# 添付資料 6

# 講義資料

発電所の運用改善によるプラント効率改善

①複数台発電機の効率運用

# 複数台 台ディーゼ ゼル発電の の効率運用 用

#### 1. ディーゼル発電の効率運用

ディーゼル発電の効率運用方法には、様々な方法があるが、まず第一に目されるのが複数台発 電機の経済負荷配分運用(EDC:Economic load Dispatching Control)である。

本セミナーではこの EDC 運用について解説し、EDC 運用に係るデータの取得から実際の運用 までを行 行う。

#### 2. EDC (Economic load Dispatching Control) 運用

**電力需要は、主に各需要家のライフスタイルの影響を受け時々刻々変化する。変化のしかたは** 日単位で見た場合、休日、平日を分け、それぞれ時間的に似た推移を示すが、天候の変化によっ ても推移のしかたに影響を受ける。

このように需要が変化する中、各発電所出力帯域で、どの発電機をどのくらいの出力で運用さ せることが最も効率的な運用となるかを事前に検討し、検討結果をもとに、発電機の効率運用を 行うこと とを EDC 運 運用という。

EDC 運用では、通常、先行して需給の予測を立て、発電機の起動·停止から各出力値まで事前 に計画することが必要とされるが、ディーゼル発電機は、蒸気を使用して発電する火力発電機や 原子力発電機等と違い、起動停止作業が容易なうえ、短時間での起動停止を可能とすること、加 えて、負荷変動に対する出力追従が速いことから、需給予測を立てなくとも、都度最適な出力を 算出する ることで ED DC 運用を可 能とする。

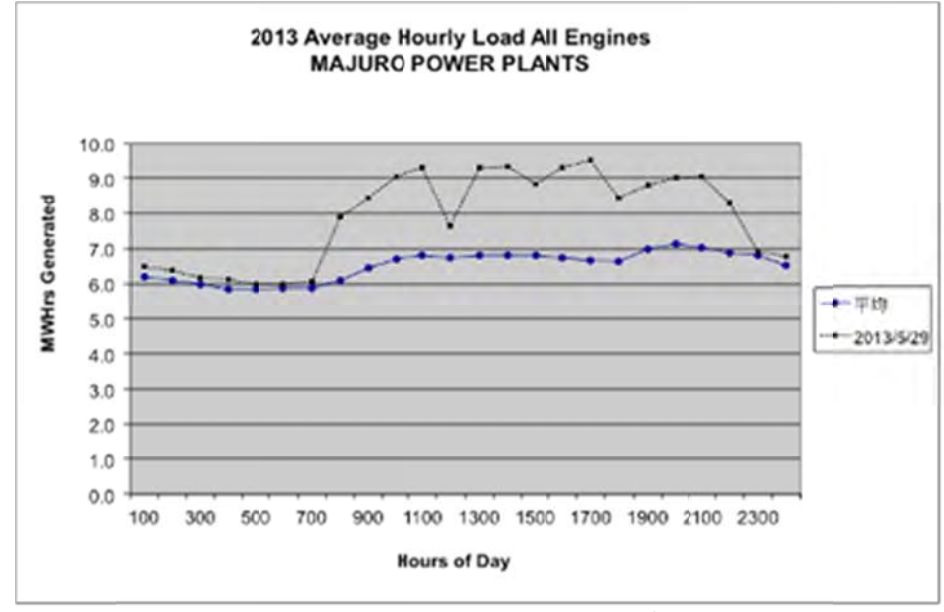

図 2-1 2013 年の日 負荷曲線

#### 3. 発電ユニットの燃料消費率特性

EDC 運用を行う上で、最も重要な要素となるのが各発電ユニットの燃料消費率特性である。燃 料消費率特性とは、発電出力に対する燃料の消費量を示すもので、その単位を UkWh、Gal/kWh、 g/kWh 等で表される。

図 3-1 に発電ユニットの燃料消費率特性カーブ(例)を示す。

**|燃料消費率特性カーブは発電ユニットによって、それぞれ異なるが、殆どの場合、図-00 のよ** うな2次曲線で示される。図から判断できるように、通常、発電ユニットは定格出力で最も燃料 消費効率の良い運用状態となる。また、出力が下がるに連れて、燃料消費効率が悪くなる傾向と なる。そのため、発電ユニットは可能な限り定格出力に近い出力値で運用することが燃料消費量 削減に繋 繋がる運用と となる。

\*発電ユニットによる燃料消費率特性カーブの違いを次項「(1)ディーゼルエンジンの性能(性能 曲線)」、出力が下がるにつれて燃費が悪くなるメカニズムを次項 (2) に詳述する。

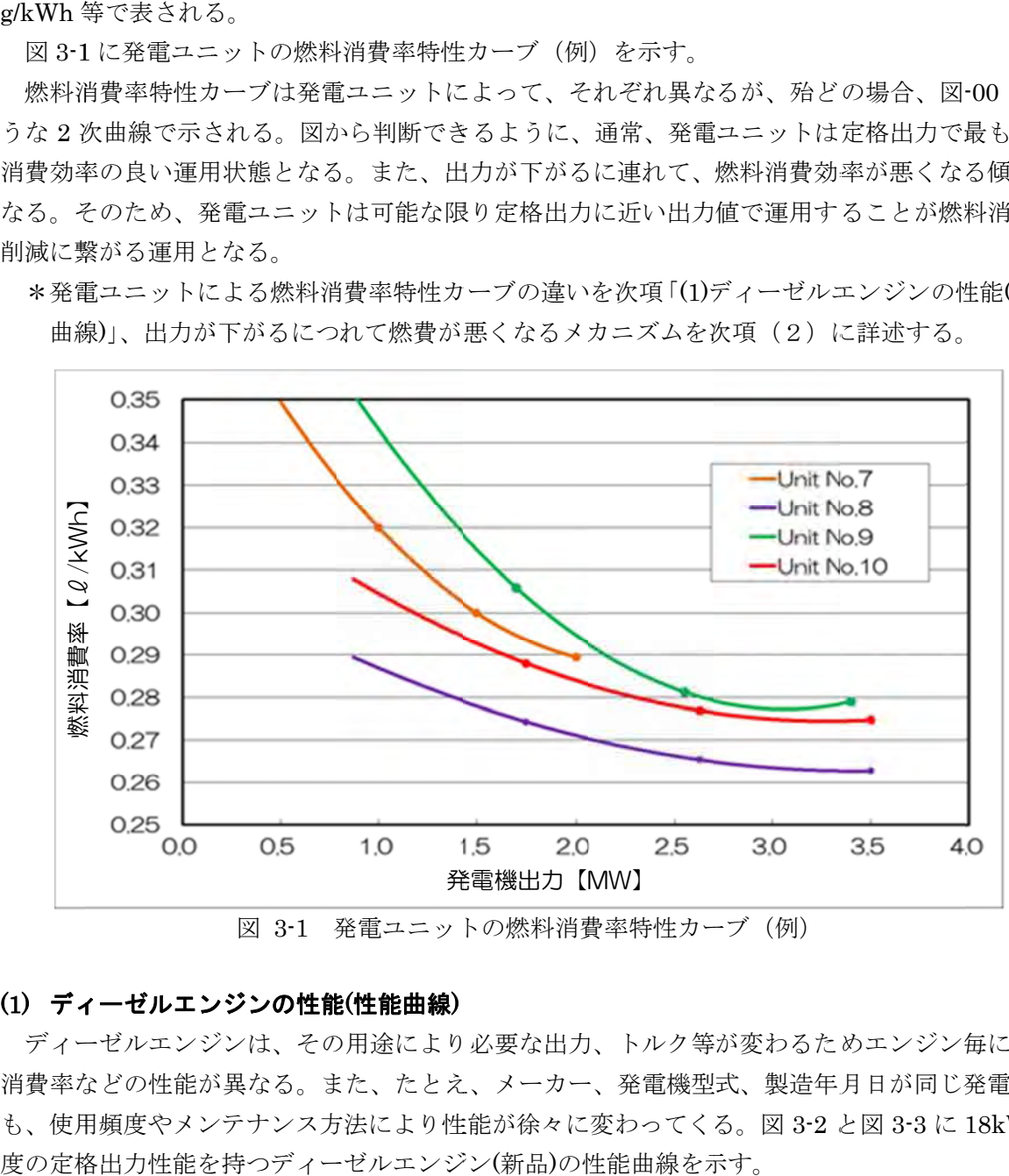

図 3-1 発電ユニットの燃料消費率特性カーブ(例)

#### (1) ディ ィーゼルエン ンジンの性能 能(性能曲線)

ディーゼルエンジンは、その用途により必要な出力、トルク等が変わるためエンジン毎に燃料 消費率などの性能が異なる。また、たとえ、メーカー、発電機型式、製造年月日が同じ発電機で も、使用頻度やメンテナンス方法により性能が徐々に変わってくる。図 3-2 と図 3-3 に 18kW 程 を持つディーゼルエンジン(新品)の性能曲線を示す。

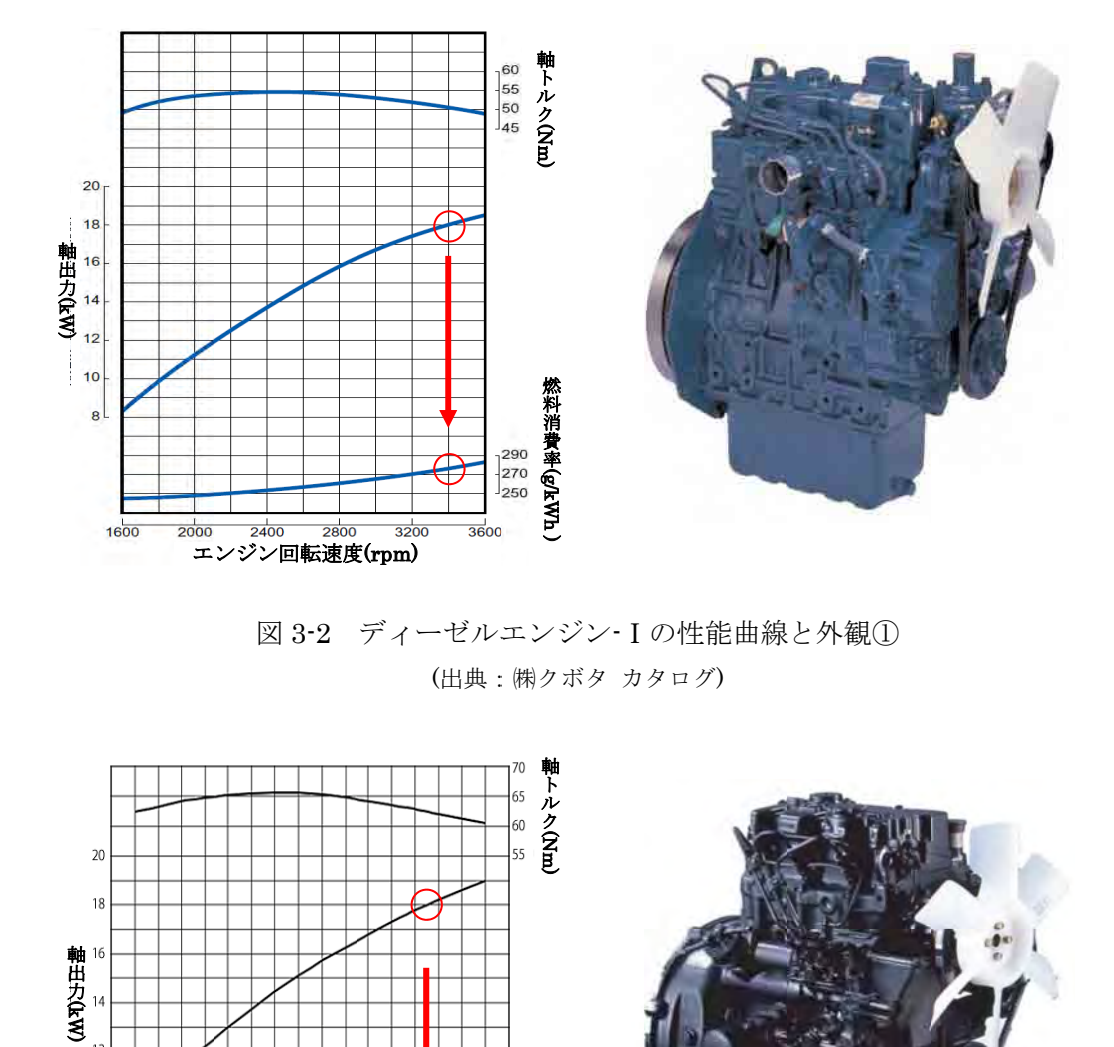

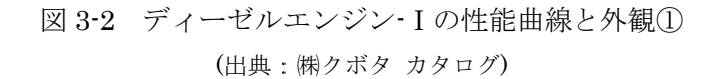

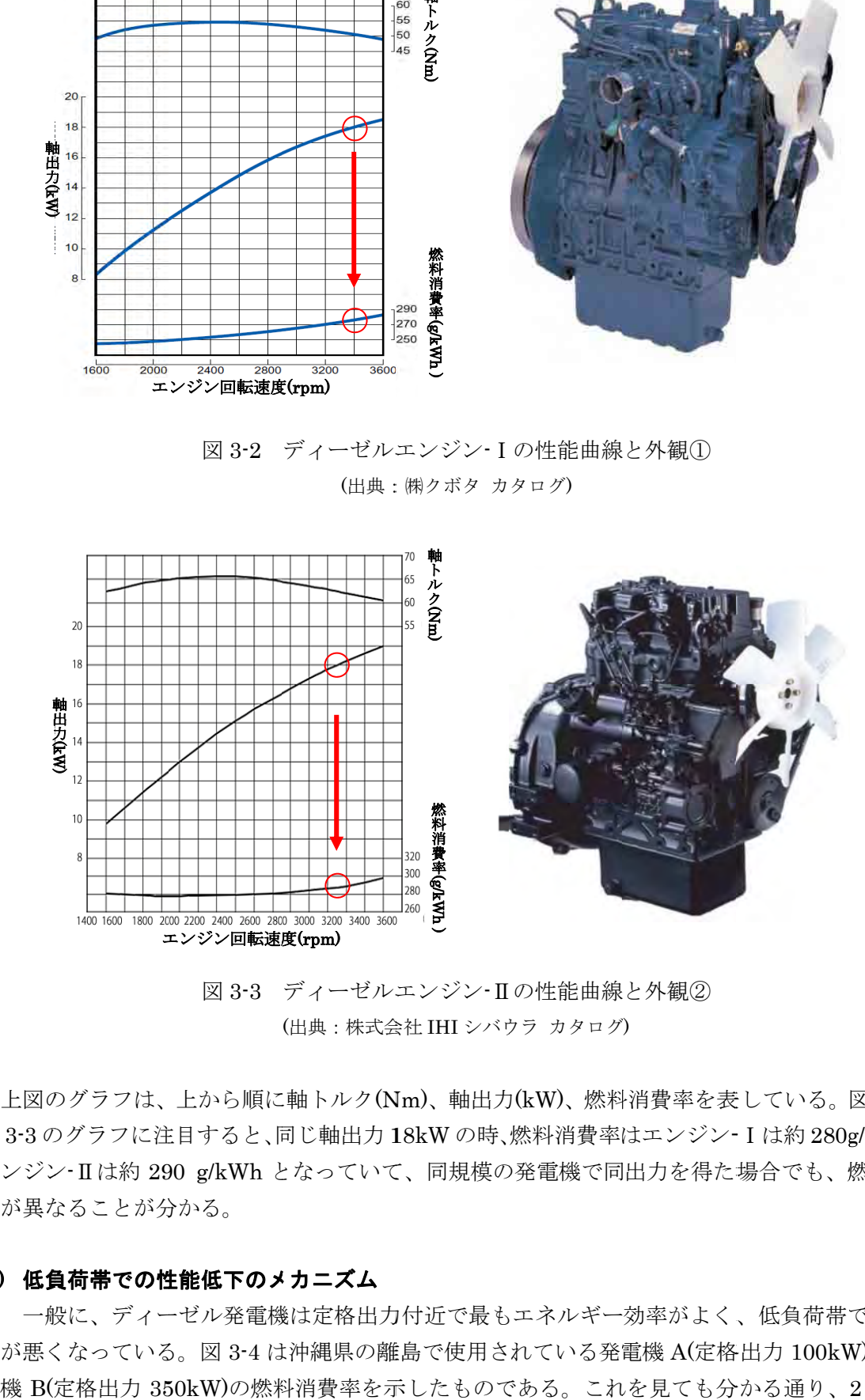

図 3-3 ディーゼルエンジン·Ⅱの性能曲線と外観② (出典:株式会 会社 IHI シバウ ウラ カタログ )

上図のグラフは、上から順に軸トルク(Nm)、軸出力(kW)、燃料消費率を表している。図 3-2 と 図 3-3 のグラフに注目すると、同じ軸出力 18kW の時、燃料消費率はエンジン- I は約 280g/kWh、 エンジン Ⅱは約 290 g/kWh となっていて、同規模の発電機で同出力を得た場合でも、燃料消費 量が異な なることが分 分かる。

#### (2) 低負 負荷帯での性 性能低下のメ メカニズム

一般に、ディーゼル発電機は定格出力付近で最もエネルギー効率がよく、低負荷帯では効率 が悪くなっている。図 3-4 は沖縄県の離島で使用されている発電機 A(定格出力 100kW)と発電 定格出力 350kW)の燃料消費率を示したものである。これを見ても分かる通り、2 台のデ

ィーゼル発電機は定格出力付近で効率が良く、低負荷になるにつれて効率が悪くなっている。 ここでは、ディーゼル発電機を低負荷帯で使用すると燃料消費率の増加等、性能低下が起こ るメカニズムについて解説する。

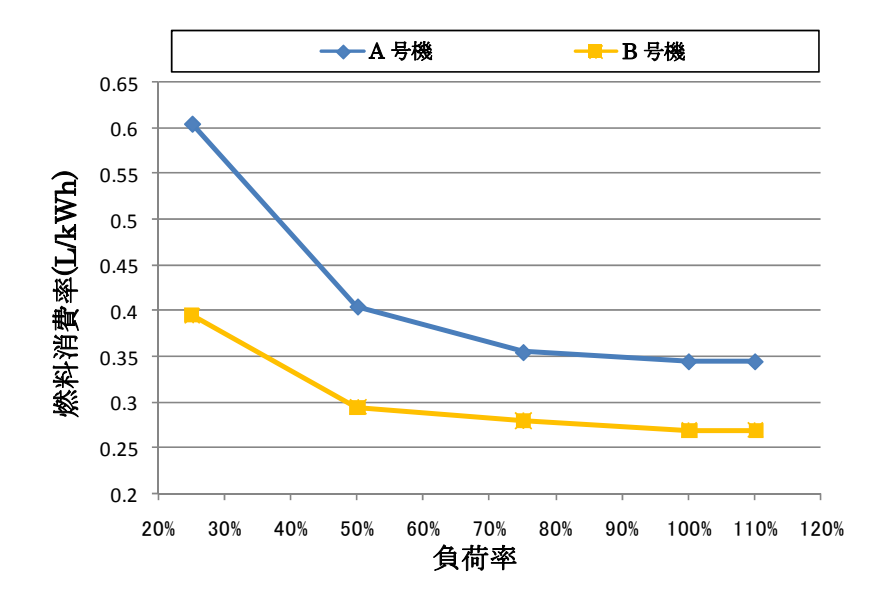

図 3-4 ディーゼル発電機における負荷率と燃料消費率

低負荷運転を行った場合、ディーゼルエンジンに発生する主な現象として不完全燃焼がある。 不完全燃焼は、シリンダ内に供給される空気と燃料油が充分に燃焼しないことを意味し、燃焼油 の一部が煤となり黒煙が出たり、燃料油がそのまま白煙(液状煙)として排出される。噴射された燃 料が全て熱エネルギーに変換されなければ、必要な出力は得られず、余分に燃料を供給しなくて はならない。このため、燃料消費率が悪化することとなる。

不完全燃焼が発生する原因の一つは、吸気圧力の低下により、シリンダ内に供給される空気量 が減少することである。これにより、圧縮圧力・圧縮温度ともに低下するので燃料が燃焼しにく くなる。

もう一つの原因は、燃料噴射ポンプから燃料弁に供給する燃焼油噴射圧力が図 5-2 に示すよう に低負荷帯では低下するためである。これにより、弁より噴射される燃料油粒の径が大きくなっ たり、燃料の拡散が不十分となり必要時間内に燃えきらずに不完全燃焼を起こす(図 3-5)。これの 対策として低負荷帯に適正な噴霧状態とした場合、逆に、高負荷帯では燃料油圧力が上昇し、燃 料噴射ポンプ、燃料弁等の機械的耐力の限界を超過することとなる。

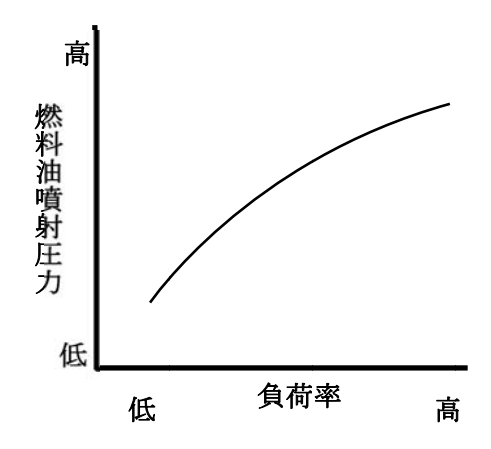

図 3-5 負荷率と燃料油噴射圧力

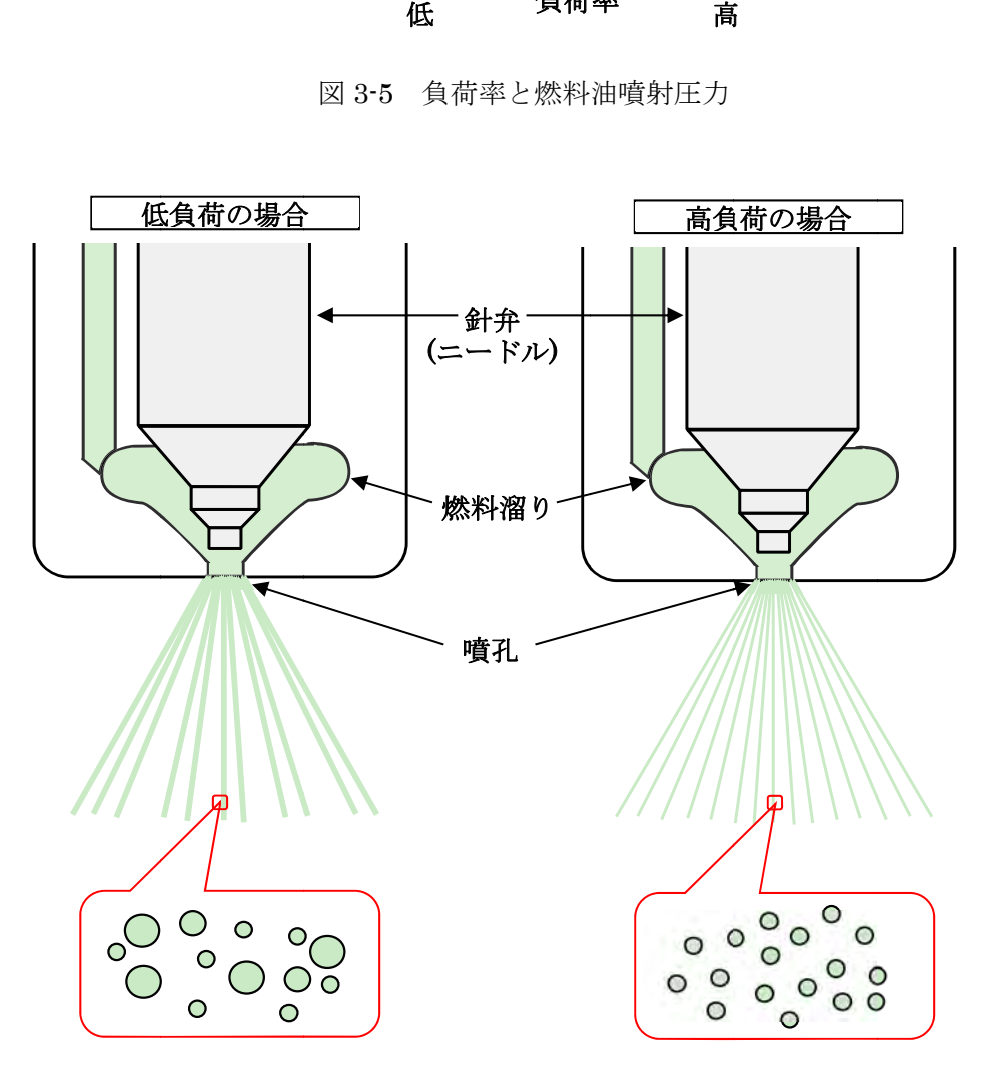

図 3-6 噴射圧力による燃料粒径差のイメージ

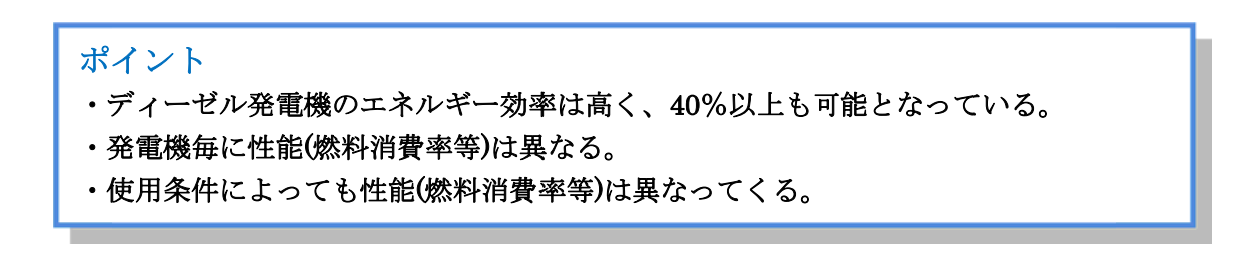

#### 4. 燃料消費率の測定

燃料消費率はその表示単位からも判るように、ある出力帯における 1kWh あたりの燃料消費量 (ℓ または Gal)を示すものである。よって、その測定を行うときは、ある出力帯において出力を 一定に保ち、時間単位当たりの電力量と燃料消費量を計る必要がある。

 以下にデータ測定例を示すが、例からも判るように、測定は 3 項目(電力量、燃料流量[入り]、 燃料流量[戻り])を行う必要があり、それぞれ測定開始・終了時刻を秒単位で合わせることが必須 となる。測定時刻にズレがあると、データ精度が落ち、燃料消費率特性カーブの精度、ひいては EDC 運用時の燃料消費削減量の確度が下がることになる。

そのため、実測においては、可能な限り各測定項目ごとに担当を据えて、時間、値ともに正確 に測定することが必要となる。

● データ測定(例)

以下に 2号機 (Majuro Power Plant No.1) を出力一定 (1.5MW) で測定した際のデータ例 を示す。

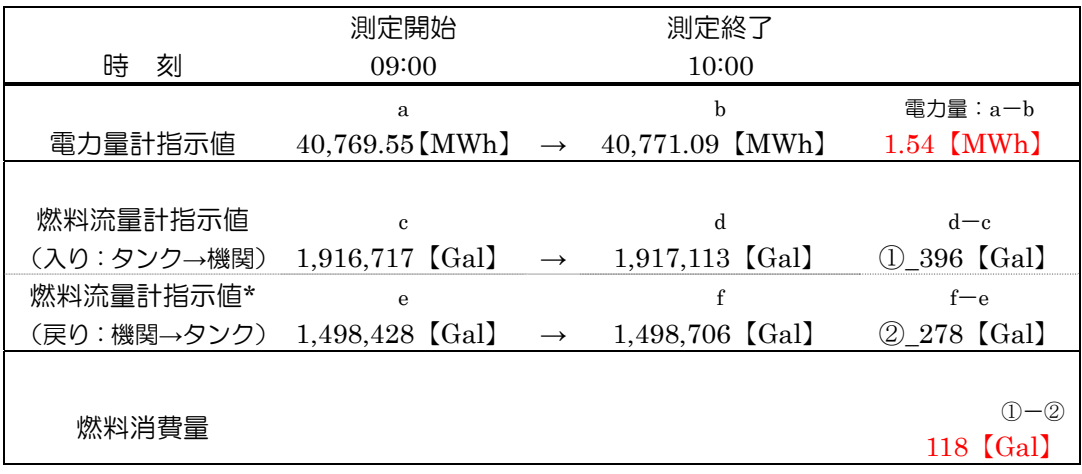

燃料消費率 = 燃料消費量/電力量

 $= 118$  [Gal]  $\angle$  1,540 [kWh]

 $= 0.0766$  [Gal/kWh]

<ℓ/kWh とする場合>

- 1【gal】当たり 3.7856【ℓ】であるから
	- $= 0.0766 \times 3.7856$
	- $= 0.2899$  [l/kWh]

\*発電ユニットの燃料配管は通常「入り」と「戻り」があり、「入り」は燃料タンクから機関へ燃料 を送油する配管、「戻り」は機関で燃焼されなかった燃料を、再びタンクへ戻すための配管である。 それぞれの配管に取り付けられている燃料流量計を、ここでは、「入り側の燃料流量計」、「戻り 側の燃料流量計」という。

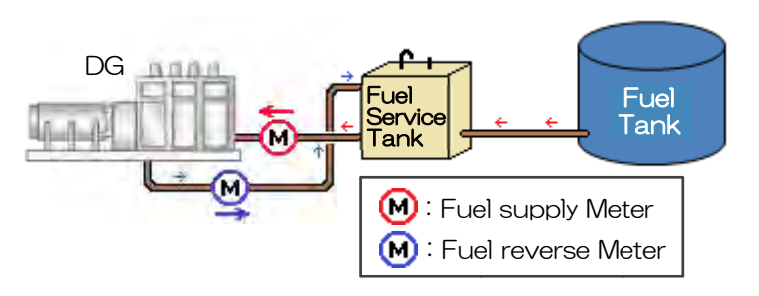

図 4-1 ディーゼル発電ユニット 燃料配管概略図

## (1) メー ーターの読み み方

● 電力量計

ここでは、Majuro Power Plant No.1 に既設されている電力量計の読み方について説明する。 Maj ajuro Power Plant No.1 には、1F 電 電気室に 1 号 号機~5 号機 機までの電力 量計が既設 されてい る。電力計は各ユニットの電力量計盤面に取り付けられており、全てアナログ式メーターとな ってい いる。

以下にメーターの読み方を写真にて説明する。

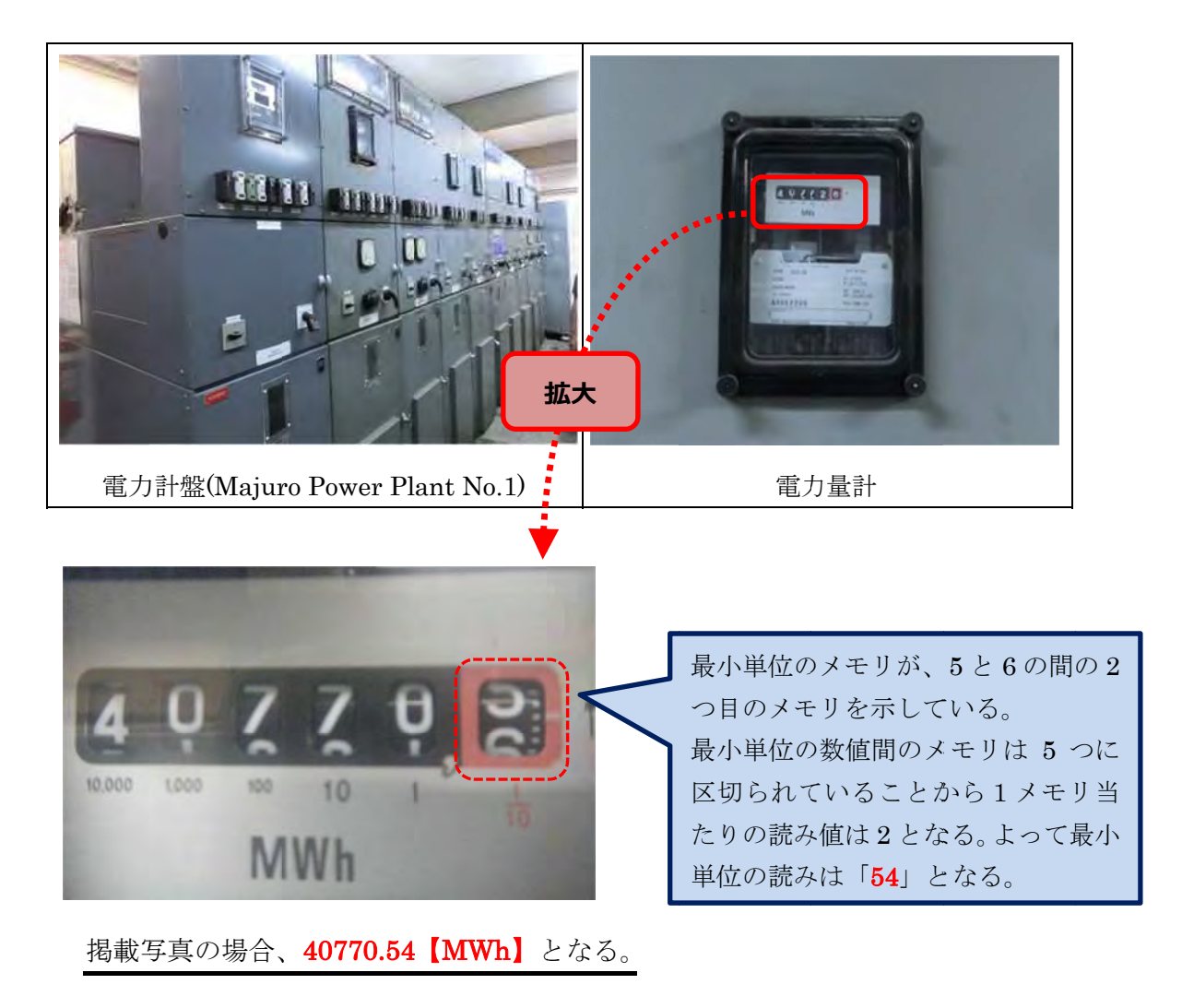

#### ● 燃料 料流量計

燃料流量計については、Majuro Power Plant No.1 と Majuro Power Plant No.2 で、タイプ の異なるアナログ式流量計が既設されていることから、両タイプの読み方について写真で説明 する。

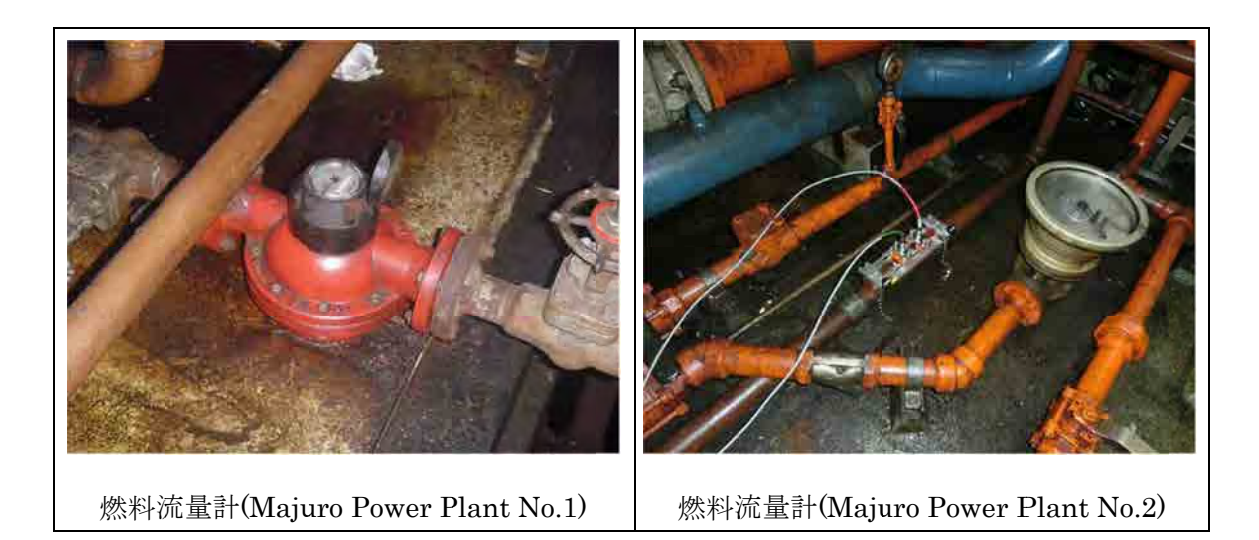

燃料流量計(Majuro Power Plant No.1)

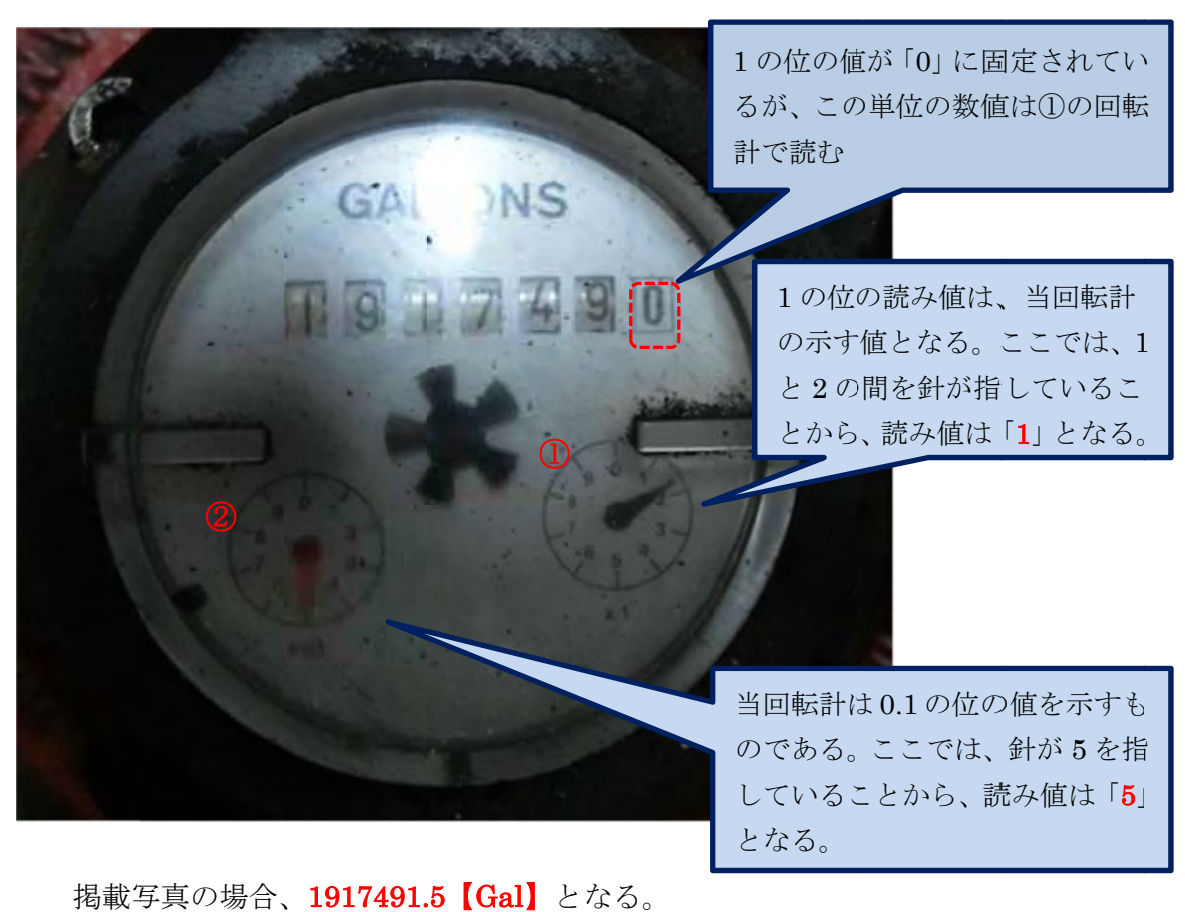

#### 燃料流量 量計(Majur o Power Pl ant No.2)

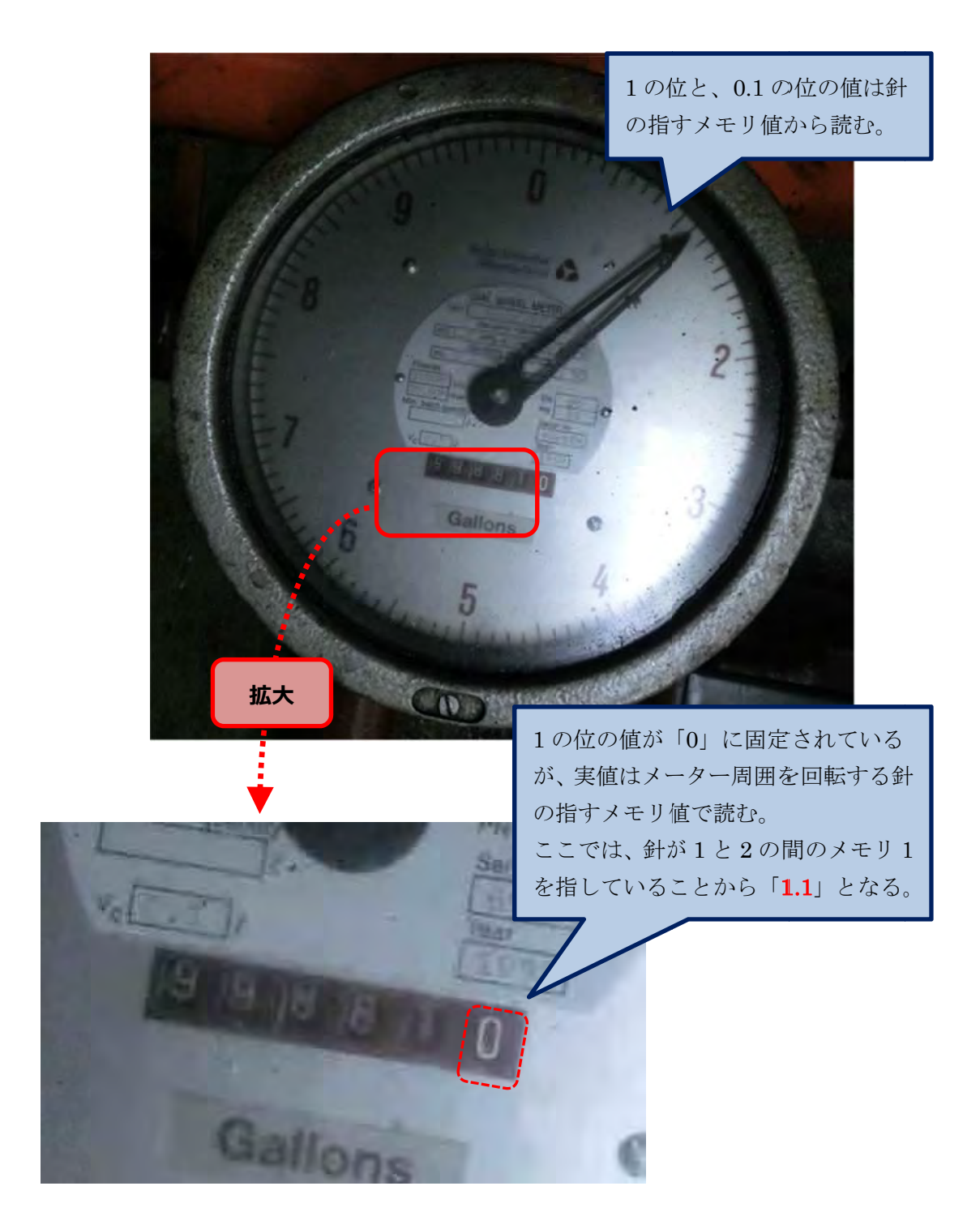

掲載写真の場合、998811.1【Gal】となる。

# 5. Microsoft Excell 用いた燃料消費率特性カーブ及び経済負荷配分表の作成

測定した燃料消費率値を用いて図 3-1 に示すような燃料消費率特性カーブを作成する。

#### (1) 作成フロー

経済負荷配分表を作成する際の作成フローを以下に示す。

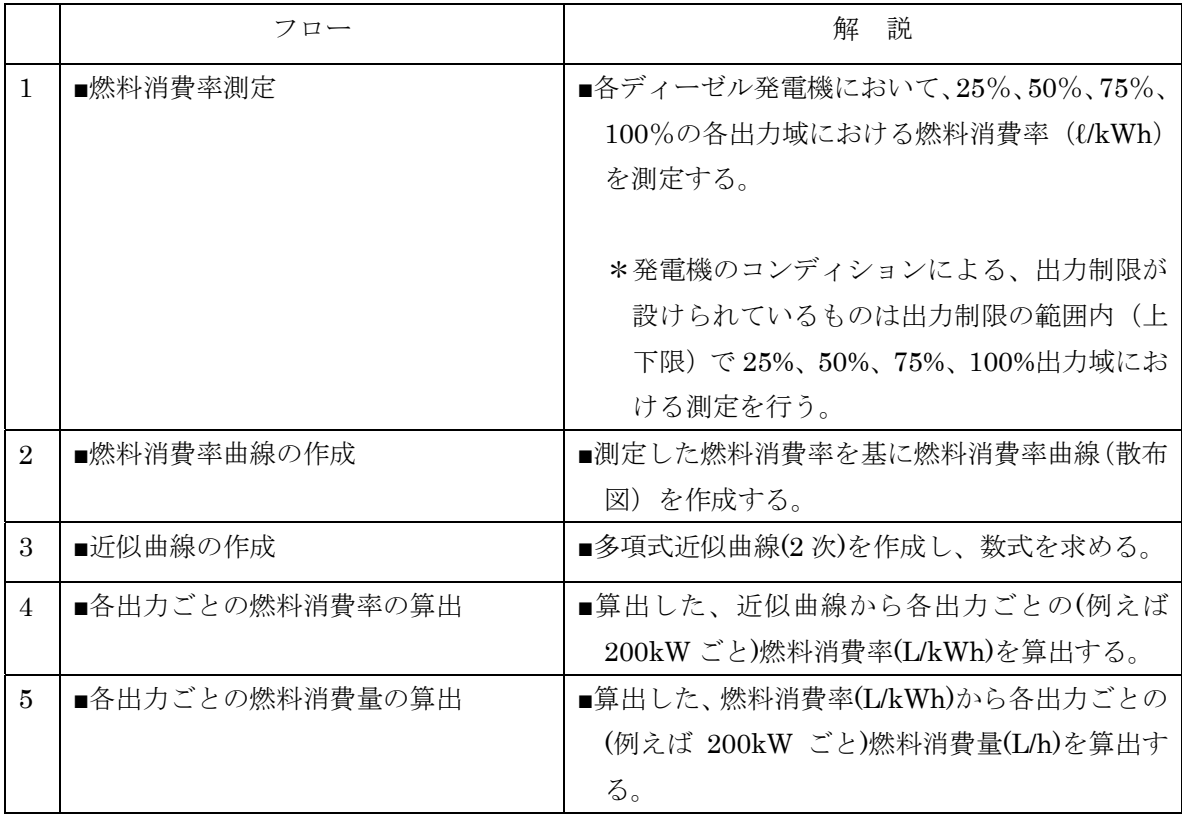

#### (2) 経済負荷配分表の作成

#### 1) 燃料消費率(第 1 次現地調査における測定 例)

 2014 年 1 月 14 日~1/31 にかけて実施した第 1 次現地調査にて実施した、各発電機の燃料消 費率 測定値を例として下表に示す。

<測定条件>

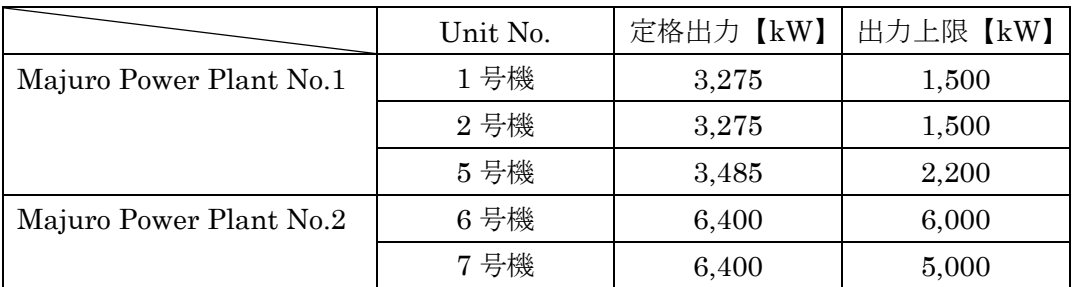

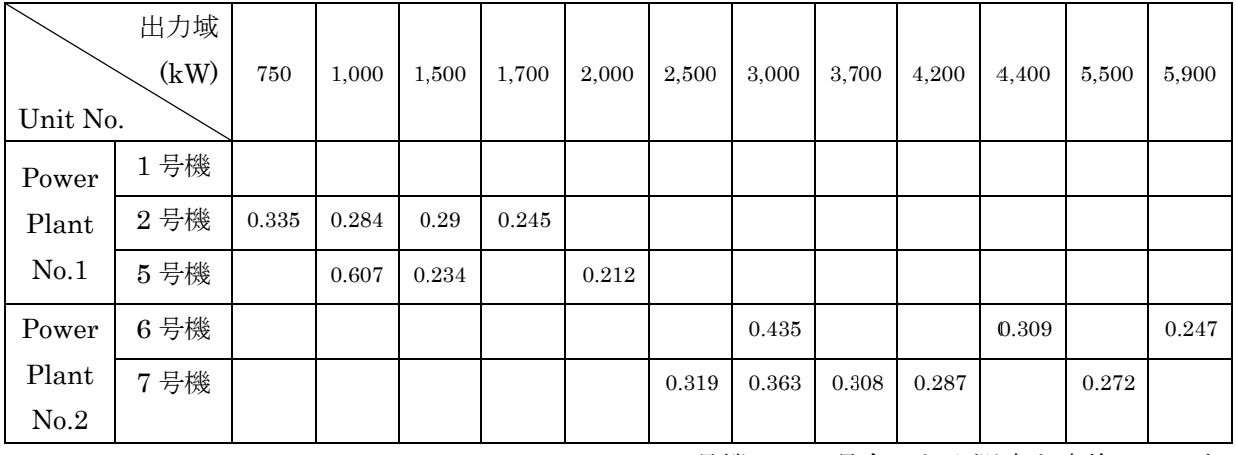

#### 燃料 料消費率(ℓ/k Wh)

\*1 号 号機は、不具 具合のため測 定を実施して いない

#### 2) 燃料 料消費率曲線 線のプロット ト図

測定 定した燃料消 消費率を基に に燃料消費率 率プロット図 を作成

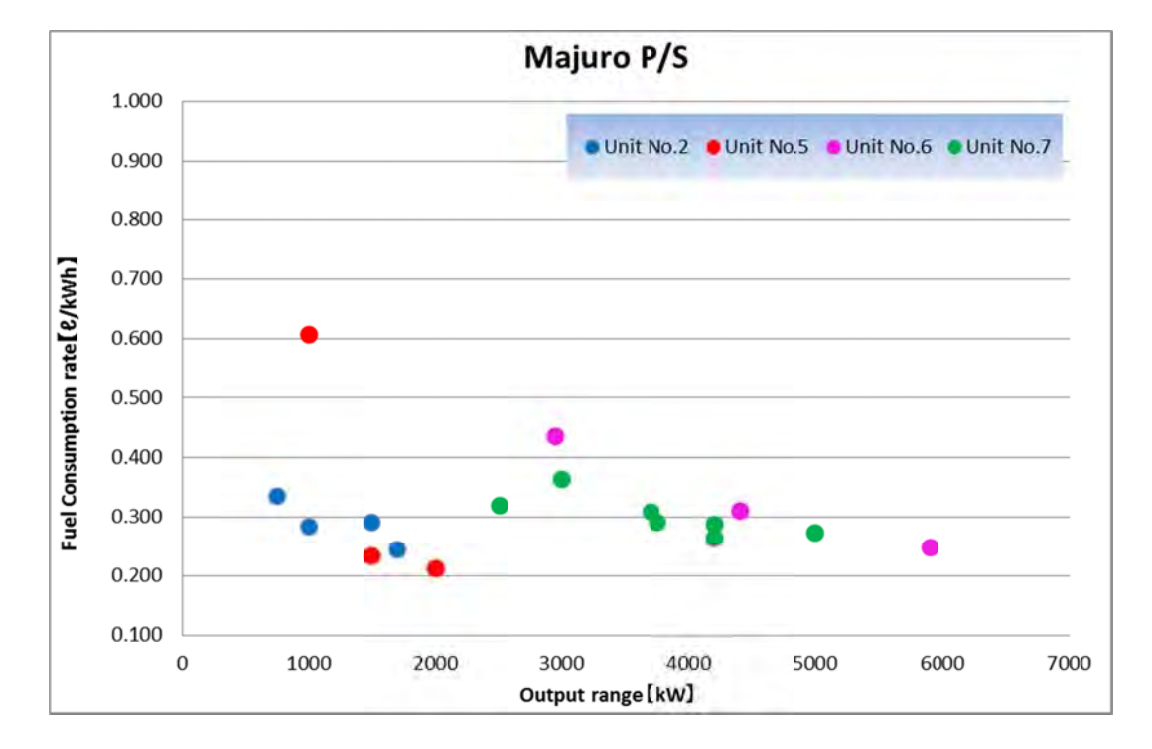

#### 3) 近似 似曲線の作成 成

多項 項式近似曲線 線(2 次)を作成 成し、数式を を求める。

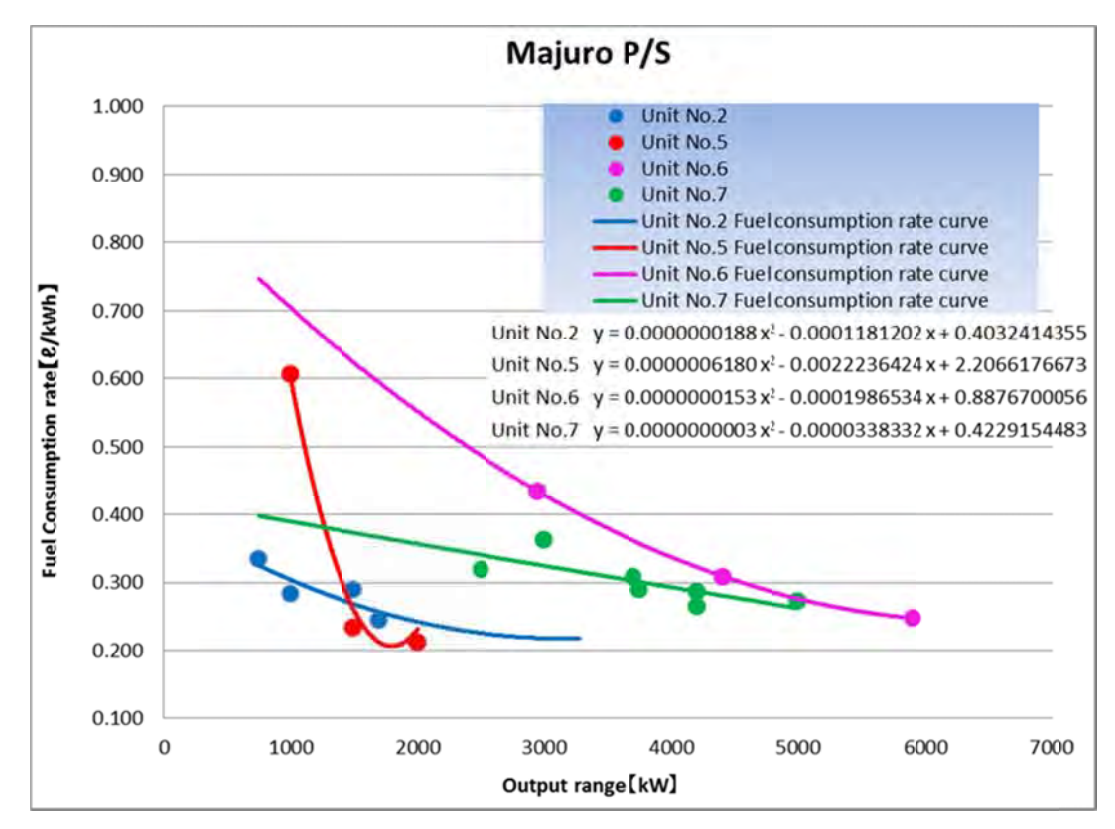

#### <数 数式>

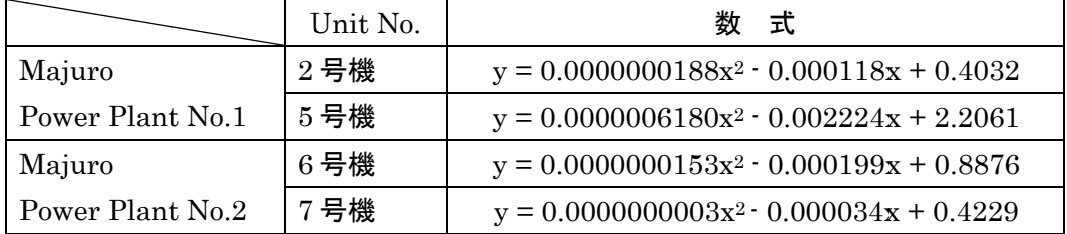

#### 4) 経済負荷配分表の作成手順 (Microsoft Office Excel 2007 を用いて)

エクセルの起動

ſ Ļ

- ① 【Windows 】ボタンをクリック
- ② 【All Programs】→【Microsoft Office】→【Microsoft Office Excel 2007】をクリック

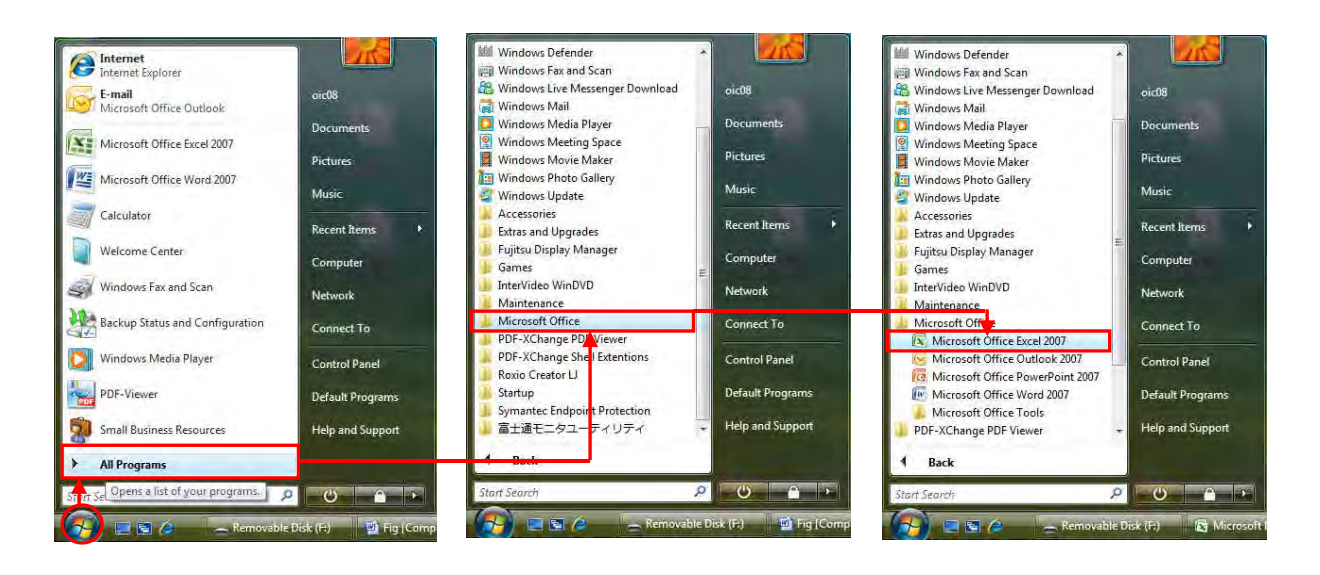

 $\overline{\phantom{a}}$ 

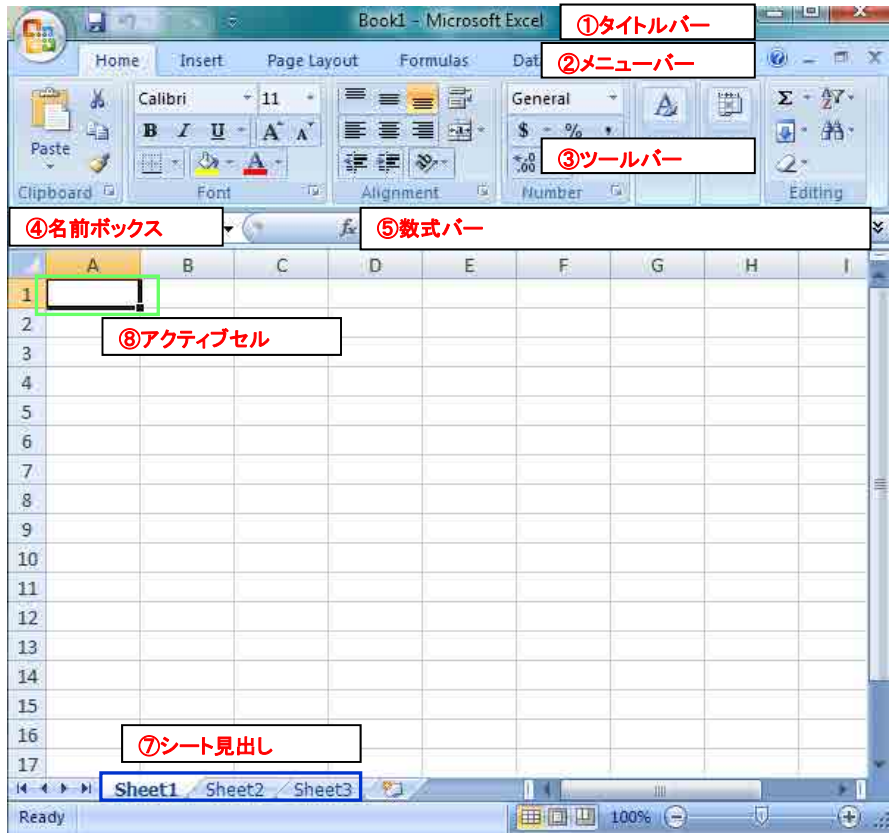

#### ① タイトルバー

■ プログラム名 (Microsoft Excel)とファイル名(Book1) が表示される。

② メニューバー

■ 機能の全てが分類されて、この中に収められている。

- ③ ツールバー
	- よく使われる機能がボタンで配置してある。

④ 名前ボックス

- アクティブセル(範囲)の名前が表示される。
- 通常はセル番地が表示されている。
- ⑤ 数式バー
- セルに入っている値や数式が表示される。ここで、数式等の編集が可能。

⑥ シート見出し

■ 使用するシートを選択する。

#### ⑦ アクティブセル

- 現在操作可能なセルのこと
- 黒い枠で強調して示される

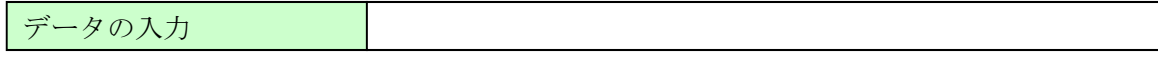

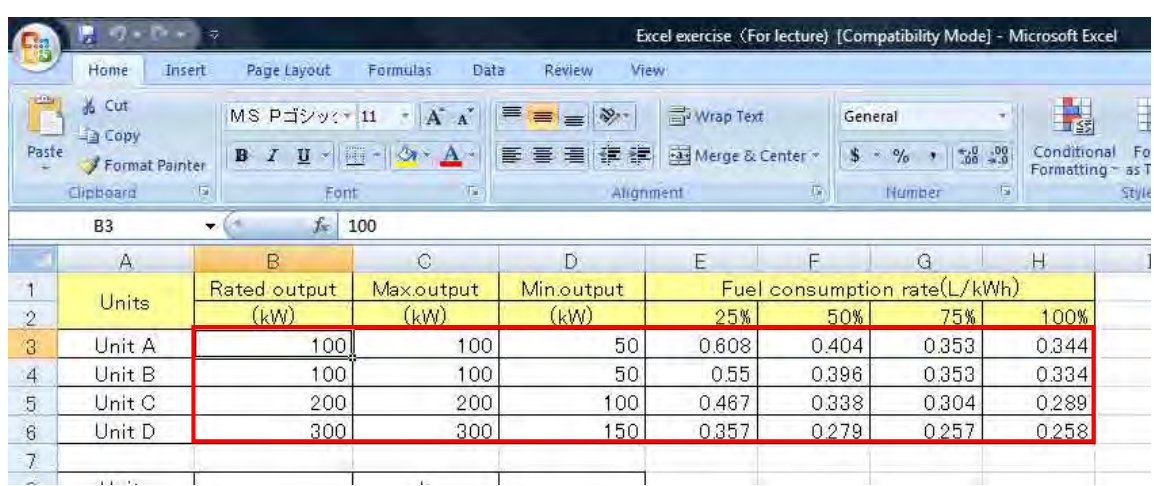

■ キーボードよりディーゼル発電機及び燃料消費率に関する情報を入力する

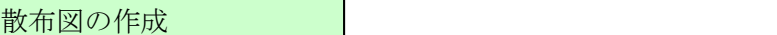

ī Ĭ.

- ① グラフにするデータ範囲 E2:H6 セルを選択します。
- ② 【Insert】→【Scatter】→【Scatter with only Markers】をクリック

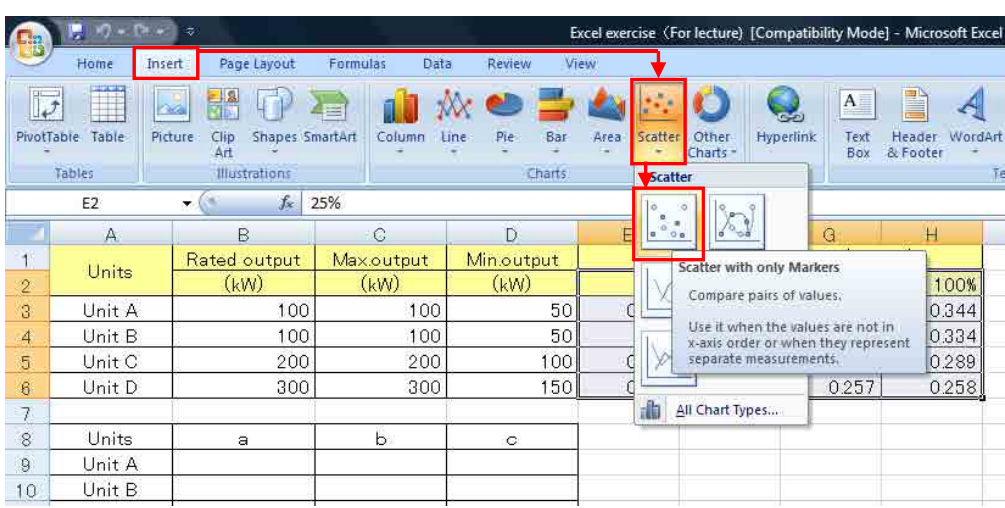

図は以下のように作成されます。

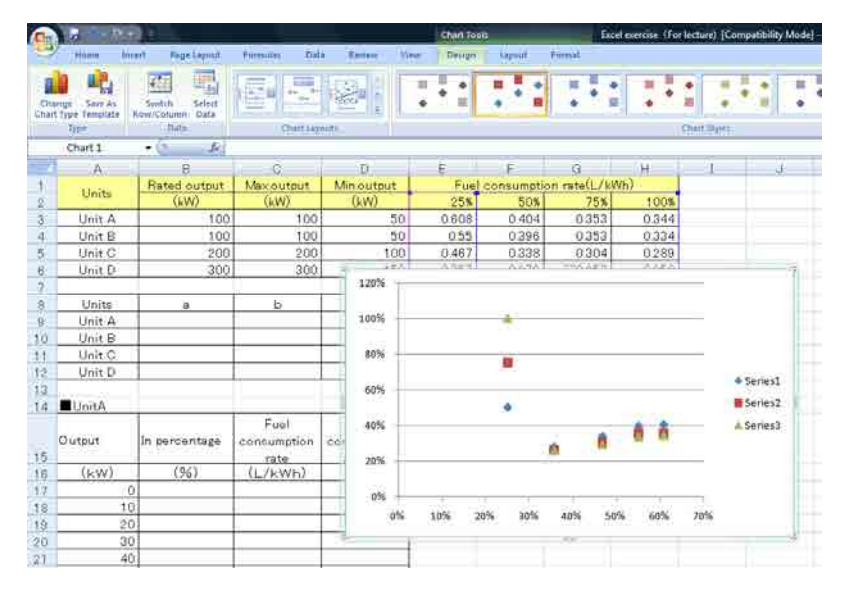

③ 右クリックし、【Select Data】をクリック

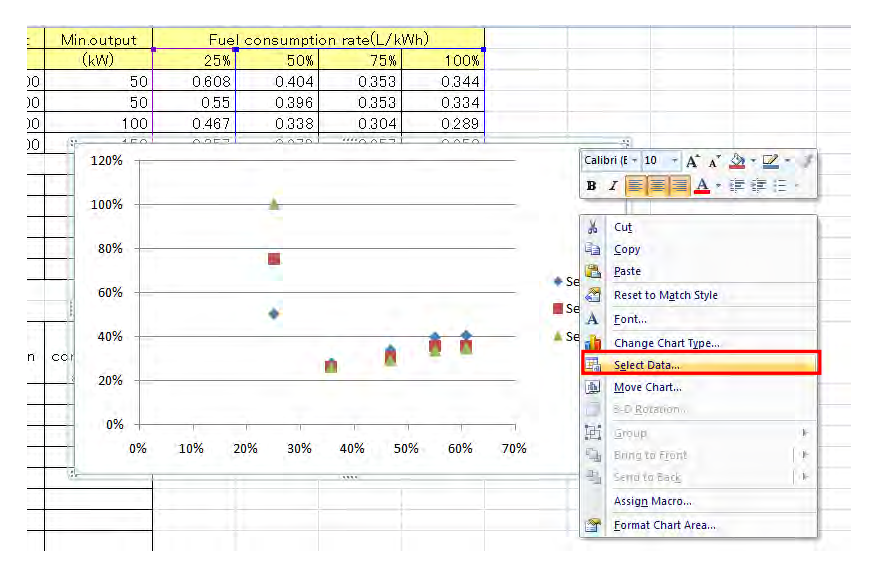

# 【Switch Row/Column】をクリックし、行と列を入れ替える

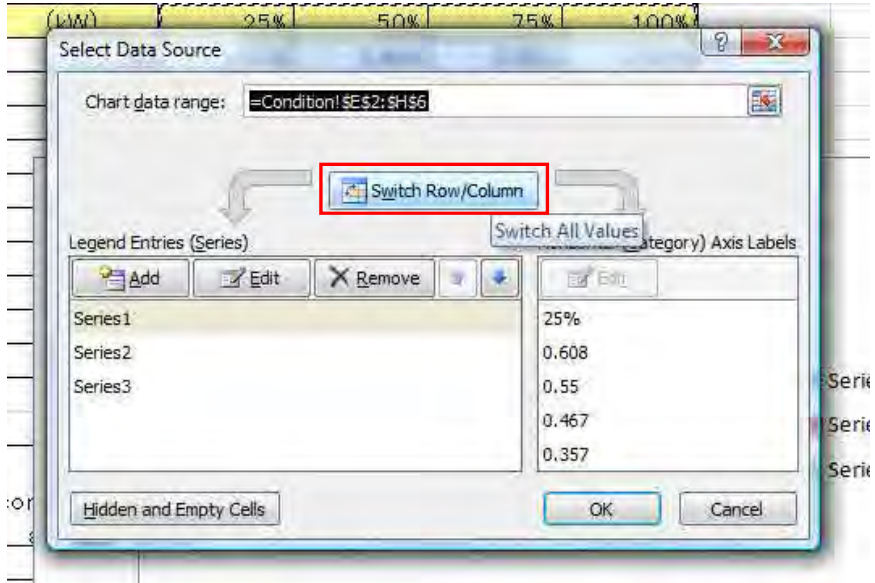

# Series1 を選択し、【Edit】をクリック

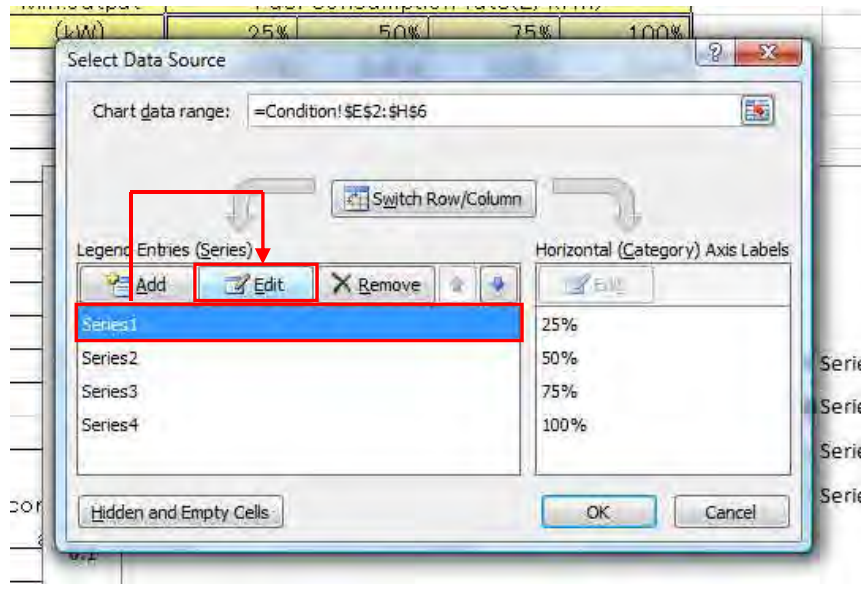

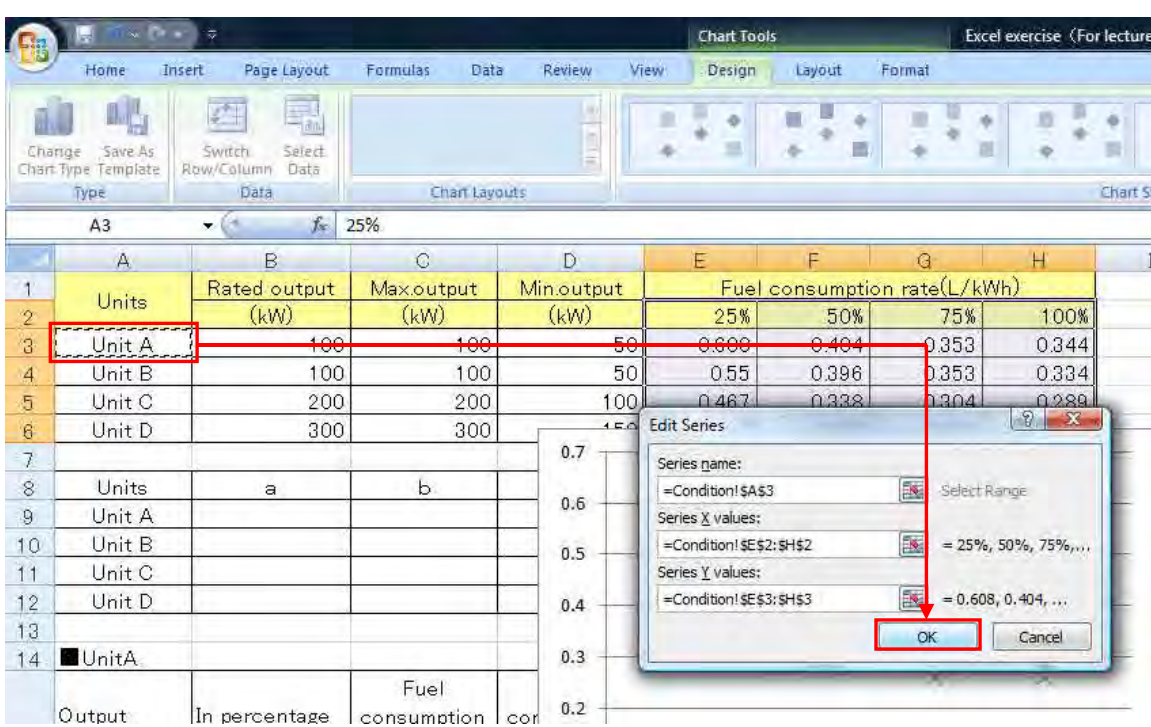

# ⑥ A3 セル(Unit A)を選択し、Series name を変え、【OK】をクリック

⑦ 同様に Series2~Series4 に関しても名前を変更する。全て変更し終えたら【OK】をクリ ック

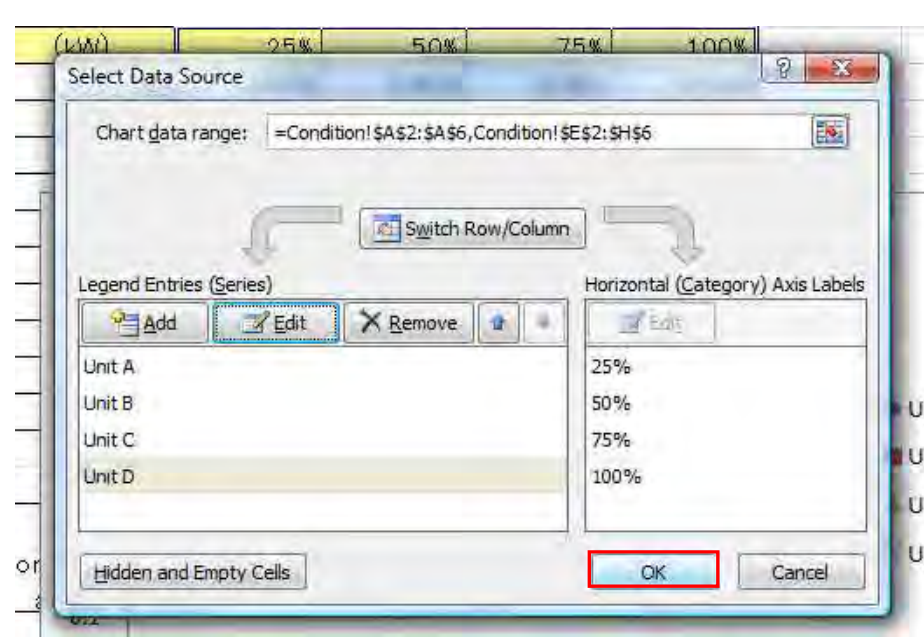

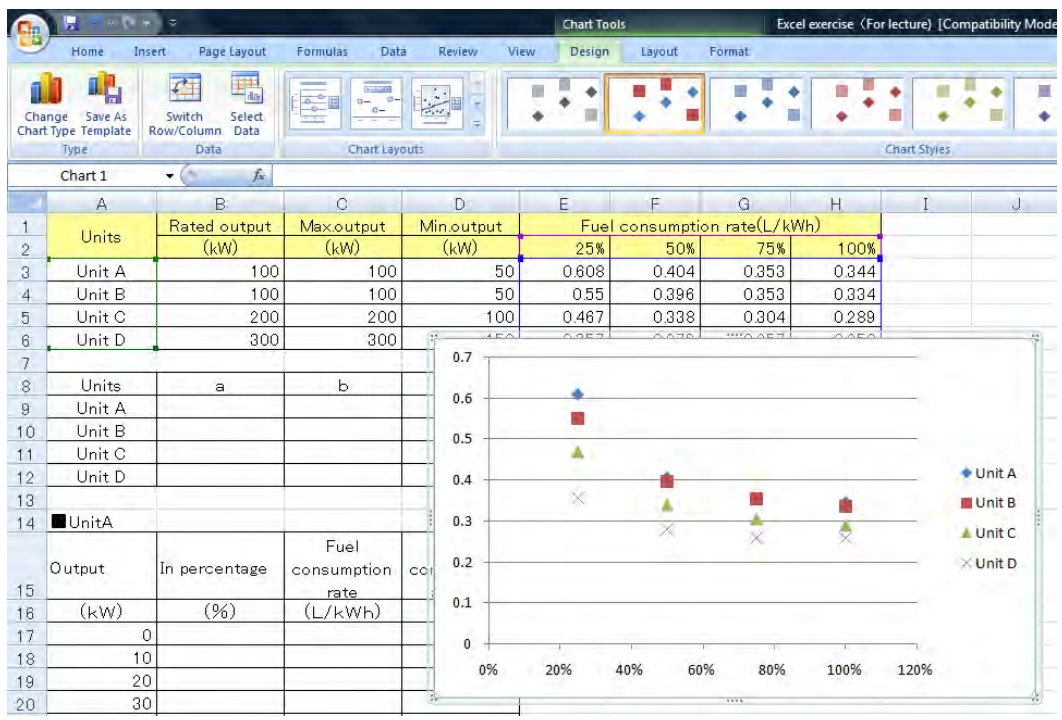

⑧ グラフをクリックし、【Layout】→【Axis Titles】→【Primary Horizontal Axis Title】 → 【Title Below Axis】をクリックし、横軸タイトルを追加する

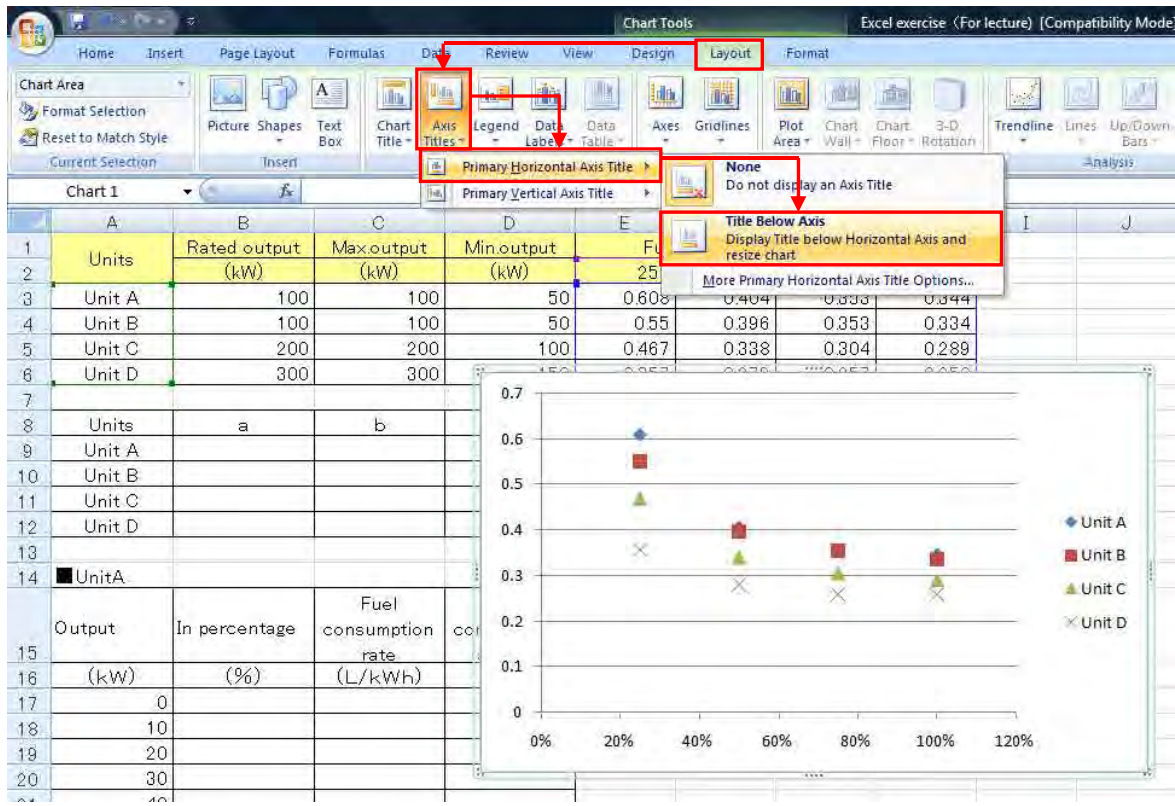

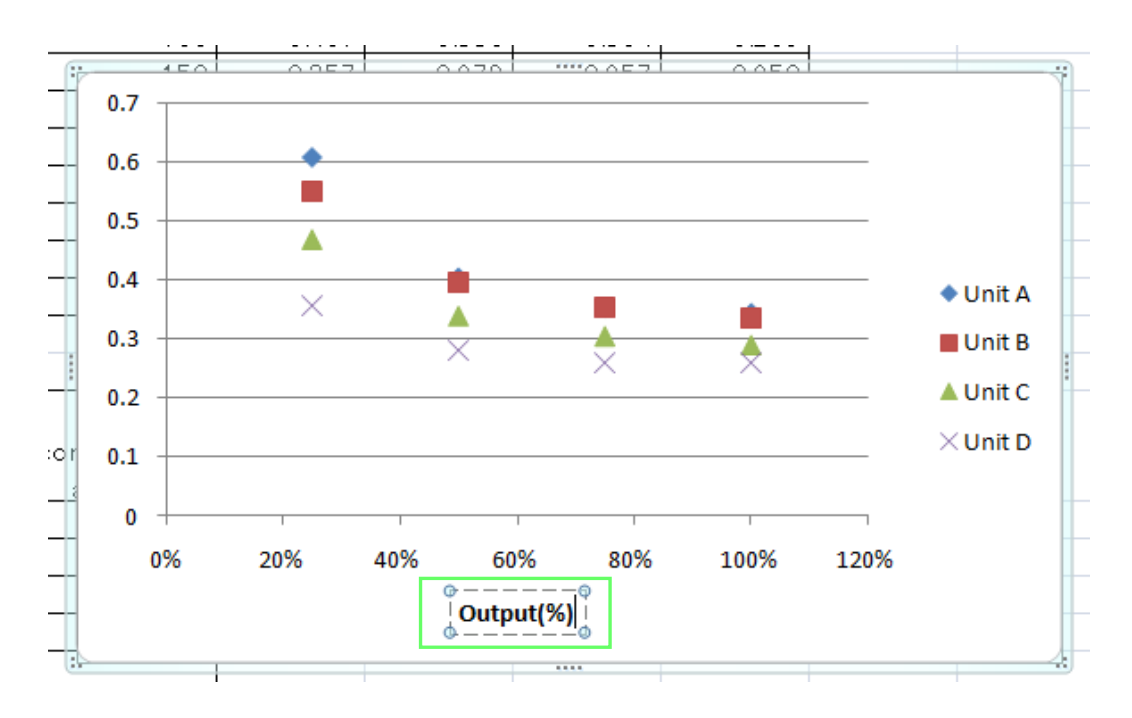

## ⑨ 「Axis Title」を「Output(%)」に書き換える

⑩ グラフをクリックし、【Layout】→【Axis Titles】→【Primary Vertical Axis Title】→【Rotated Title】をクリックし、縦軸タイトルを追加する

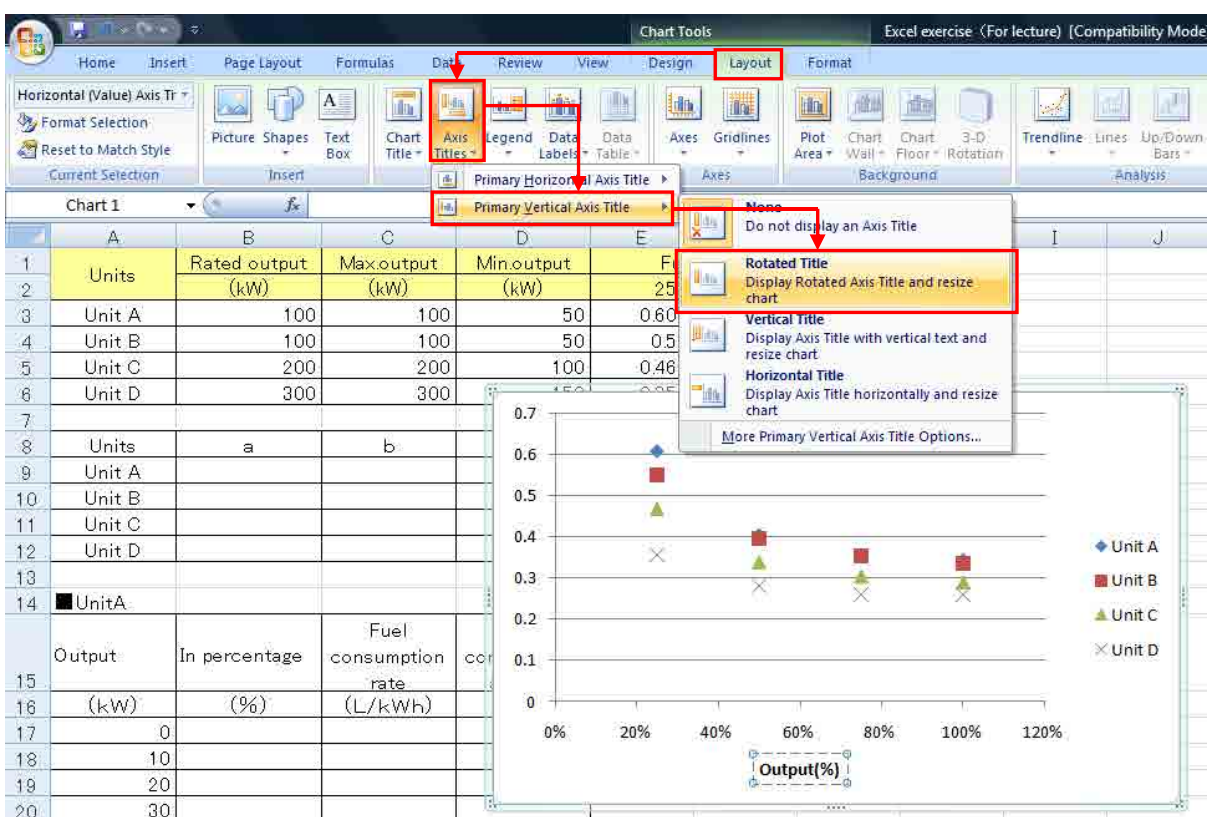

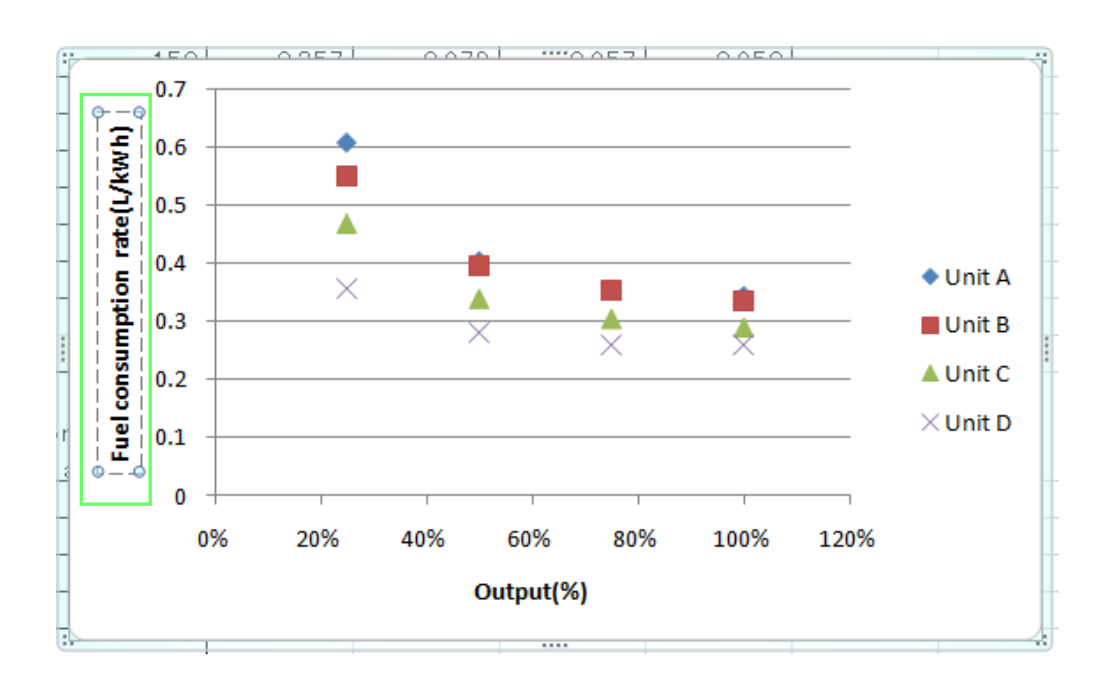

#### ⑪ 「Axis Title」を「Fuel consumption rate(L/kWh)」に書き換える

```
ſ
\overline{a}近似曲線の作成
```
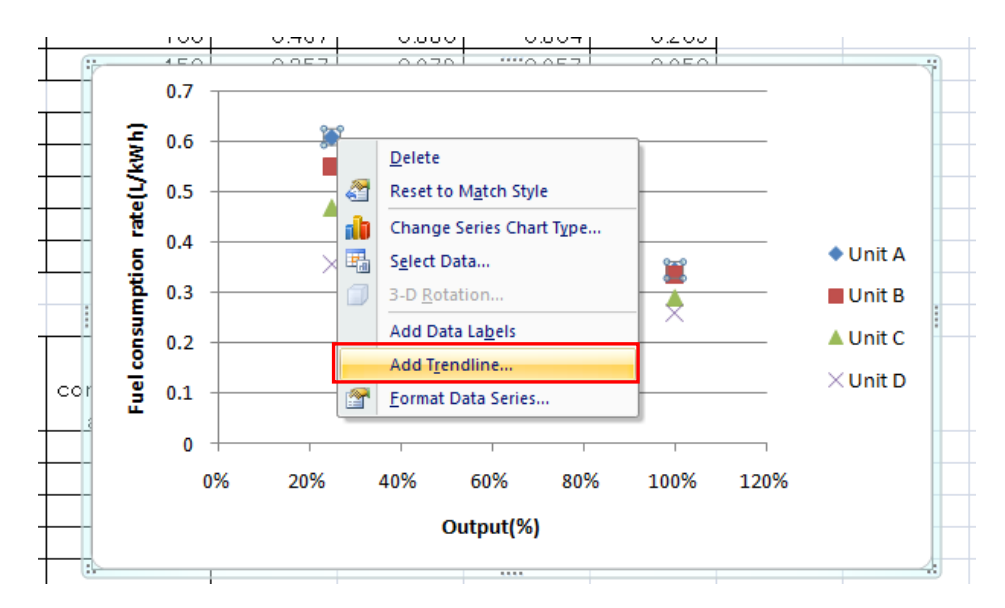

## ① Unit A のマーカーを選択した後、右クリックし、【Add Trendline】をクリック

② 【Polynomial】を選択し、【Order】は 2 のままにしておく。 さらに【Display Equation chart】にチェックを入れ、【Close】をクリック

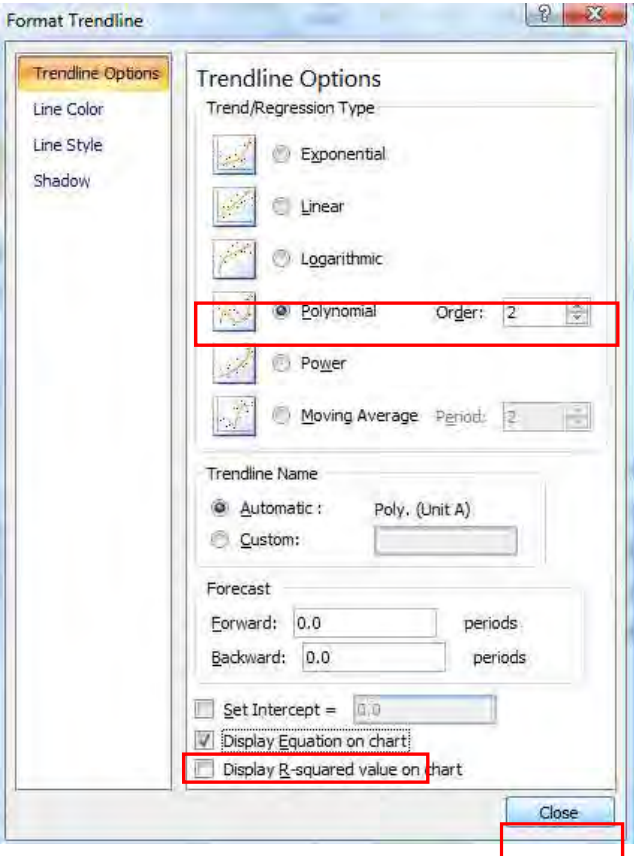

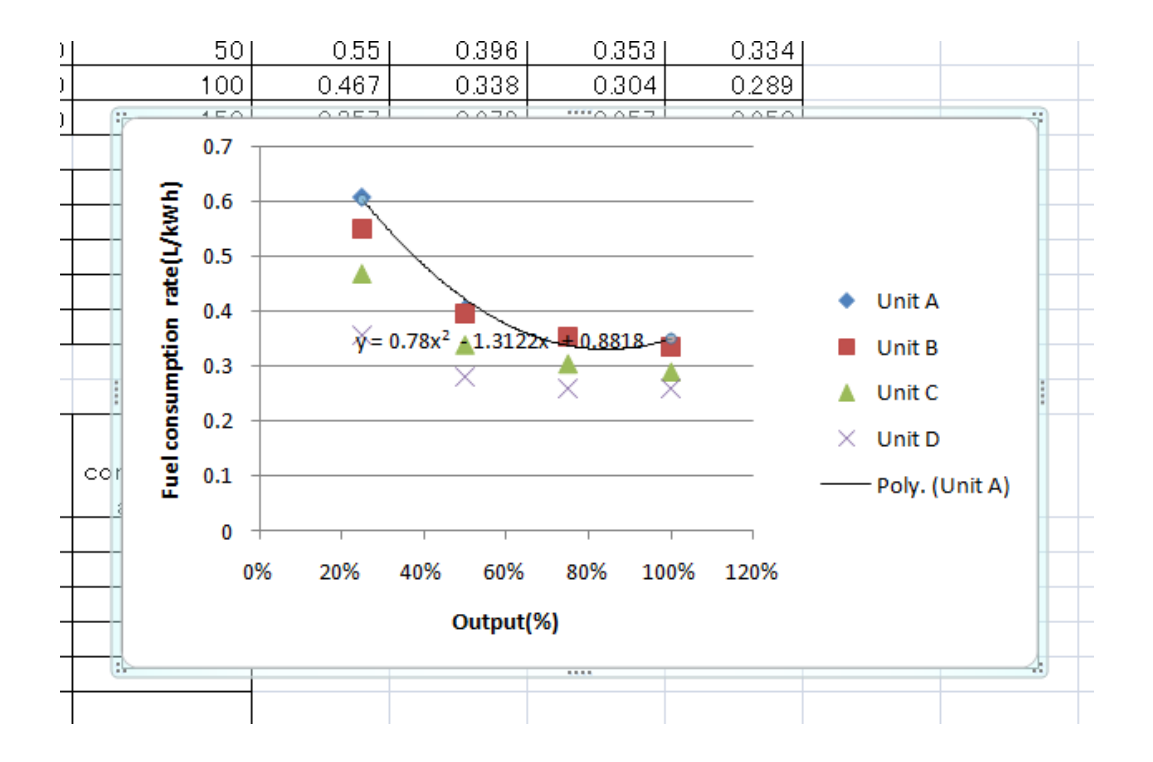

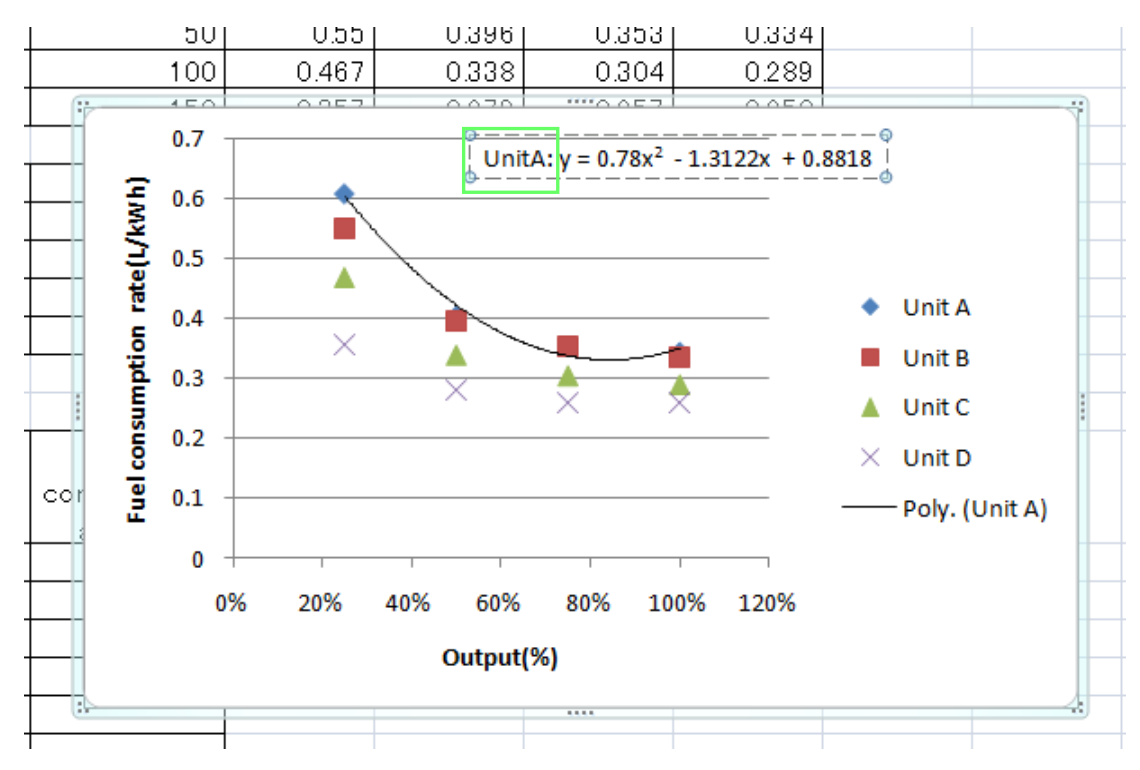

数式を移動し、Unit 名を追加する。

同様に Unit B,Unit C, UnitD に関しても近似式を追加する

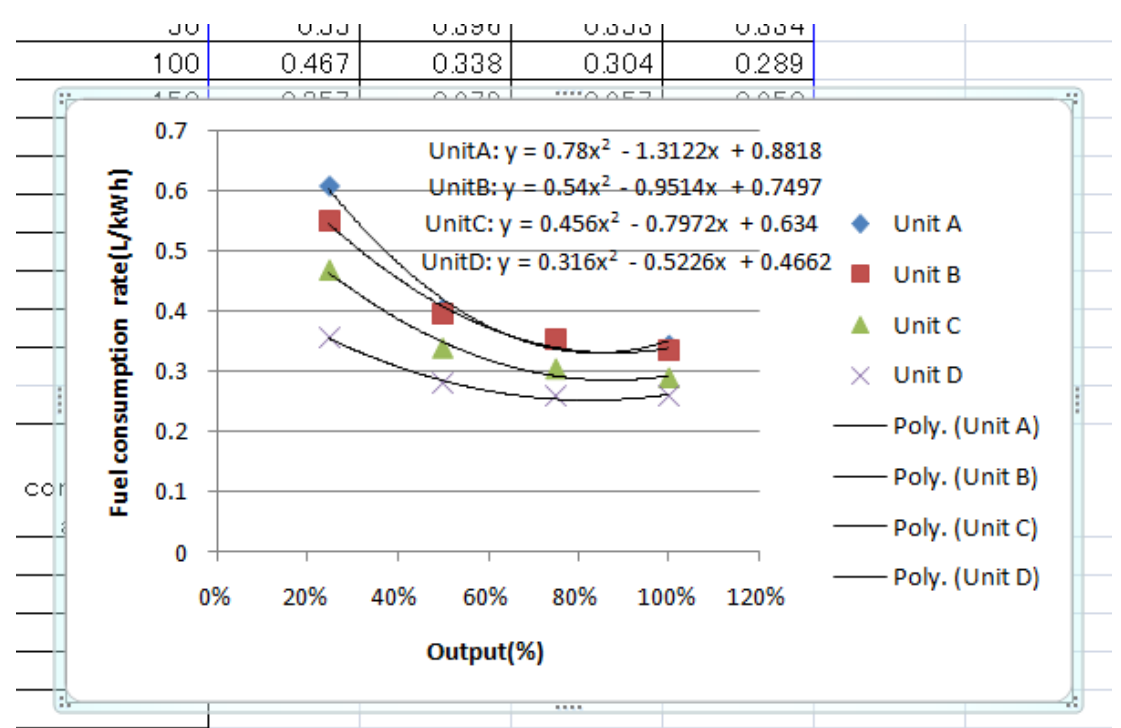

#### ① 各 各近似式の係 係数を入力す る

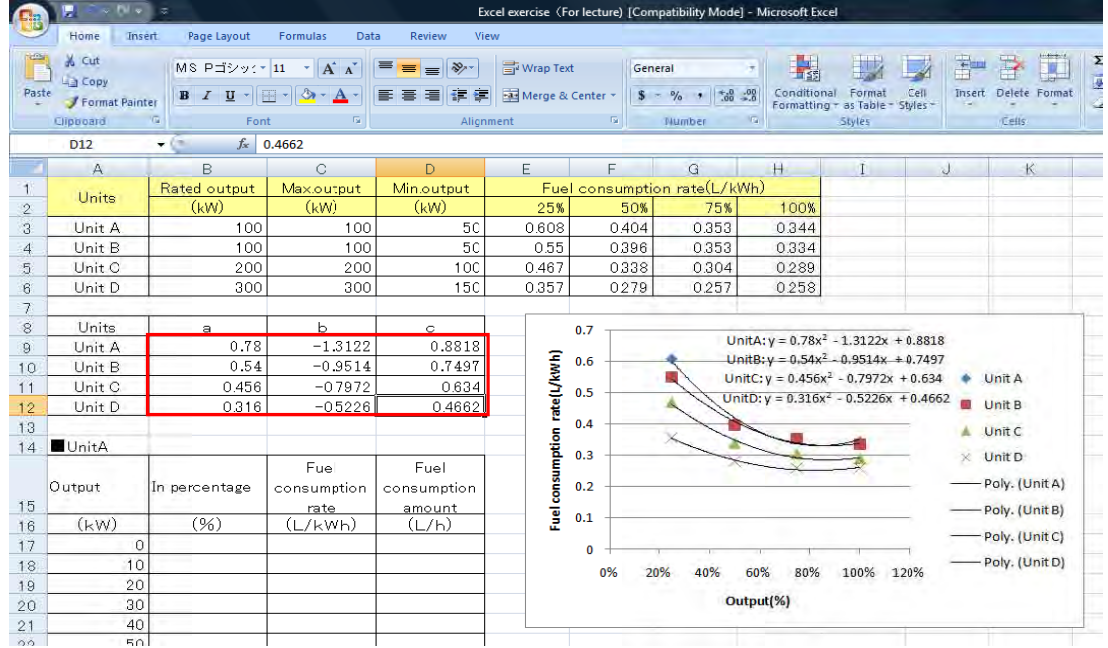

# ② 定格出力に対する出力のパーセンテージを算出する 算出式 ―― ▶ 出力パーセンテージ=出力/定格出力 (=A18/\$B\$18)

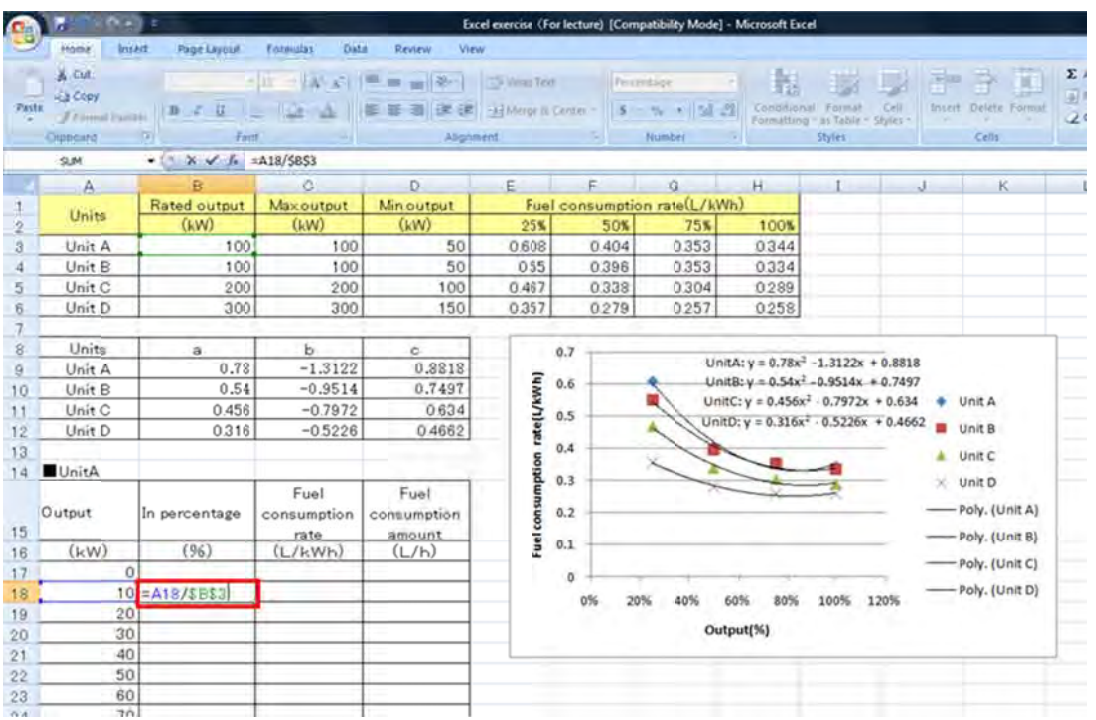

#### ③ スクロールし、すべての出力の出力パーセンテージを算出する

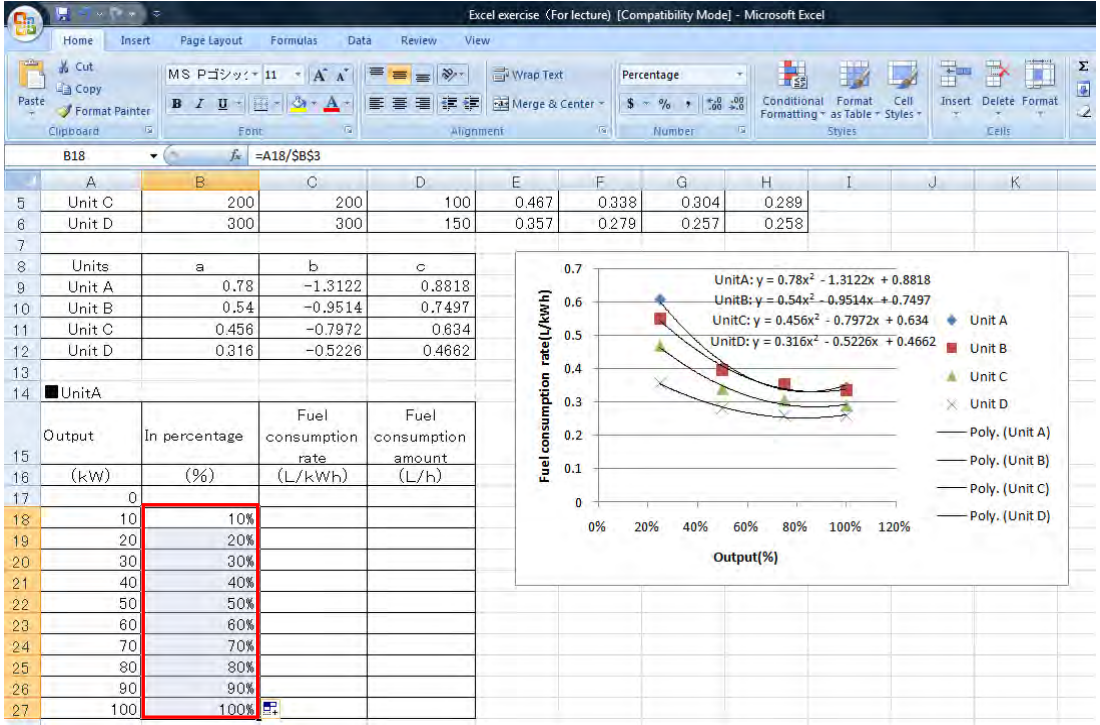

# ④ すべての出力パーセンテージの燃料消費率を算出する 算出式 ―▶ 燃料消費率=a×(出力パーセンテージ)<sup>2</sup>+b×(出力パーセンテージ)+c  ${=}$ ROUND(\$B\$9\*B18^2+\$C\$9\*B18+\$D\$9,3)}

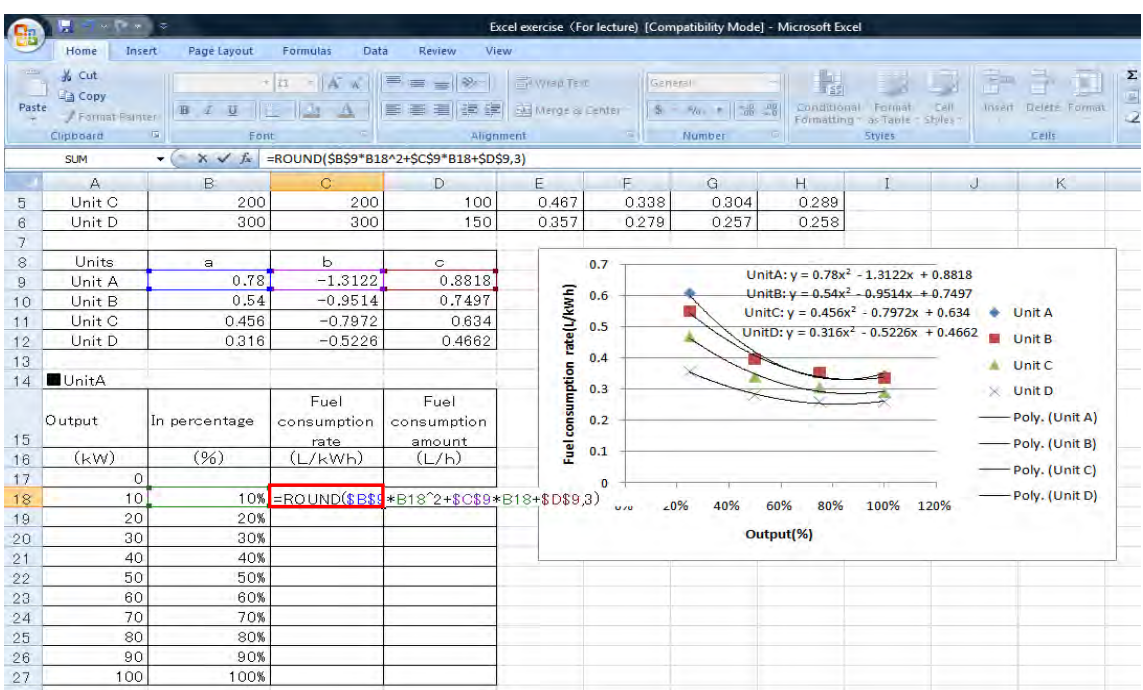

# ⑤ スクロールし、すべての燃料消費率を算出する

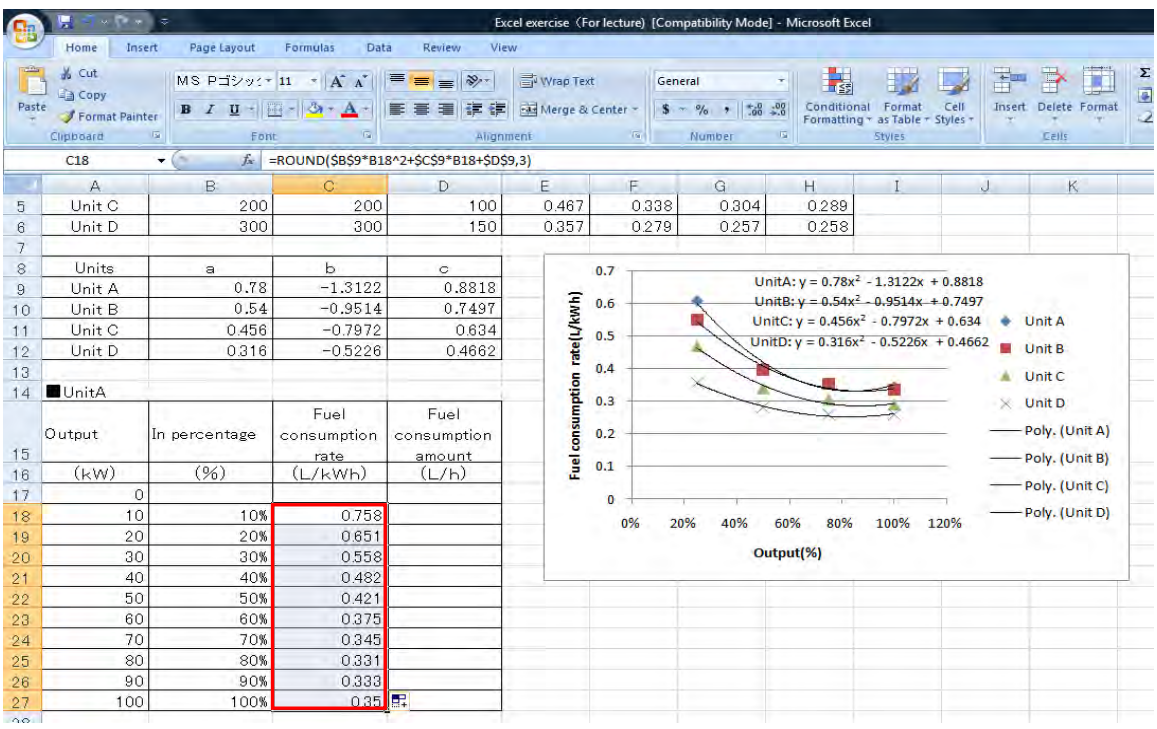

# ⑥ すべての出力での燃料消費量を算出する

# 算出式 – →燃料消費量=燃料消費率×出力  $\left\{=\text{ROUND}(\text{C18*A18,3)}\right\}$

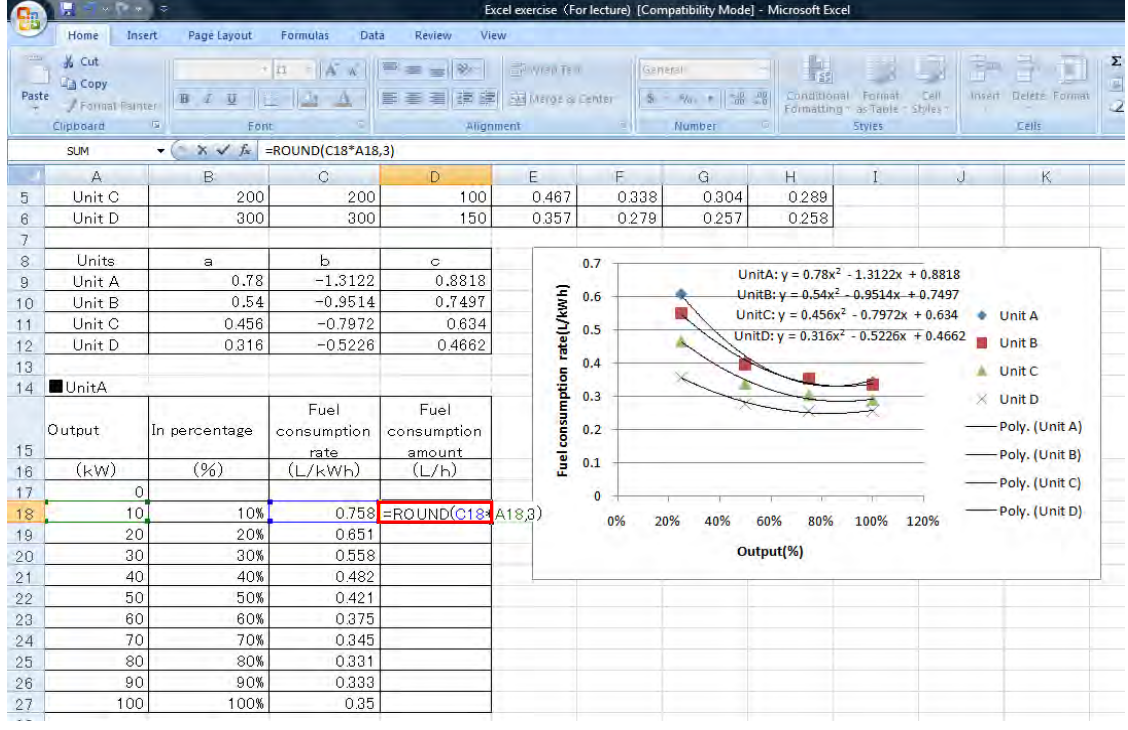

# ⑦ スクロールし、すべての燃料消費量を算出する

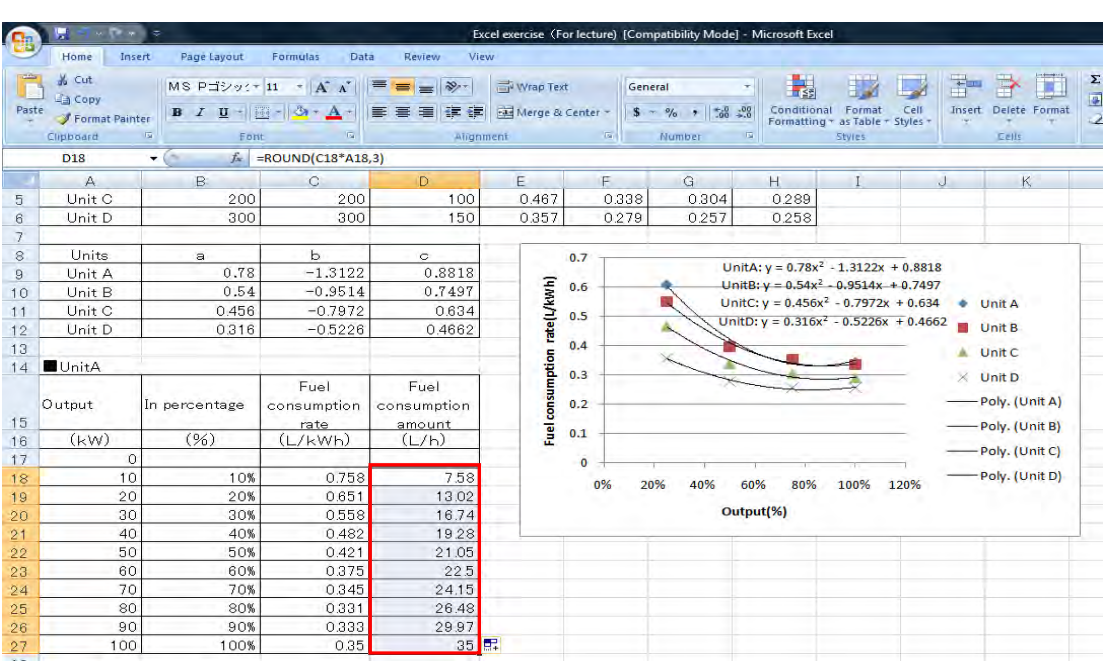

#### 8. 同様に各 Unit の燃料消費量を算出する

なお、算出する出力の幅が小さいほど、経済負荷配分表の精度は上がるがその分作成に時間を 要することになる。よって、本セミナーにおいては、算出する出力の幅を 200kW とする。(例 として 2 号機のみを算出する。その他の号機は C/P にて算出)

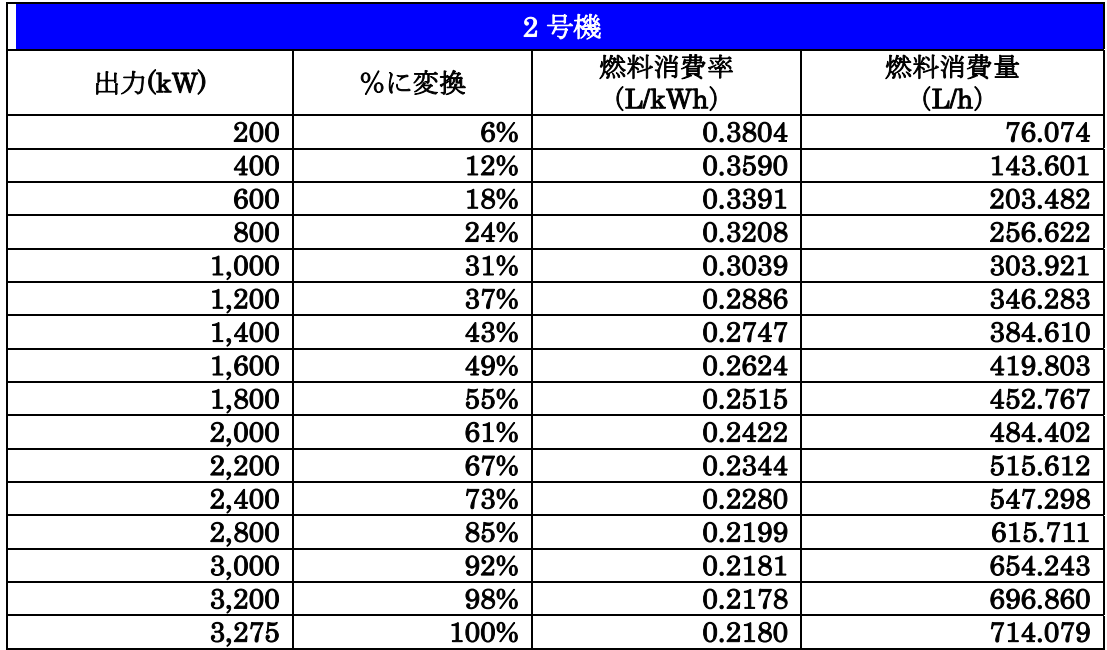

算出した、近似曲線から5号機における各出力ごとの(例えば 200kW ごと)燃料消費率( $\ell$ /kWh) 及び燃料消費量(ℓ/kWh)を算出する。

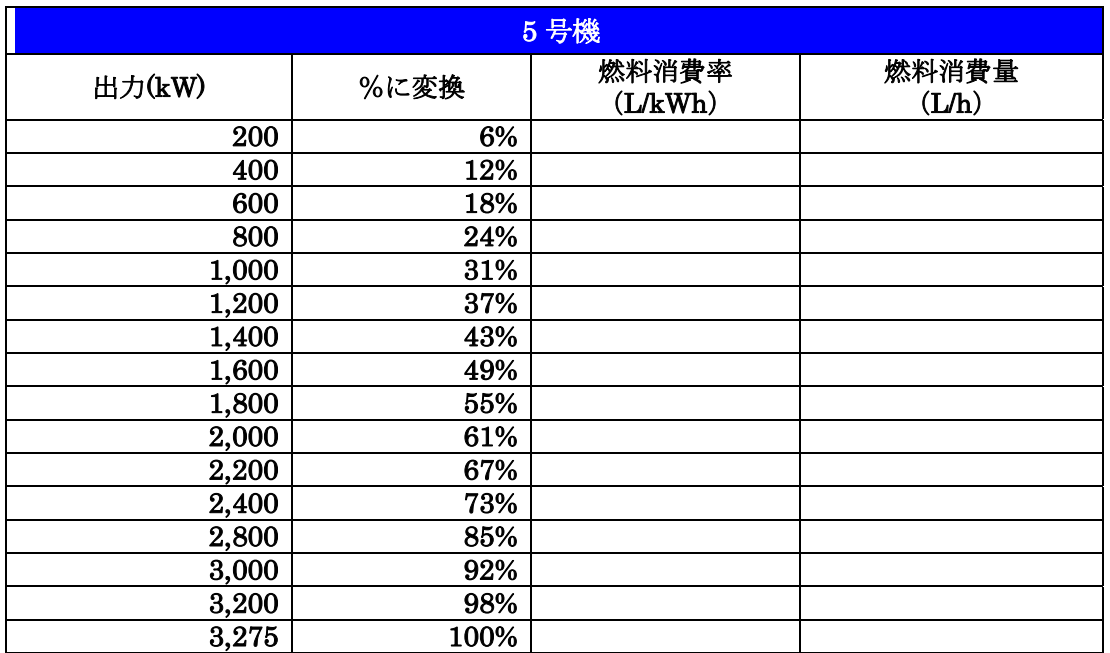

算出した、近似曲線から 6 号機における各出力ごとの(例えば 200kW ごと)燃料消費率(L/kWh) 及び燃料消費量(L/h)を算出する。

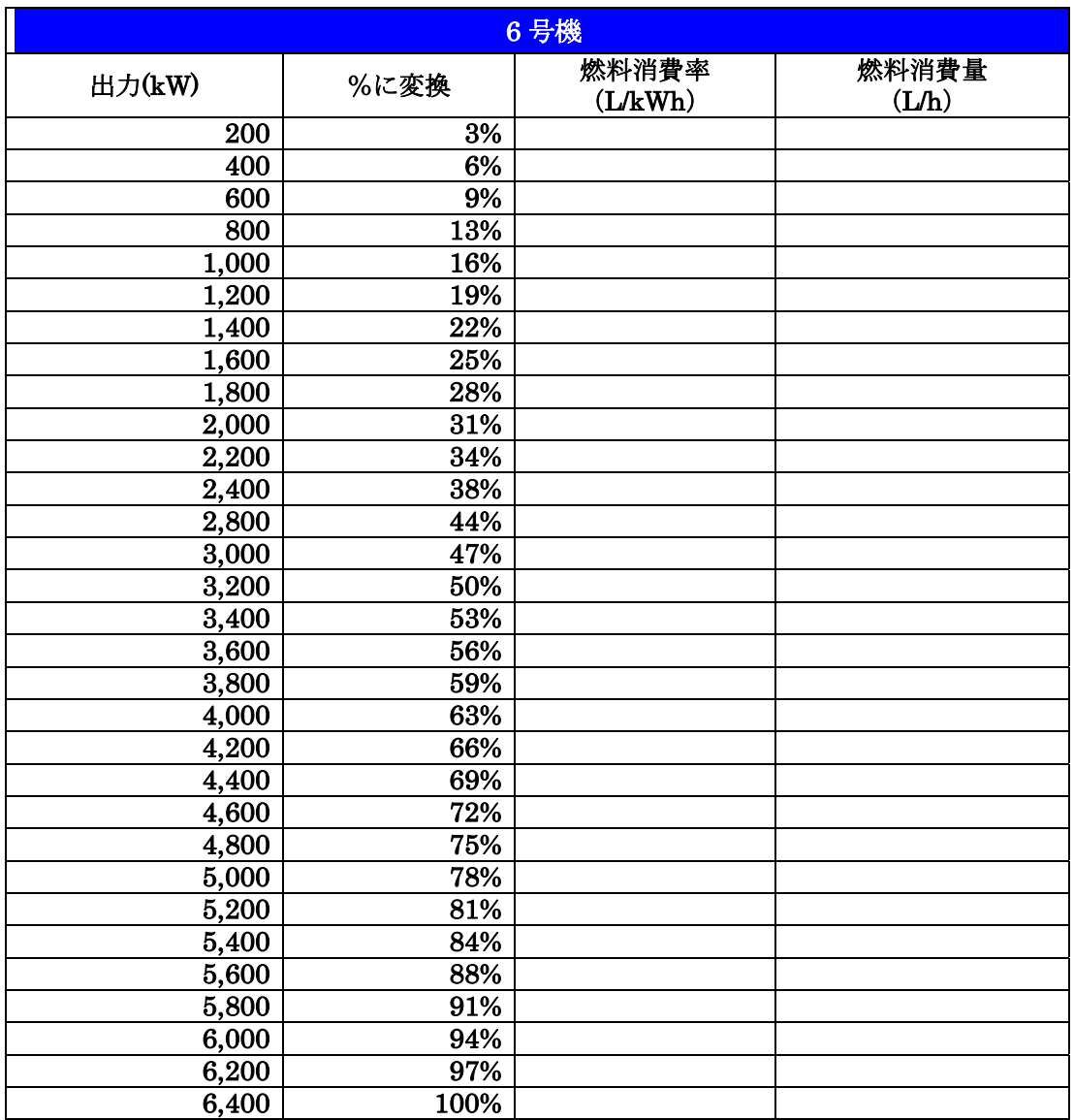

算出した、近似曲線から 7 号機における各出力ごとの(例えば 200kW ごと)燃料消費率(L/kWh) 及び燃料消費量(L/h)を算出する。

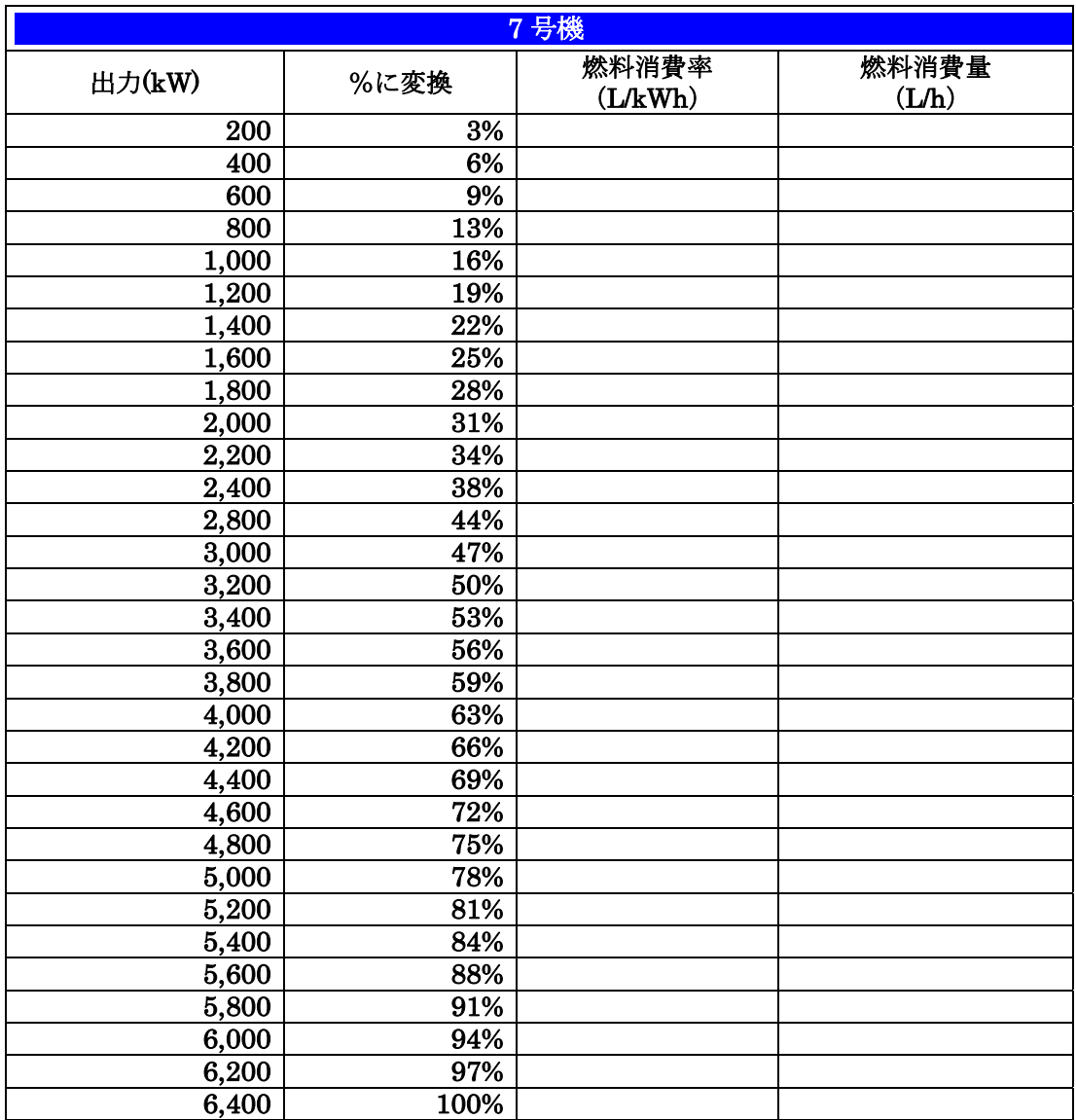

#### 6. 複数 数台ディーゼ ゼル発電機 機運用時の効 効率的運用 用方法の概論 論

#### (1) 等増 増分燃料消費 費の原則

#### 1) 出力が等しい2台のディーゼル発電機の場合

発電所が複数ある場所なる場合に最も経済的な発電を行うために、「等増分 燃料消費の原則」という考え方が用いられる。

これは、系統内のいずれの発電機の出力が微小増加しても燃料費の増加が等しいときに、燃料 消費量が最小になるという原則である。ここで、図 6-1 に示すような発電機が 2 台の場合のモ デル系 系統を用いて て解説する。

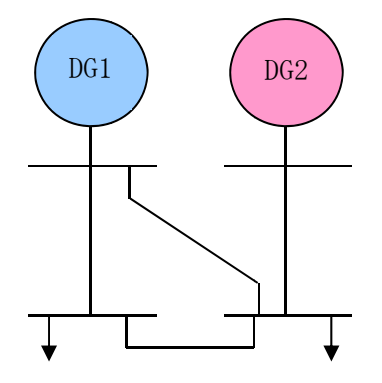

図 6-1 2台の発電機を用いた発電モデル

DG1 と DG2 の 2 台のディーゼル発電機を用いて電力供給を行う場合、DG1 の出力、DG2 の出力、燃料消費量の関係は図 6-2 のようになる。例えば出力が 10kW 必要な場合、コストが 最小となる DG1 出力、DG2 出力、燃料消費量の関係は図の黄色い点(最適点)で示される。 最適 点が求められるまでを次頁より順を追って解説する。

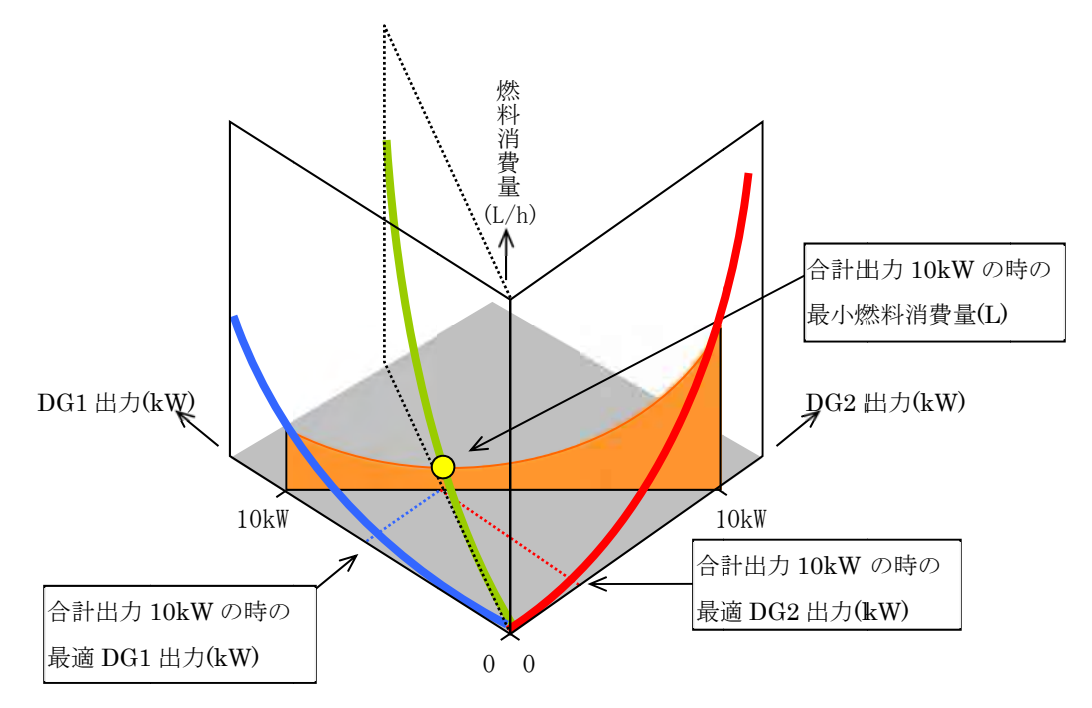

図 6-2 燃料消費量曲線(DG1、DG2、最適)の相関イメージ

 2 台の発電機の出力(kW)と燃料消費量(L/h)の関係をグラフに表す(図 6-3)。2 台の発電機は、 ともに出力が大きくなるにつれて燃料消費量が増加し、また、全体的には DG2 の燃料消費量が少 ないことがわかる。

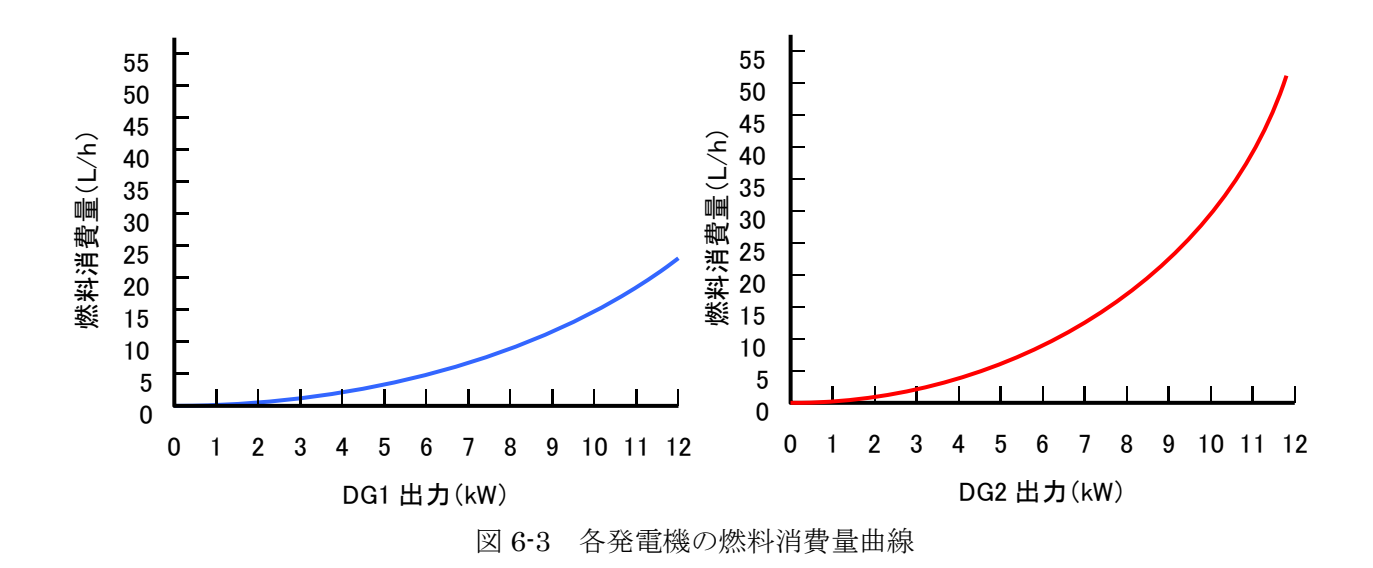

 この 2 台の発電機を使用して、10kW の発電電力を得ようとした場合、2 台の出力の関係は 図 6-4 のライン上のいずれかの点を取る。

仮に DG1 の出力が 4kW、DG2 の出力が 6kW は場合を○印とする。 さらに DG1 の出力が 2kW、DG2 の出力が 8kW は場合を●印とする。

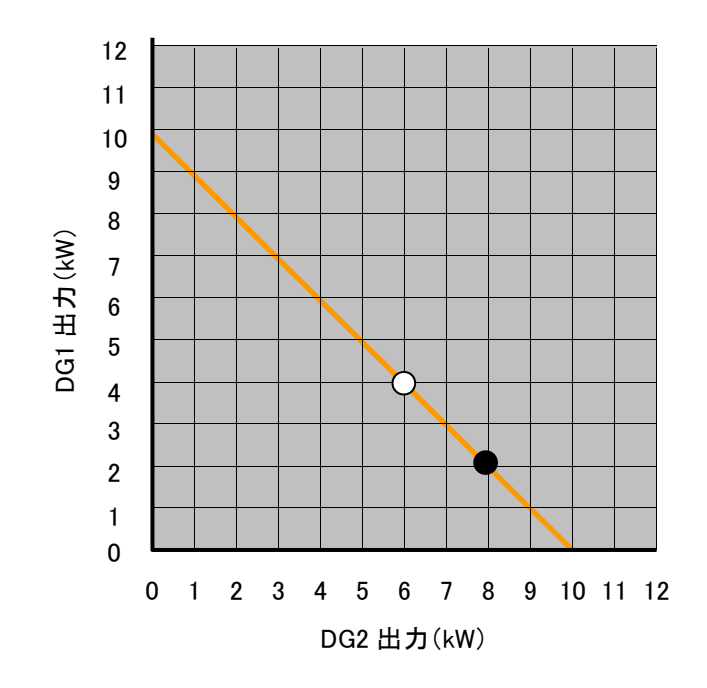

図 6-4 モデル系統における出力配分(10kW)

この図 6-4 に、燃料消費量軸(z 軸)を加え、図 6-3 に示す発電機の燃料消費量曲線を示すと図 6-5 のように になる。

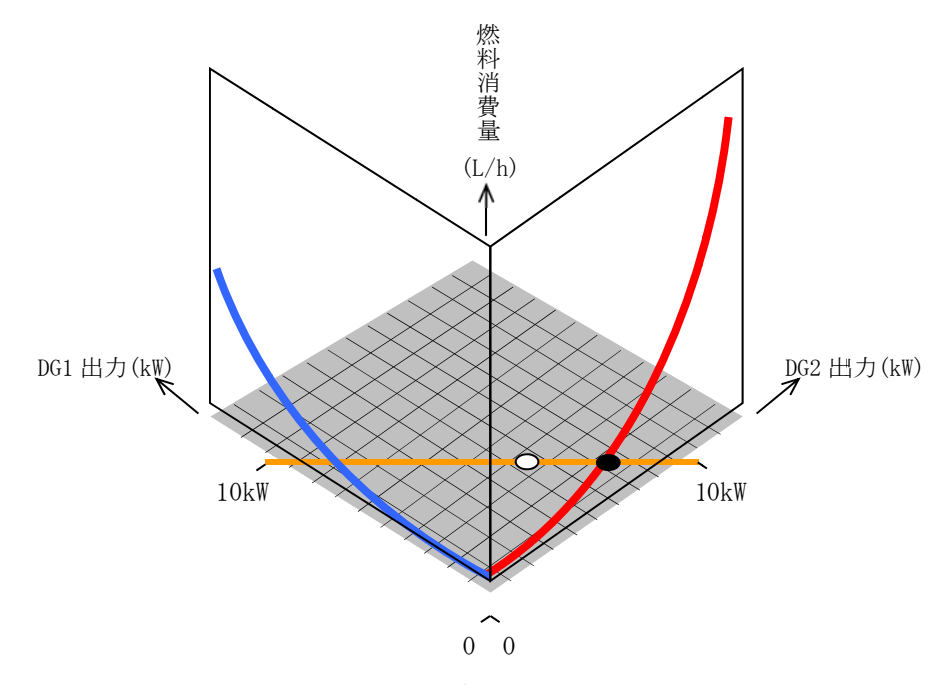

図 6-5 燃料消費量曲線と出力配分の相関イメージ

この時、燃料消費量は図 6-6 で表す点(○、●)のようになり、出力の割合により変化してくる。 出力割合が○の時、燃料消費量は●で、●の場合の●と比べて消費量が減少している事がわかる。(た だし、ここで各出力割合に対する燃料消費量を示す曲線(黒)は形式的な線であり、実際にこの曲線 を求めるためには、各出力割合毎の燃料消費量を算出する必要がある)

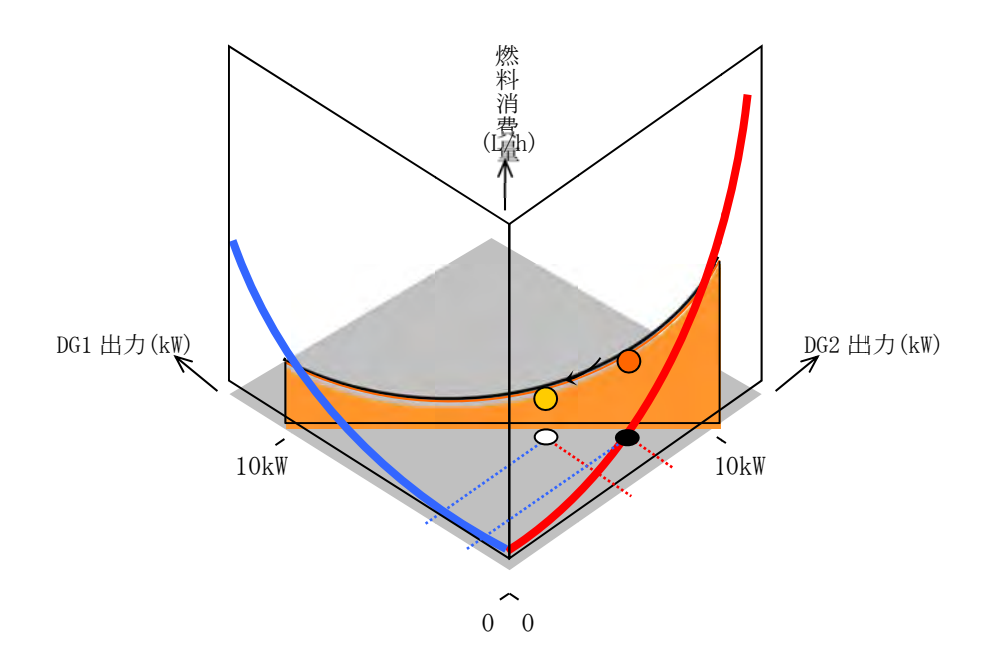

図 6-6 出力割合による燃料消費量の違い

よって、合計出力 10kW の場合、燃料消費量が最小となるのは図 6-7 に示す●によって表され、 DG1 と DG2 の出力 力も決定され れる。

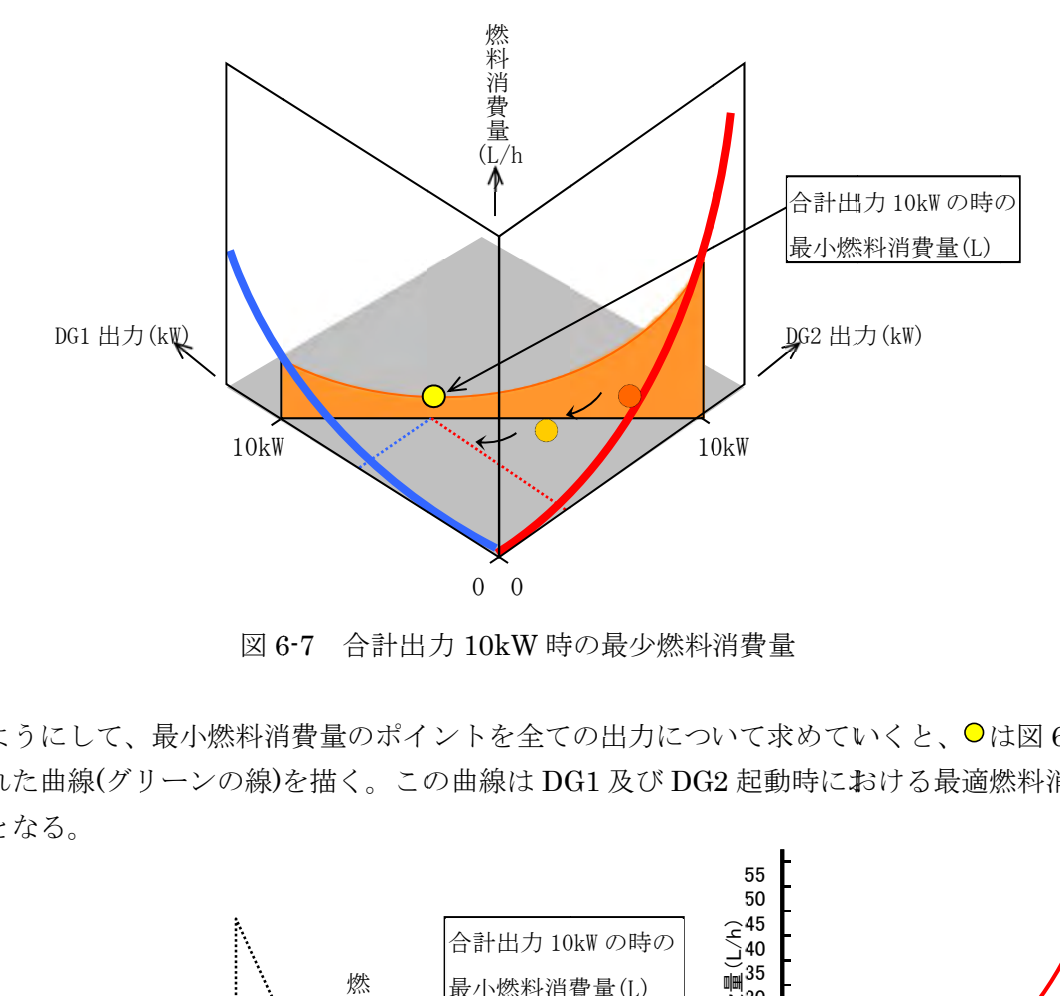

図 6-7 合計出力 10kW 時の最少燃料消費量

このようにして、最小燃料消費量のポイントを全ての出力について求めていくと、○は図 6-8 に示された曲線(グリーンの線)を描く。この曲線は DG1 及び DG2 起動時における最適燃料消費 量曲線と となる。

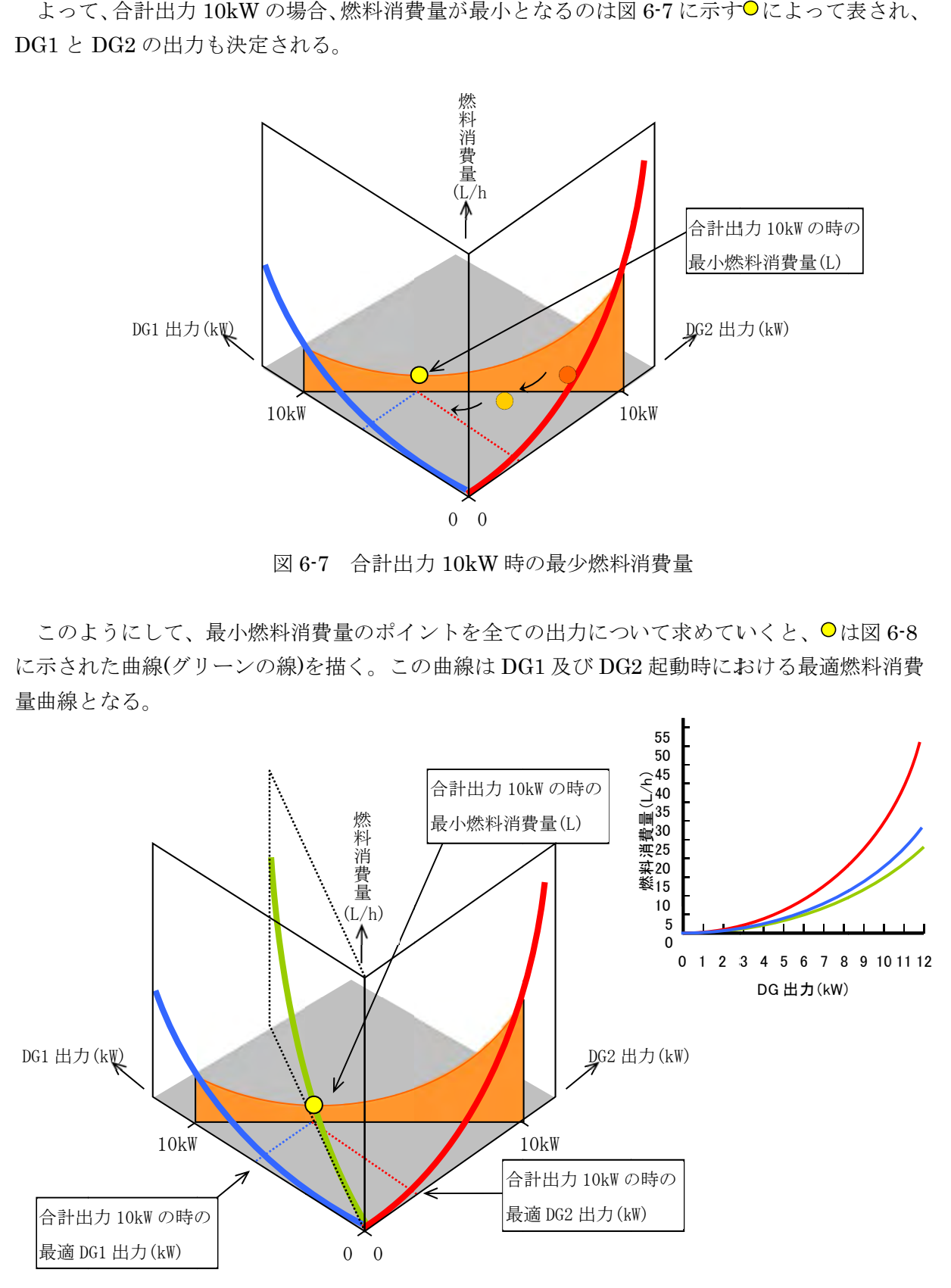

図 6-8 燃料消費量曲線(DG1、DG2、最適)の相関イメージ
### 2) 出力が等しい3台以上のディーゼル発電機の場合

 出力 力が等しいデ ディーゼル発 発電機を 3 台 台以上同時に に発電させた 場合の最適燃 燃料消費曲線 線のイメ ージを を解説する。

前頁までの方法と同様に、2台の発電機について最適な燃料消費量曲線を求める。図6-9に 示すように、求めた2台の最適な燃料消費量曲線をスライドさせ、次にこれと3台目の発電機 の燃焼消費量曲線(パープルの線)について最適な燃料消費量曲線を求めればよい(図 6-10)。

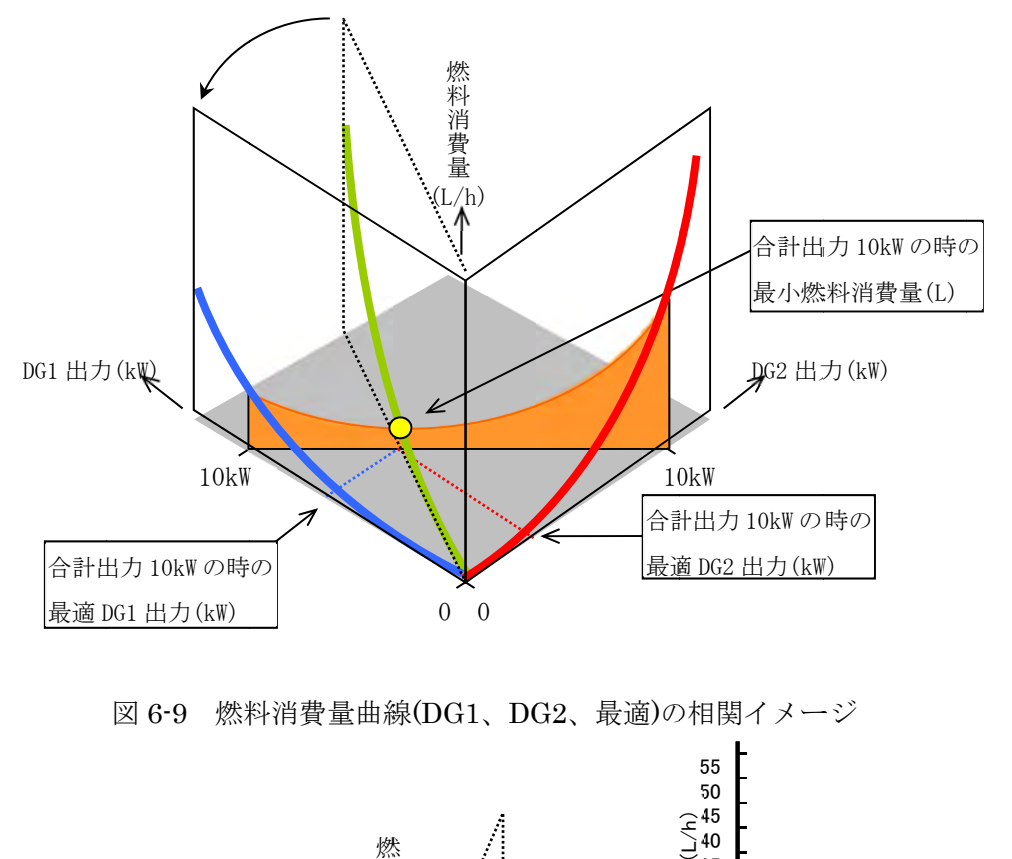

図 6-9 燃料消費量曲線(DG1、DG2、最適)の相関イメージ

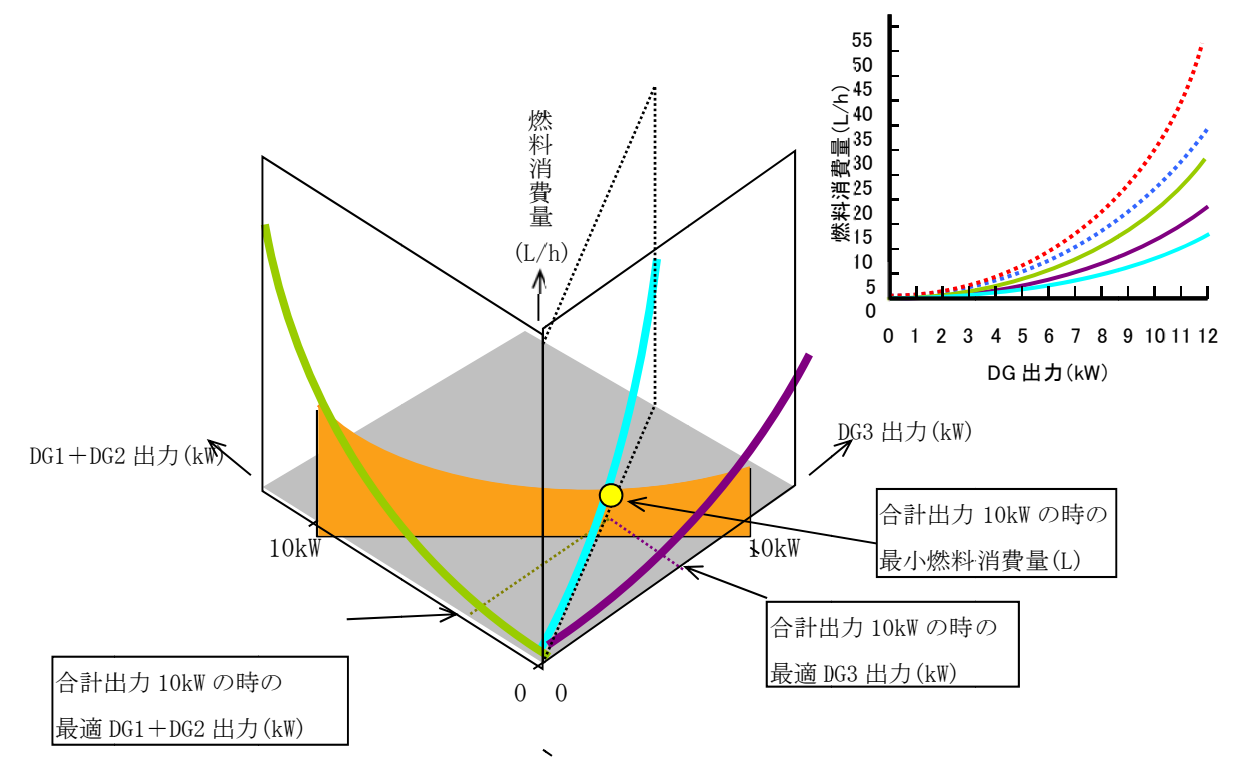

図 6-10 燃料消費量曲線(DG1 および DG2 の最適、DG3、3 台の最適)の相関イメージ

### 3) 出力が異なるディーゼル発電機の場合

しかし、現実の発電所では、出力が異なる発電機を使用する状況もよくみられる。ここでは 出力が異なる2台のディーゼル発電機を発電させた場合の最適燃料消費曲線のイメージを解説 する。

DG1 が 12kW、DG2 が 20kW までの発電機を使用した際の最適燃料消費量曲線は、図 6-11 のようになる。最適な曲線のうち、破線部は、DG1 出力は 12kW のまま、DG2 の出力上昇の みで負荷の上昇に対応している。

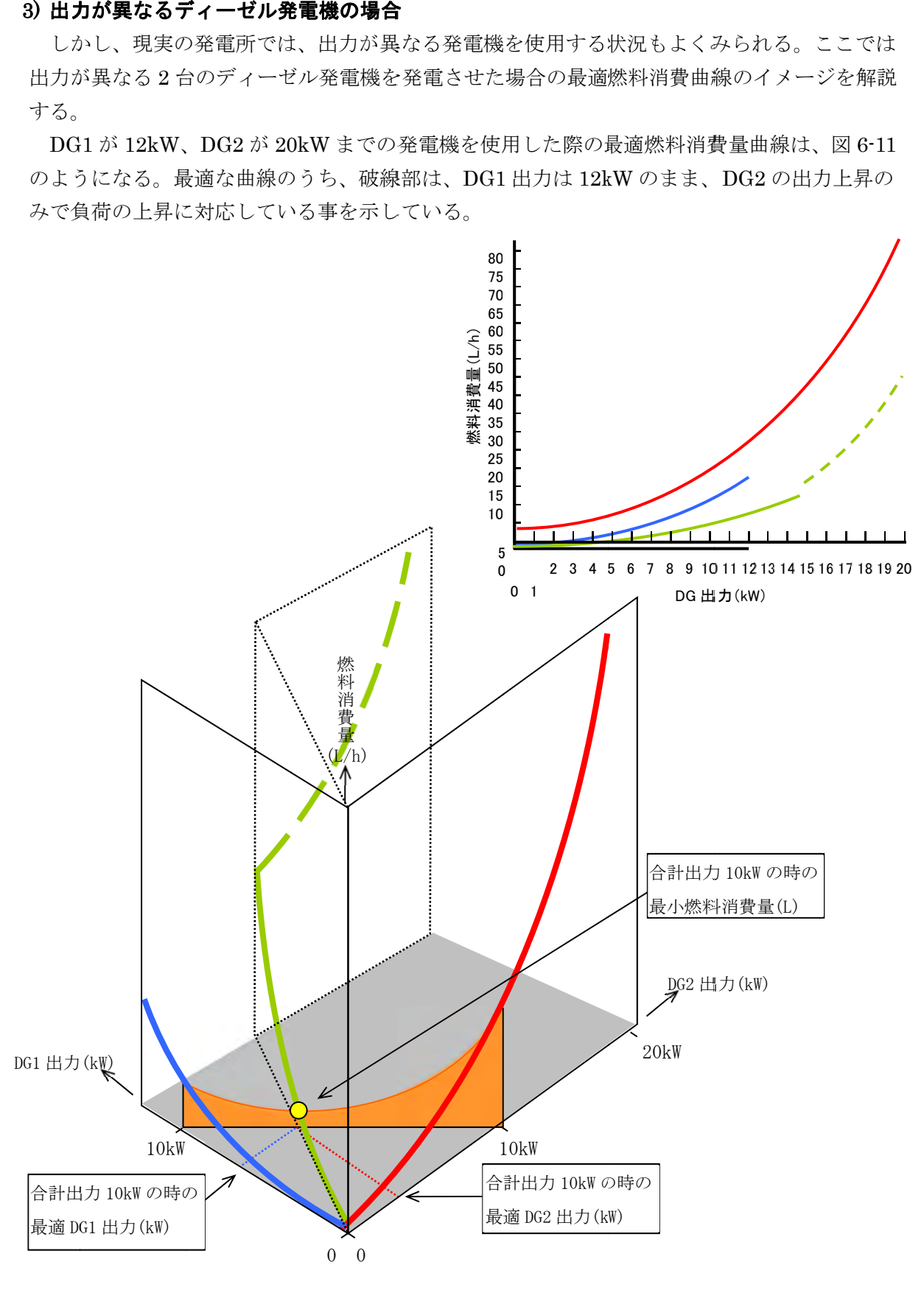

図 6-11 燃料消費量曲線(DG1、DG2、最適)の相関イメージ

現実の電力系統には各種の制約が存在し、単純に等増分燃料費の原則に従い、燃料消費量が最 小になる事だけを考えて発電機出力配分(経済付加配分)を決定することは困難である。特に、送電 線の定格容量は重要な制約となっている。例えば、設備の有効活用、電力供給の利便性から基幹 系統をループ運用する場合、燃料消費量の少ない発電機から電力を運搬することが可能になるが、 場合によっては、送電線の定格容量の面から、電力に制限を加えることがある。

普通の系統では発電機定格容量が小さいという非合理的な設備形成は 行わないが、仮に、DG2 の出力を送る送電線の定格容量に制約があるとする(図 6–12)。この場合、 仮に合計出力 10kWを得ようとすると、実行可能な領域が制限されているので本来の最適点(◎) と比べ、実際の最適点(●)は若干燃料消費量が多くなる(図 6-13)。

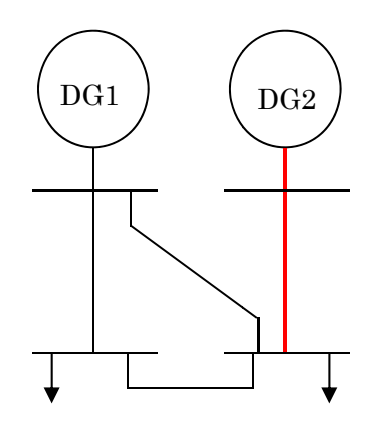

図 6-12 発電モデル(送電線の制約あり)

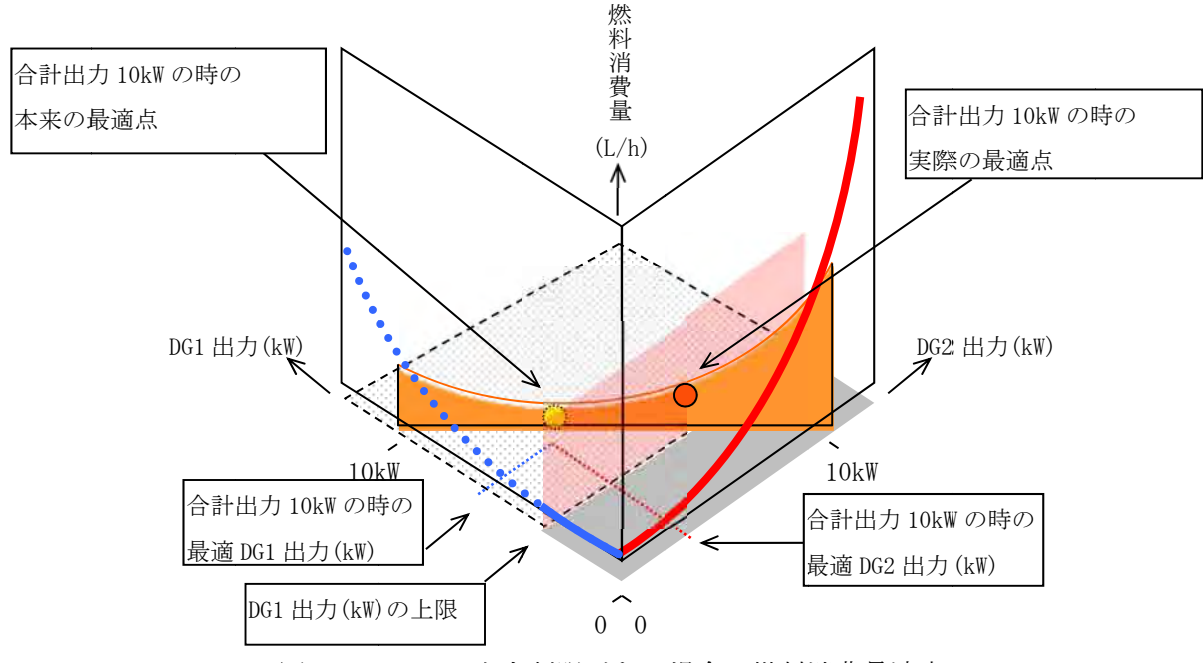

図 6-13 DG1 に出力制限がある場合の燃料消費最適点

このように燃料費が系統の制約から理想状態よりも若干高くなる事がある。<br>現実の電力運用では様々な制約が存在するので、それらを適切に考慮し、最も燃料消費量が少 なくなるように運用することが望ましい。

このように燃料費が系統の制約から理想状態よりも若干高くなる事がある。

### 7. 経済負荷配分表の作成

各負荷帯における各使用発電機の経済負荷配分値を算出し、経済負荷配分表を作成する。ここ での経済負荷配分値計算は、Microsoft office Excel の VBA(Visual Basic for Applications)を用い て作成した計算ソフトにて行うものとする。計算ソフトの使用説明を添付資料-1「経済負荷配分 ソフト使用説明書」に記載する。

<経済負荷配分表>

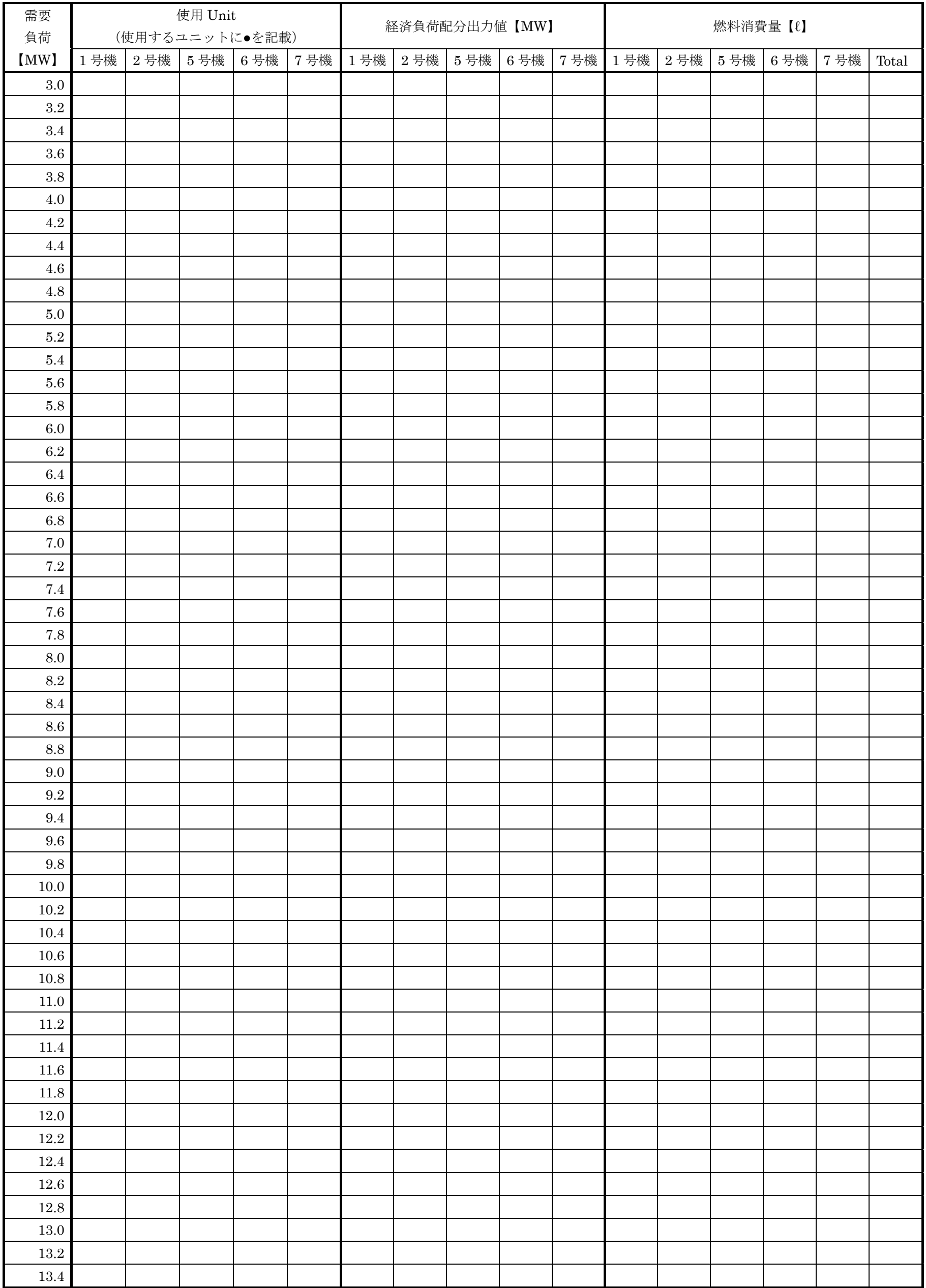

②経済負荷配分ソフト使用説明書

経済負荷配分ソフト使用説明書

# 目次

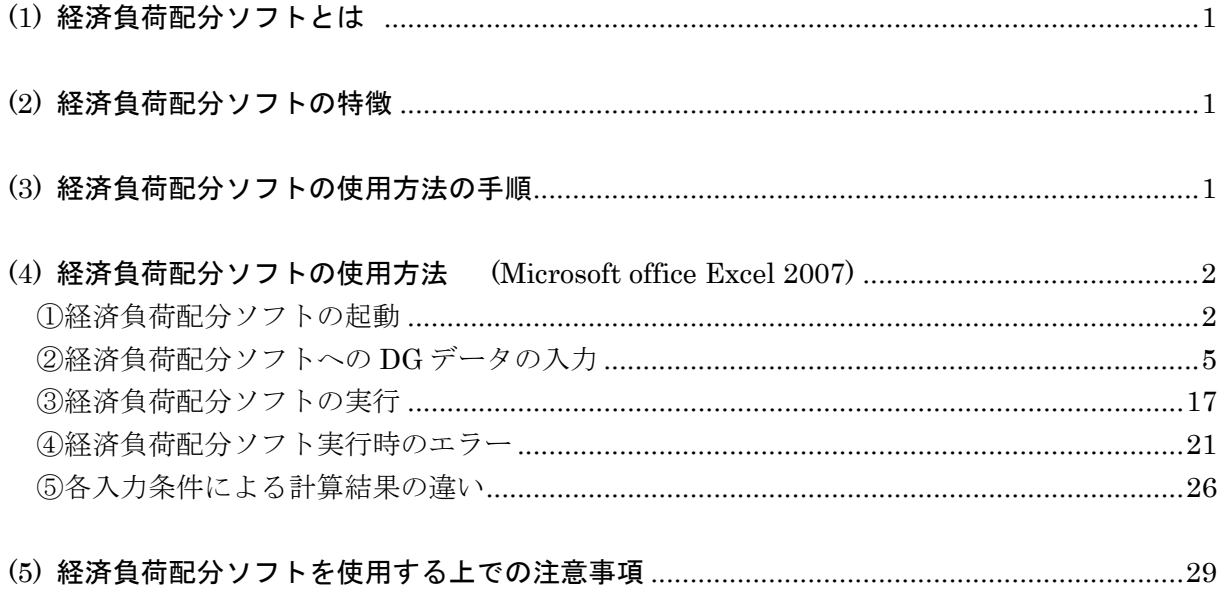

### (1) 経済負荷配分ソフトとは

電力を供給する場合、事故や故障など不慮の事態に備えて、発電機を複数台設置することが一 般的である。

経済負荷配分運転とは、複数台設置された各発電機間の負荷配分が最も経済的になるように、 各発電機出力を制御する運転のことである。経済負荷配分運転により、離島等における化石燃料 の消費削減、二酸化炭素などの温室効果ガスの排出抑制などを実現することができる。

経済負荷配分ソフトとは、ディーゼル発電機(以下 DG)を複数台運転する場合において、最も燃 料消費量の少ない負荷配分を計算するソフトである。この経済負荷配分ソフトは Microsoft office Excel の VBA(Visual Basic for Applications)を用いて作成されており、主に経済負荷配分表作成 に用いることができる。

### (2) 経済負荷配分ソフトの特徴

経済負荷配分ソフトでは、はじめに DG のデータ入力を行い、経済負荷配分計算を実行する。 また、燃料消費率データの負荷配分ソフトへの入力は、ソフトに 50%、75%、100%の 3 点の燃 料消費率データをソフト内の所定の入力欄に入力し、自動計算によって燃料消費率カーブの係数 を算出する方法(Pattern1)と、負荷配分ソフトを用いる前に、事前に Microsoft office Excel を用 いて、25%、50%、75%、100%の 4 点のデータから燃料消費率カーブのグラフを作成し、係数 を求め、ソフトの所定の入力欄に入力する方法(Pattern2)の 2 通りある。

尚、後者の方法が、4 点のデータを用いて係数を算出していることから精度は高いと考えられる が、前者の方法と精度にはそれほど大差は無い。よって、前者の方法である、燃料消費率(50%、 75%、100%)の 3 点のデータからソフト内の所定の欄に入力し自動計算で、燃料消費率カーブの 係数を算出する方が単純で、より簡単である。

### (3) 経済負荷配分ソフトの使用方法の手順

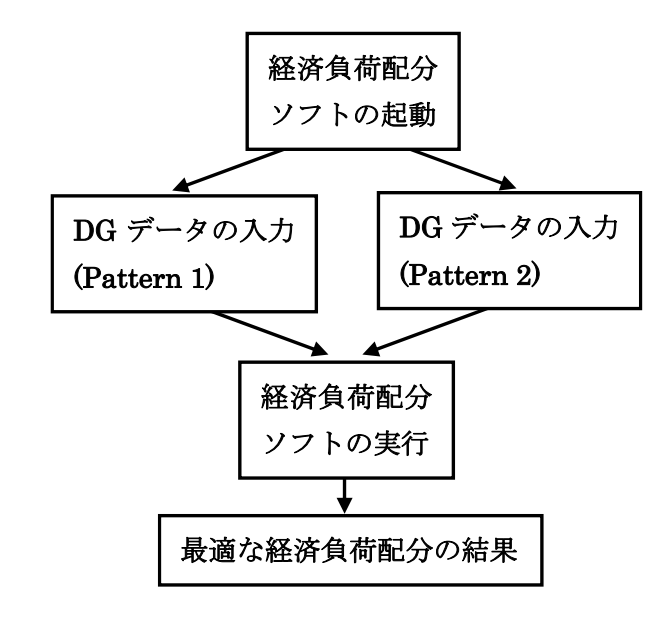

### (4) 経済 済負荷配分 分ソフトの使 使用方法

## (Microsoft office Excel 2007)

経済負 負荷配分ソフ フトの起動

. 経済 済負荷配分ソ ソフトを開く

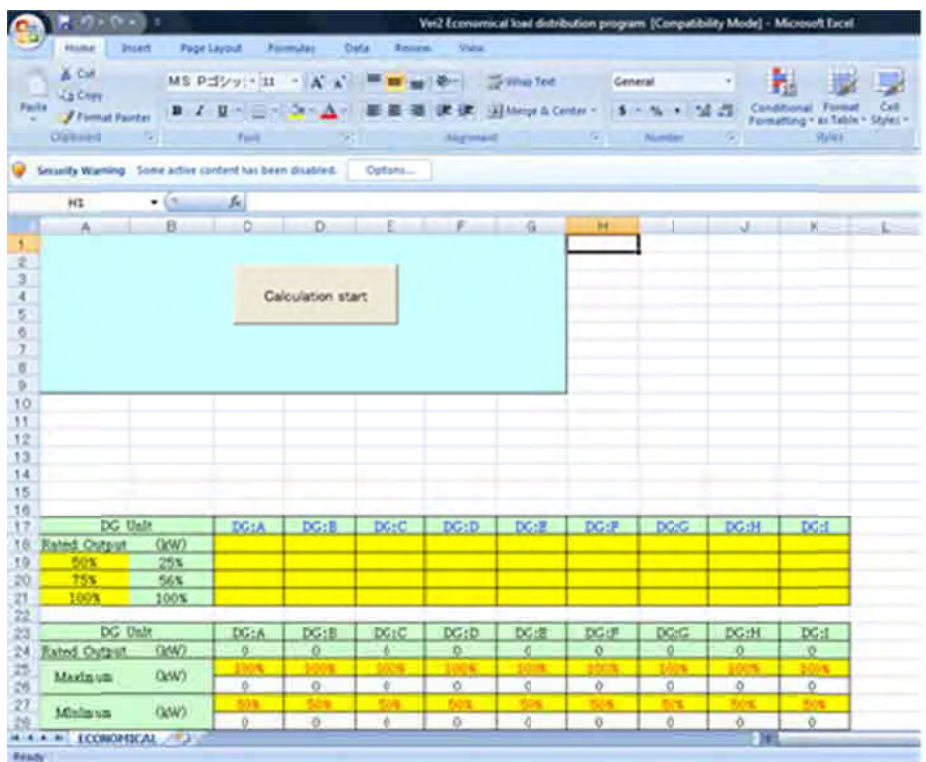

. 【O Options】を クリック

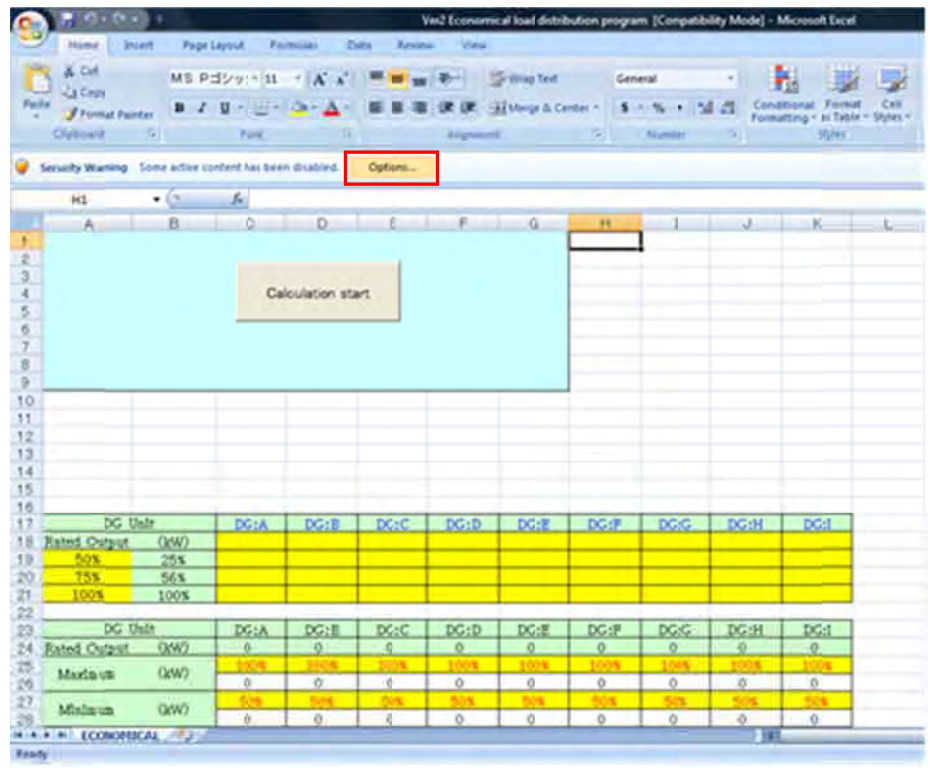

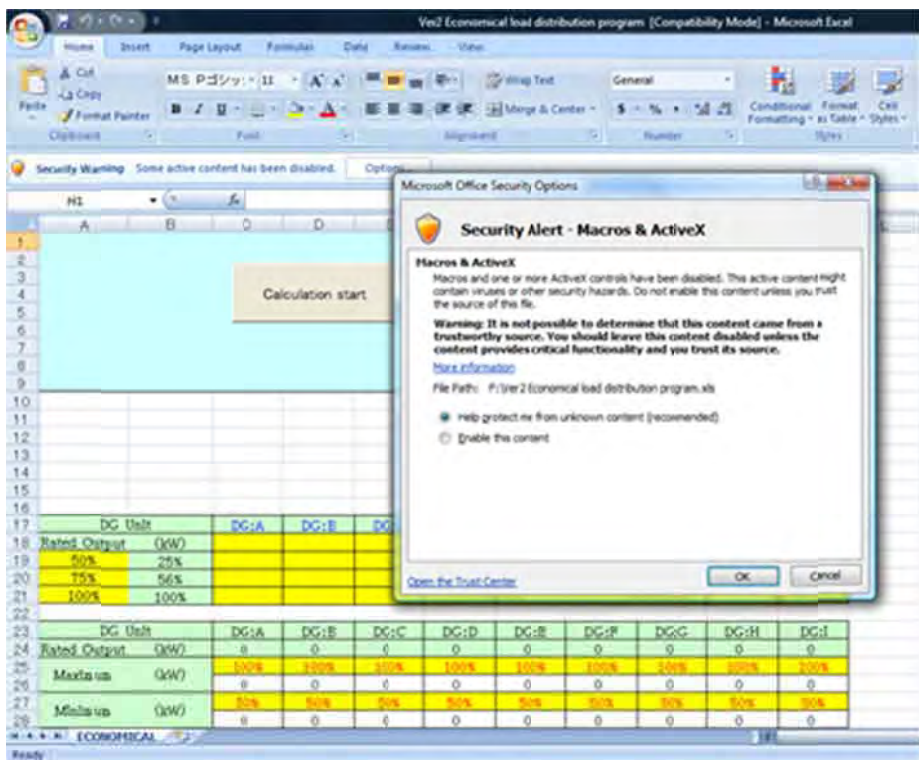

. 【Enable this content】にチェックを 入れ、【OK】をクリック

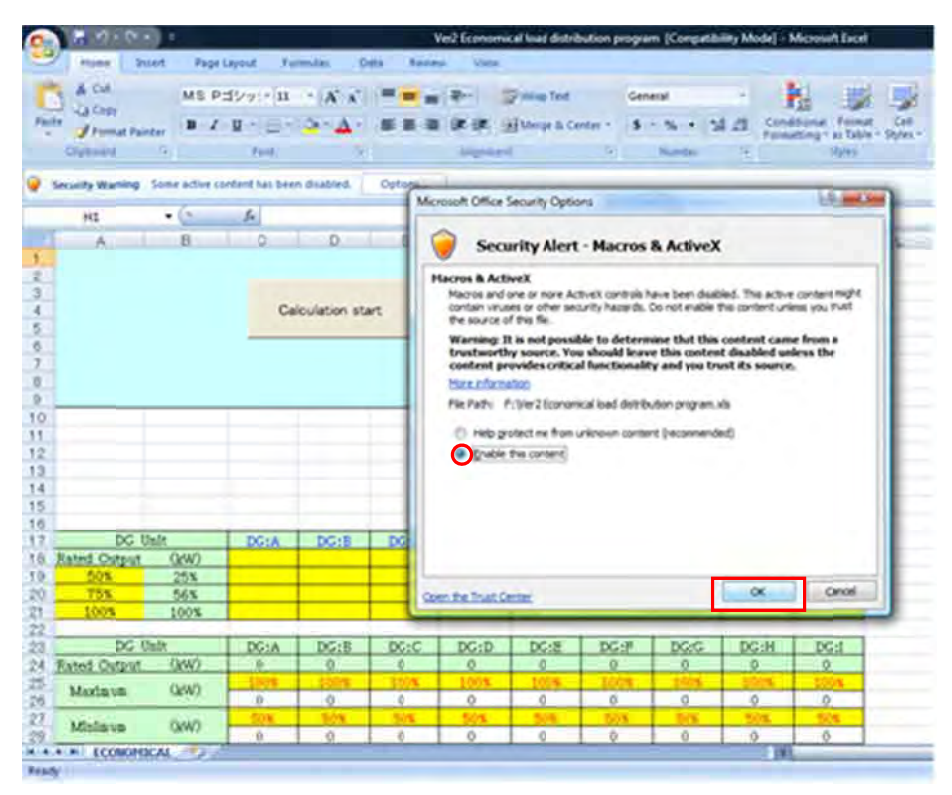

4. 以上で経済負荷配分ソフトの起動は終了

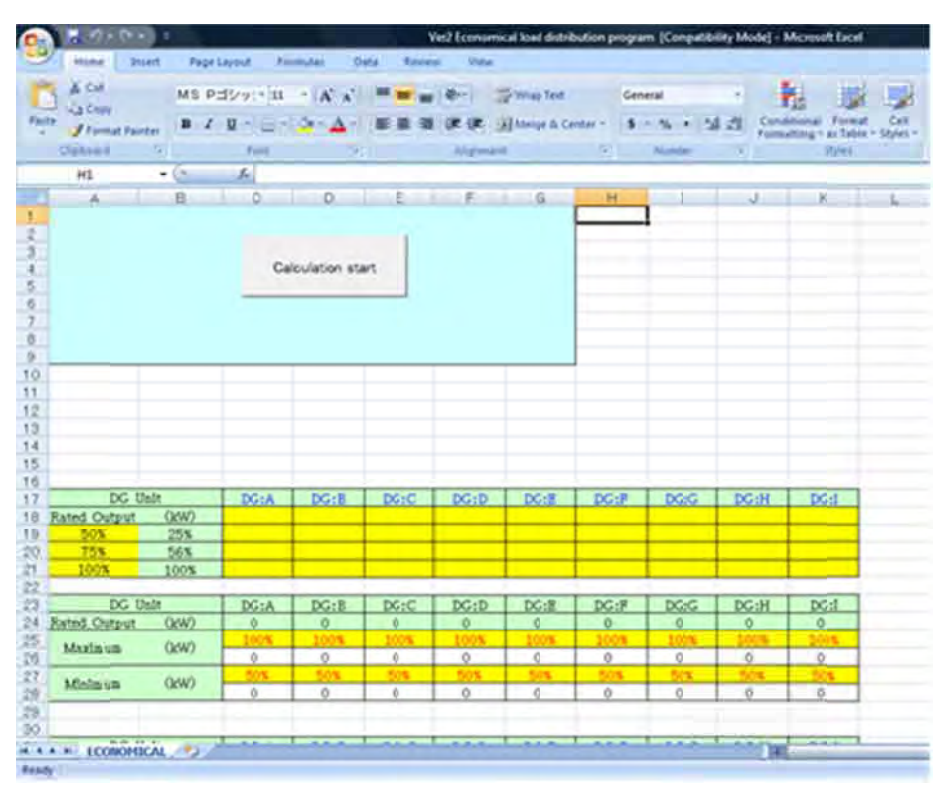

### ② 経済負荷配分ソフトへの DG データの入力

Pattern 1 3点 点(50%,75%,1 00%出力)の燃 燃料消費率を入力する

1. C18 セルを選択し、DG:A の定格出力を入力する

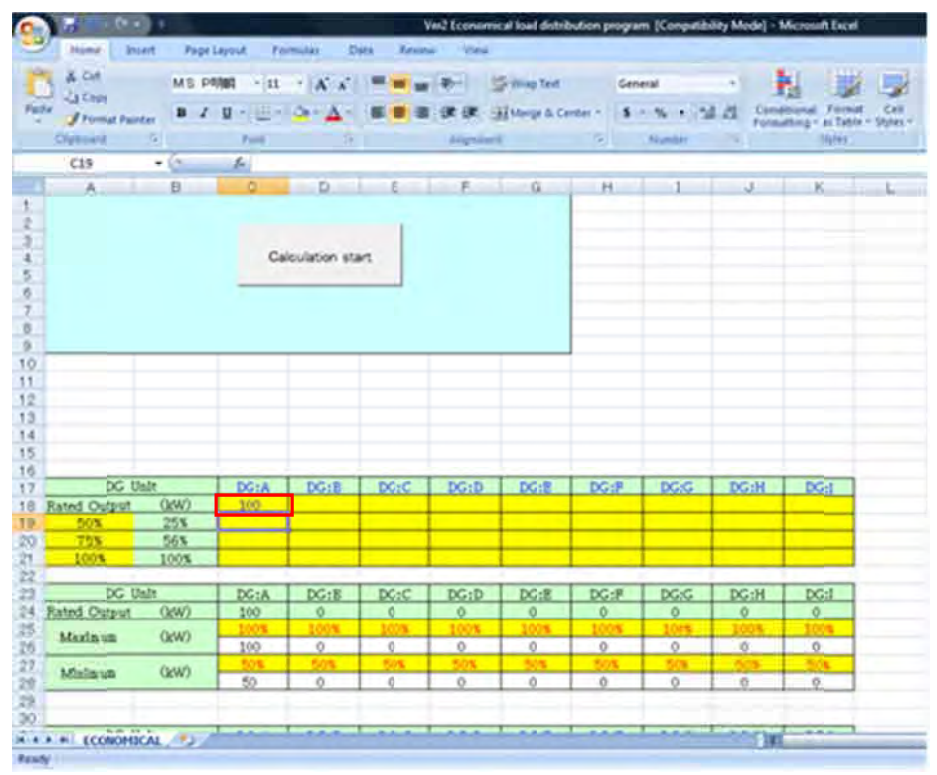

2. 同様に他の DG の定格出力も入力する

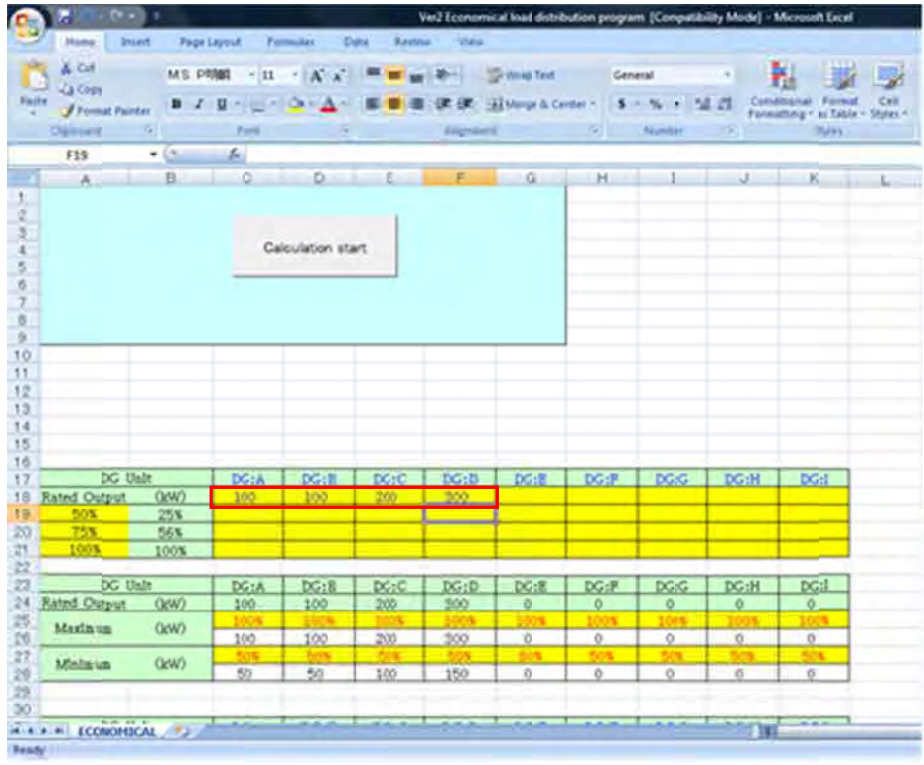

. 次に に DG:A の燃 料消費率(5 0%,75%,10 0%出力)を C19:C21 セルに入力する

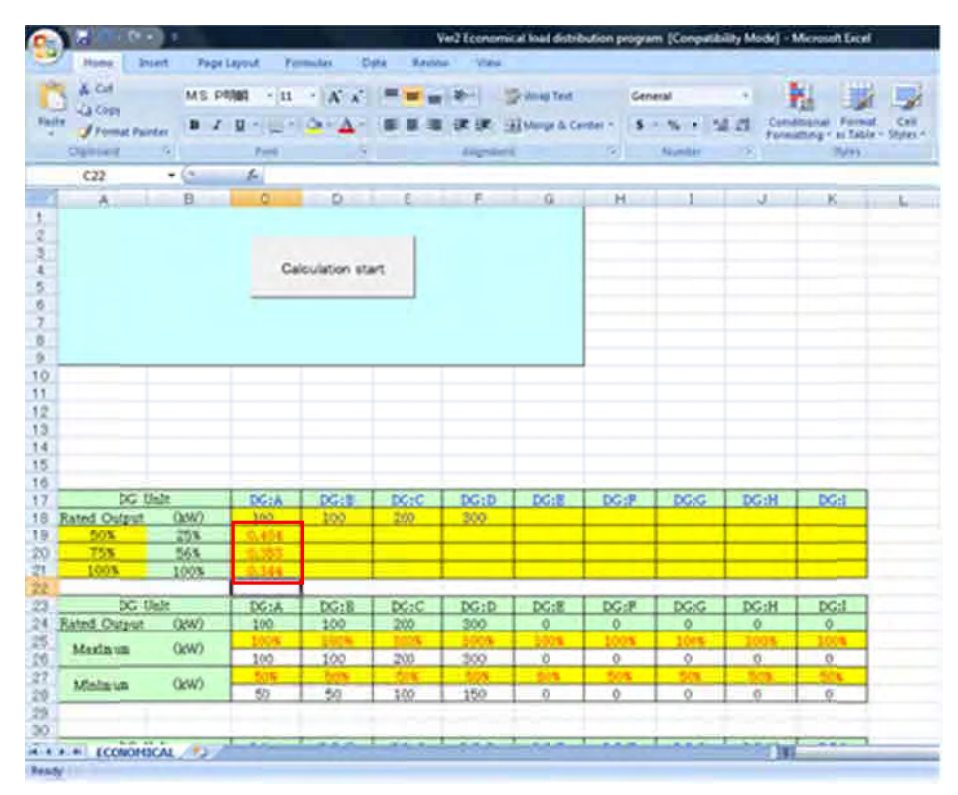

4. 同様に他の DG の燃料消費率も入力する

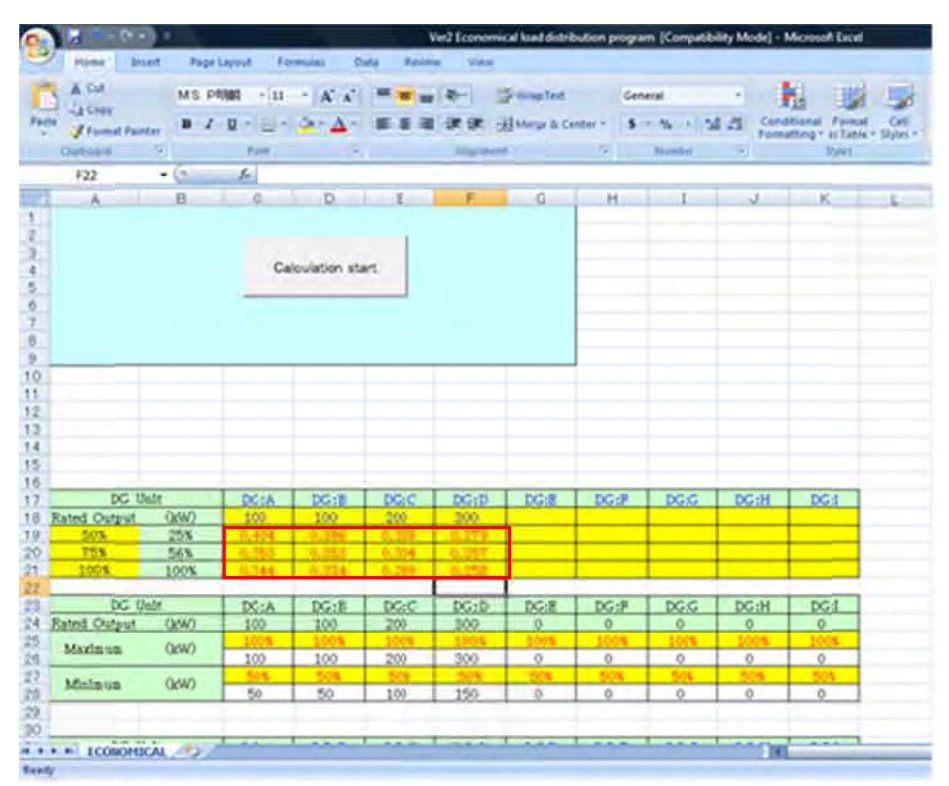

5. 燃料消費率の3点(50%,75%,100%出力)のパーセンテージが異なる点である場合、パーセンテ ージ ジを変更しな なければなら らない。

例えば、燃料消費率の 3 点(30%,60%,90%)が分かっている場合 A19:A21 セルを変更する。 ■※今回の例では燃料消費率の3点(50%,75%,100%出力)であるため、そのままでよい

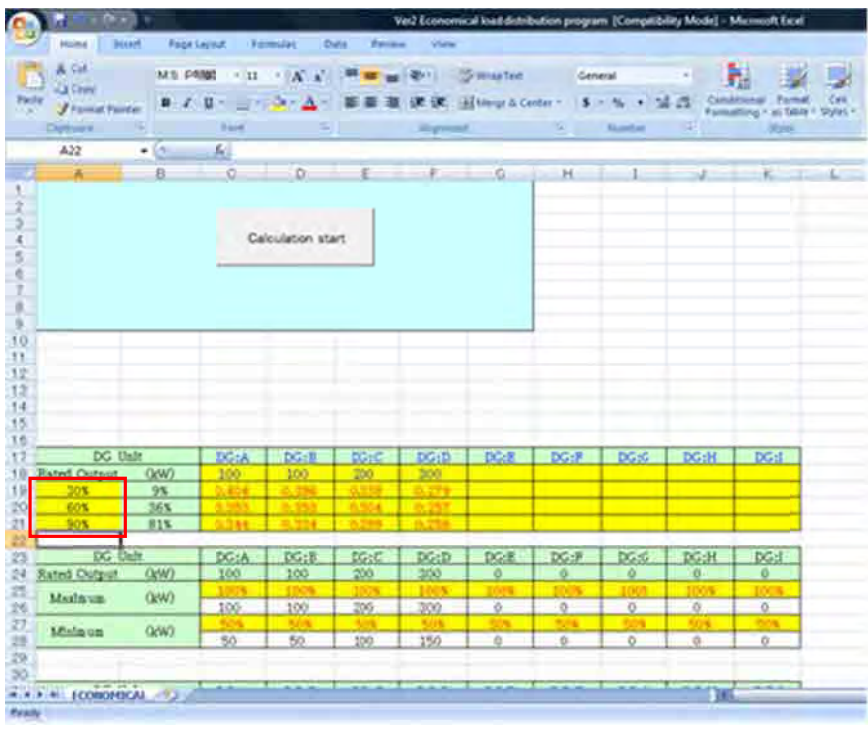

6. 次に DG の出力上限値・下限値パーセンテージを入力し、出力上限値・下限値を設定する ※今回の例では出力上限値 100%,出力下限値 50%とするので、そのままでよい

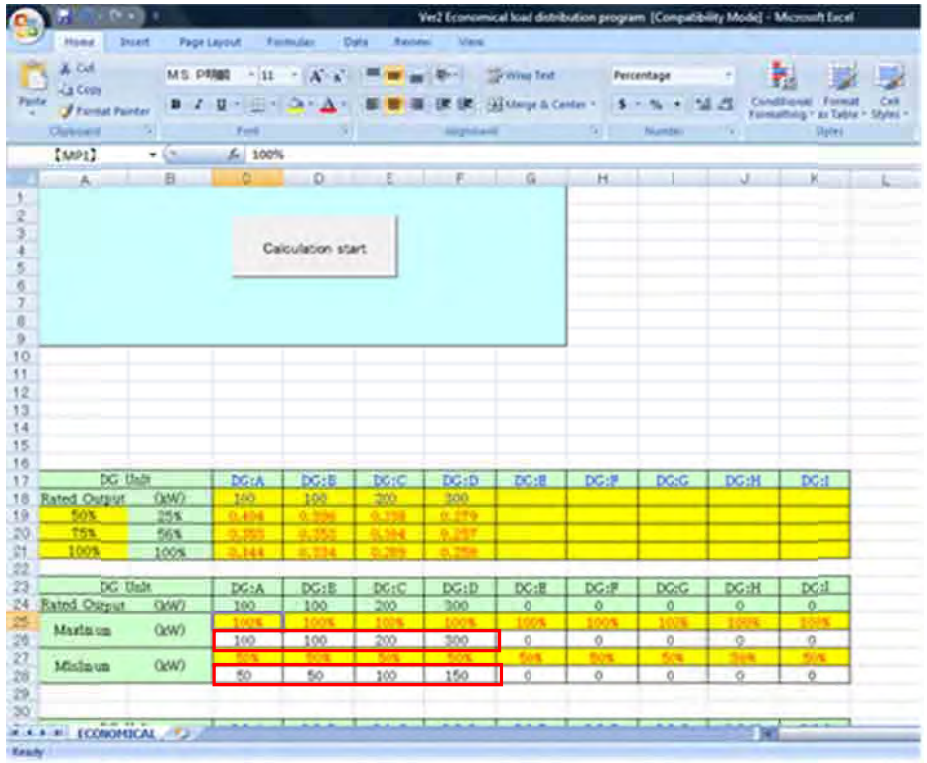

出力上 上限値・下限 限値を変更し たい場合

 例えば ば、DG:A の 出力上限値 を 90kW に したい場合は 、DG:A の 定格出力は 100kW であるので出力上限値パーセンテージは 90%である。C25 セルに 90 を入力する

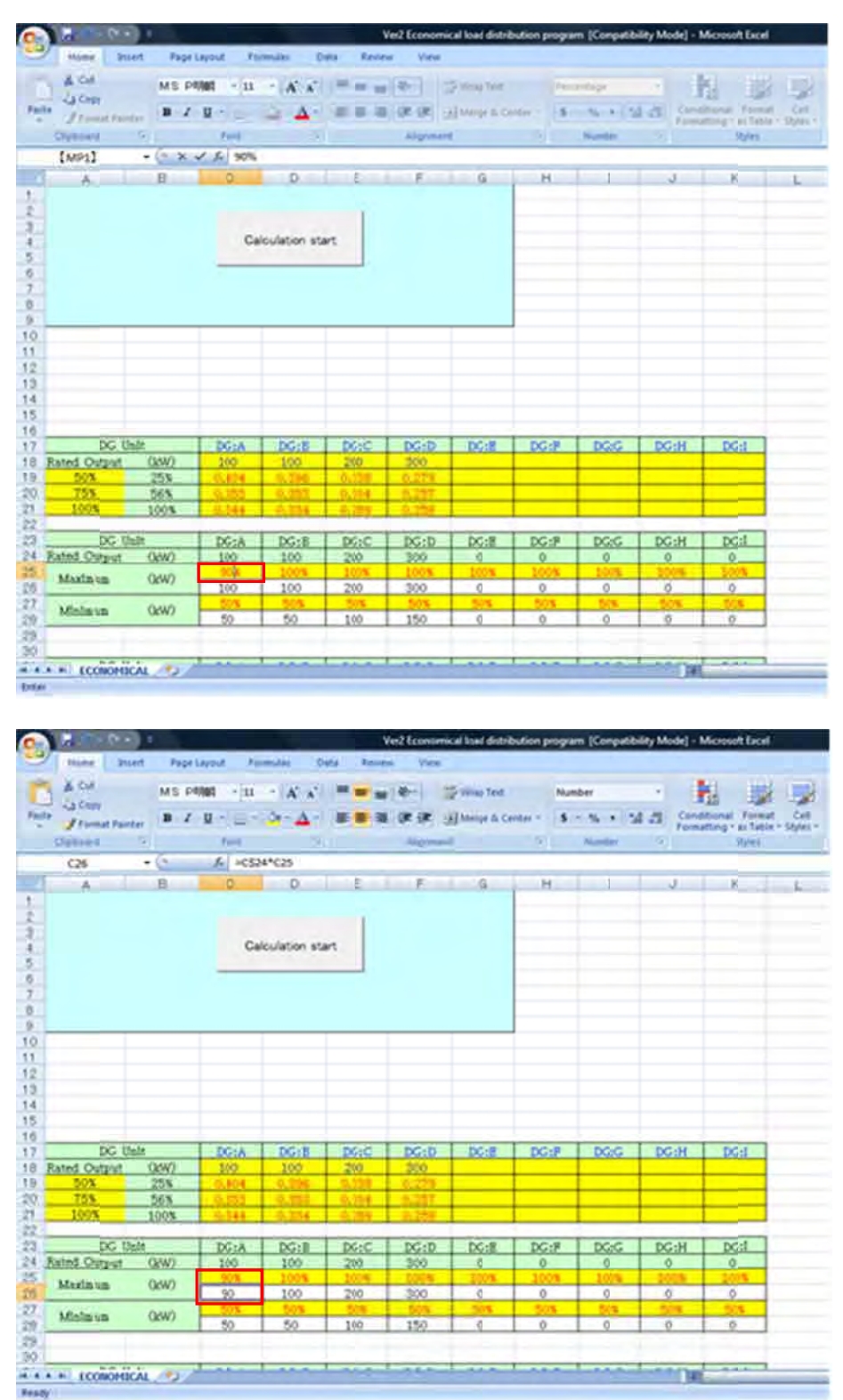

 同様に に DG:A の出 力下限値を 40kW にし たい場合は 、DG:A の 定格出力は 100kW であるので出力下限値パーセンテージは 40%である。C27 セルに 40 を入力する。

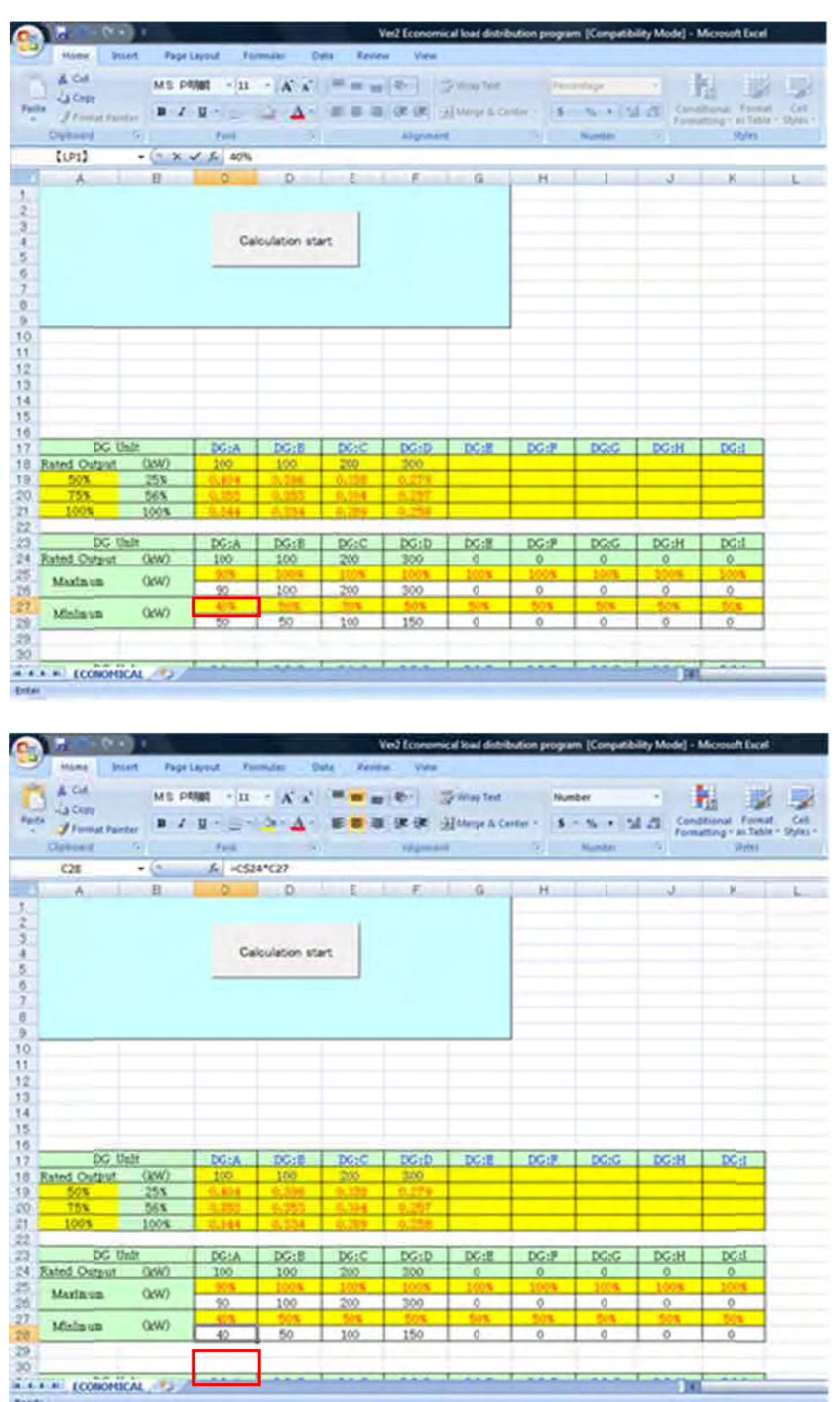

7. 燃料 料消費率カー ーブの係数を を算出するた ために関数を 入力する

■ まず DG:A の燃料消費率カーブの係数 a を算出するために関数を入力する C33 セルに次の関数を入力する

入力する関数 : =INDEX(LINEST(C\$19:C\$21,\$A\$19:\$B\$21),1)

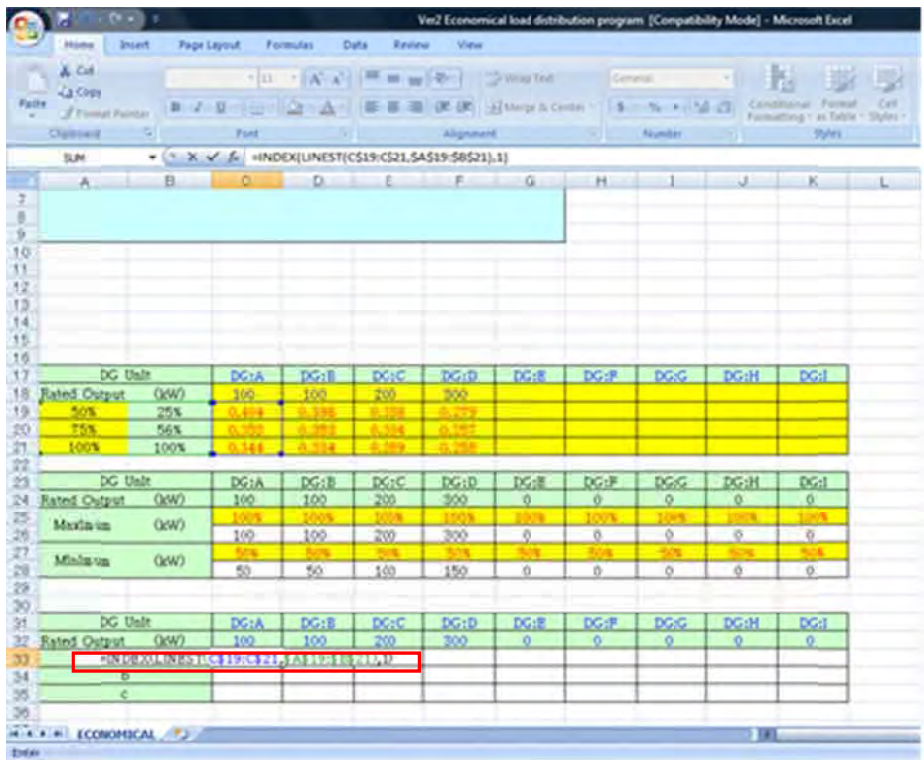

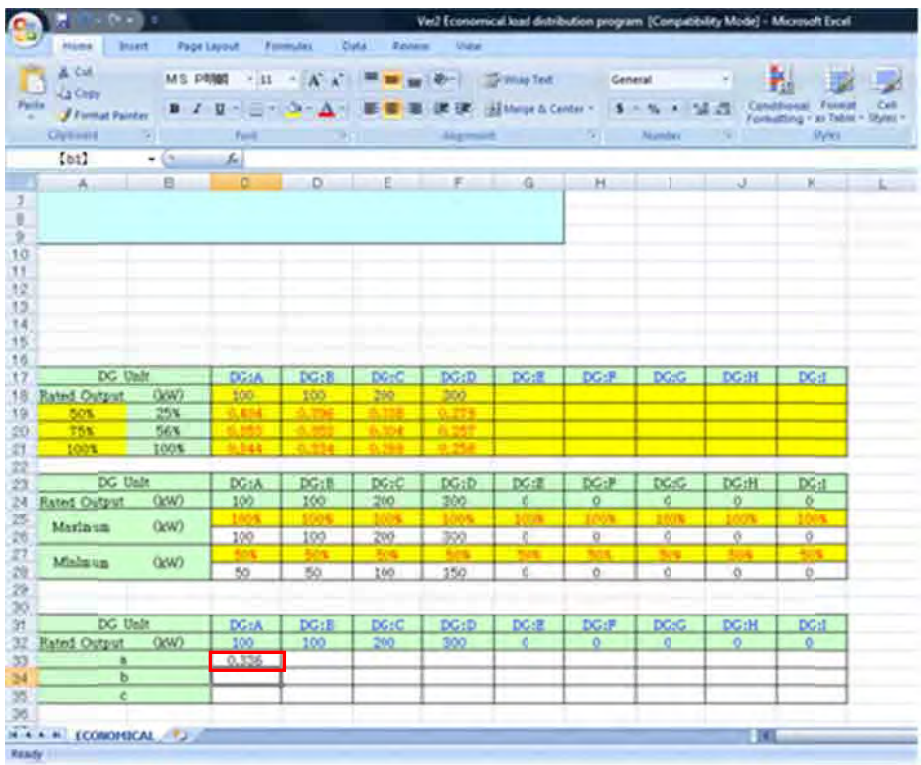

8. 縦にスクロールし、燃料消費率カーブの係数 b,c にも同様の関数を入れる

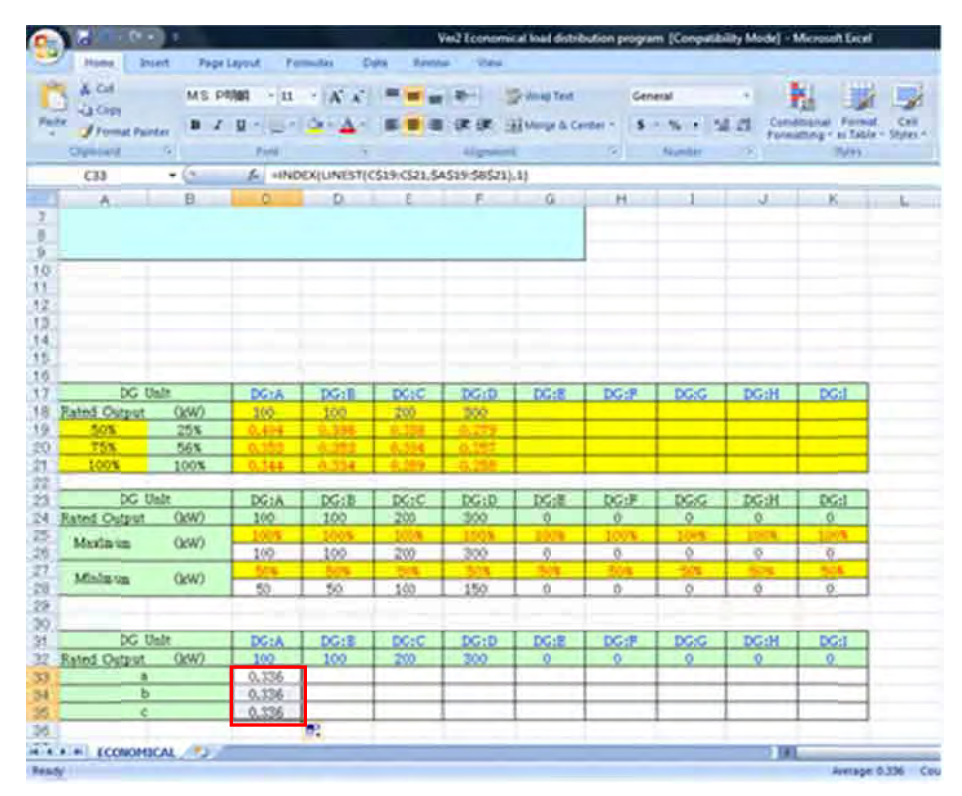

9. C34 セルを開き、関数を書き換える

書き換える前の関数 : =INDEX(LINEST(C\$19:C\$21,\$A\$19:\$B\$21),1) 書き換えた後の関数:=INDEX(LINEST(C\$19:C\$21,\$A\$19:\$B\$21),<mark>2</mark>)

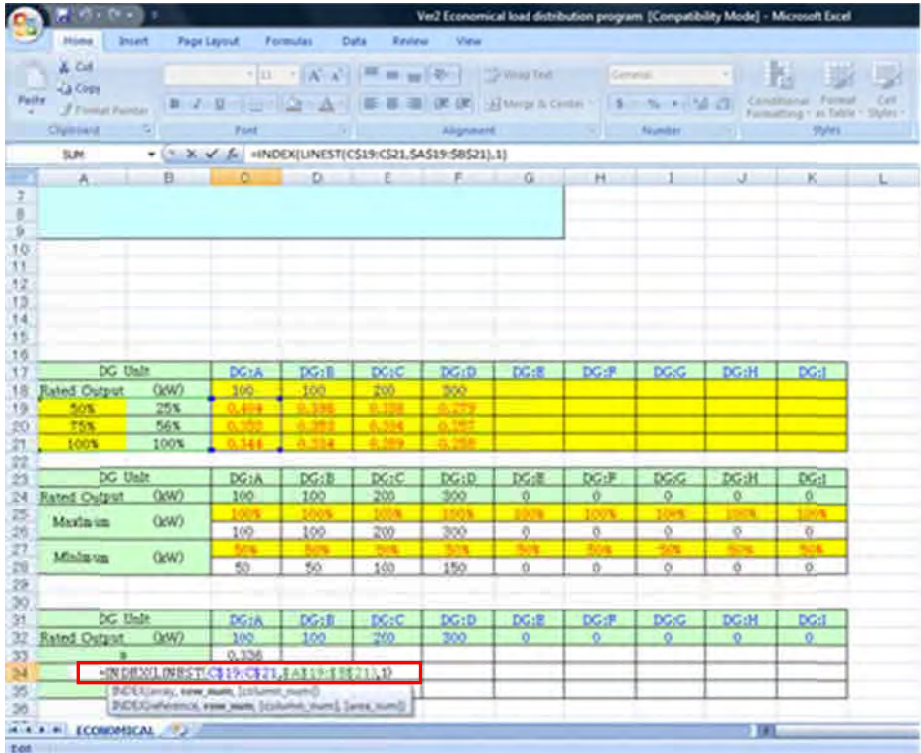

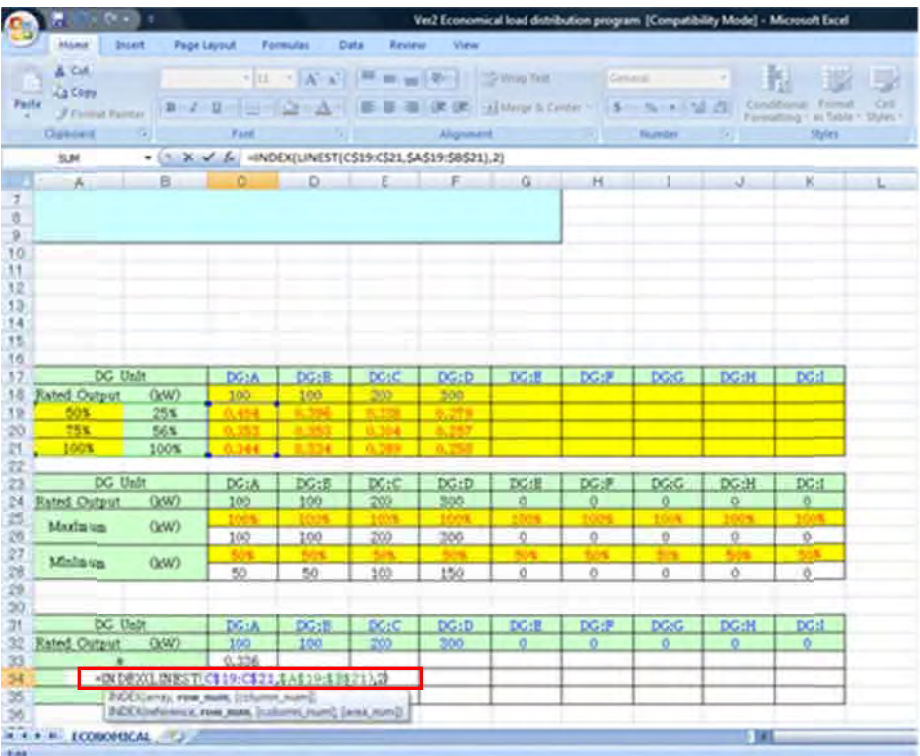

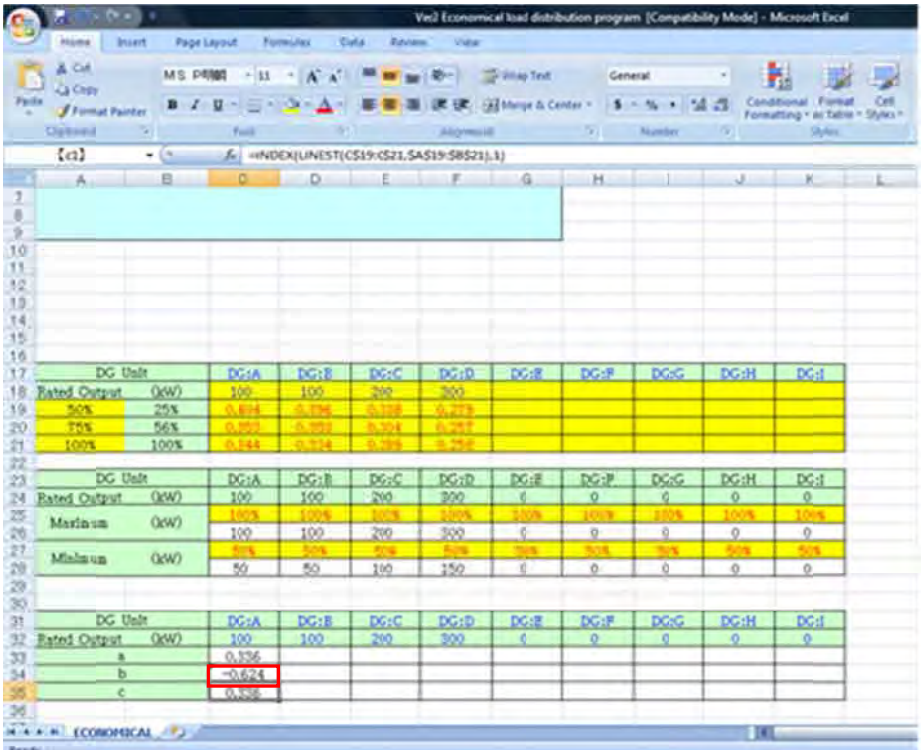

10. 同様に C35 セルを開き、関数を書き換える

書き換える前の関数 : =INDEX(LINEST(C\$19:C\$21,\$A\$19:\$B\$21),1) 書き換えた後の関数:=INDEX(LINEST(C\$19:C\$21,\$A\$19:\$B\$21),<mark>3</mark>)

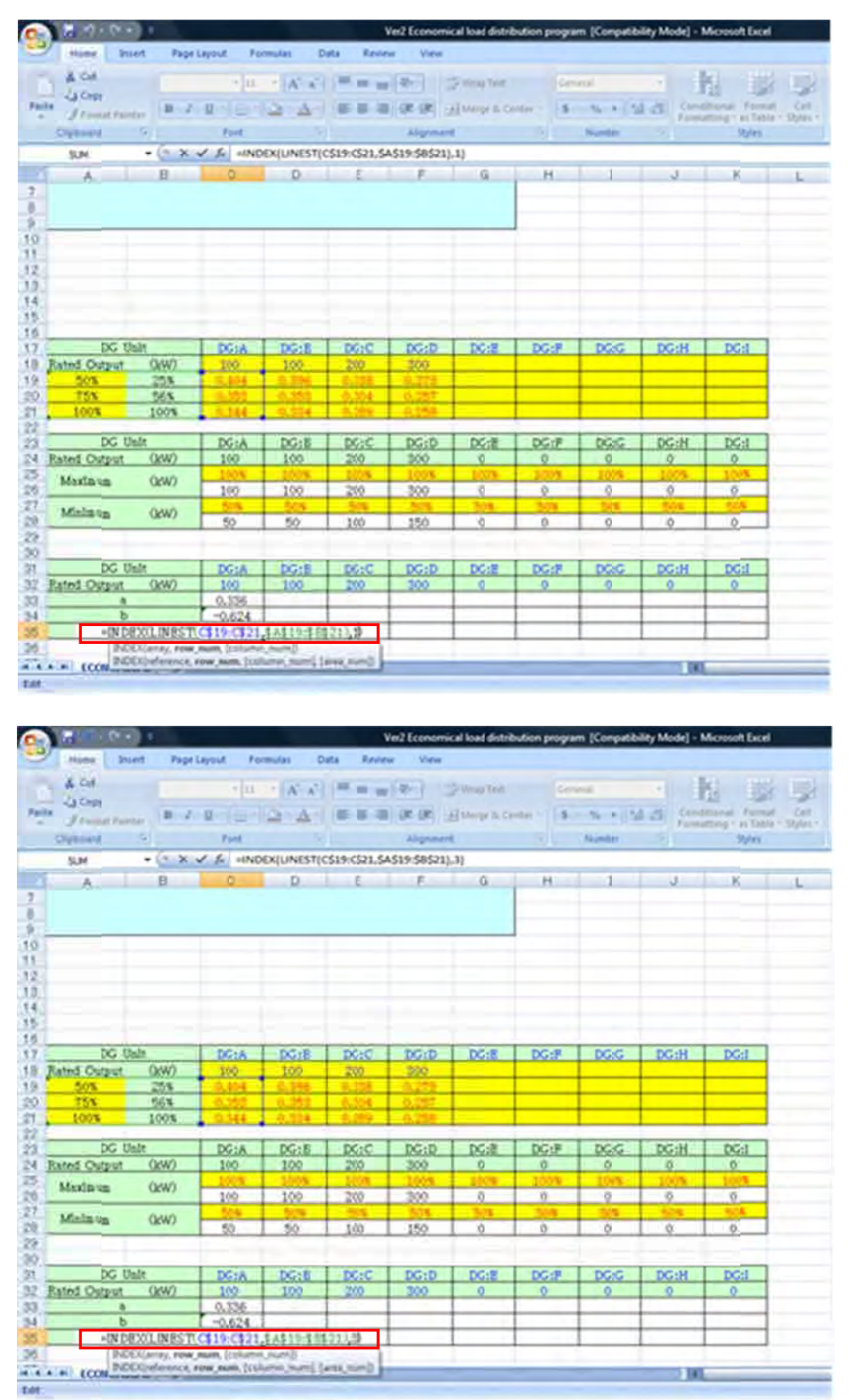

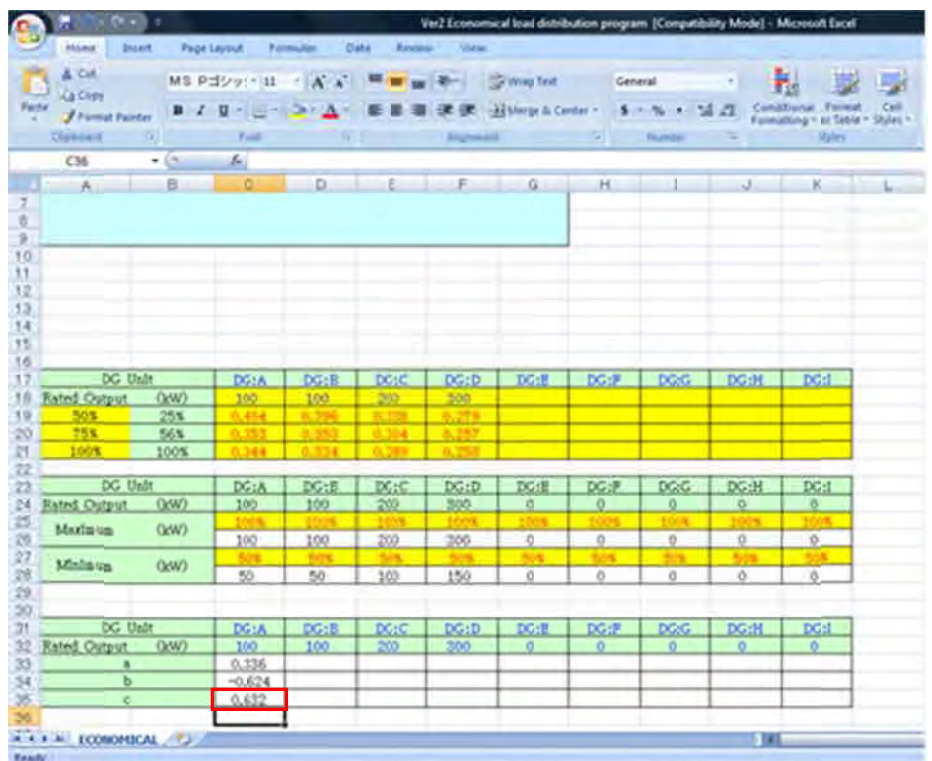

燃料消費率カーブの係数を求める関数 燃料消費率カーブの式: y=ax2+bx+c  $2<sup>3</sup>$ DG:Aの場合  $a =$ INDEX(LINEST(C\$19:C\$21, \$A\$19: \$B\$21), b=INDEX(LINEST(C\$19:C\$21,\$A\$19:\$B\$21), 2)  $11.$ 横にスクロー ールし、他の DG の燃料消 費率カーブ の係数 a を 関数により算出する

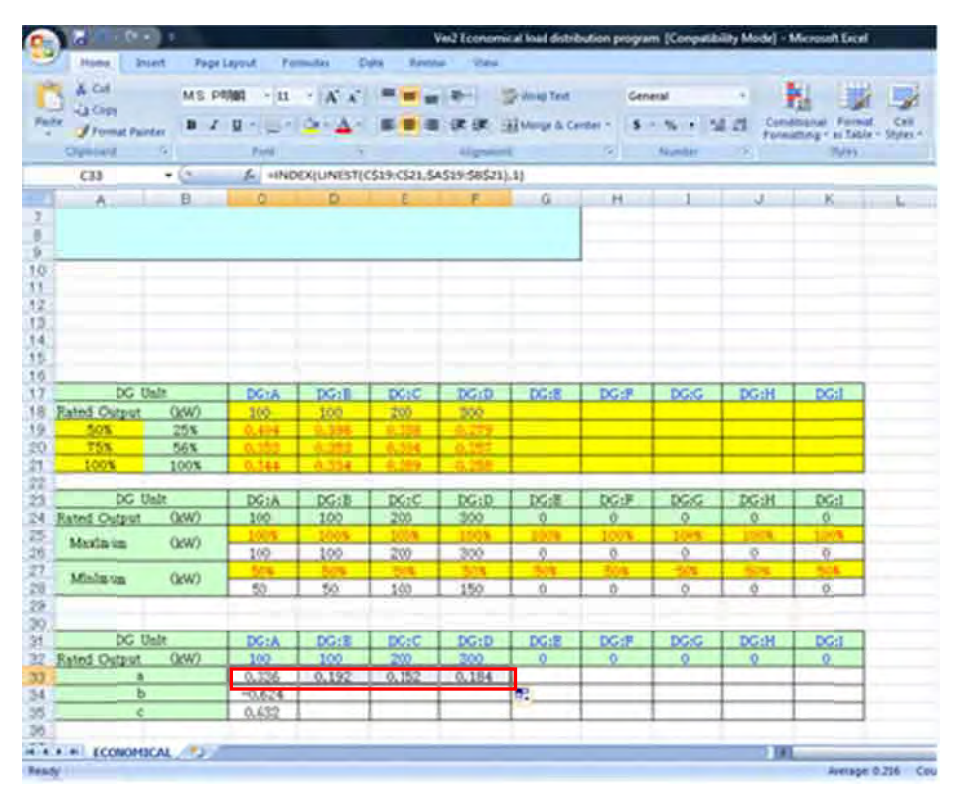

12. 同 同様に他の D DG の燃料消 費率カーブ の係数 b,c も 算出する

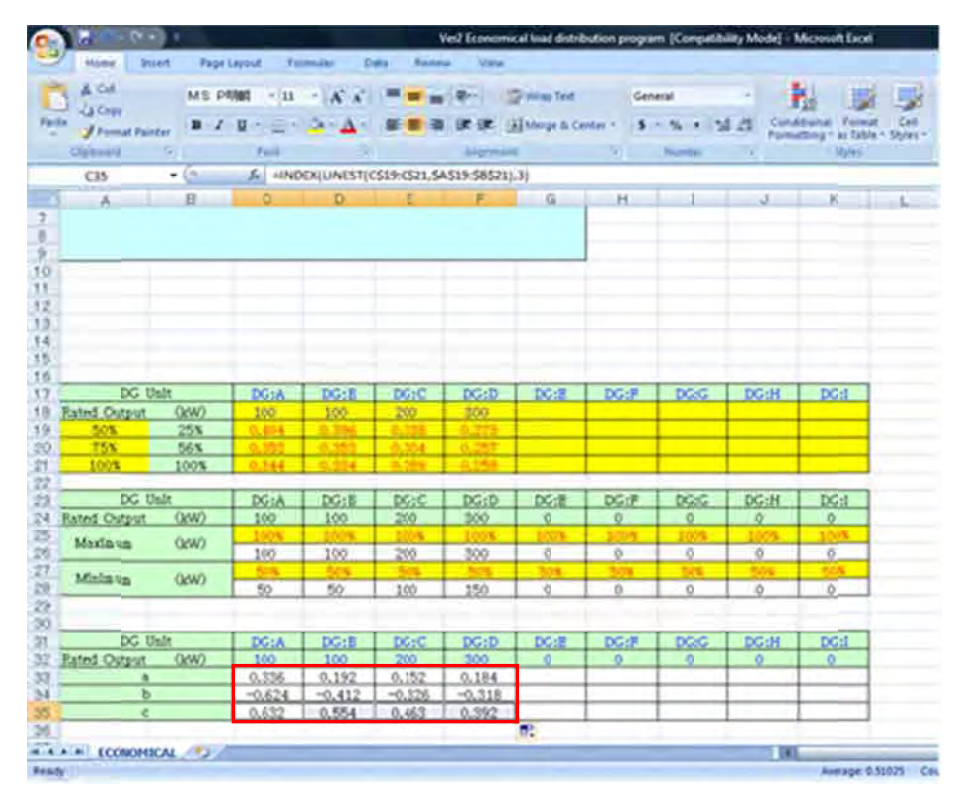

13. 以 以上で DG デ データの入力 は終了

#### Pattern<sub>2</sub> rn 2 燃料消費率カーブの係数を直接入力する

※事前に燃料消費率カーブの係数を求めておかなければならない

- 1. Pattern1の1→2→6の順番で進める
- 2. 燃料 料消費率カー ーブの係数 a a,b,c を直接入 入力する

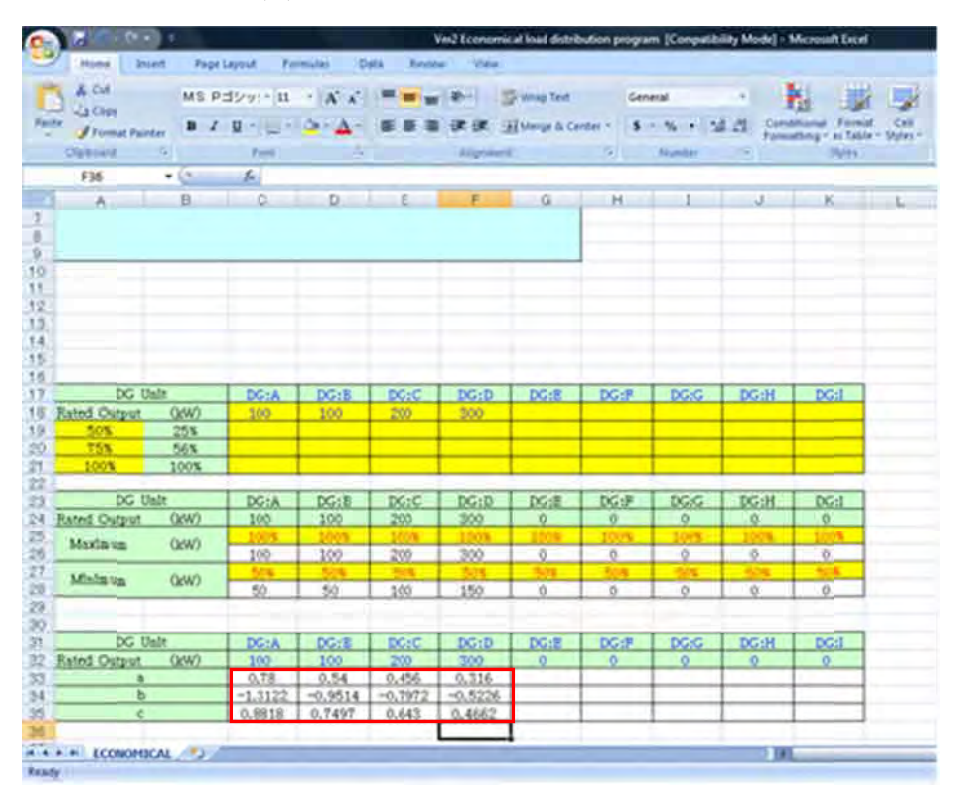

3. 以上でDGデータの入力は終了

### 経済負 負荷配分ソフ フトの実行

※経済 済負荷配分ソ ソフトへの D G データの 入力の Patter1 ,Pattern2 に関わらず同じである

### . 【C Calculation start】をク リック

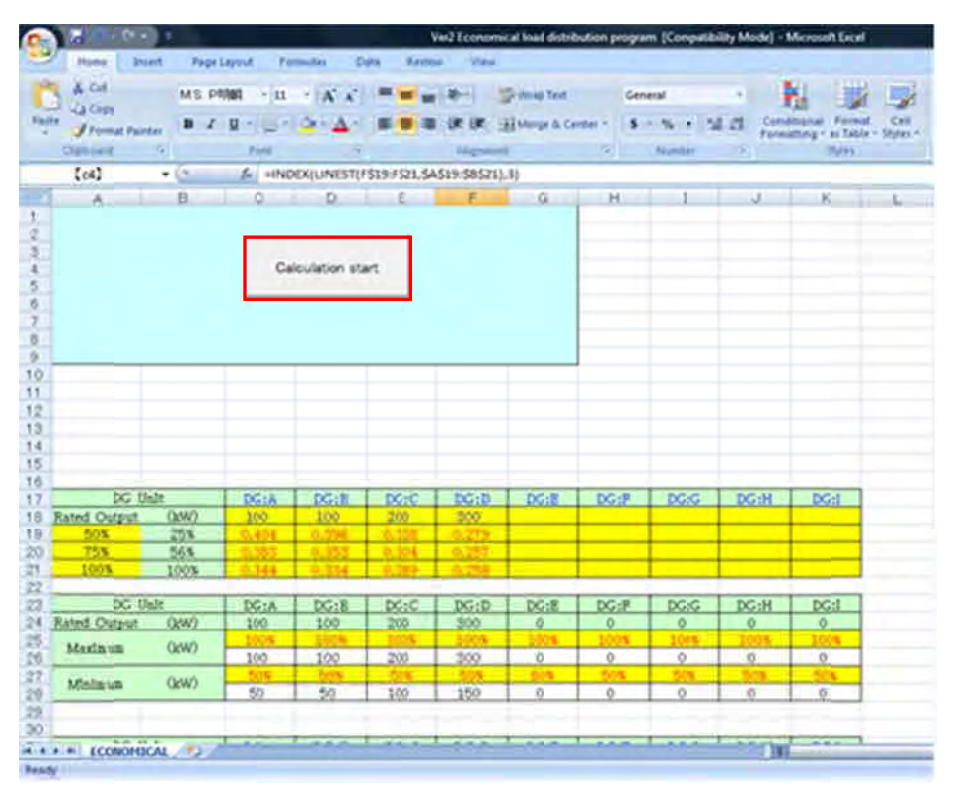

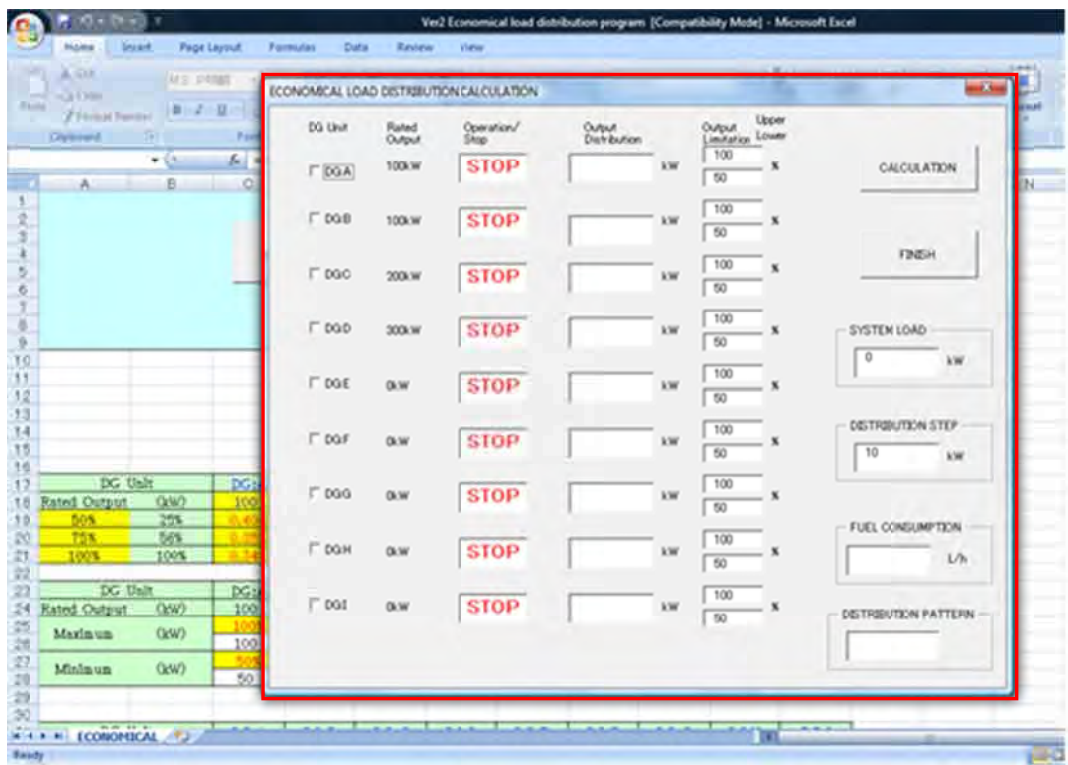

. 運転 転する DG に チェックを 入れる

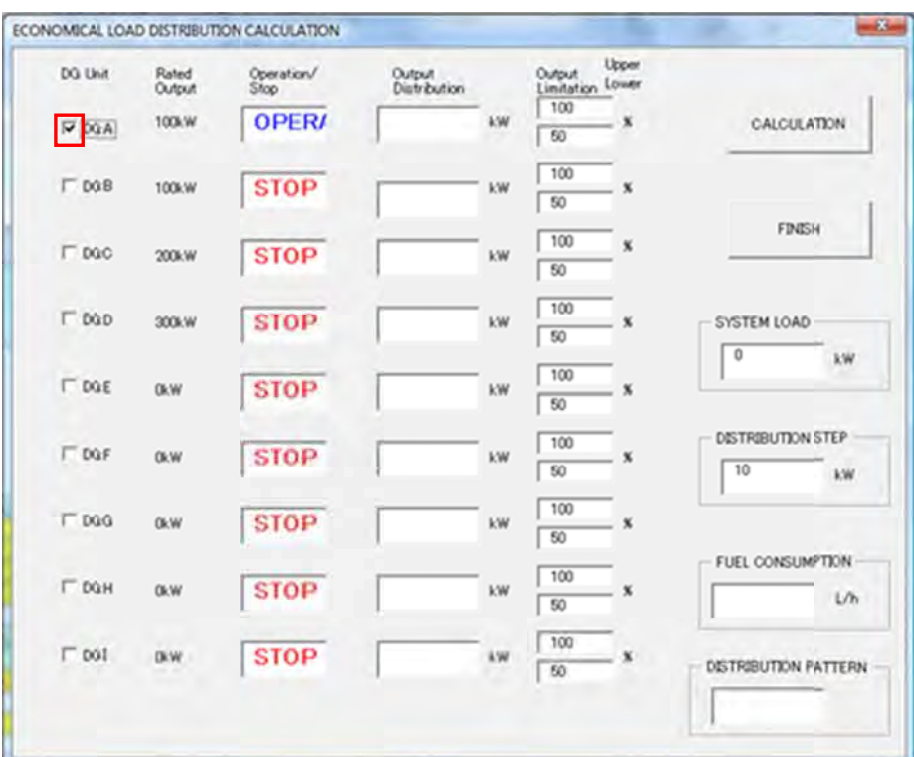

. 同様 様に運転する DG すべて にチェック クを入れる

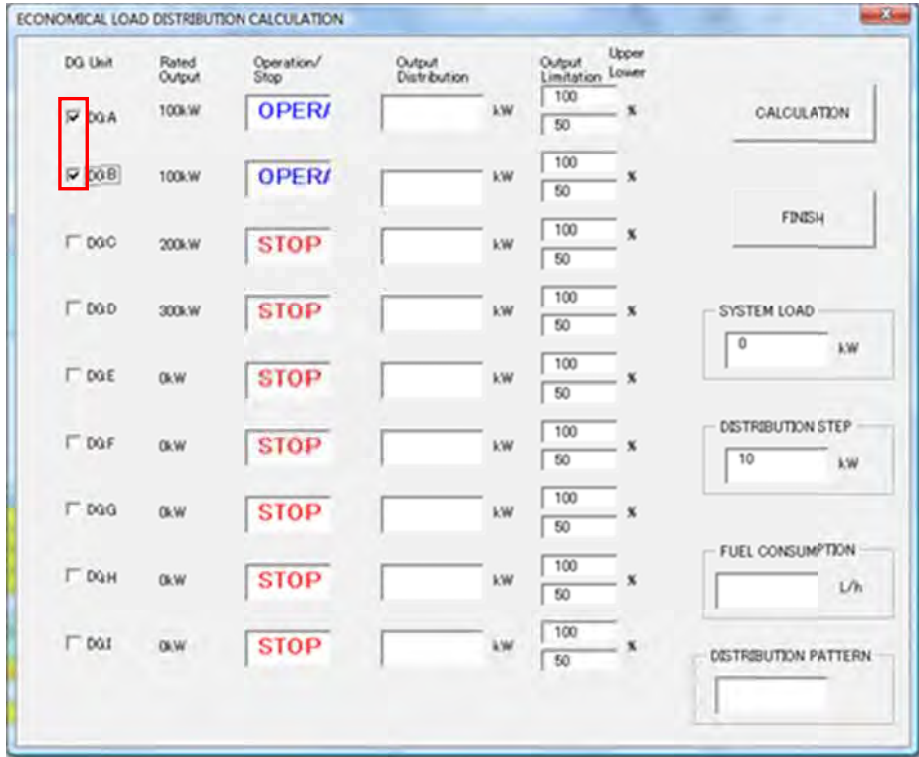

4. 次に に[SYSTEM M LOAD]を入 入力する

※ここでいう[SYSTEM LOAD]とは系統負荷であるが、系統に他の電源(太陽光発電、風力発 電、IPP 等)が連系している場合は DG が供給している分の負荷をいう

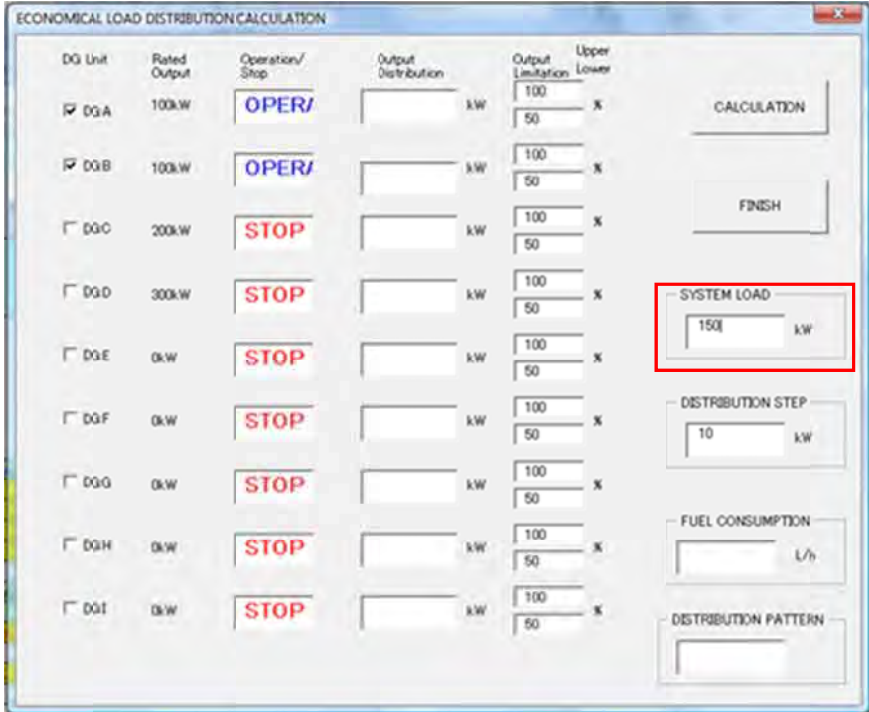

5. 次に に[DISTRIB BUTION ST EP]を入力す する

- ※ここでいう[DISTRIBUTION STEP]とはどのくらいの幅(kW)で DG の出力を変動させるか とい いう値である る。

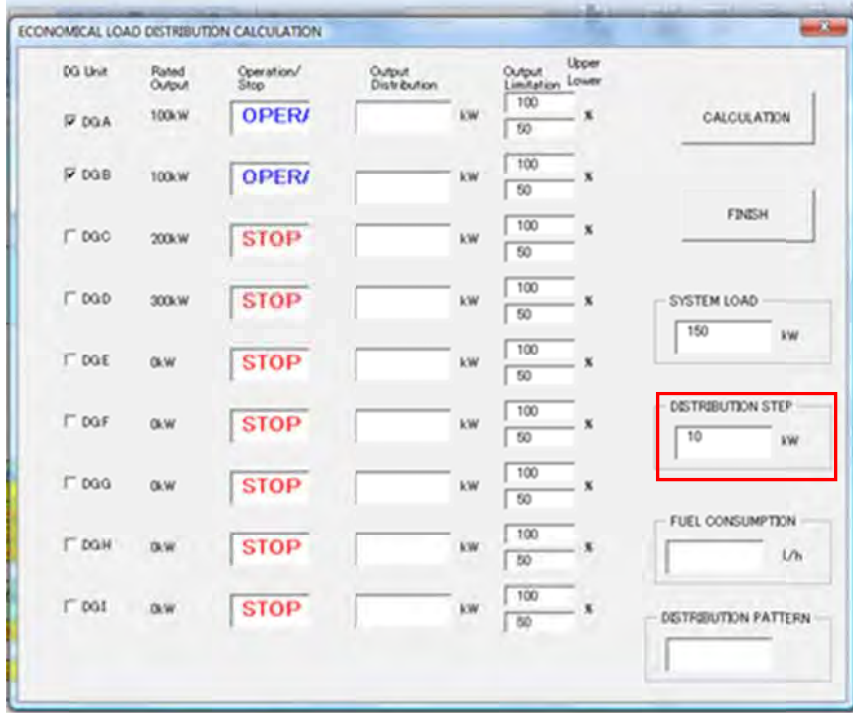

6. すべての条件の入力が終わったら【CALCULATION】をクリックし、計算をスタートさせる

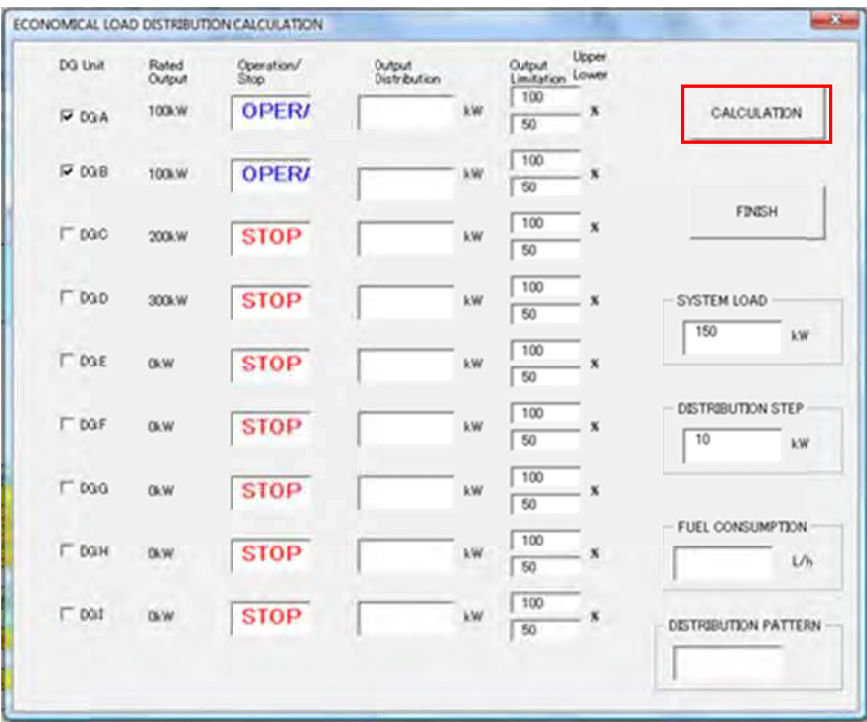

7. 計算 算が終わった たら、計算結 結果が表示さ れる

─表示される計算結果は、各 DG ユニットの経済負荷配分[kW]、表示された経済負荷配分の時の 燃料消費量[L/h],負荷配分パターンの回数の 3 つである。|

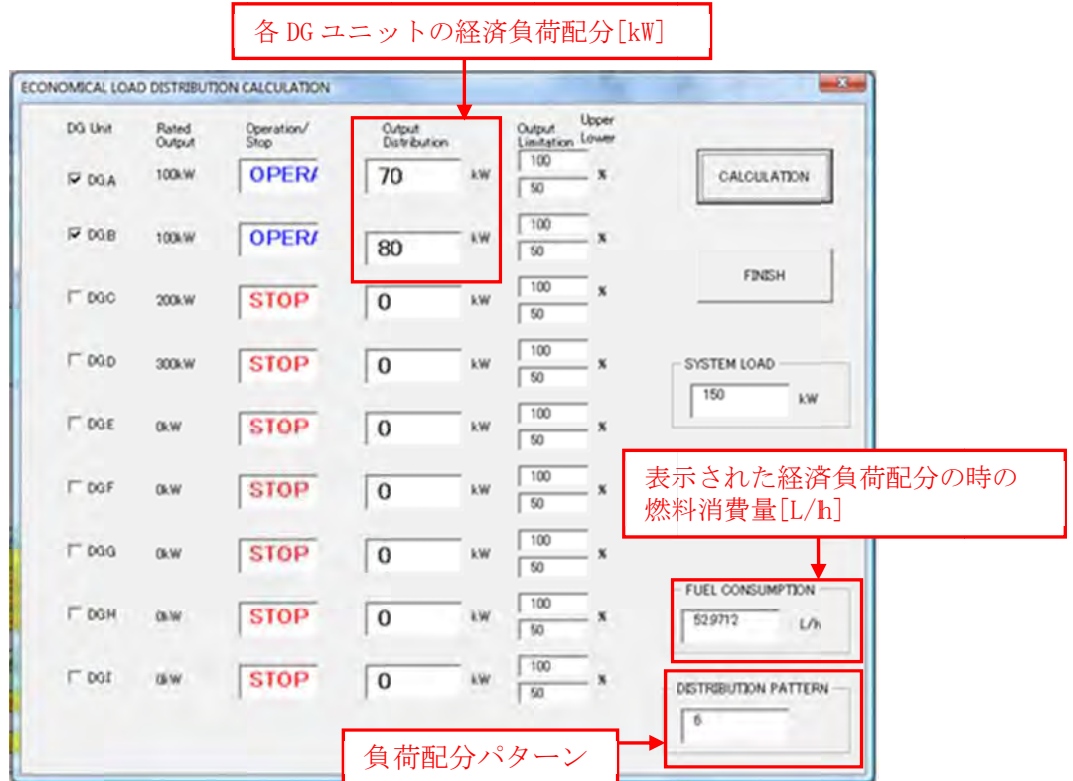

④ 経済負 負荷配分ソフ フト実行時の のエラー

入力条件に誤りがあった場合、計算スタート第スタート後にエラーが発生する

- 1) 入力しないDGユニットの燃料消費率カーブの係数入力セルに数式が残っている場合のエラー - 入力しない DG ユニットの燃料消費率カーブの係数入力セルに数式が残っている場合は 【Calculation start】 をクリックした際に 「Run-time error '13': Type mismatch」 が表示される。
- 入力しない DG ユニットの燃料消費率カーブの係数入力セルに数式が残っている場

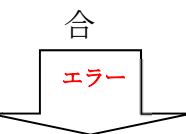

Run-time error '13': Type mismatch

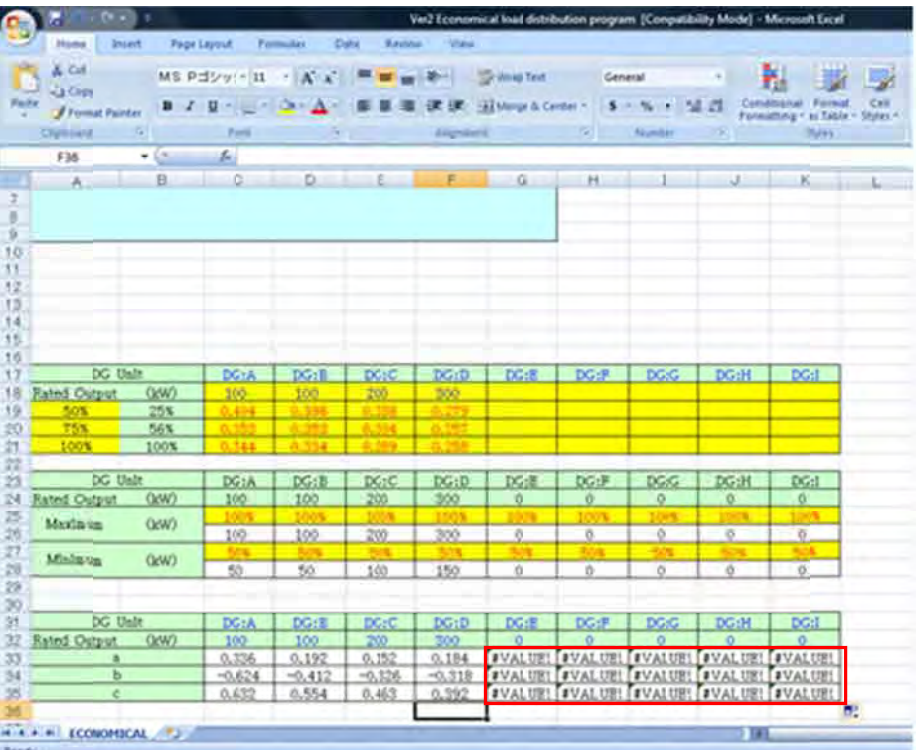

【End d】をクリッ クし閉じる

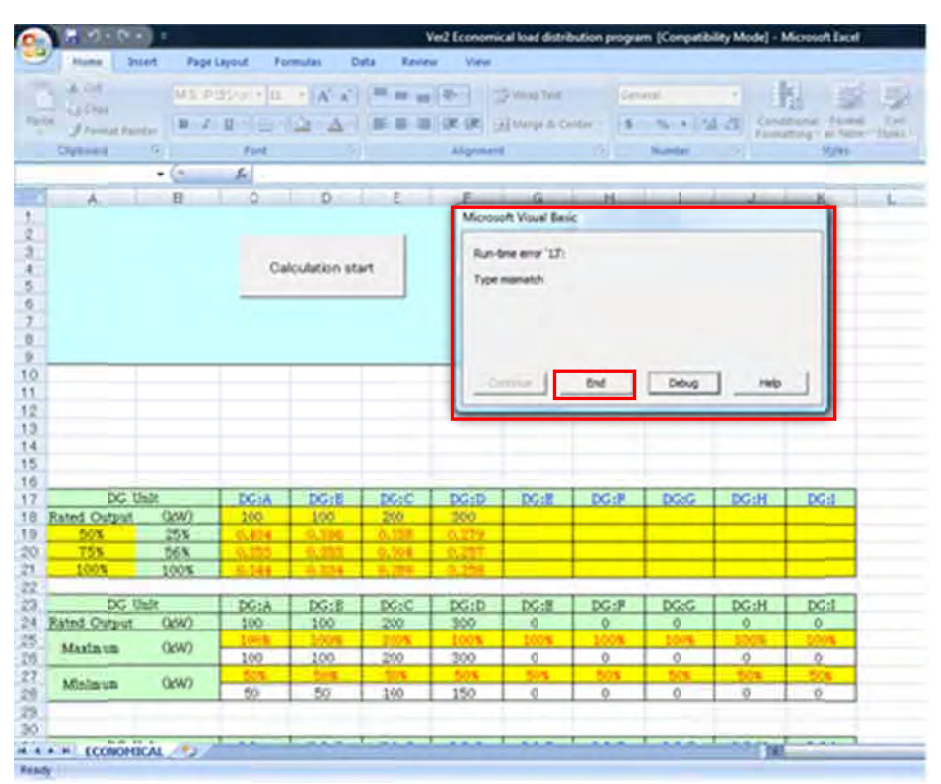

改善策 策として不要 な数式は消せばよい。

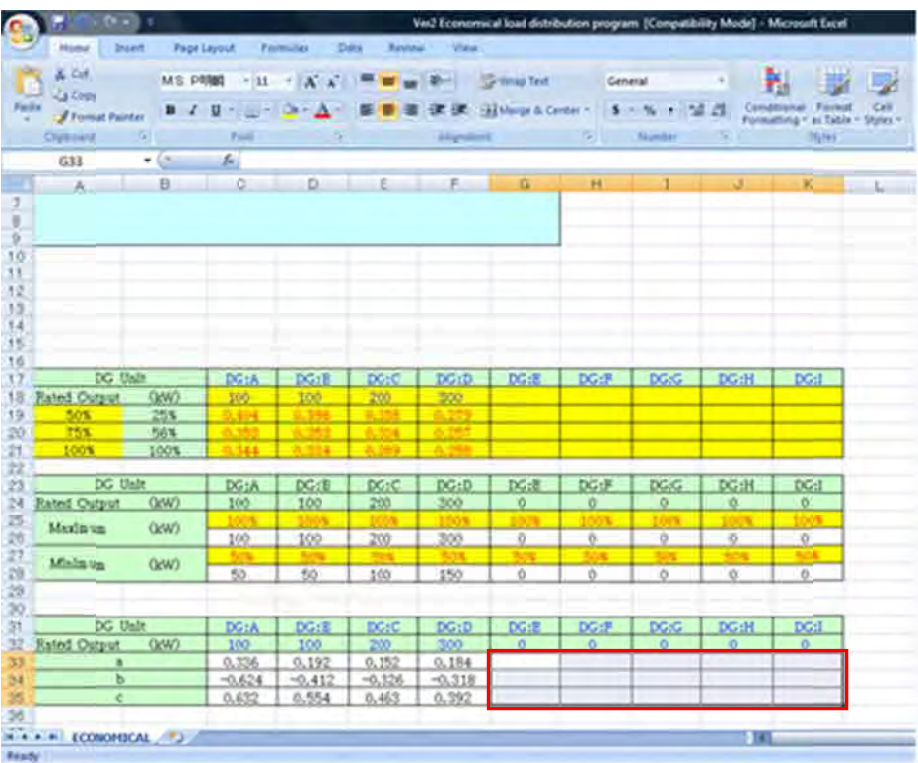

2) 系統負荷及びステップ幅が入力されていない場合のエラー

系統負荷及びステップ幅が入力されていない場合は「Input system load or distribution step 」 が表示さ される

> 「SYSTEM LOAD」or 「DISTRIBUTION STEP」未入力 エラー

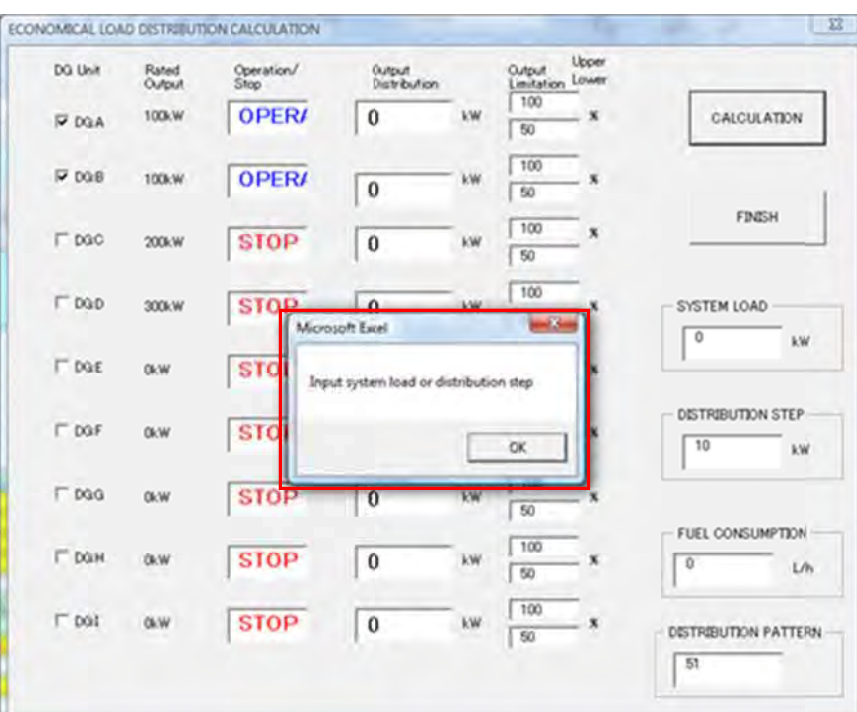

Input system load or distribution step

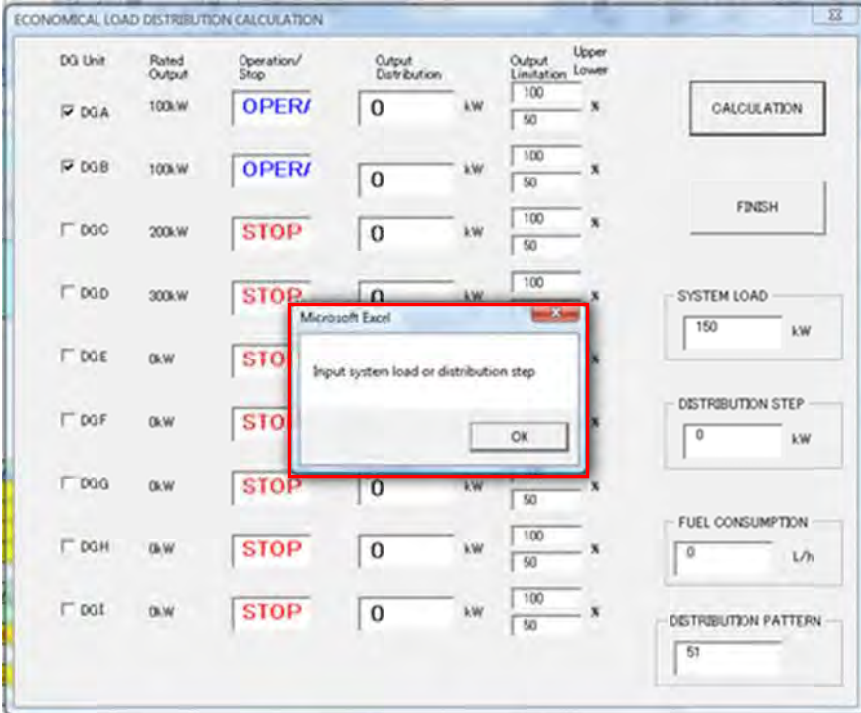

3) 系統負荷に対し発電機合計出力が足りない場合のエラー

系統負荷に対し発電機合計出力が足りない場合は「Insufficient output for specified system load」が が表示される る

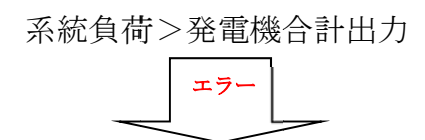

Insufficient output for specified system load

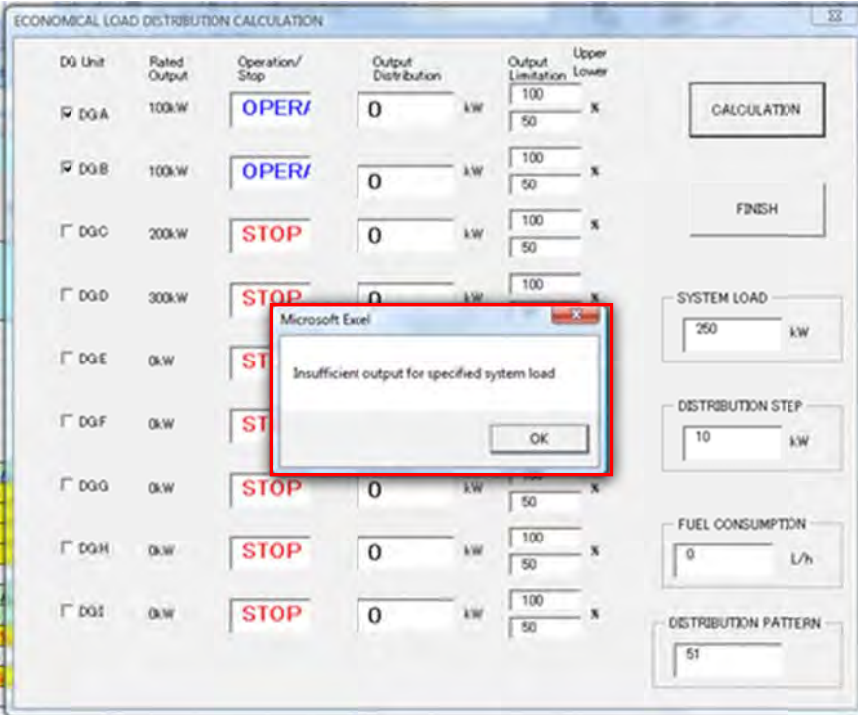

4) 系統負荷が発電機最低出力の合計より低い場合のエラー

系統負荷が発電機最低出力の合計より低い場合は「Exceeding minimum output limit」が表示 される

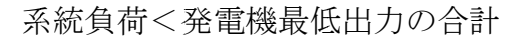

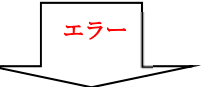

#### ECONOMICAL LOAD DISTRIBUTION CALCULATION  $\sqrt{2}$ Uppe DG Unit Rated<br>Output Operation/ Output<br>Distribution Ovtput  $-1$ ow  $-100$ 100kW **OPER**  $\mathbf{0}$ CALCULATION P DGA  $\sqrt{50}$  $\sqrt{100}$  $~\triangleright$  DGB OPER 100kW  $\sqrt{6}$  $\overline{\Gamma}$ so EBROH  $\sqrt{100}$ **STOP** Γο  $\Gamma$  poo 200kW  $\sqrt{5}$  $\sqrt{100}$ **STOP**  $\Gamma$  DGD  $\overline{\phantom{a}}$ 300kW SYSTEM LOAD  $\rightarrow$ Microsoft Excel  $\overline{\mathbf{r}}$ kW  $\Gamma$  one  $\sim$ **STOP** Excessions mi ordora Savi DISTRIBUTION STEP  $\Gamma$  por 0xW **STOP**  $\alpha$ 10 kW  $\Gamma$  pag OKW **STOP**  $\overline{0}$  $\sqrt{N}$ FUEL CONSUMPTION  $100$ **STOP**  $\Gamma$  DOM ocw  $\overline{\circ}$  $\Box$ Úh  $\sqrt{50}$  $100$  $\Gamma$  pot OHW **STOP** 0 kW  $\overline{\mathbf{x}}$  $\sqrt{50}$ DISTRIBUTION PATTERN  $\overline{5}$

Exceeding minimum output limit

⑤ 各入力条件による計算結果の違い

1) 経済負荷配分ソフトへの DG データの入力方法の違いによる計算結果の違い

- 入力方法については、前述で3点(50%,75%,100%出力)の燃料消費率を入力する方法(Pattern1) と、燃料消費率カーブの係数を直接入力する方法(Pattern2)があることを説明したが、Pattern1 では、燃 燃料消費率の の 3 点(50%,7 75%,100%出 出力)から Mi icrosoft offi ce Excel の 関数により燃 燃料消費 率カーブの係数を算出しているのに対し、Pattern2 では 4 点(25%,50%,75%,100%出力)の値から Microsoft office Excel を用いてグラフを作成し、燃料消費率カーブの係数を得るため精度として は Pateern2 の方がよい。このことにより、Pattern1 と Pattern2 は計算結果の値も多少違う値 となって てくる。

### Pattern 1 3 点(50%,75%,100%出 力)の燃料消費率を入力した場合の計算結果

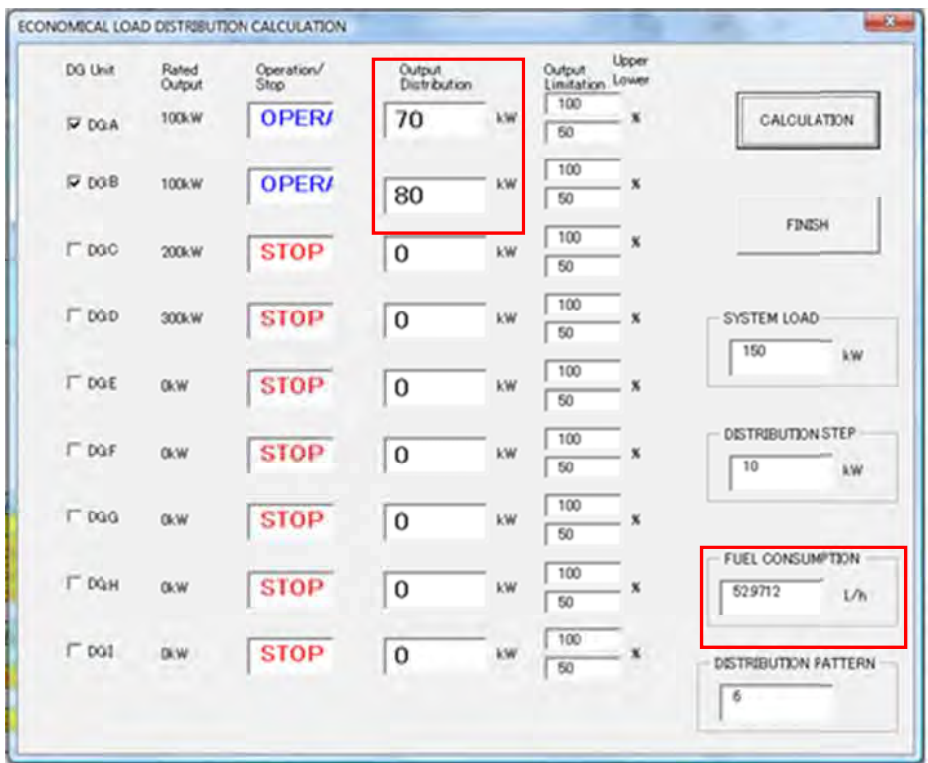

### Pattern 2 燃料消費率カー ブの係数を直接入力した場合の計算結果

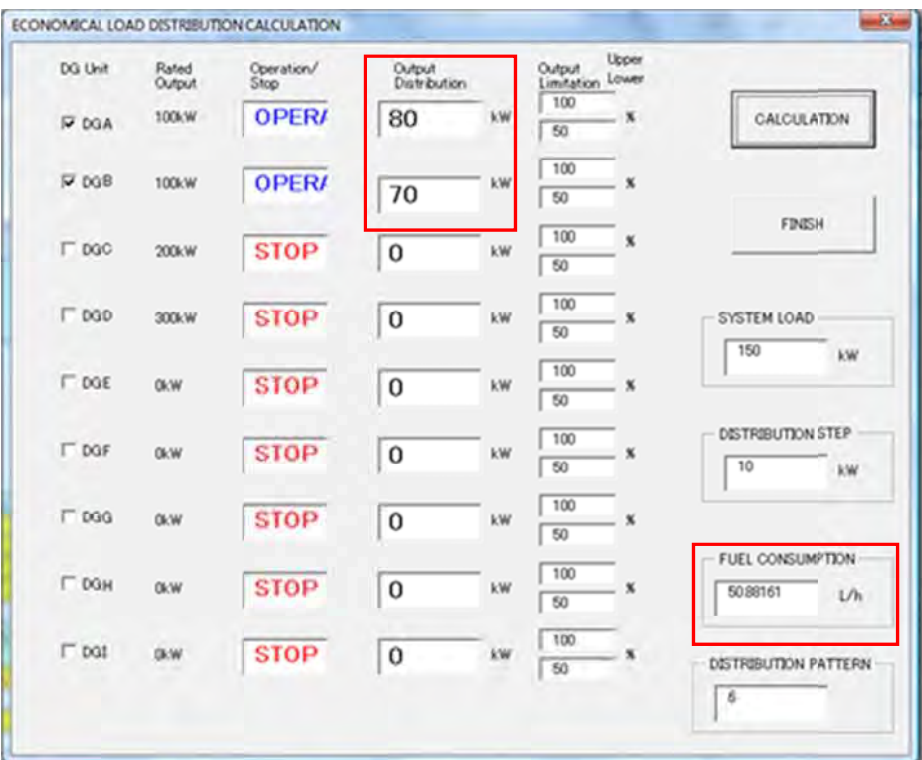

2) ステップ幅の違いによる計算結果の違い

\_ ステップ幅が小さいと配分パターンが多くなり、計算時間が長くなるが、精度は高くなる。ス テップ幅が大きいと配分パターンが少なくなり、計算が短くなるが、精度は低くなる。しかし、 系統負荷は変動するものであり、その変動幅に対して適当なステップ幅にする必要がある。例え ば、系統 統負荷が常に に約±50kW 変 変動している るのに対し、 ステップ幅 を 10kW に するのは妥 当ではな く、ステップ幅 50kW 以上とするのが妥当である。また、運転の調整が 50kW 単位ぐらいでしか 調整できないのであれば、ステップ幅を 50kW 以上とする方がよいと考えられる。

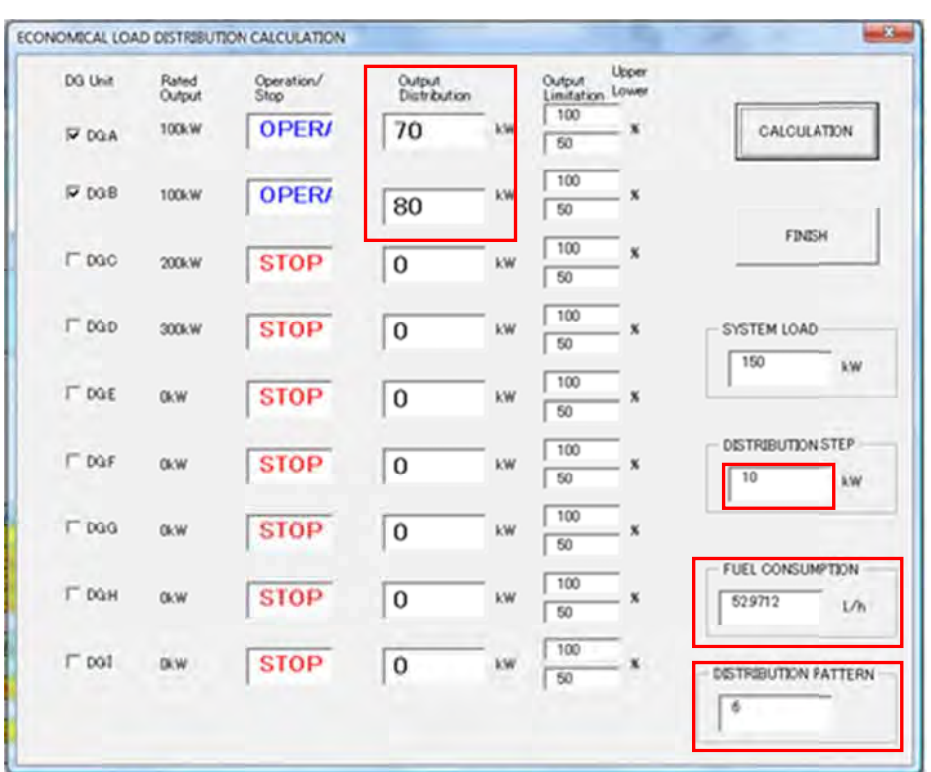

ステップ幅 10kW の場合の計算結果
#### ス ステップ幅 1kW の場合の の計算結果 ECONOMICAL LOAD DISTRIBUTION CALCULATION  $-2$ Output Upper<br>Limitation Lower<br>100 x DG Uhit Rated<br>Output Operation/<br>Stop Output<br>Distribution 100kW OPER 74  $kW$ CALCULATION  $\overline{\mathbf{x}}$ P DGA  $\sqrt{60}$  $\sqrt{100}$  $\nabla$  DGB 100kW **OPER**  $kW$  $\boldsymbol{\mathbf{x}}$ 76  $\sqrt{50}$ **FINISH**  $\sqrt{100}$  $\boldsymbol{\mathbf{x}}$  $\Gamma$  pac  $200kW$ **STOP**  $\boldsymbol{0}$  $kW$  $\sqrt{50}$  $\sqrt{100}$  $\Gamma$  DGD 300kW **STOP**  $\sqrt{0}$  $\mathsf{k}\mathsf{W}$  $\cdot$   $\cdot$ SYSTEM LOAD  $\sqrt{50}$  $\overline{150}$  $kW$  $\sqrt{100}$  $\Gamma$  DGE **STOP**  $\sqrt{0}$ OkW  $kW$  $\sqrt{50}$ DISTRIBUTION STEP  $\sqrt{100}$  $\Gamma$  DGF **STOP**  $0kW$  $|0\rangle$  $kW$  $\sqrt{50}$ kW  $\sqrt{100}$  $\Gamma$  pag **STOP**  $\sqrt{0}$ OkW  $kW$  $\boldsymbol{\mathsf{x}}$  $\sqrt{60}$ FUEL CONSUMPTION  $\sqrt{100}$  $\Gamma$  DGH **OkW STOP**  $\boxed{0}$  $\mathsf{k}\mathsf{W}$  $\boldsymbol{\mathsf{x}}$ 5294851  $U<sub>b</sub>$  $\sqrt{50}$  $100$  $\Gamma$  par  $Q_0$  W **STOP**  $\boxed{0}$ kw.  $\boldsymbol{\mathbf{x}}$  $\sqrt{50}$ **DISTRIBUTION PATTERN**  $51$

### (5) 経済 済負荷配分ソ ソフトを使用 用する上での の注意事項

- 経済負荷配分ソフトは燃料消費率が核となるソフトであり、燃料消費率が不明な場合は利用 する ることができ きない
- DG のデータ入力画面では、黄色の範囲以外のセルは変更してはいけない
- DG の台数は 9 台が限界である

③ディーゼル発電機の適切な保守、メンテナンス方法

# **ディーゼル発電機のメンテナンスについて**

#### 1. ディーゼル発電機の保守・メンテナンス方法

1 ディーゼル機関の点検の概要

 ディーゼル機関の運用における点検の主な目的は信頼、長寿命そして良好なパフォーマン スの維持である。

運用時での出力範囲、運用時間、周囲環境の温度、湿度、ほこり等はディーゼル機関に悪影 響を及ぼす可能性がある。 この影響を防ぐために点検が必要である。

#### 1.1 点検の目的

- (1) ディーゼル発電機の効率的及び長期的な運用。
	- 適切な点検を行うことで、ディーゼル機関及び発電機の長寿命を図る。
	- ディーゼル機関を適切な状態に保つことで、良好な燃料消費率の維持を図る。
	- ディーゼル機関を適切な状態に保つことで、安全性を維持し、適切な運用を行う。
- (2) 運用費の削減

適切なメンテナンスは効率的な運用、従って効率的な燃料及び潤滑油の消費につながる。

- 1.2 点検の実施
	- (1) 実施方法

 日常点検は発電所運転員が実施できるが、部分点検や中間点検、オーバーホール点検は 専門の技術者による点検が必要となる。

専門の技術者とは、点検に必要となる知識、経験、資機材を有するディーゼル機関メーカ やメンテナンス業者などを言う。

(2) 点検計画

点検は運用時間に応じてメーカマニュアルなどで定めている。

日常点検の記録分析や補修工事及び交換部品の状況に応じて計画的に実施することが望 ましい。

#### 2 ディーゼル機関の点検種類及び間隔

2.1 点検種類

ディーゼル機関の運転時間に応じて、点検の種類及び内容は異なり、以下のような種類が ある。

- (1) 日常点検
- (2) 部分点検
- (3) 中間点検
- (4) オーバーホール点検

#### 2.2 点検間隔

各点検は、下表に示す周期で行うことが望ましい。

但し、需要の動向の変動又は事故による長期停止が発生した場合等は、この限りではない。 なお、附属機器のうち共通設備はディーゼル発電所の主要な機関の定期点検時に実施するこ とが望ましい。

|                | 種類        | 通常機<br>(1000rpm 未満)       | 高速回転機<br>$(1000$ rpm 以上) |
|----------------|-----------|---------------------------|--------------------------|
| 1              | 日常点検      | 2 or 3 times/day          | 2 or 3 times/day         |
| $\overline{2}$ | 部分点検      | $4,000$ hrs<br>12,000 hrs |                          |
| 3              | 中間点検      | 8,000 hrs                 | $4,000$ hrs              |
| $\overline{4}$ | オーバーホール点検 | 16,000 hrs                | 8,000 hrs                |

表 2-1 点検間隔例

#### 3 日常点検

運用時間及び周囲環境によってメーカ指定運用パラメータが変化し発電効率が低下する。 適切な運用を維持するためそのパラメータを日常点検で確認する必要がある。その設定値 が許容範囲内であることを確認し、外れた時に原因を特定し補修工事を計画できる。

3.1 日常点検のチェックシート

可能な限り各ユニットの日常点検チェックシートを作成し、日常点検を実施する。 日常点検チェックシートの内容は一般、燃料系統、潤滑油系統、冷却水系統、空気系統、 蒸気系統に種別すれば管理がしやすくなる。

表 3-1~表 3-7 に出力 250KW のディーゼル発電機の設定値チェックシートの例を示す。

3.2 ディーゼル発電所プラントシステムの概要

図 3-1~図 3-6 にディーゼル発電所のシステム系統図を示す。

一般的にディーゼル発電所は5つのシステムで構成され、各システムはエンジンに必要な ユーティリティーを提供する。(燃料、潤滑油、冷却水、空気及び蒸気)

但し、ディーゼル機関の種類によって空気及び蒸気が必要でない場合もある。スタータ用 の空気モーターや A 重油、軽油など使用する場合は、空気系統及び蒸気系統の必要はない。

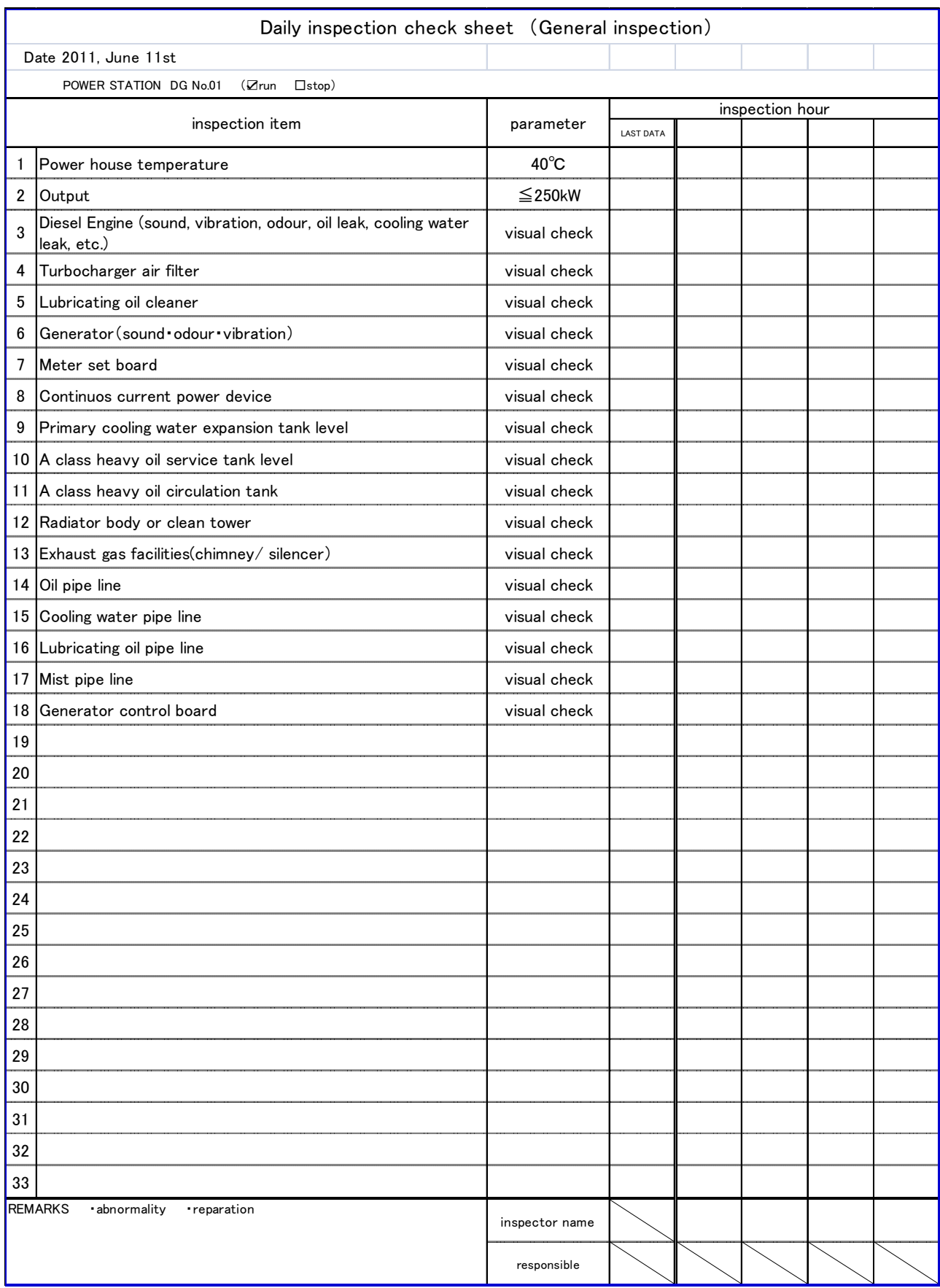

# 表 3-1 日常点検のチェックシート(一般監視項目)

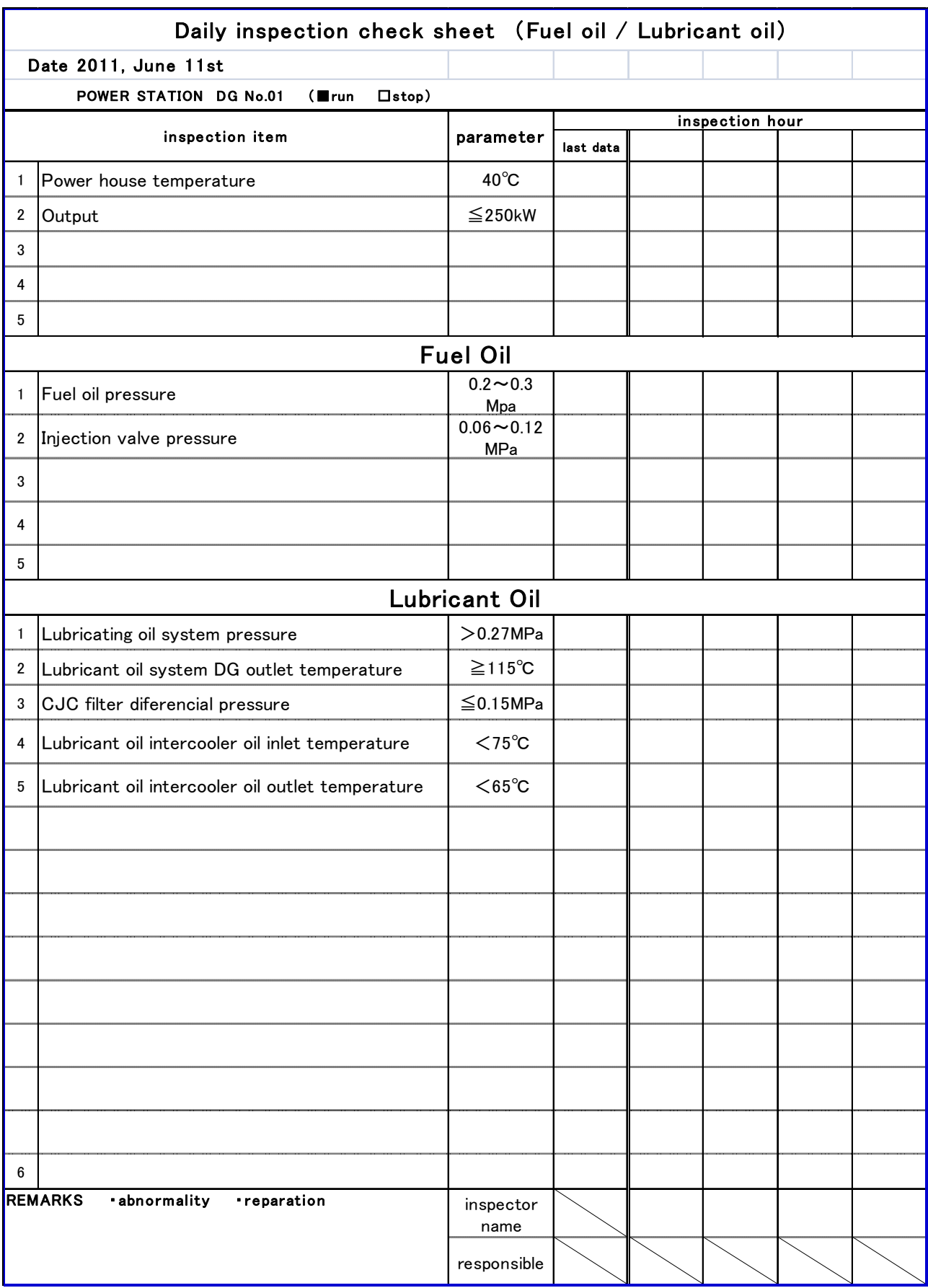

## 表 3-2 日常点検のチェックシート(燃料油/潤滑油)

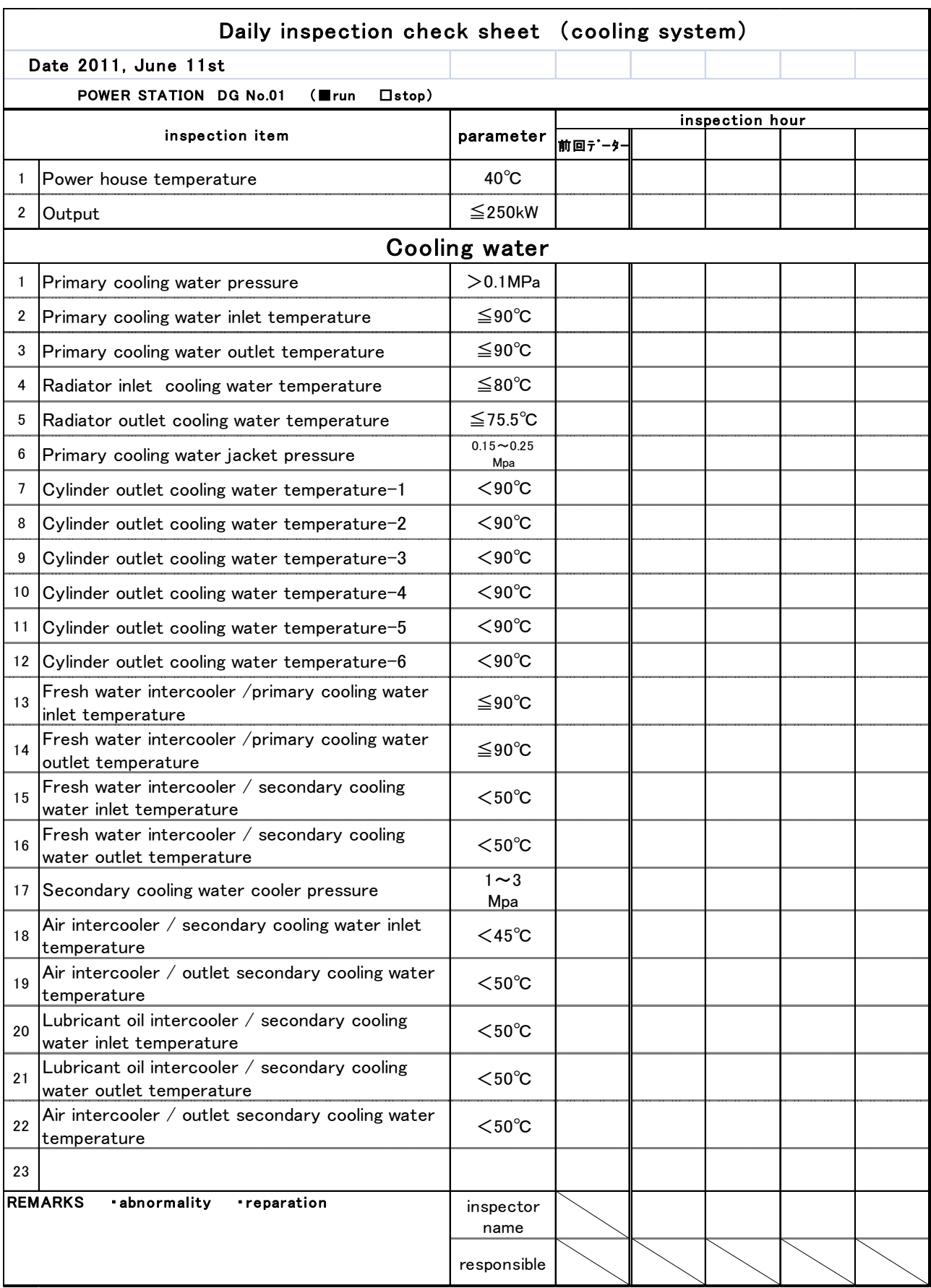

表 3-3 日常点検のチェックシート(冷却水系統)

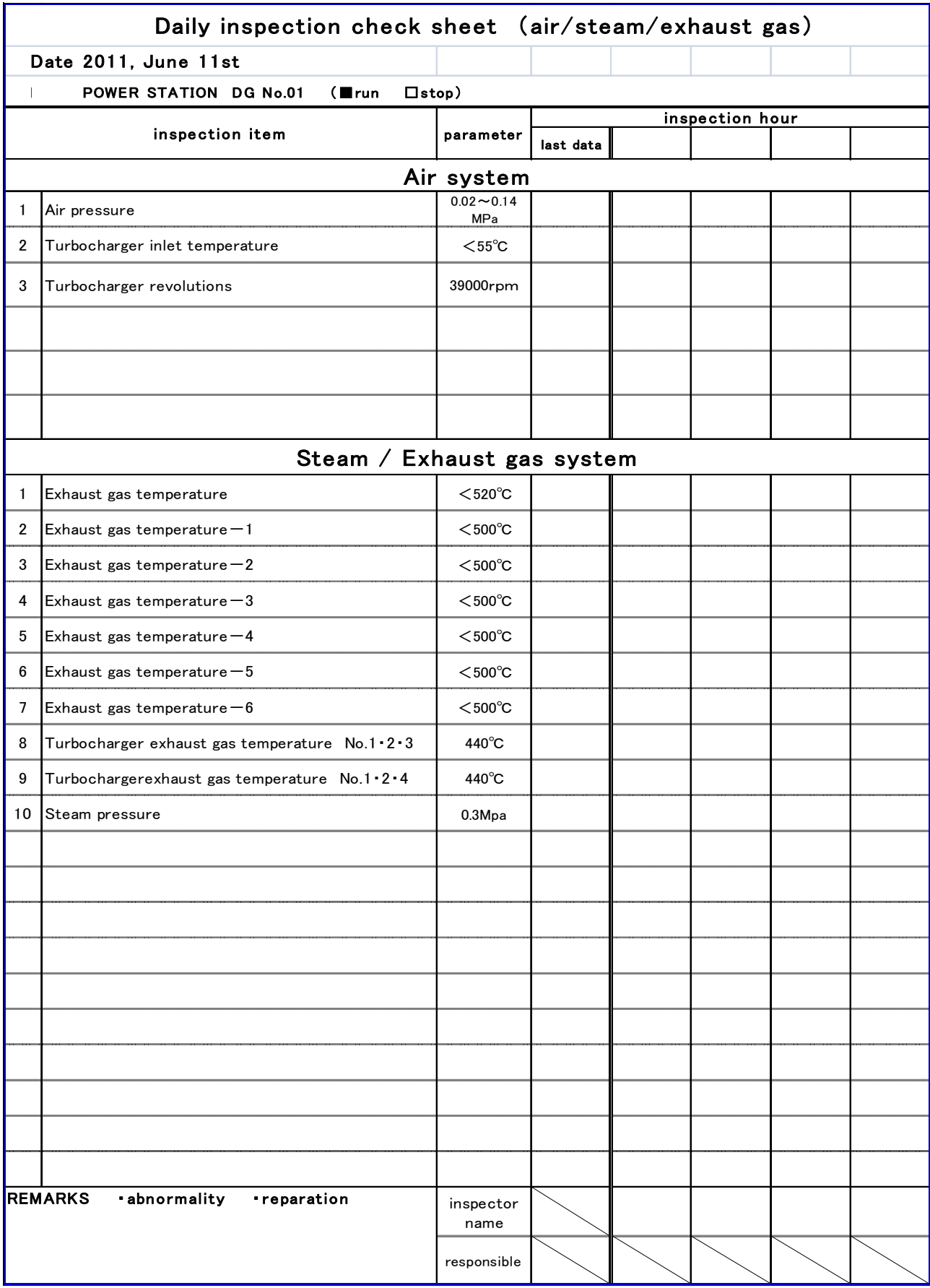

## 表 3-4 日常点検のチェックシート(空気/蒸気/排気ガス)

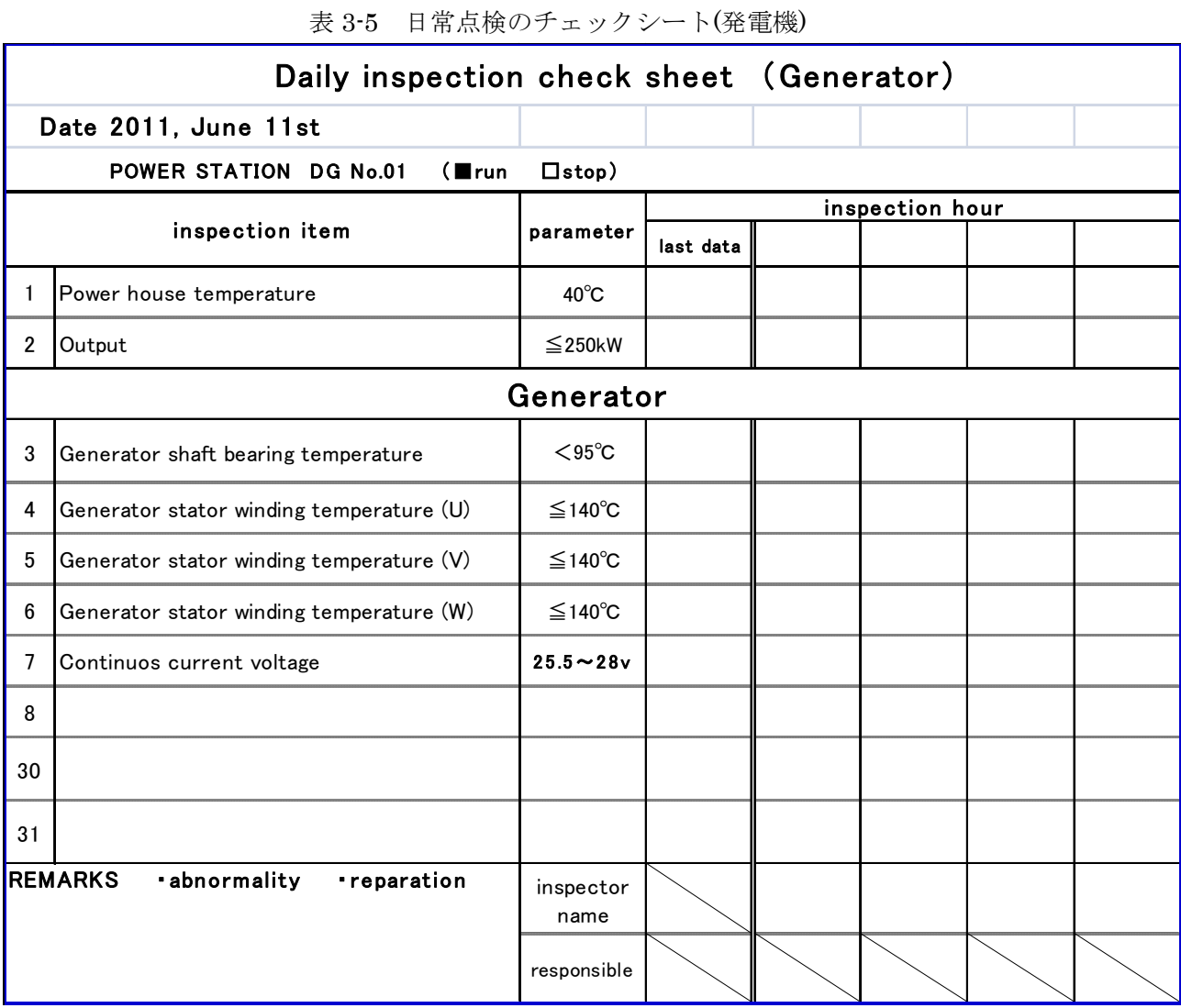

7 / 41

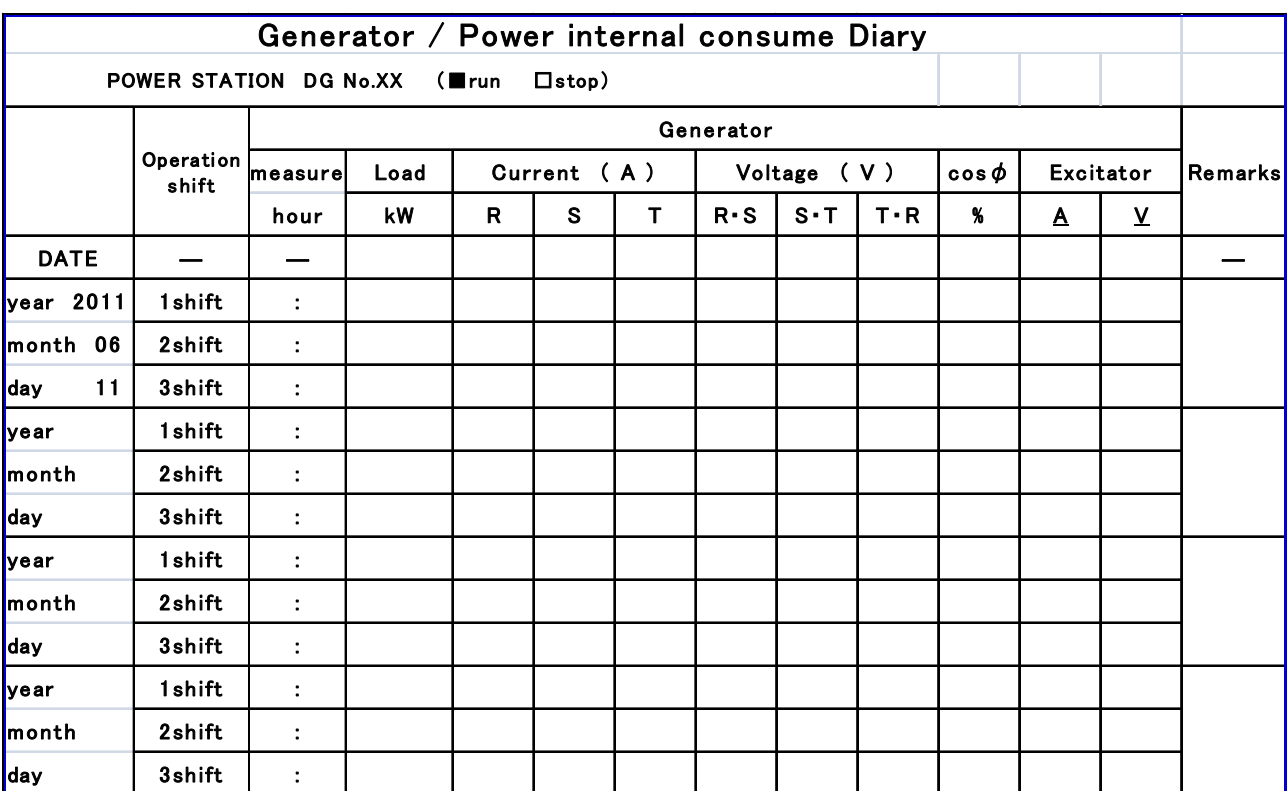

## 表 3-6 日常点検のチェックシート(発電機出力)

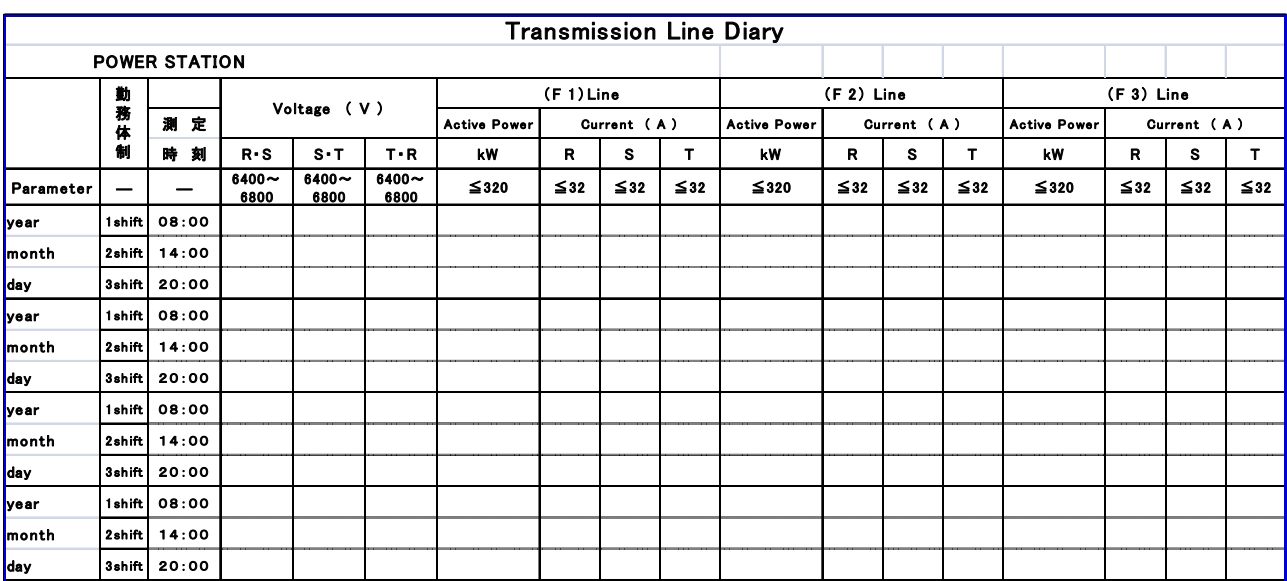

# 表 3-7 日常点検のチェックシート(送電線)

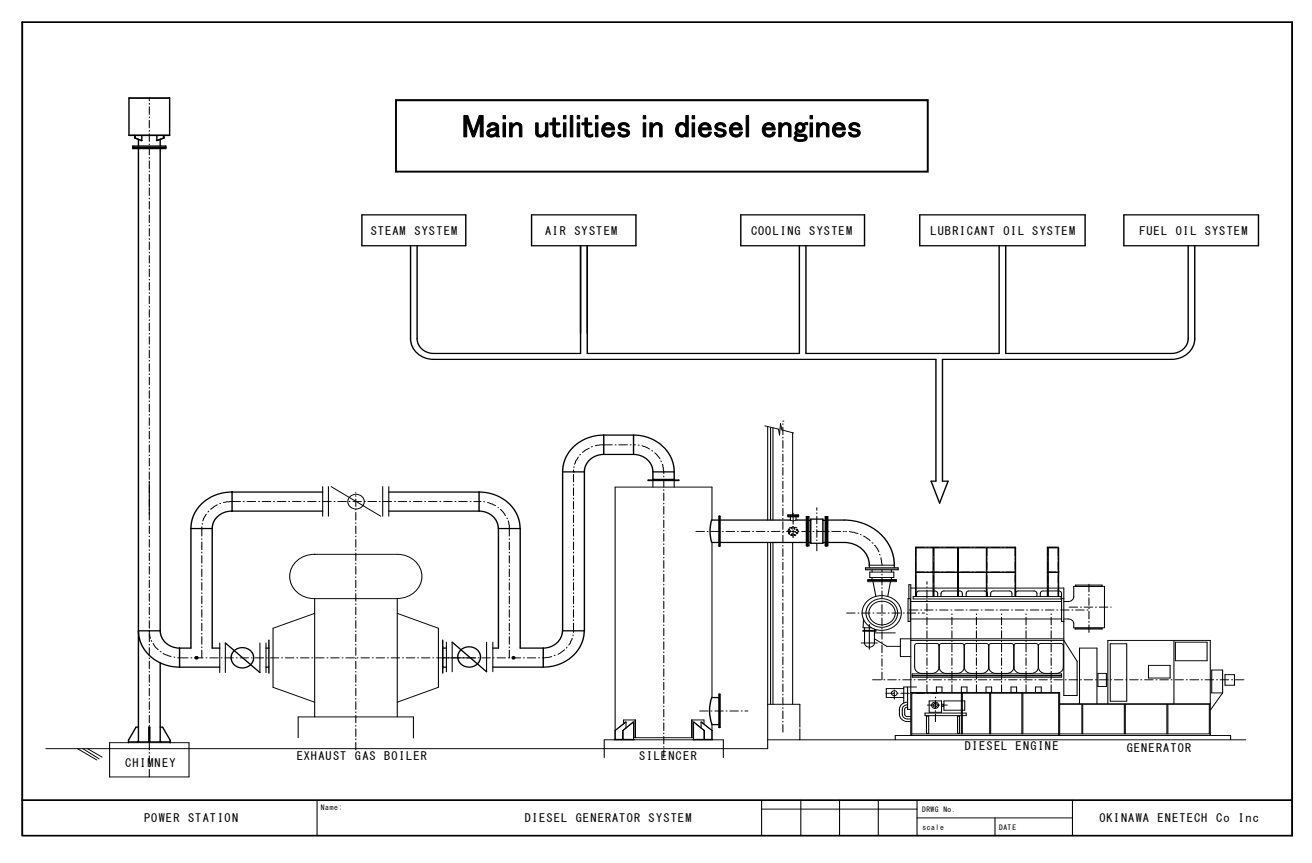

図 3-1 Diesel generator system

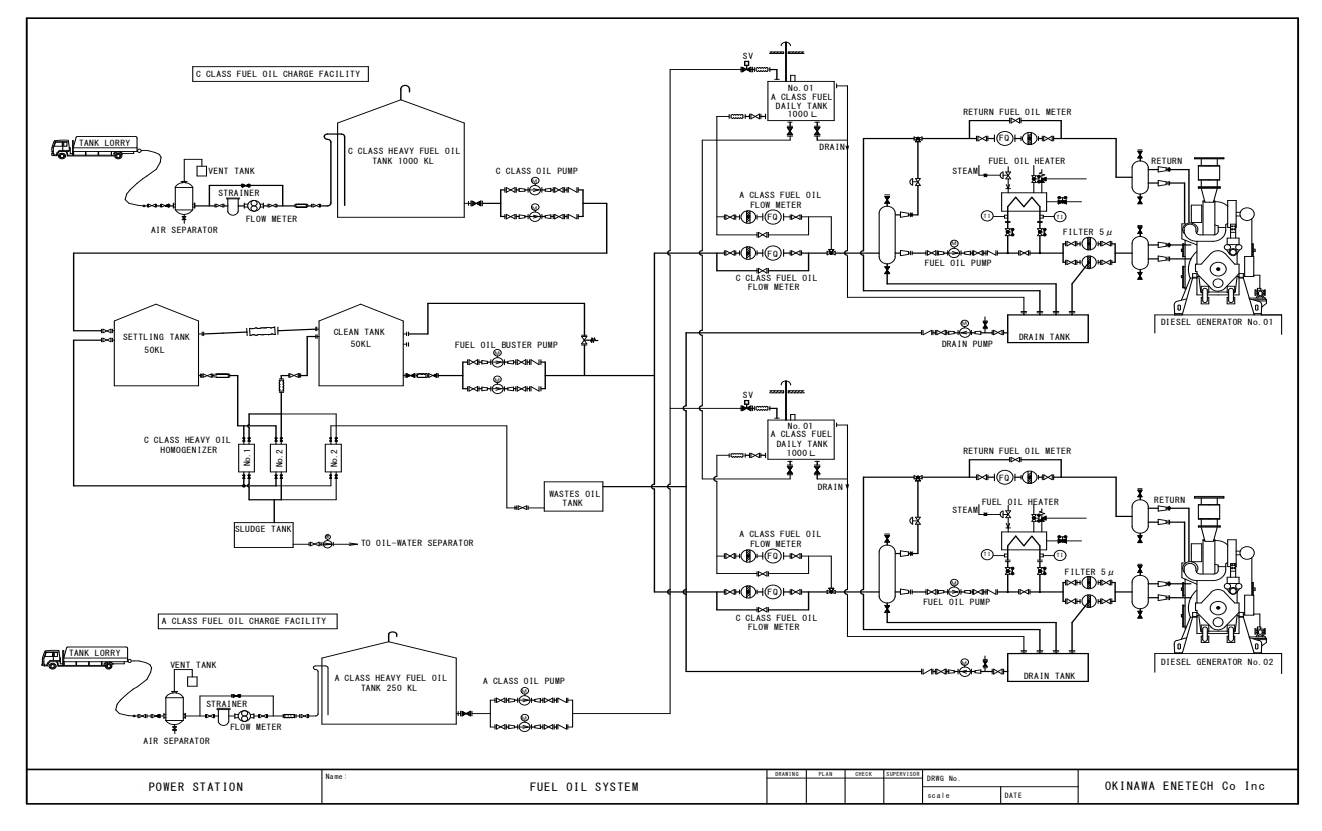

図 3-2 Fuel oil system

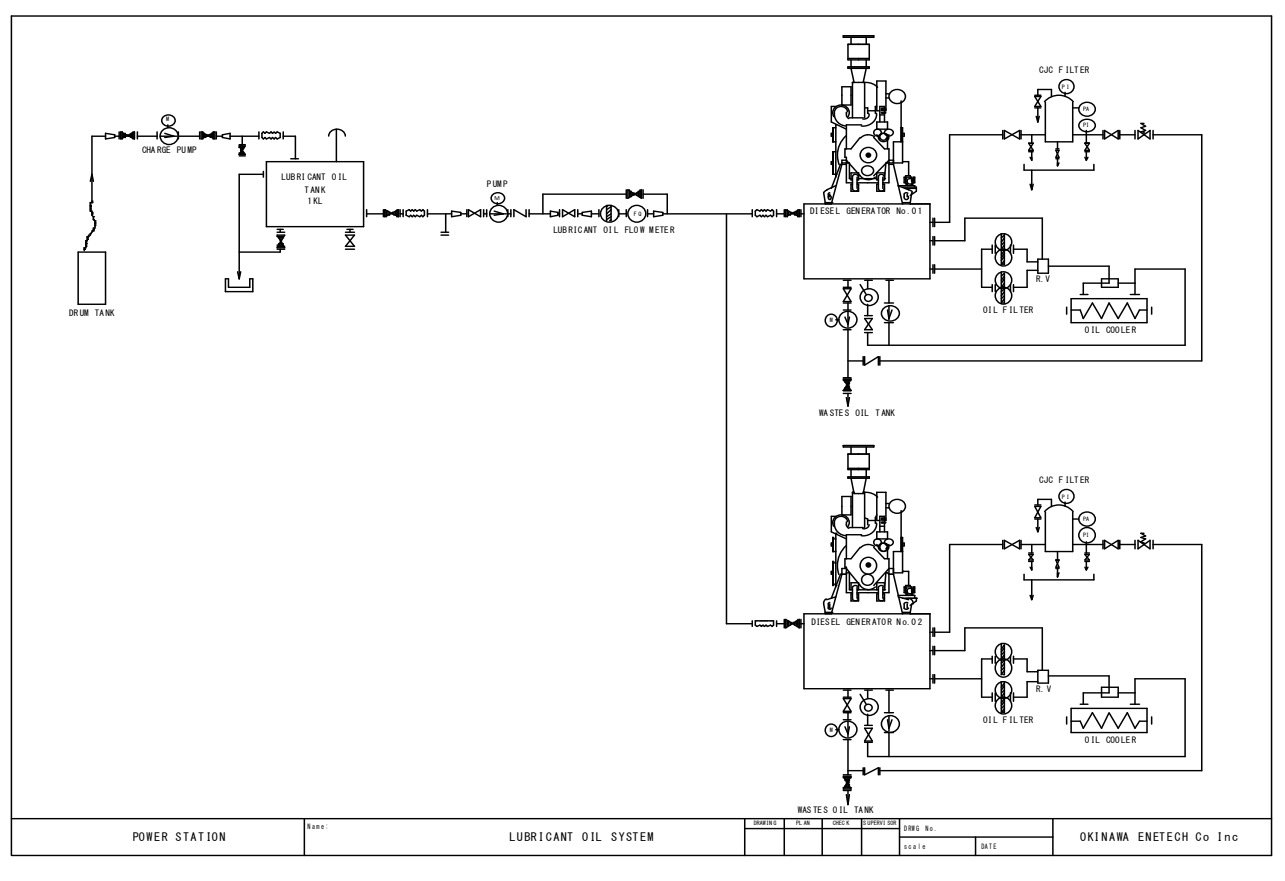

 $\boxtimes$  3-3 Lubricant oil system

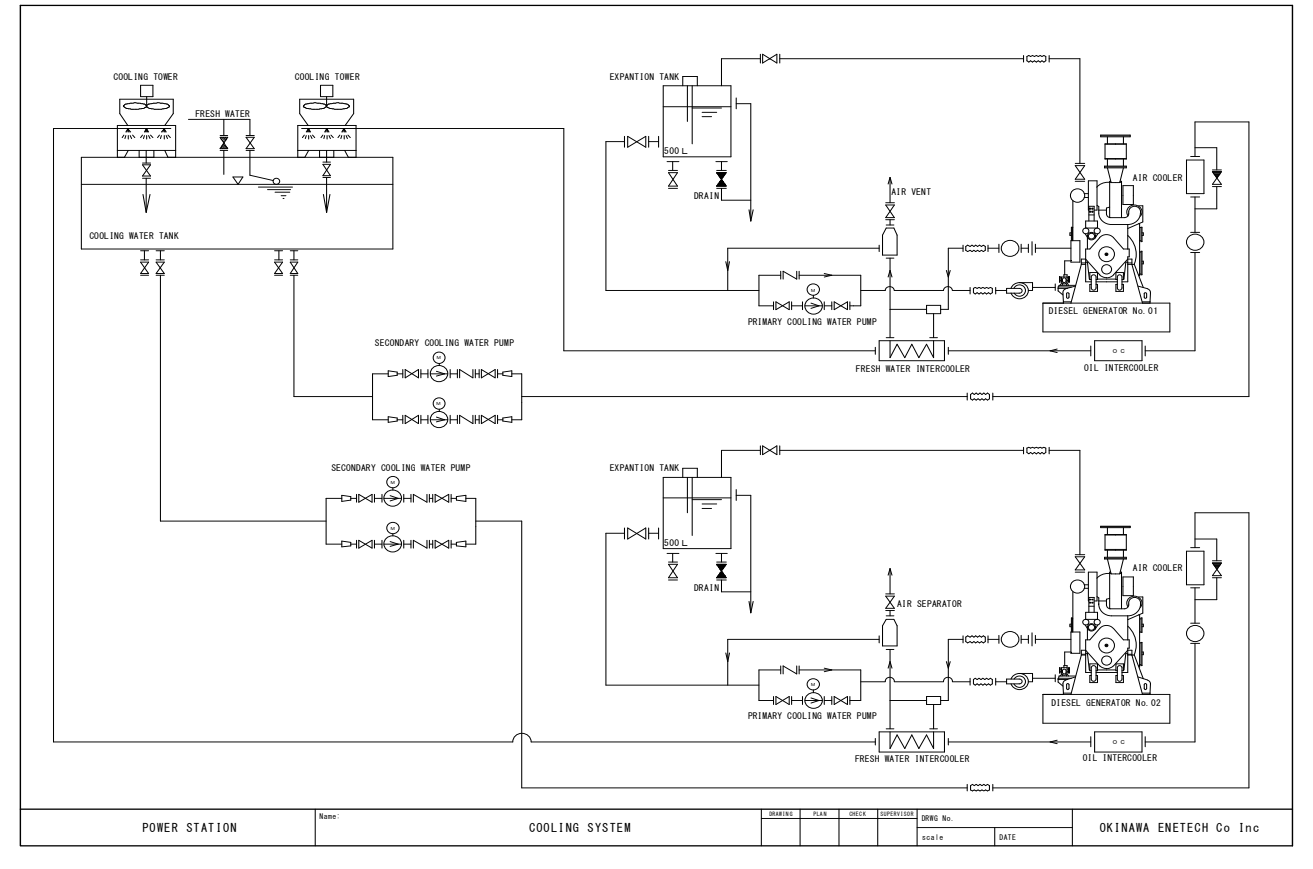

図 3-4 Cooling system

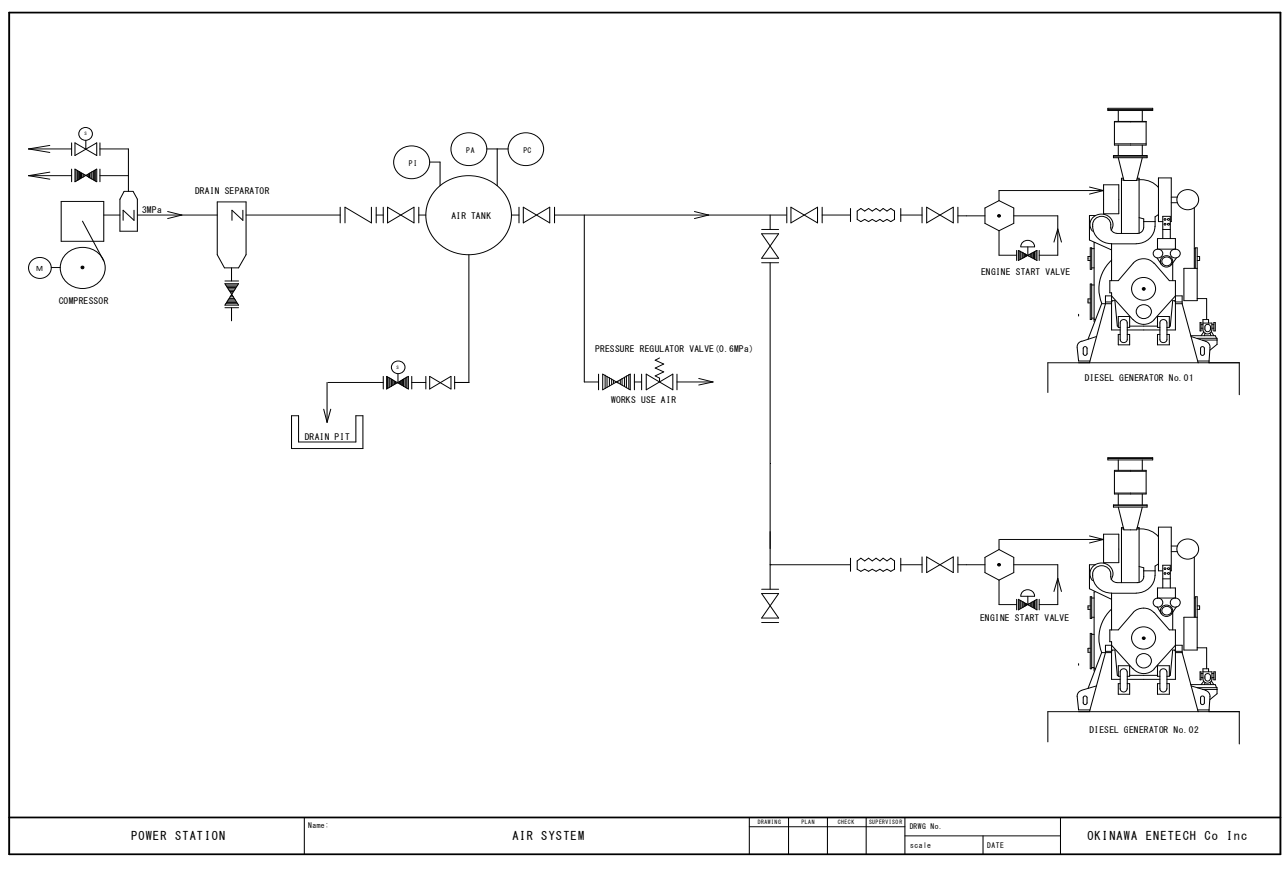

図 3-5 Air system

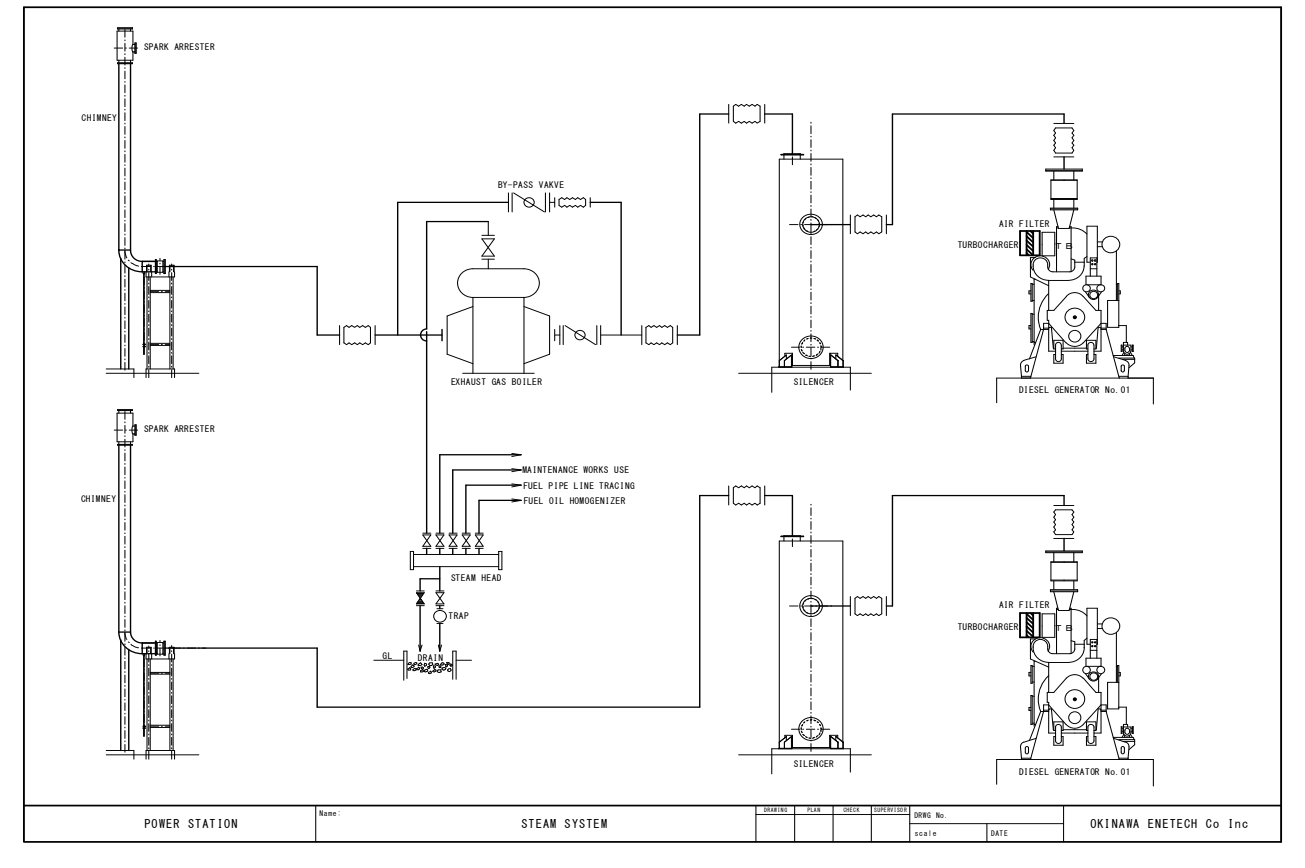

図 3-6 Steam system

## DIESEL GENERATORS FACILITIES

• General

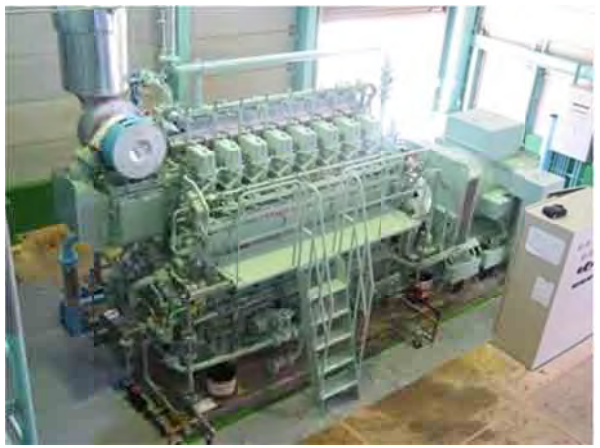

1000 0kw Class D DG

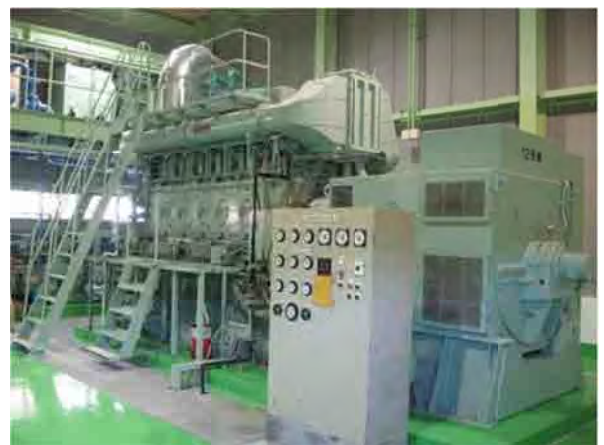

(Running parameter m meters boar d)

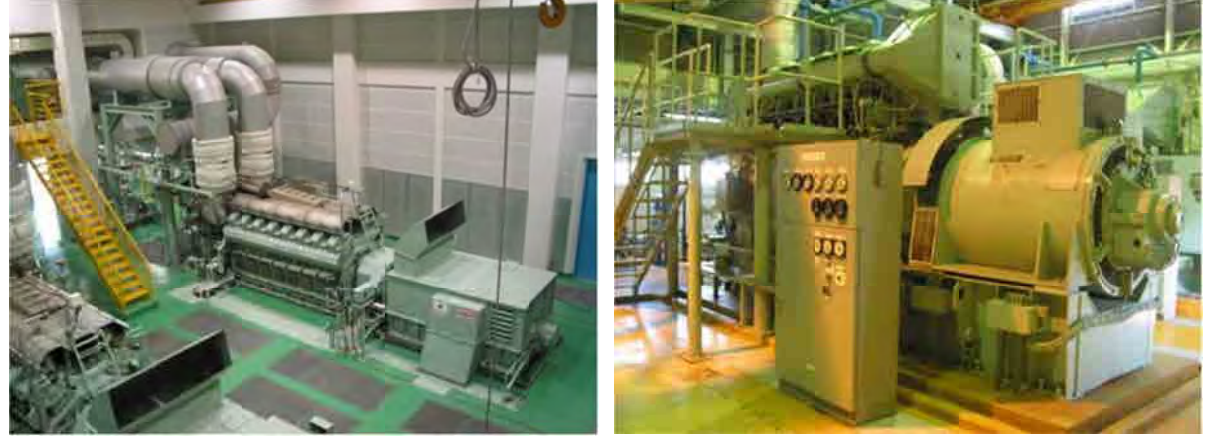

4000 0kw Class D DG

3 00kw class DG

• Fuel oil system

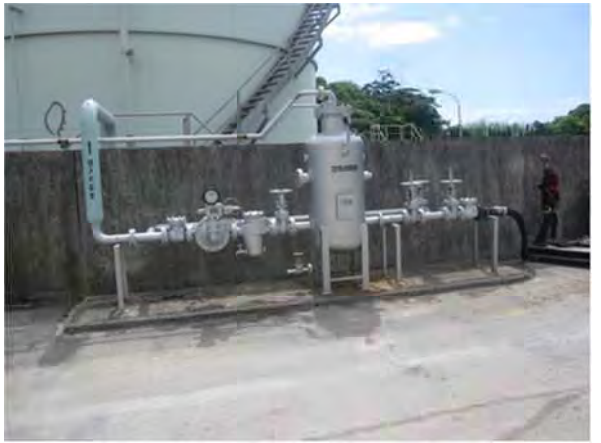

(air separator, filter, and flow meter) Fuel re eceiving faci lities

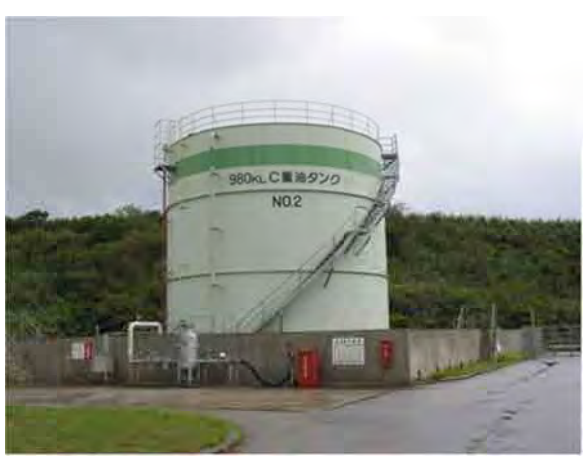

Fuel storage tank (C class heavy oil)

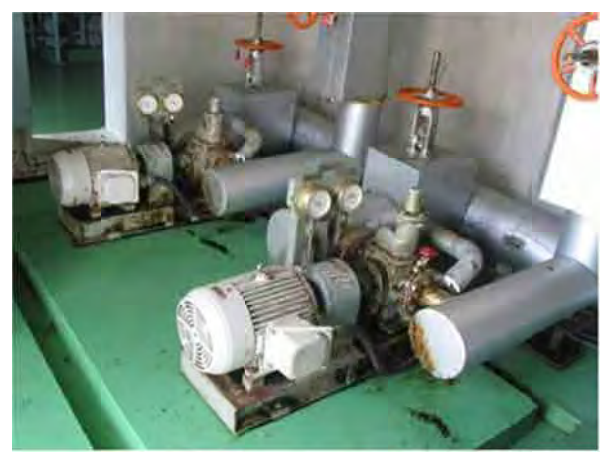

Fuel di spatching p pump

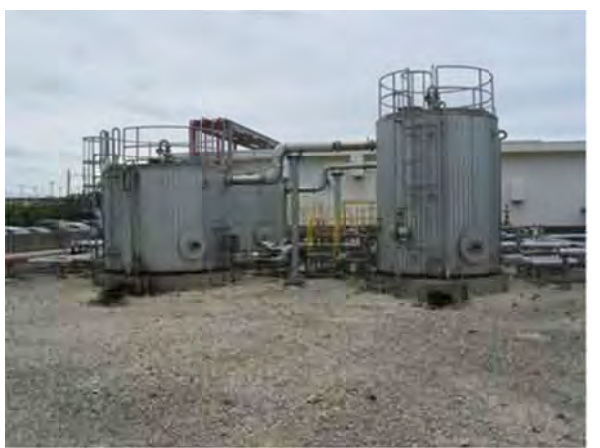

Settling (left) & Clean tank (right)

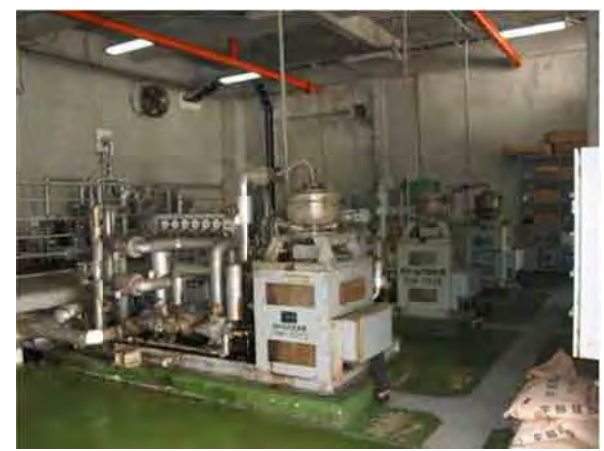

C Class he eavy oil hom mogenizer

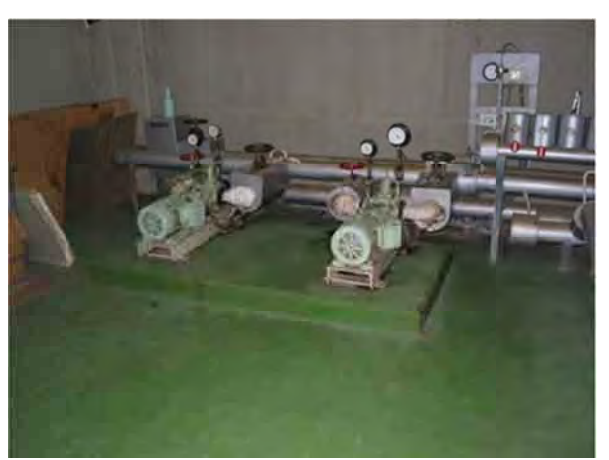

Fuel oil buster pump

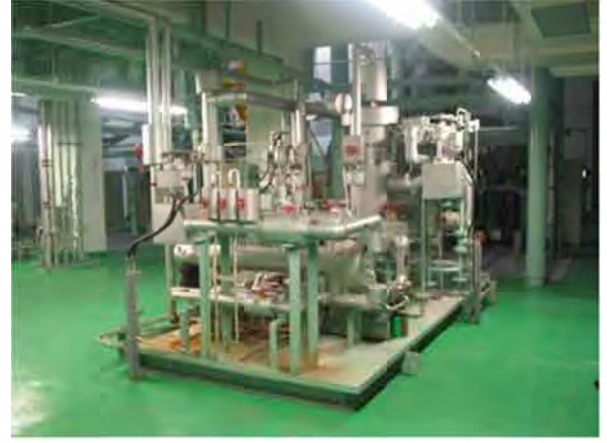

Fuel l oil equipme nt

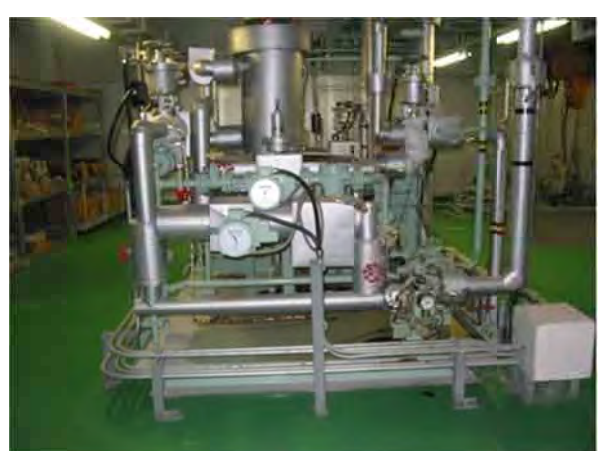

A C lass and C c class fuel oil l meter, mix er and heater

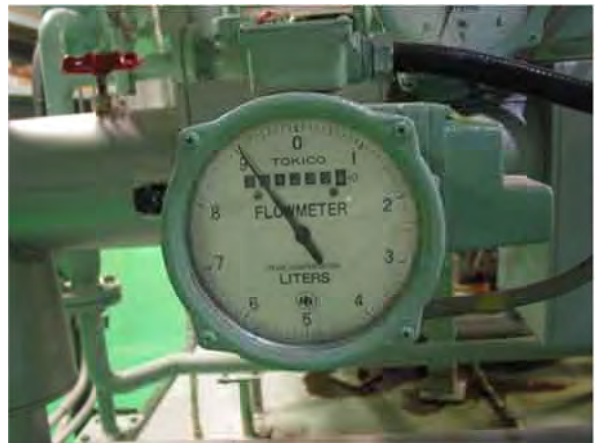

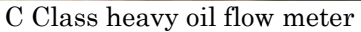

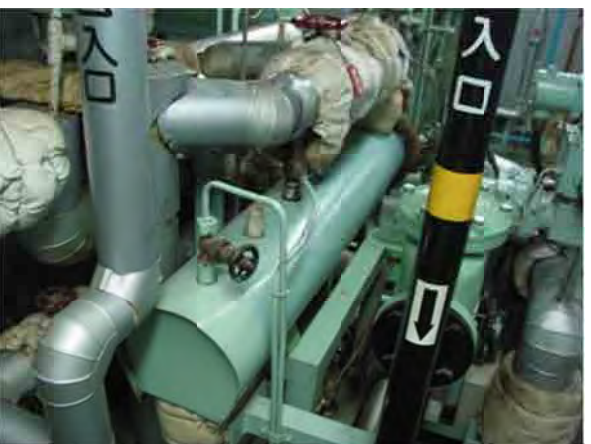

C Cla ss heavy oi il heater

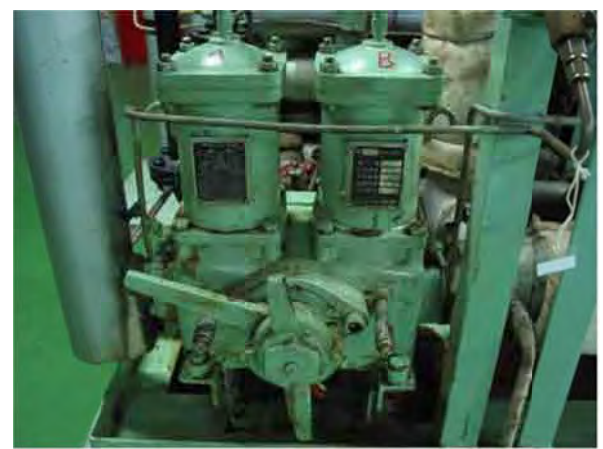

C Class heavy oil filter

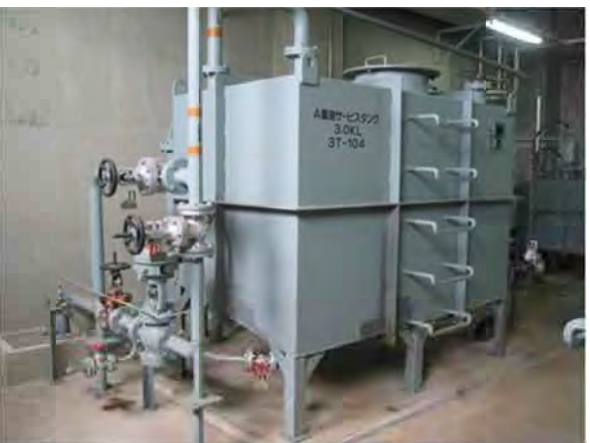

A Clas s heavy oil d daily tank

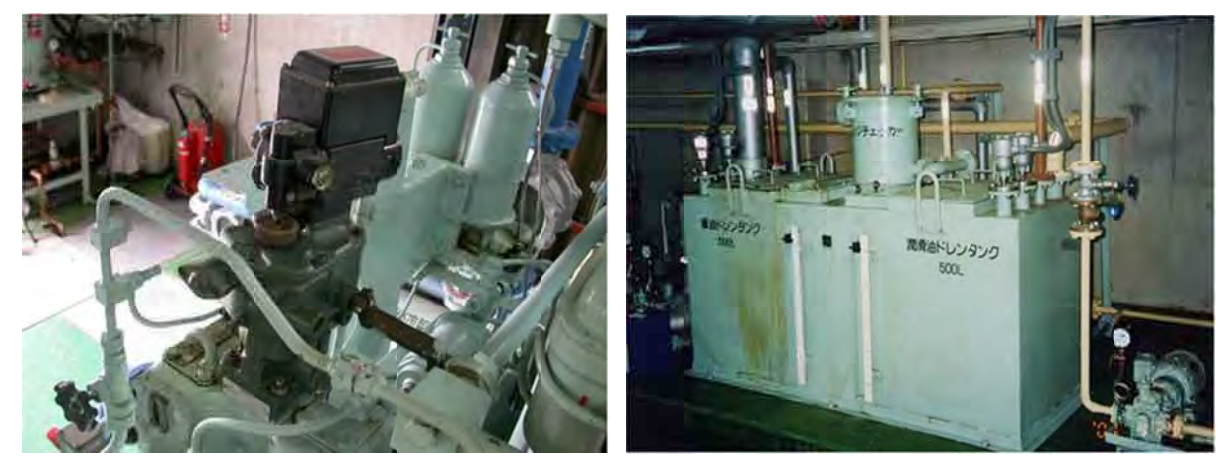

Diesel engine governor

Wastes oil drain tank

## • Lubricant oil system

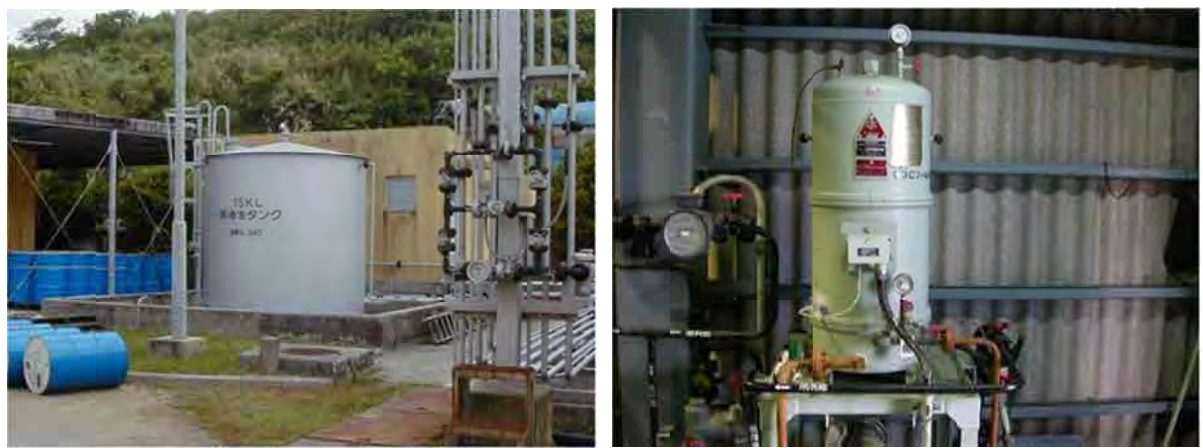

Lubricant oil storage tank

Lubricant oil CJC filter

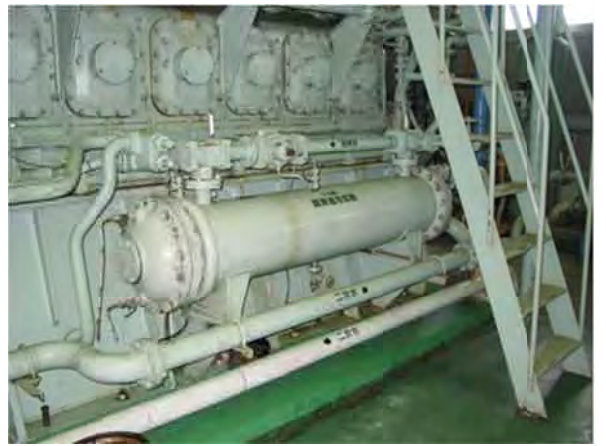

Lubricant oil cooler

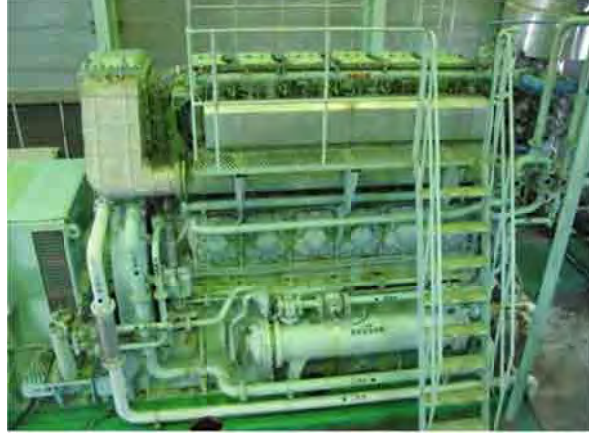

Lubricant oil filter (left side)

• Cooling system

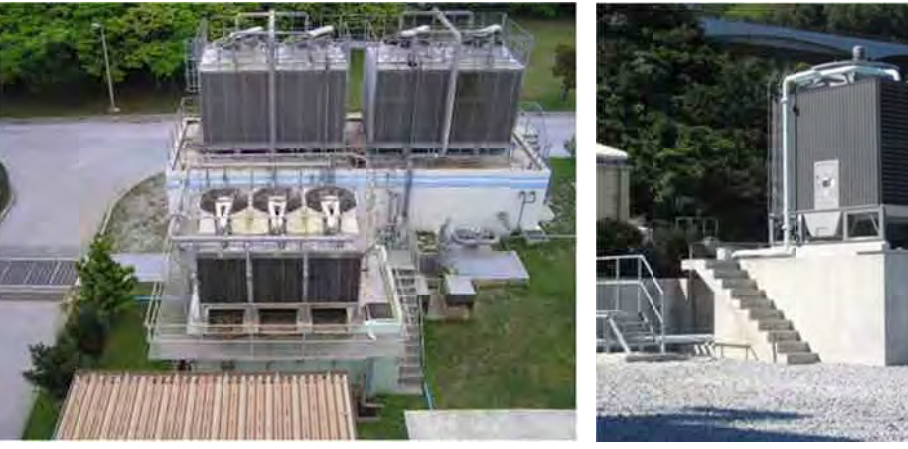

Cooling tower (2000KW Class)

Cooling tower (1000KW Class)

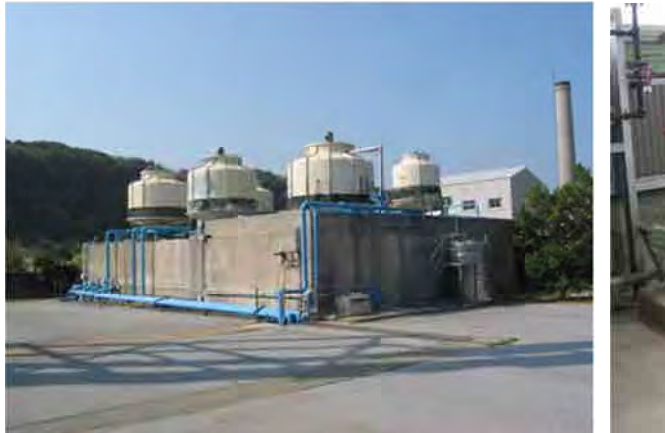

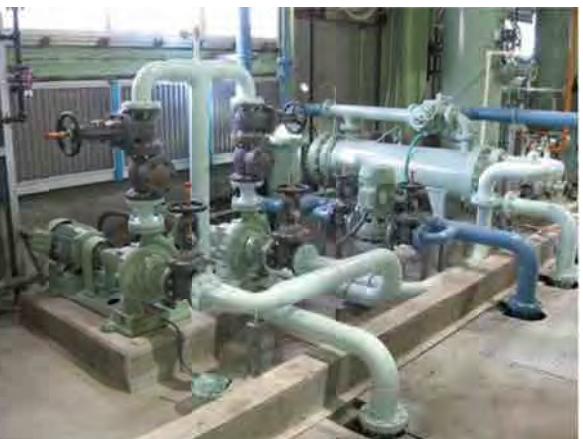

Cooling tower (2500KW Class)

Secondary cooling water pump

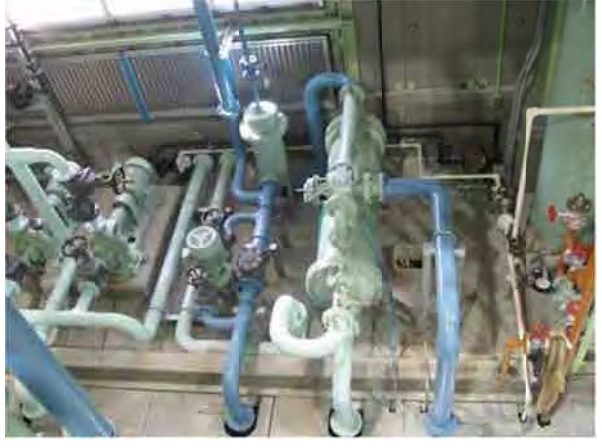

Fresh water intercooler / Primary cooling water pump

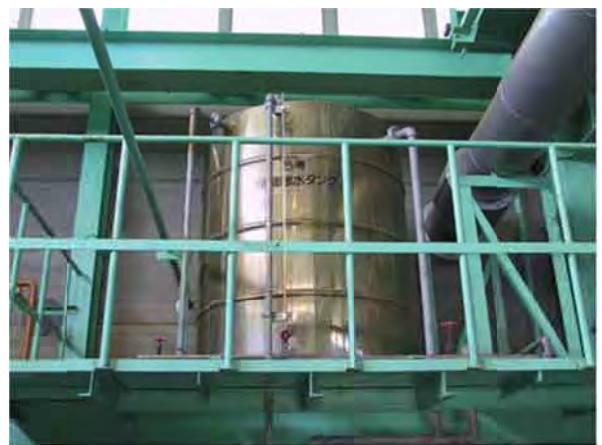

Expansion tank

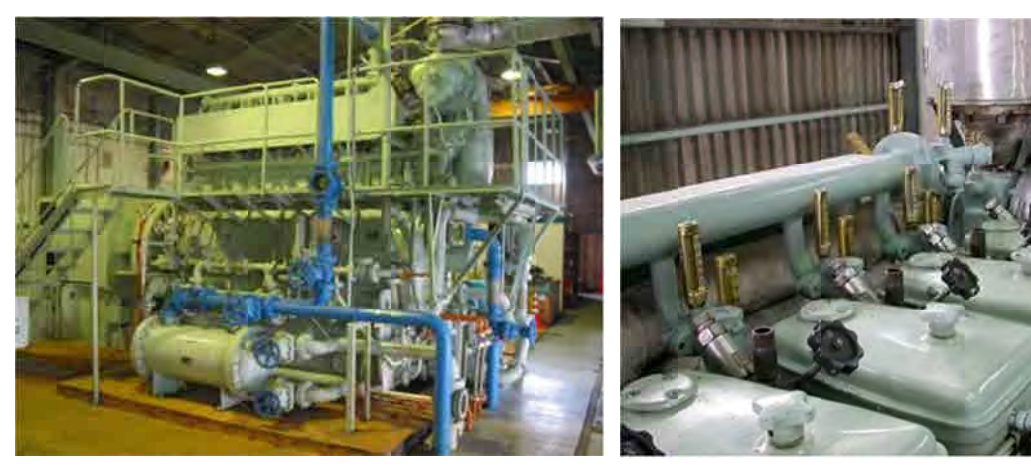

Lubricant oil intercooler

Cylinders head cooling water line

• Air system

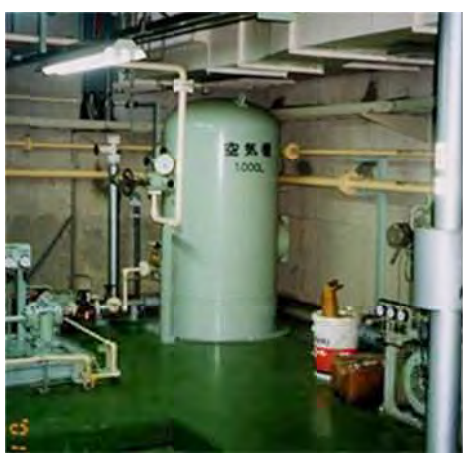

Air tank

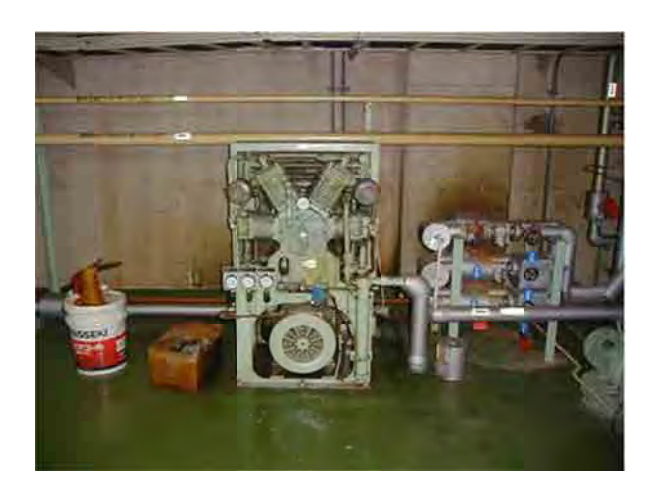

A ir compres ssor

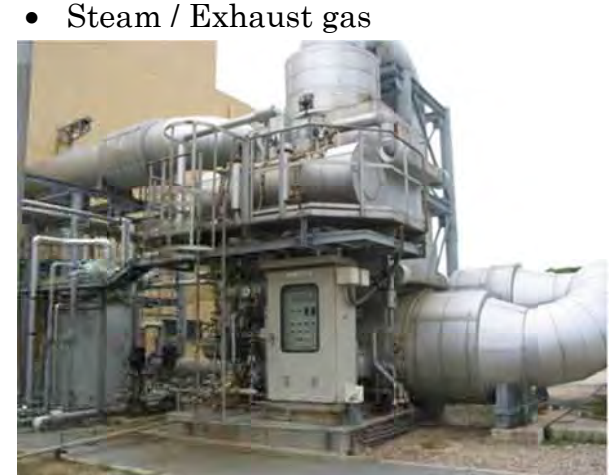

Exha aust gas boi ler

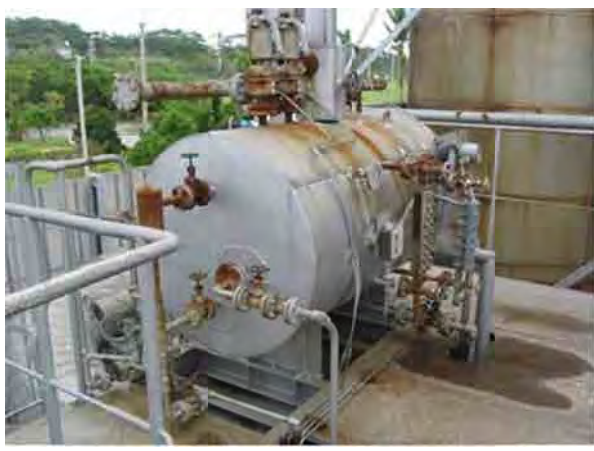

Exhaust gas boiler collector

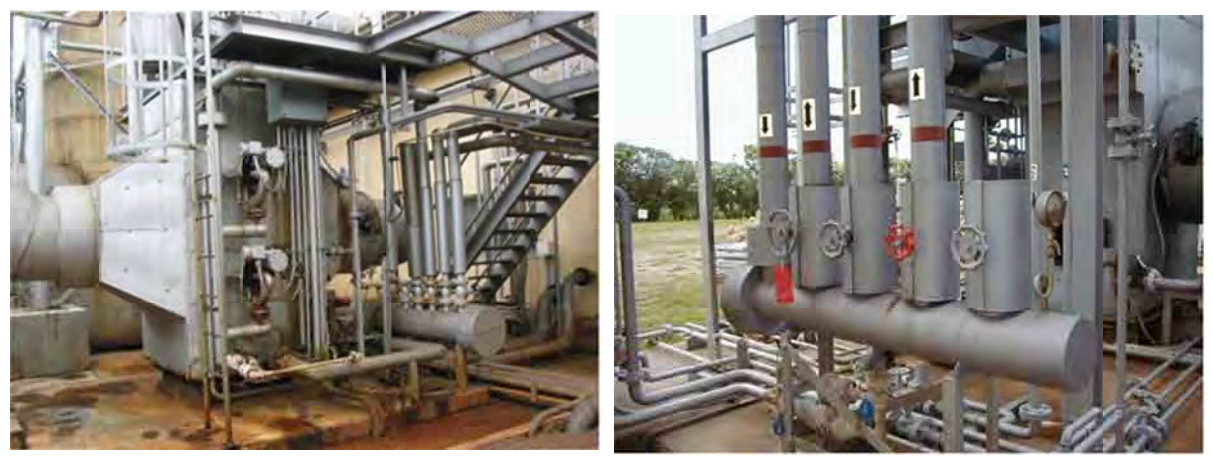

Exha aust gas boi ler

Steam hea ad

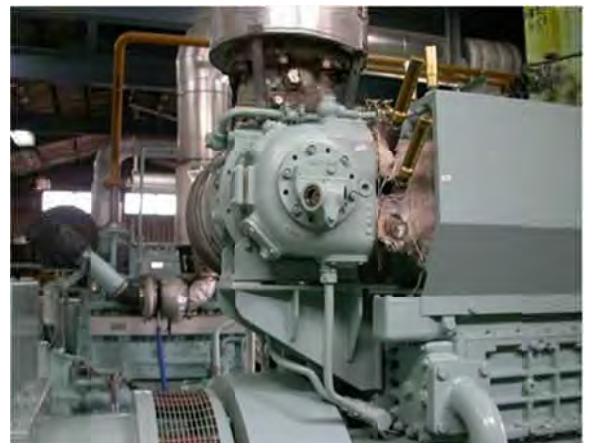

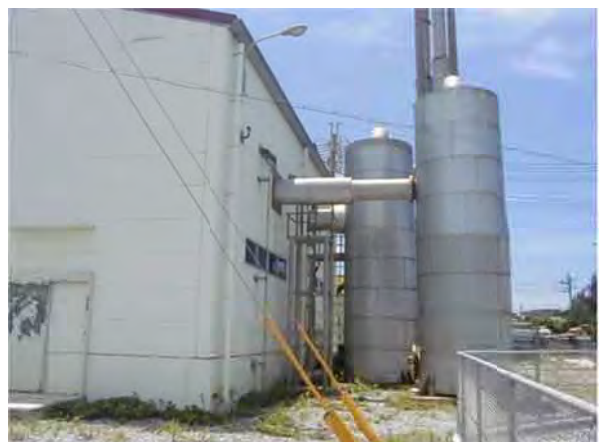

Turbocharger

Generator

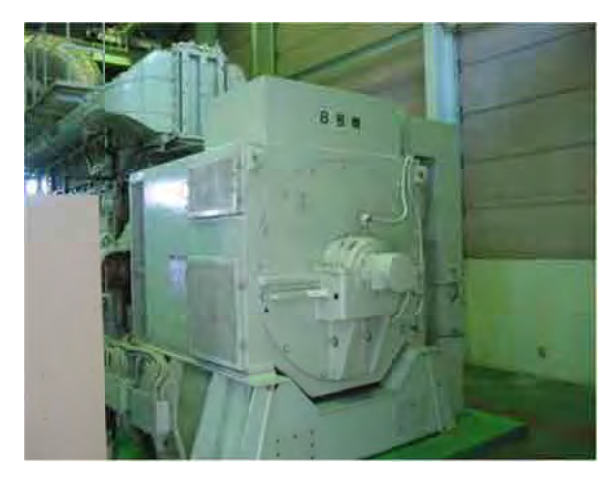

Silencer

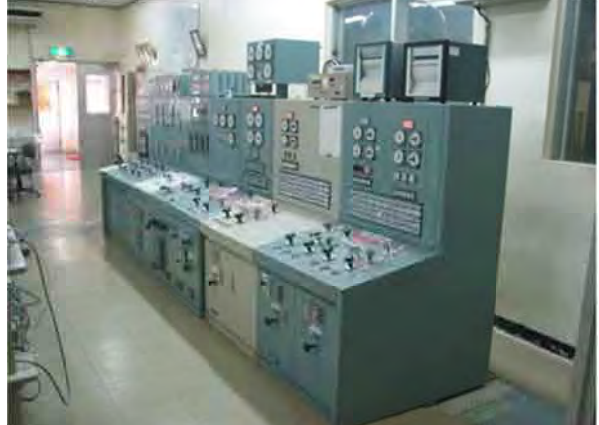

D G Control b board

### 4 部分点検、中間点検及びオーバーホール点検

4.1 点検内容

ディーゼル機関本体及び付属機器の部品の交換は原則として点検種別ごと各機別に定め た交換基準によって行う。この場合、交換基準以外の部品でも不良個所(亀裂、傷、嵌合不 良)を発見したときは、修正又は取替えを行う。

ディーゼル機関本体及び附属機器の点検項目を以下に示す。

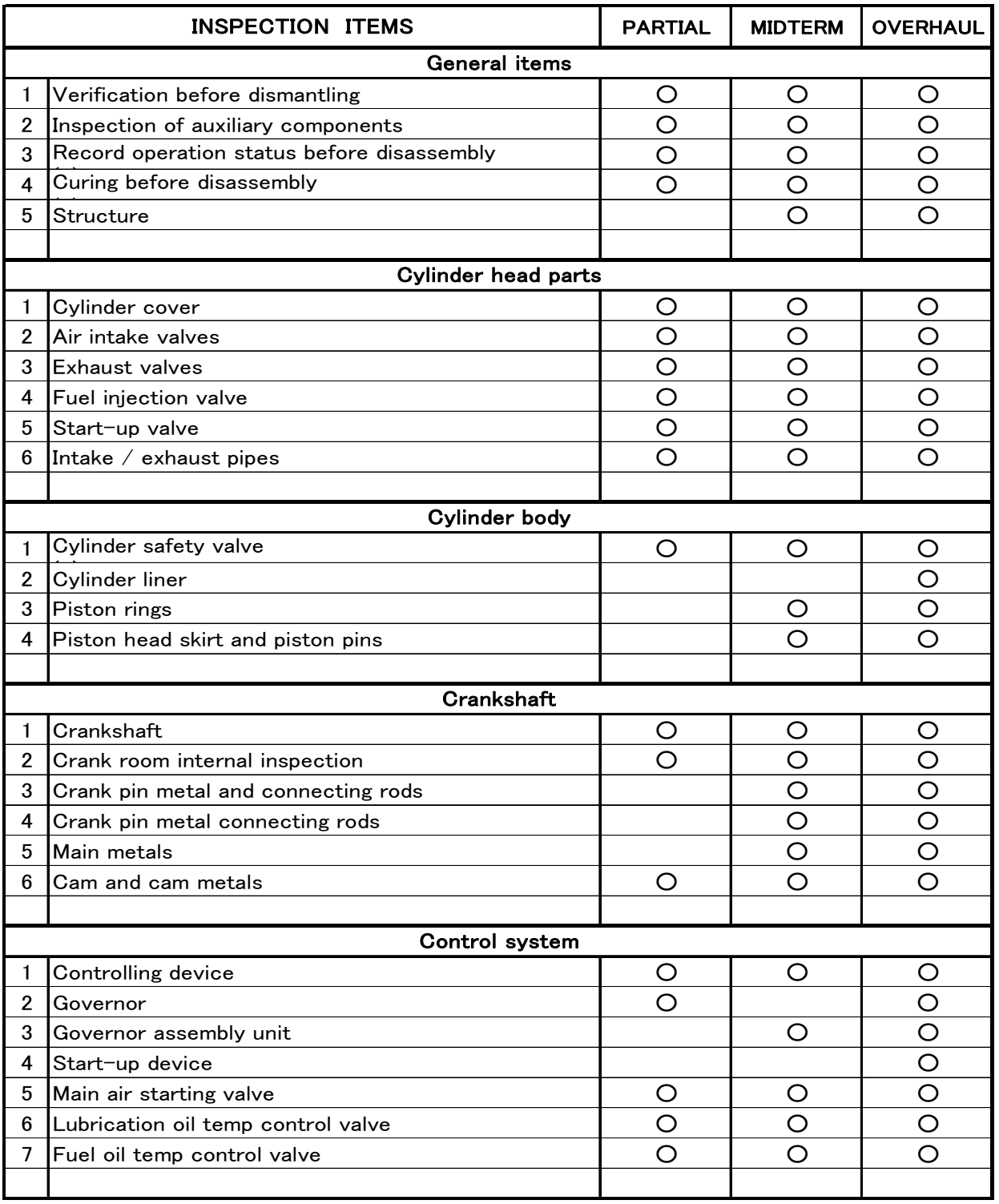

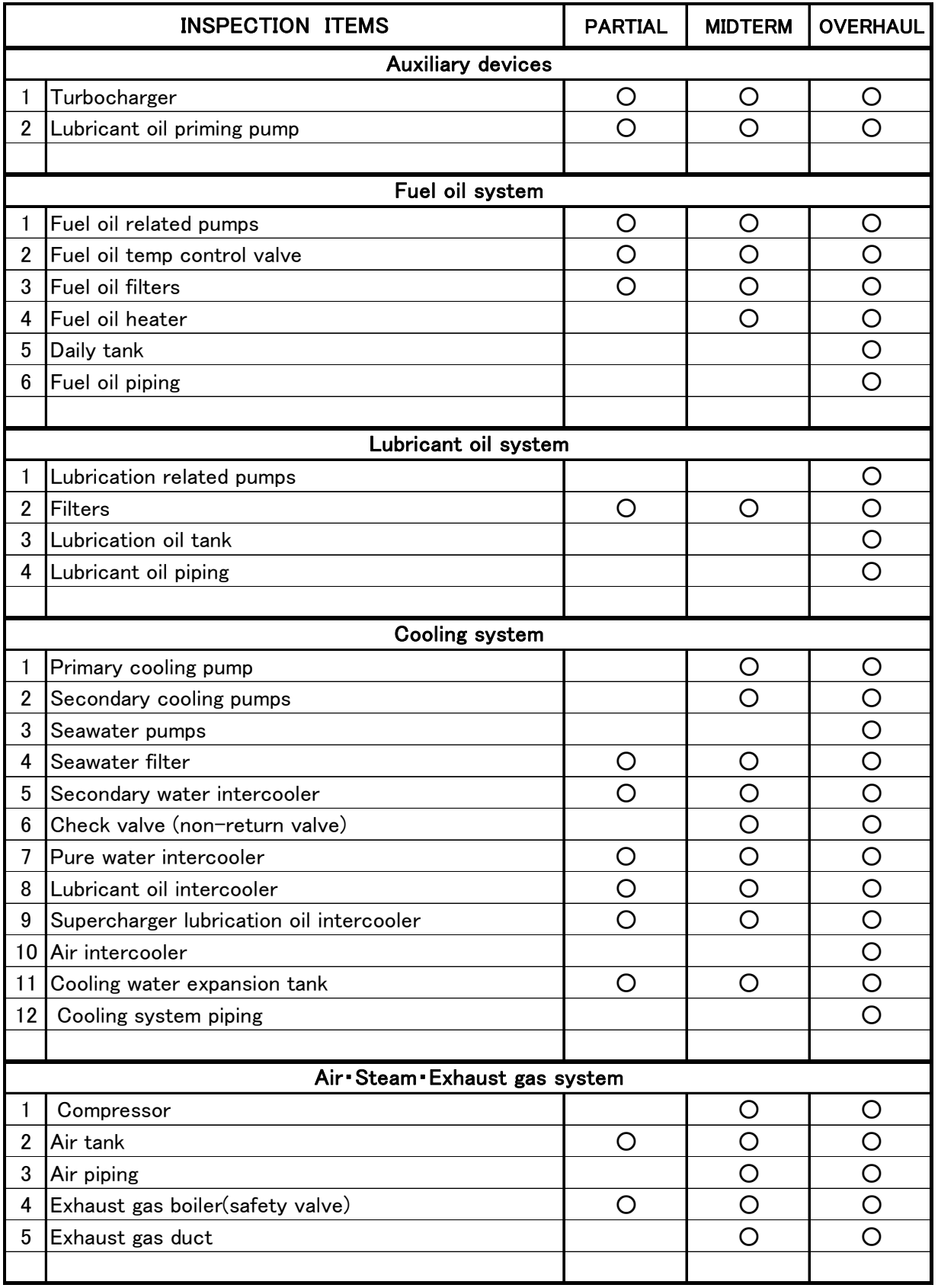

4.2 オーバーホール点検の概要

オーバーホール点検に行われる主な作業は以下のフローに示す。

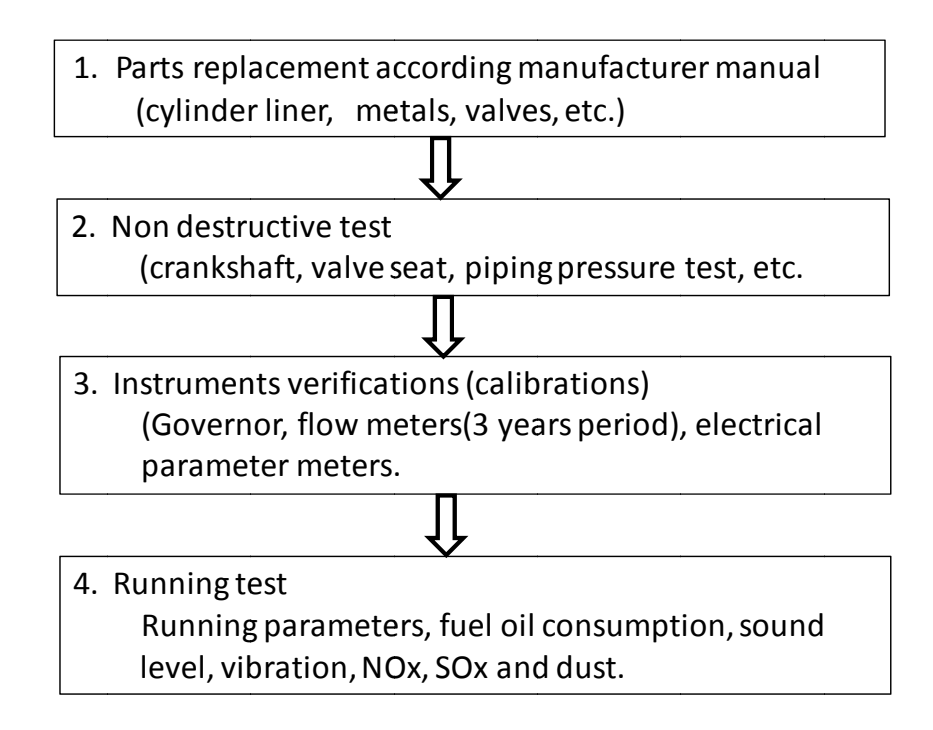

1. Parts inspections and replacement

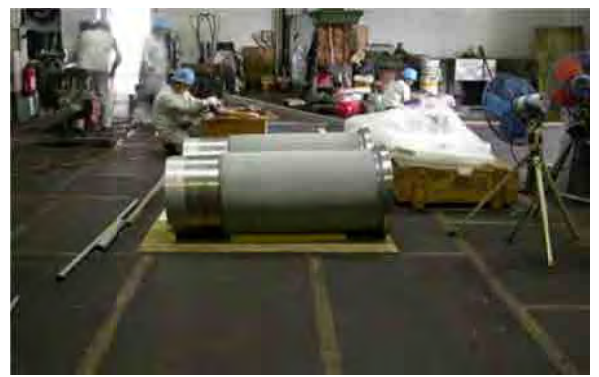

Cyli inder liner

(cyl inder liner, metals, p pumps, etc.)

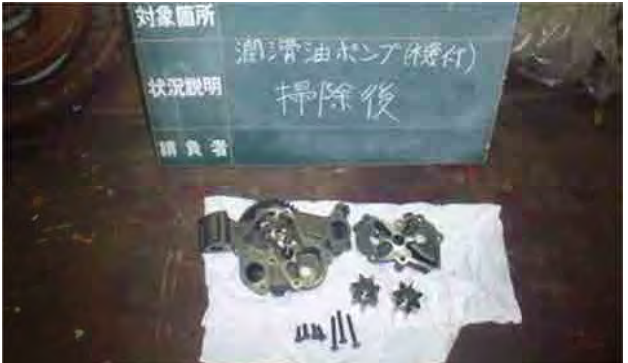

Lub bricant oil p pump

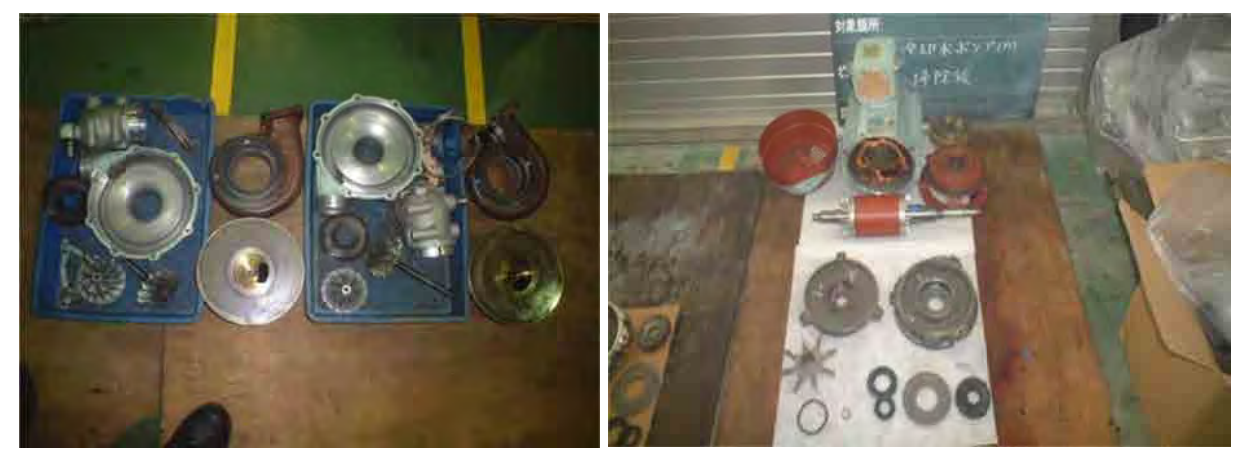

Turb bocharger

Cool ling water p pump

#### 5 点検で用いられる技術

#### 5.1 非破 破壊検査

(1) 放 放射線撮影検 検査(RT)

放射線撮影試験は X 線やガンマ線が物質を透過するという特性を利用する試験方法であ

り、溶接部を検査するのに利用される。

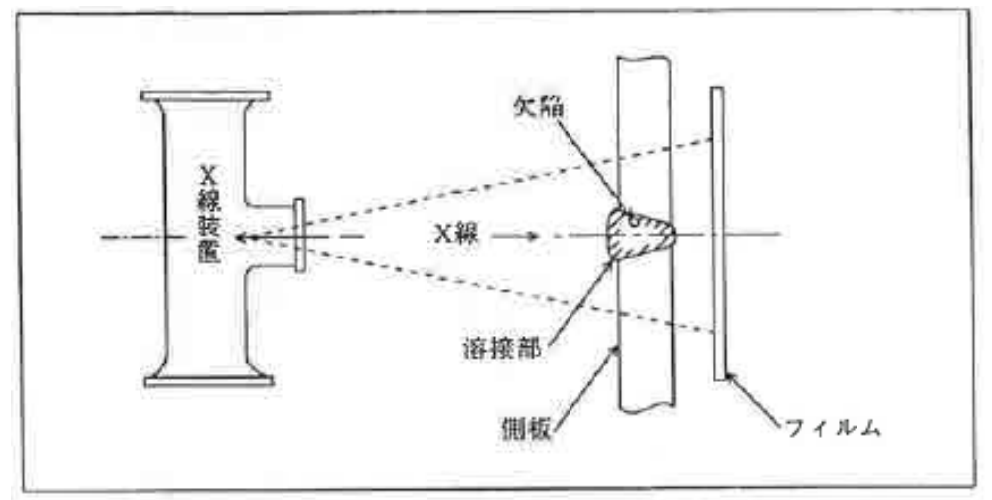

表 5-1 放 放射線撮影検 検査(RT)

(2) 磁 磁気粒子検査 査 (MT)

局所的にひずみを起こし、磁束が試験対象物の表面から漏れ出て減少する。微小な磁気粒子 を試験対象物の表面に塗布すると、磁束漏れを起こした部分に引きつけられるため、傷を目 視で確認することができる。 試験対象物が磁界にさらされると、表面に傷がある場合は磁界に干渉することから磁束が

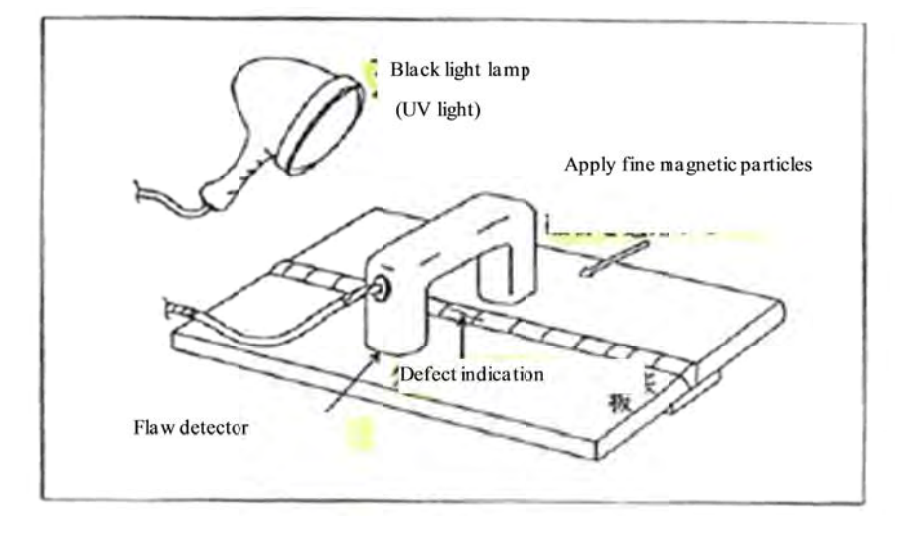

表 5-2 磁気粒子検 検査(MT)

の存在する箇所の磁束が局所的に歪むことによって、磁束が漏れ出る箇所に引きつけられる。 しかし、割れ目が磁界と並行している場合は磁界の擾乱が少ないため、傷の探査は難しい場 合がある。そのため、対象となる面に対して90°に交差する二方向から検査を行うことを推 奨 奨する。 磁気粒子(通常は蛍光粒子の水溶液)は試験対象物に塗布され、磁界にさらされると、傷

#### (3) 浸透探傷試験(PT, DPI)

表面に開口している欠陥に液体が浸透する現象を利用し、表面欠陥を検出する試験である。 PT 検査あるいはカラーチェックともいう。

物体の表面に浸透力の強い浸透液を塗布し、表面開口欠陥に十分浸み込ませた後、表面の 浸透液を除去し、現像剤によって欠陥内部に浸み込んだ浸透液を吸い出し、欠陥の存在とお およその大きさを知ることができる。

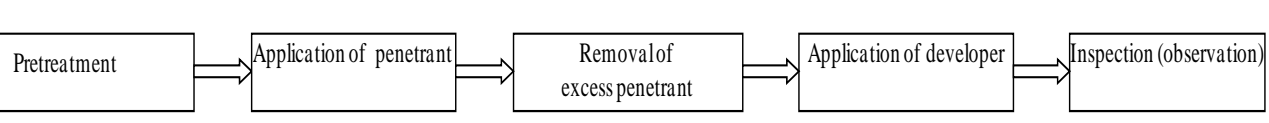

浸透探傷試験の手順

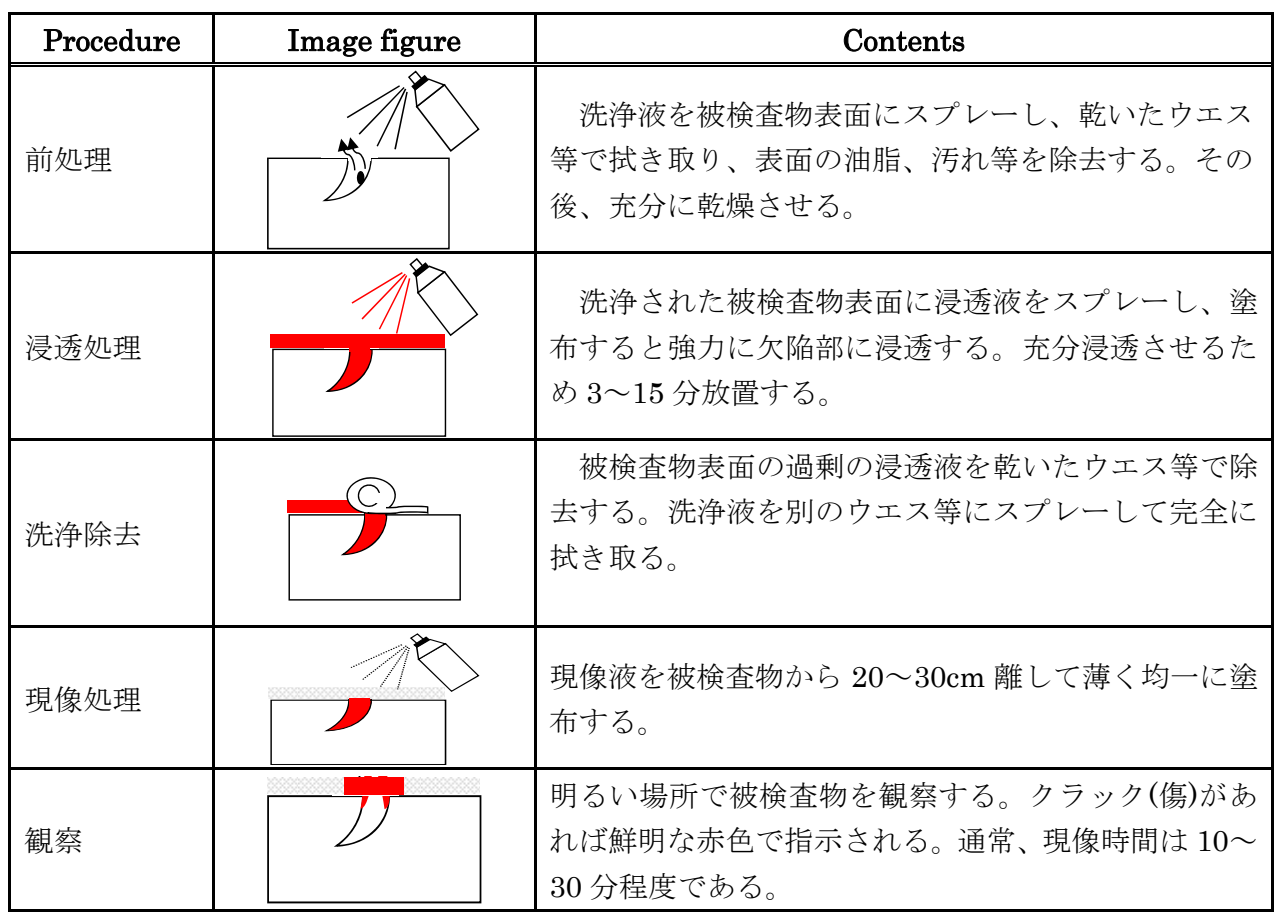

浸透探傷試験の例

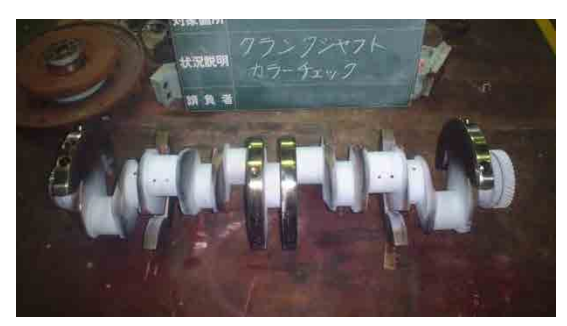

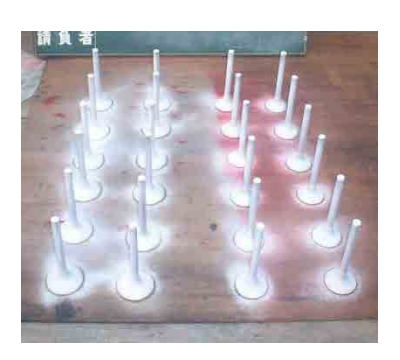

## 5.2 Running test inspection

Running parameters, fuel oil consumption, sound, level, vibration, NOx, SOx and dust.

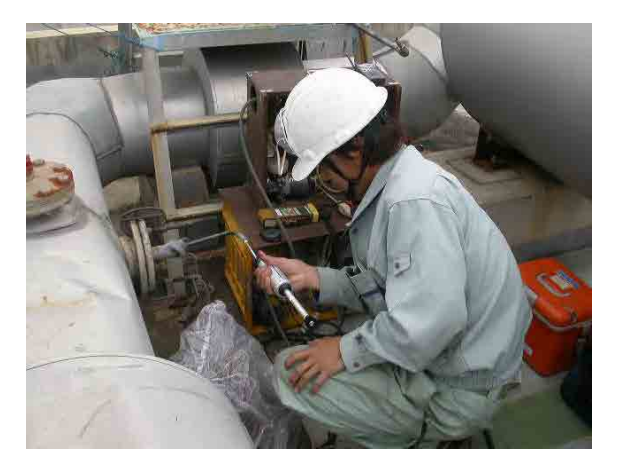

Exhaust gas NOx measurement Sound level measurement

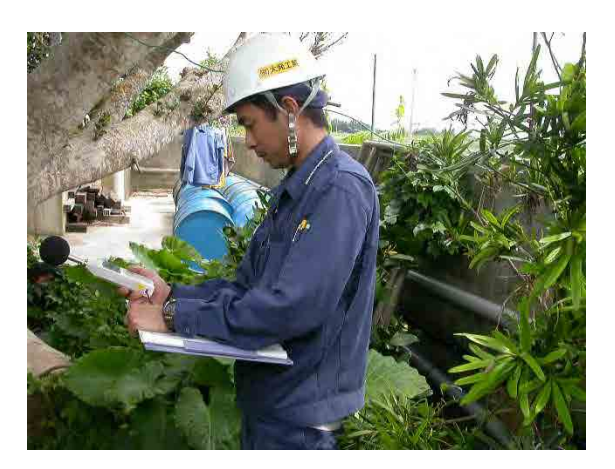

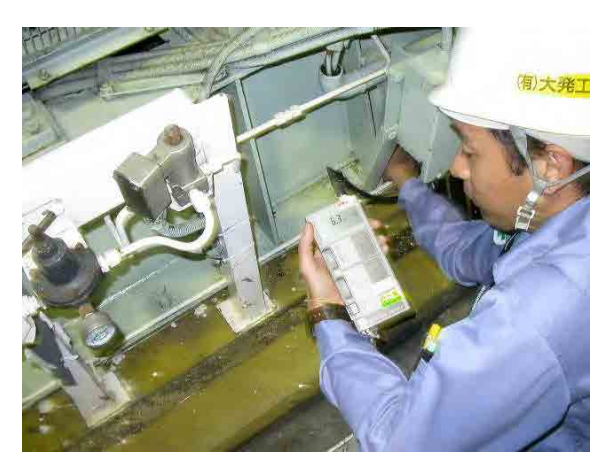

Engine vibration measurement

### <参考資料>

日本におけるディーゼル機関本体及び附属機器の定検項目の例を以下に示す。

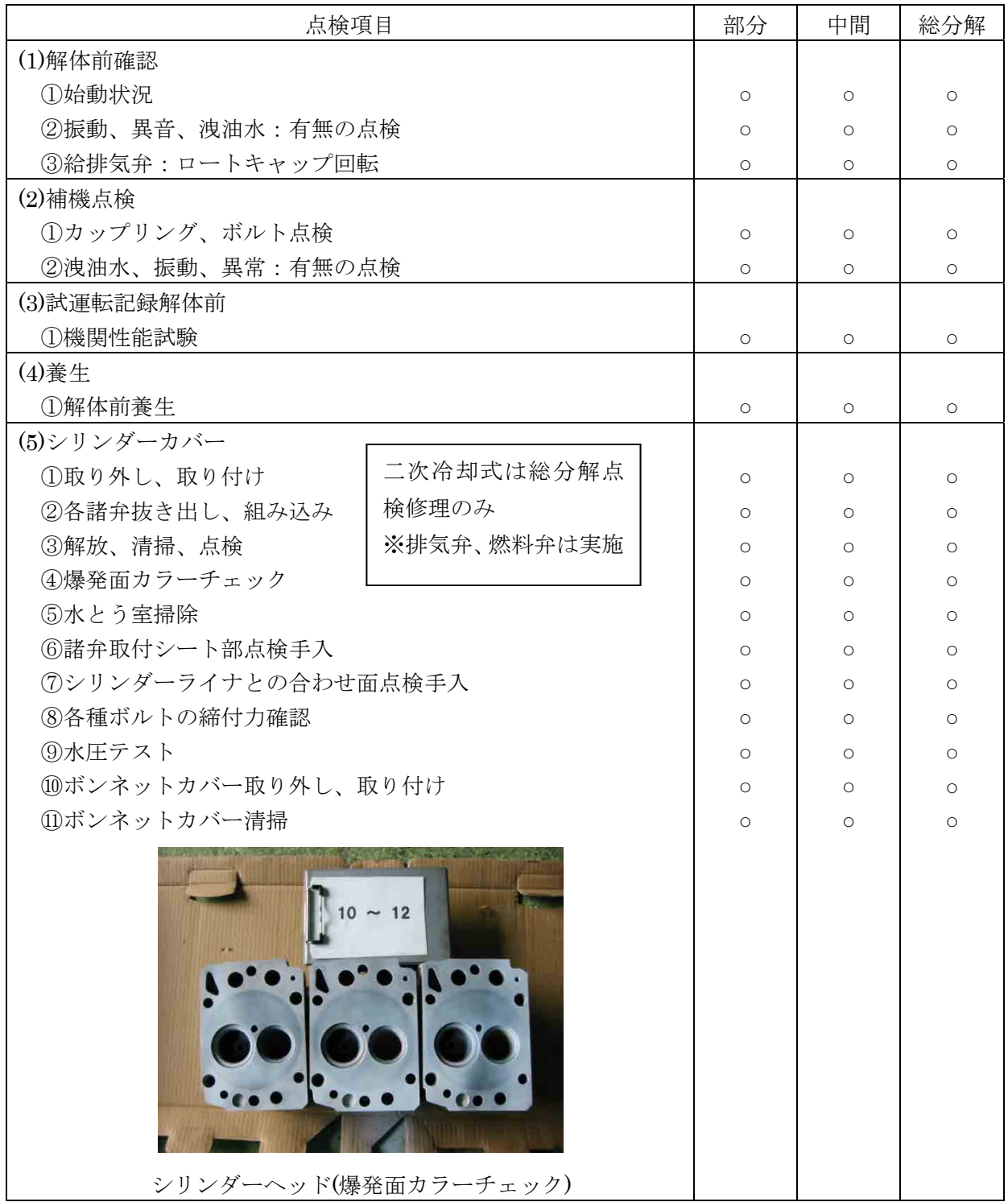

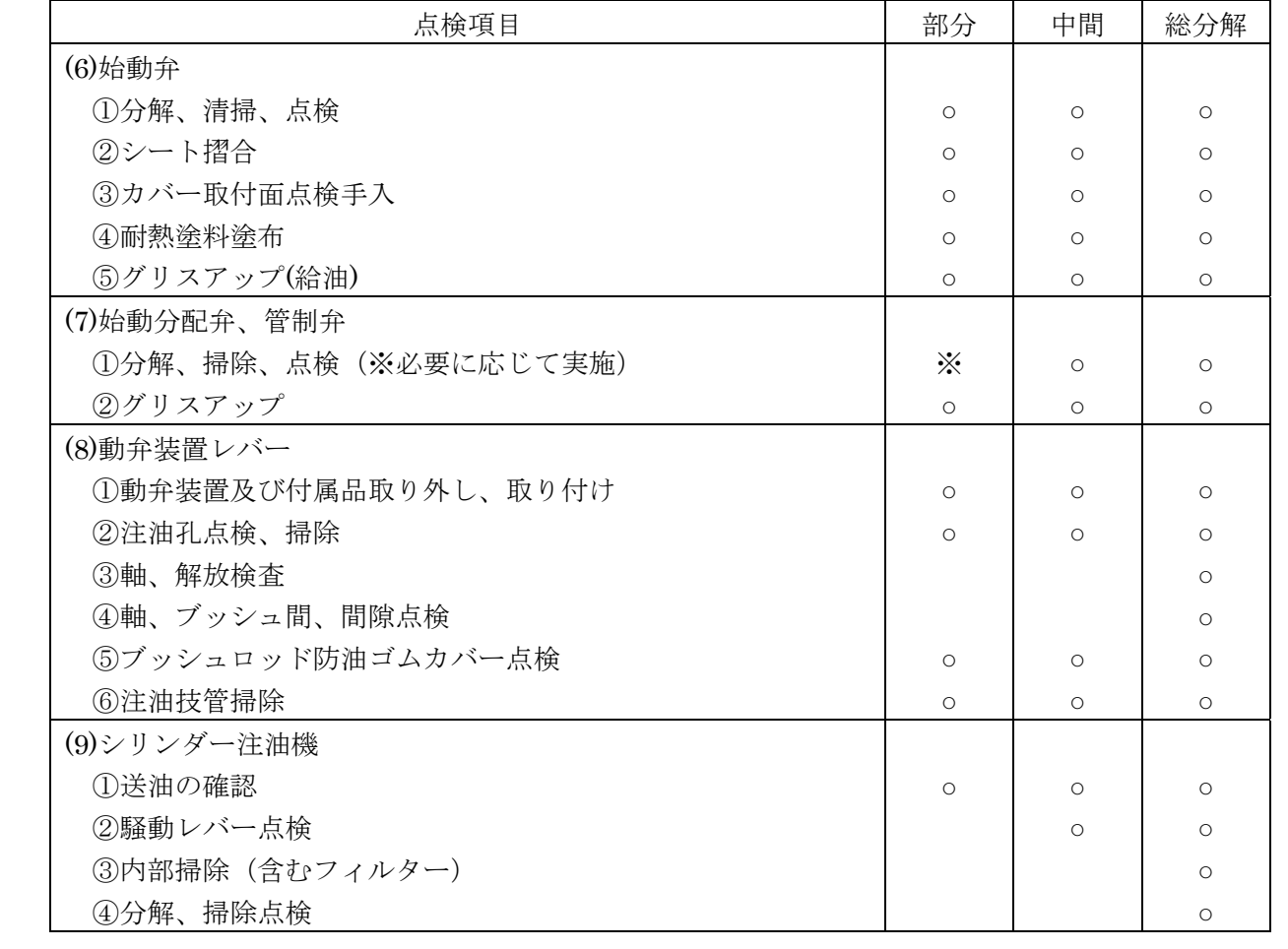

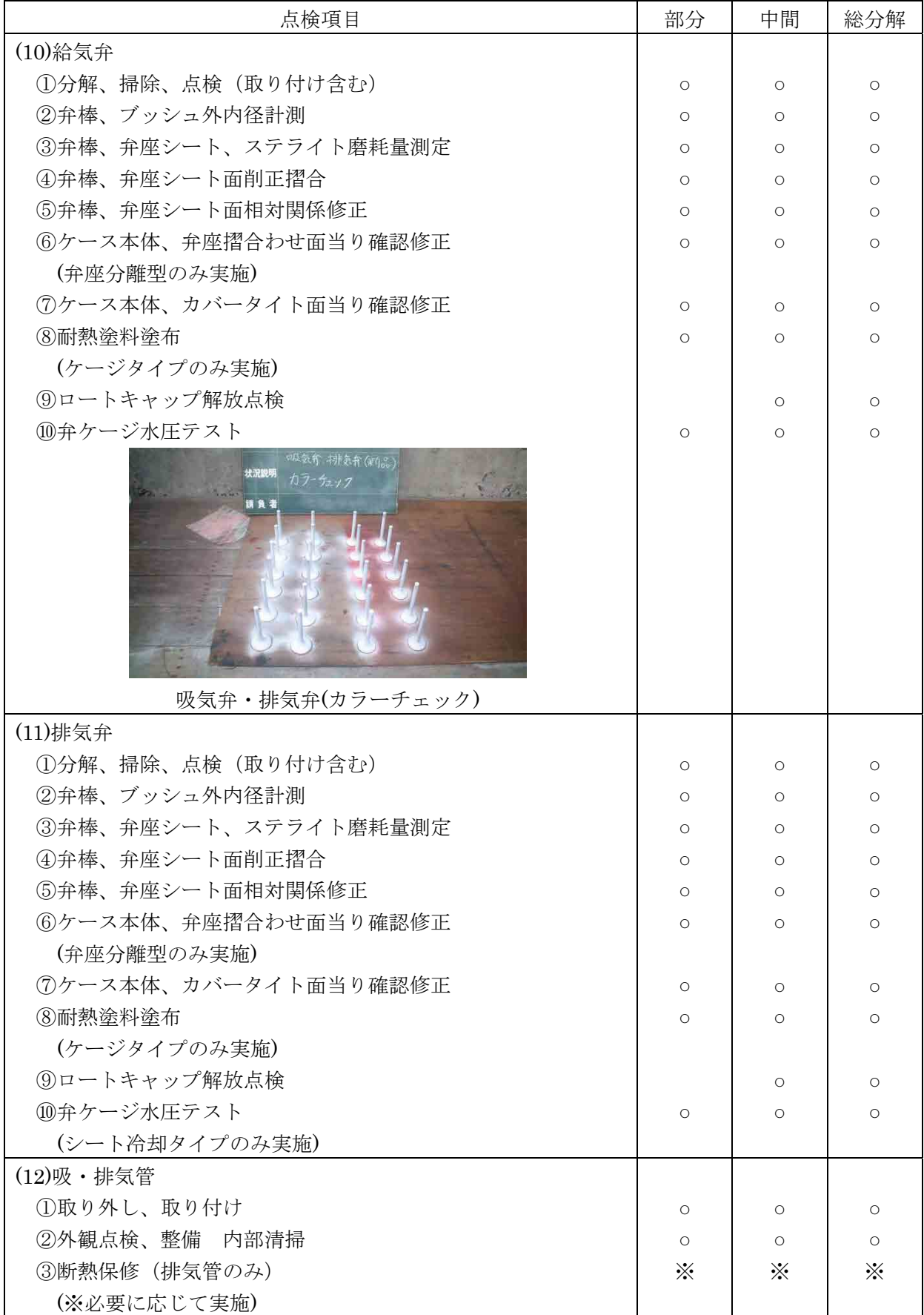

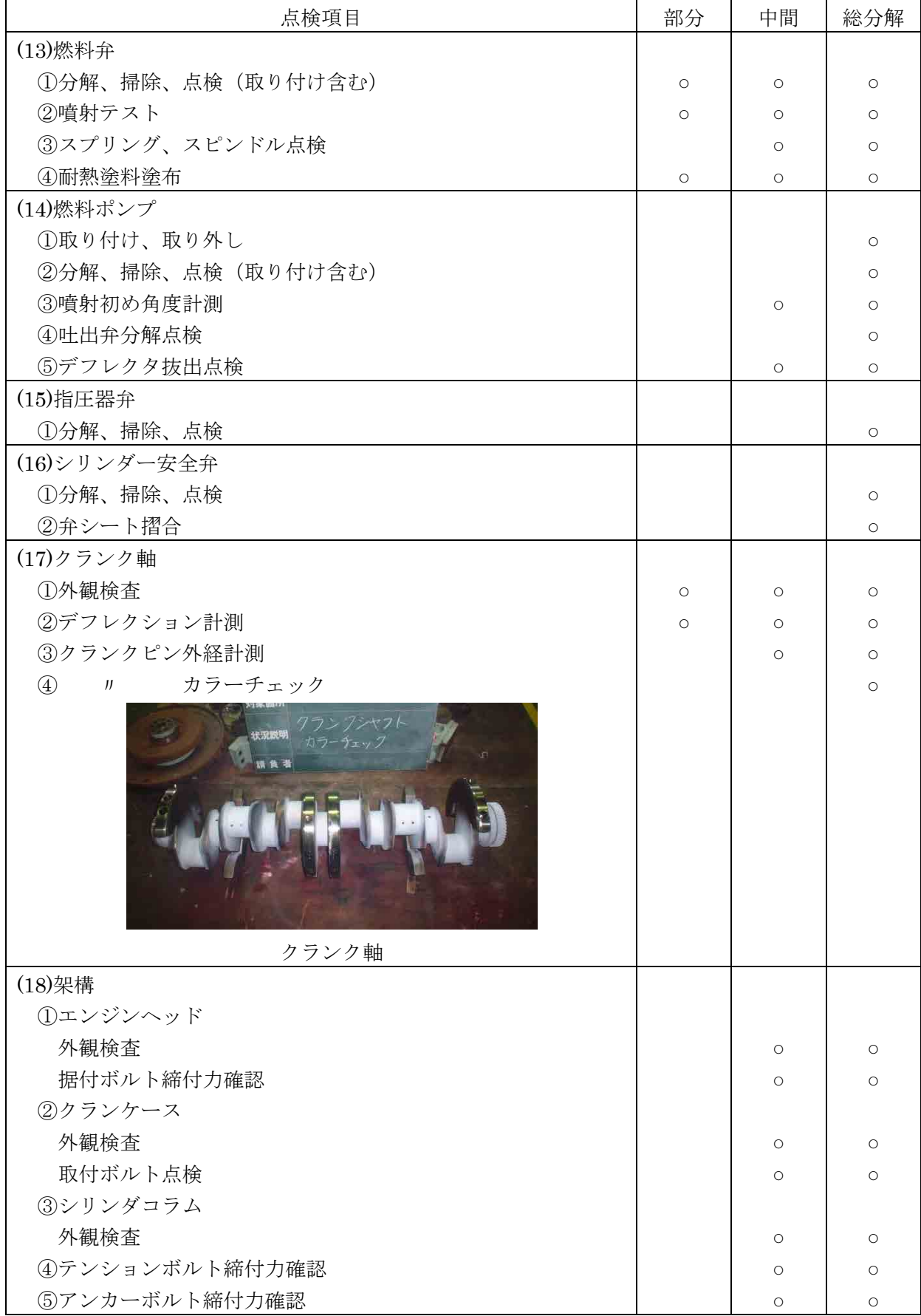

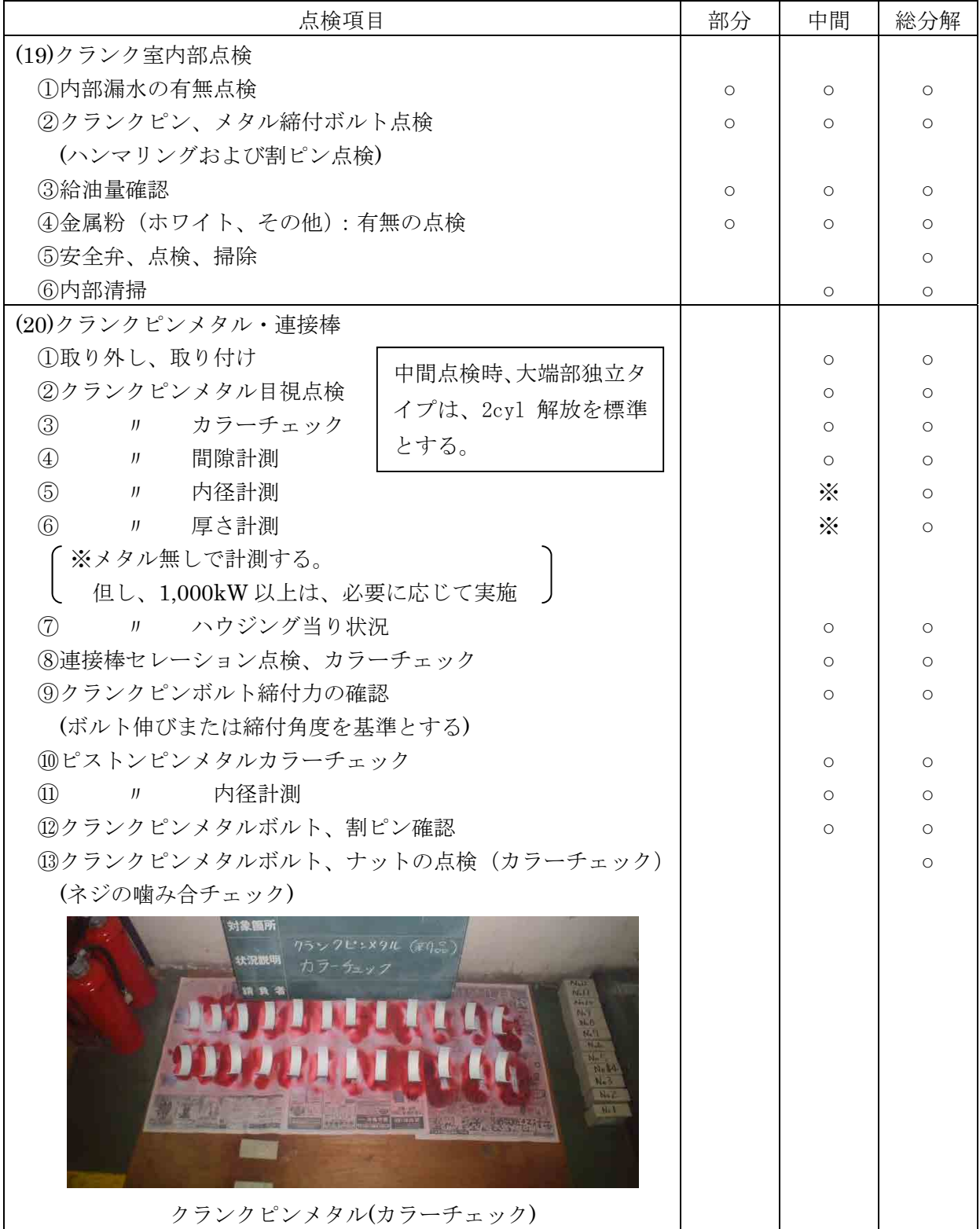

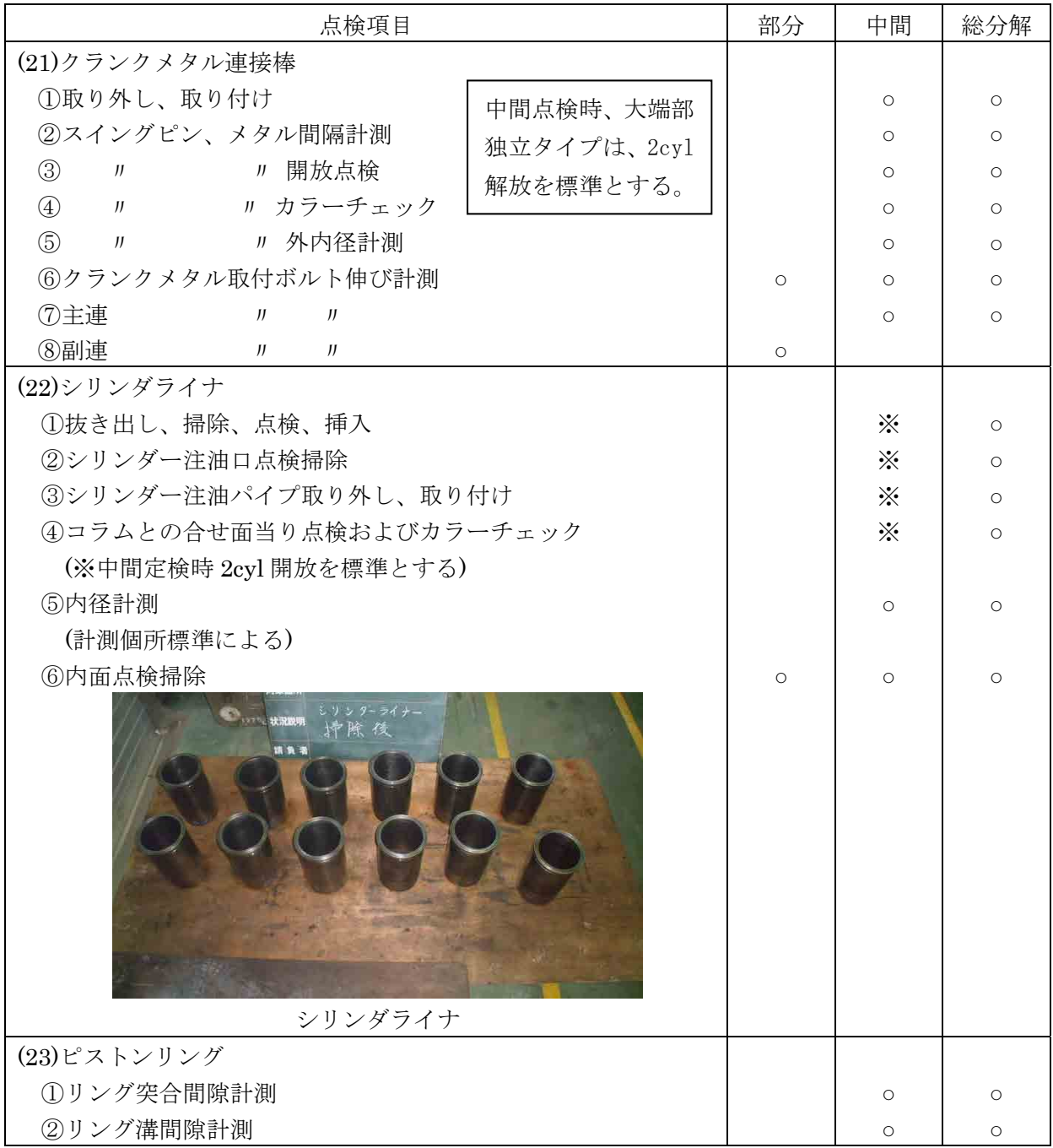

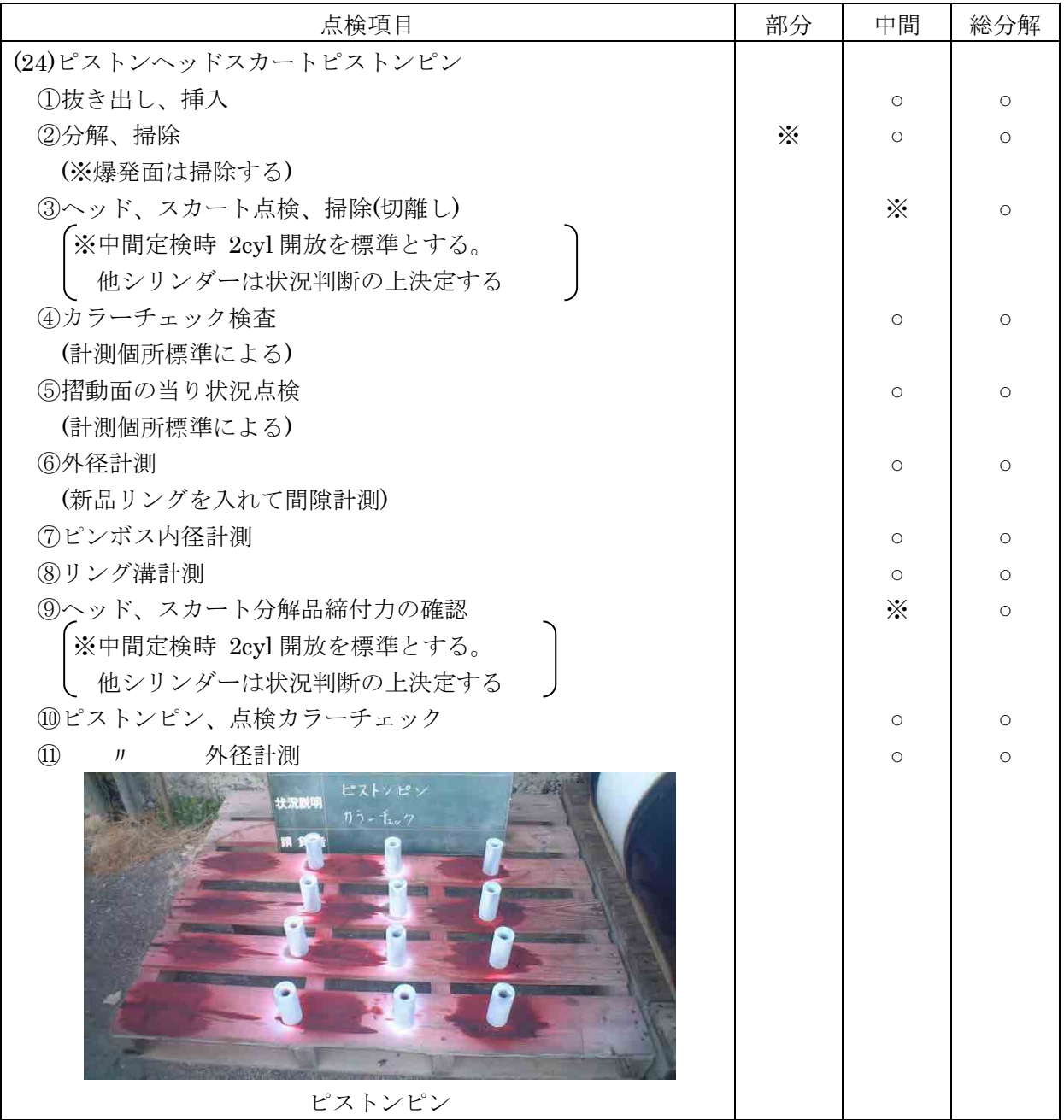

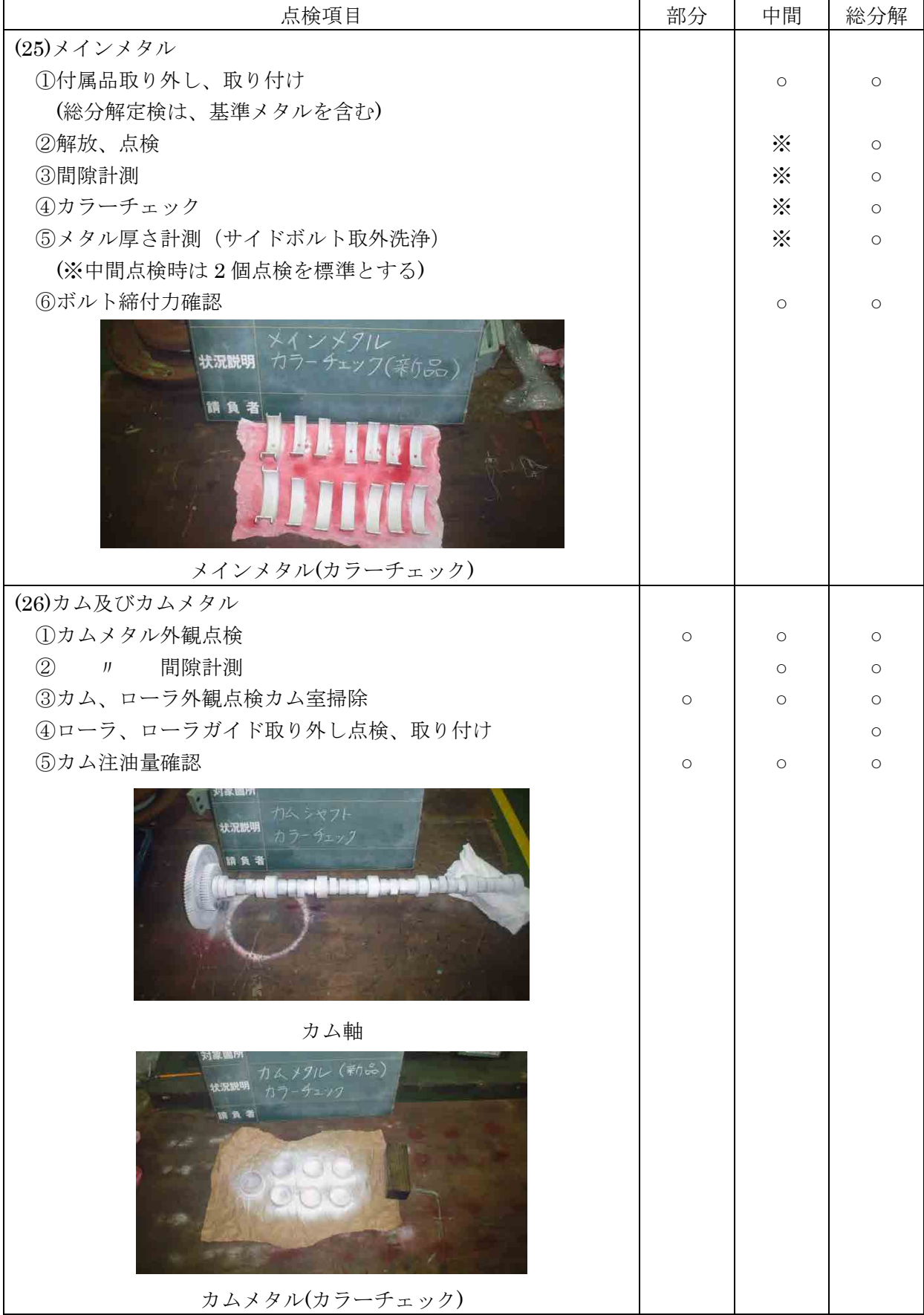

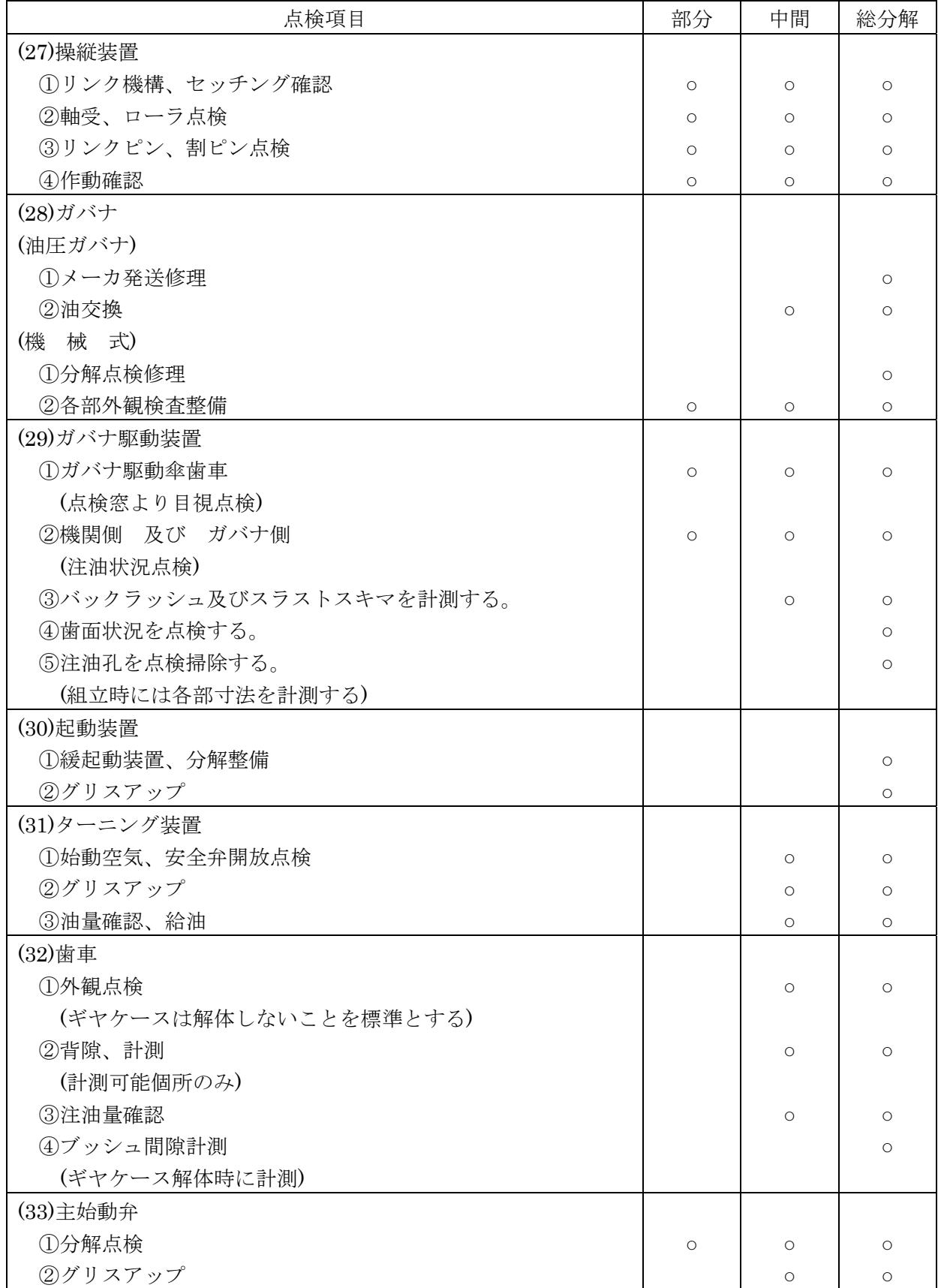
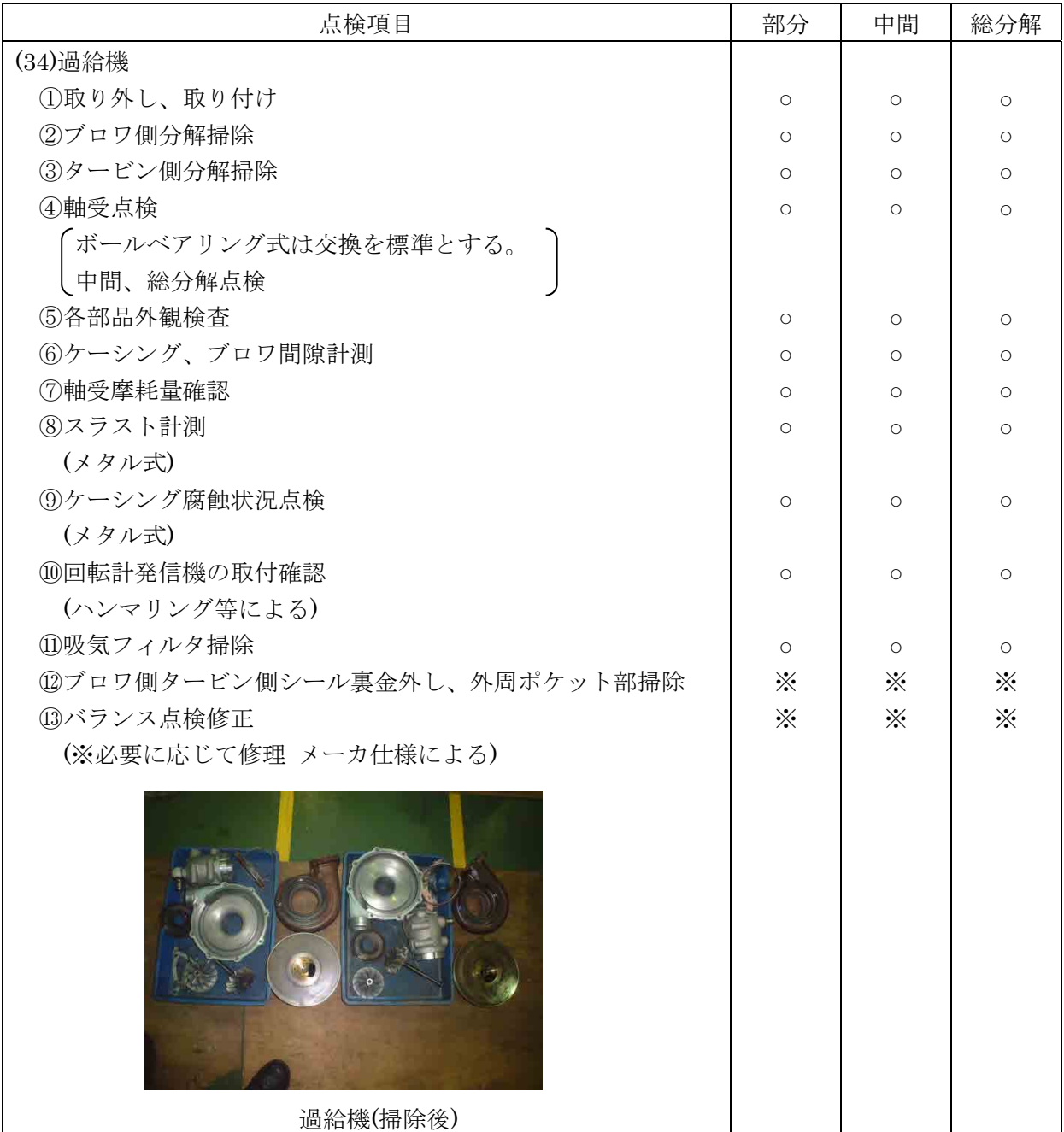

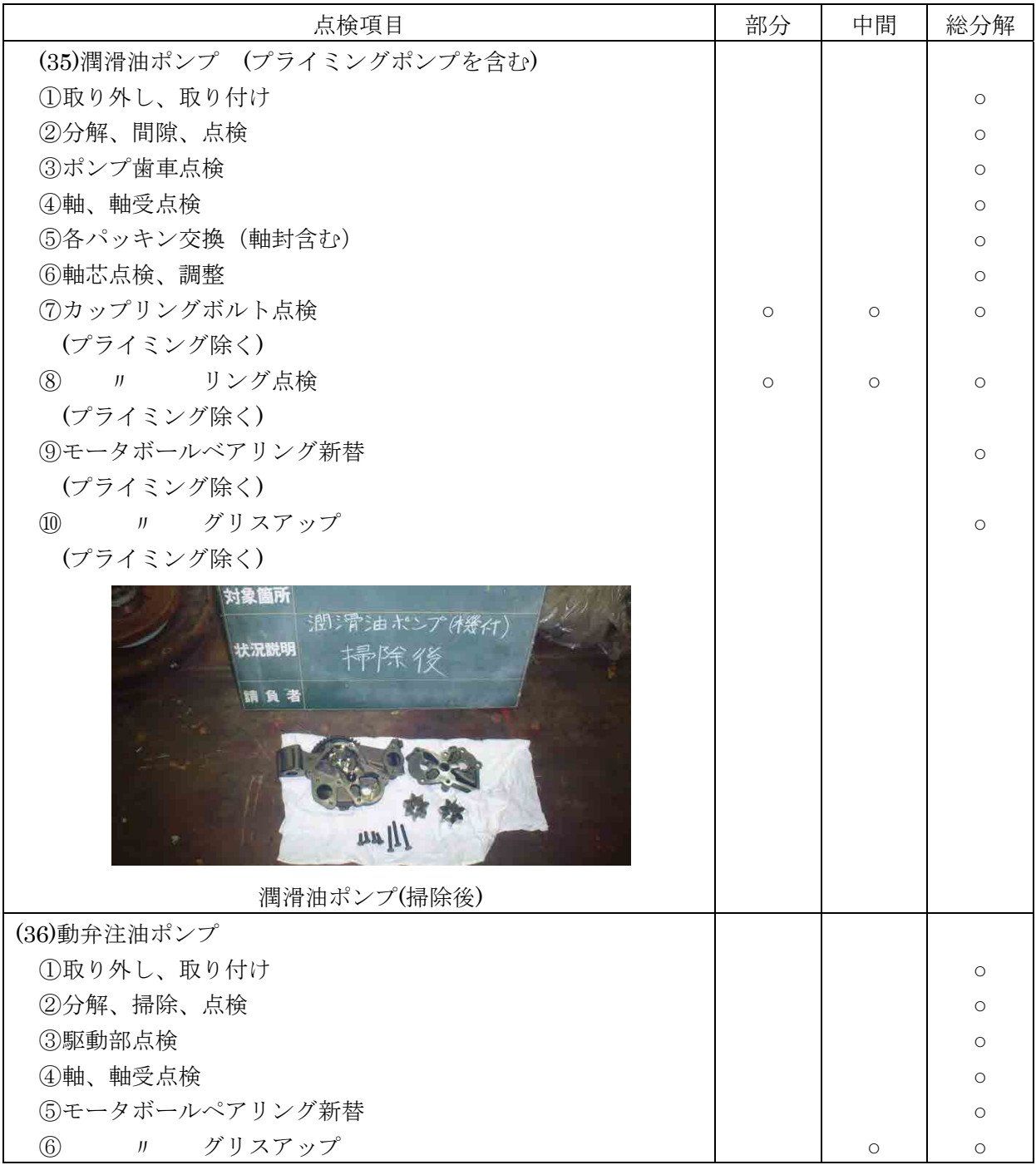

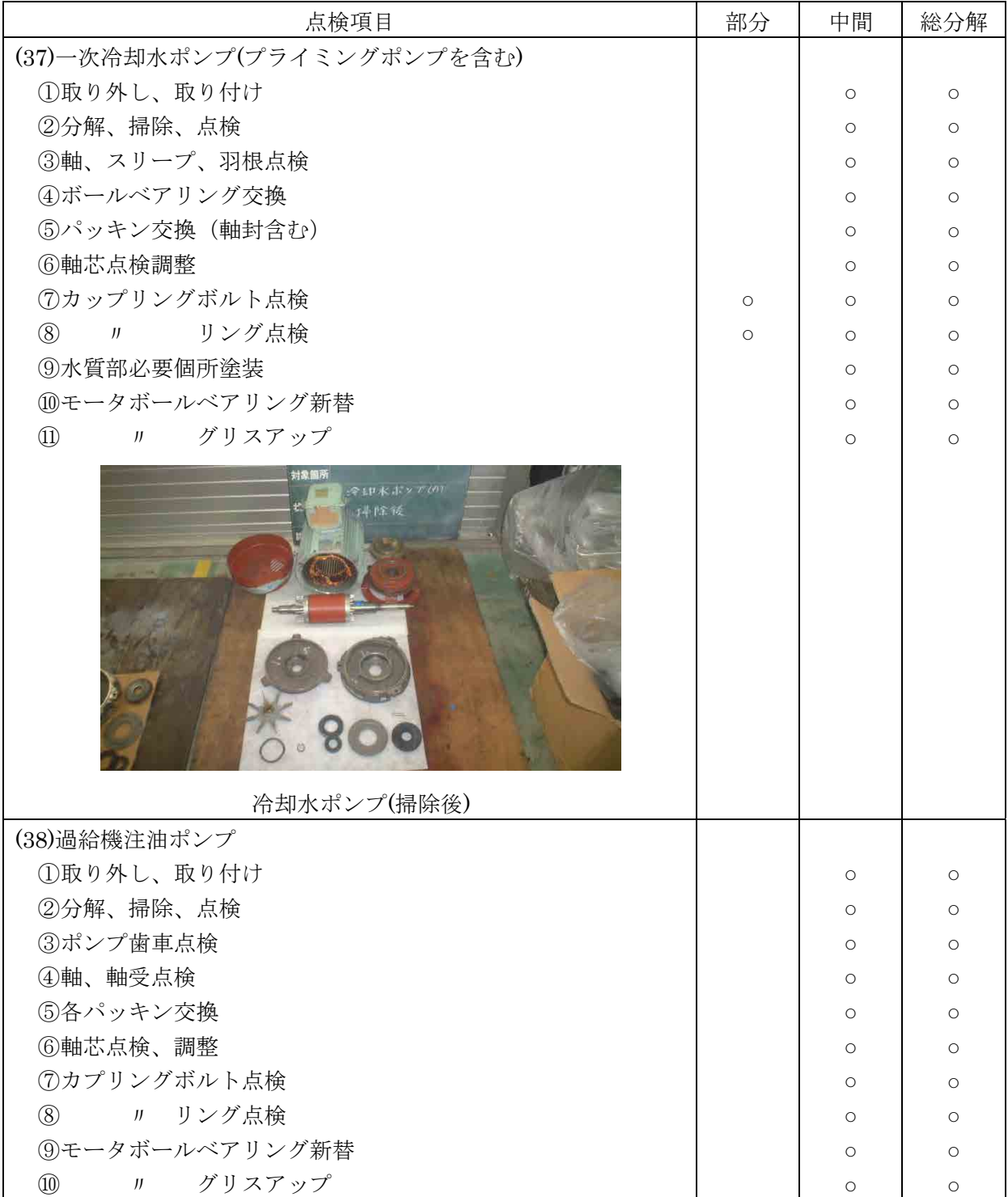

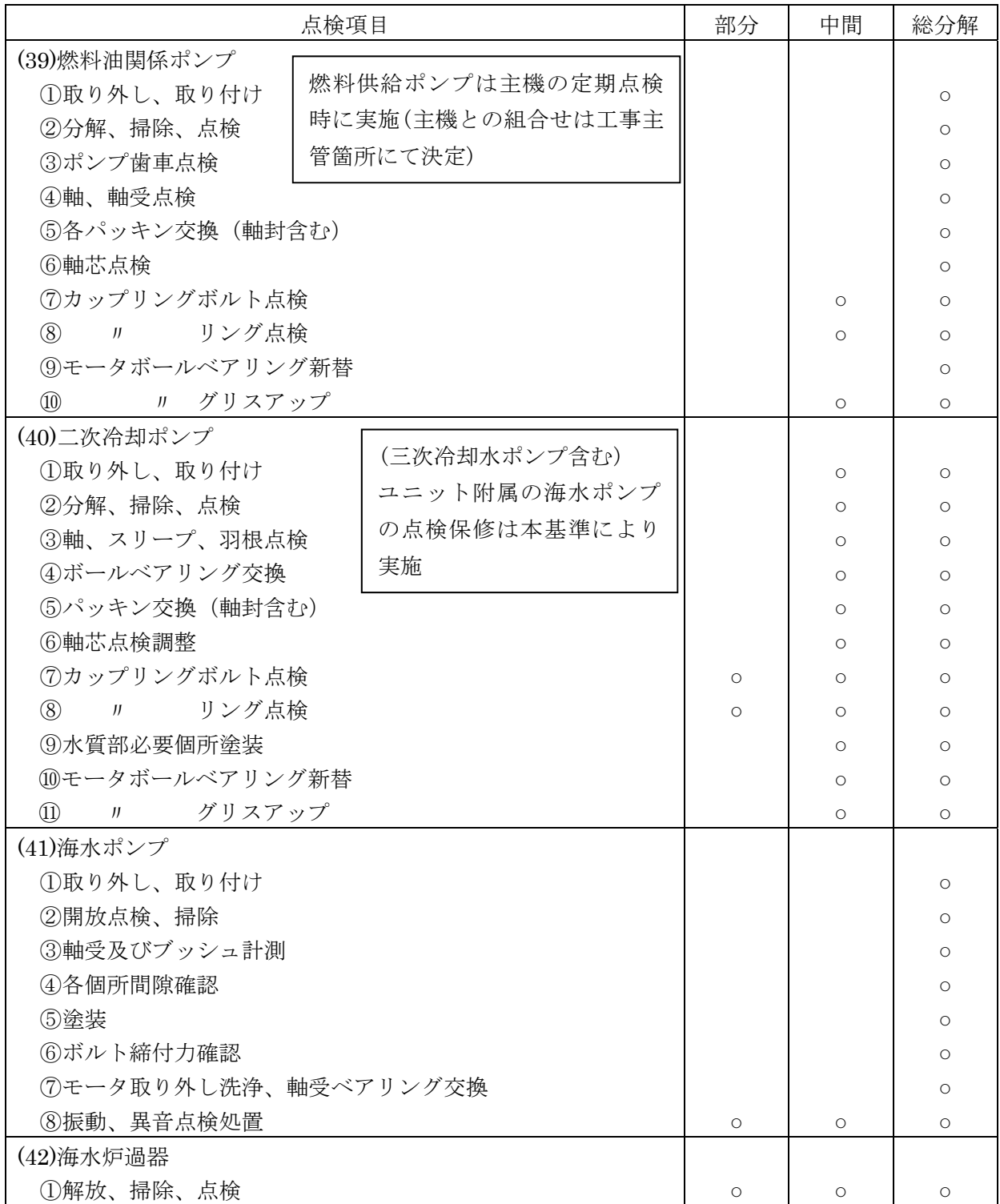

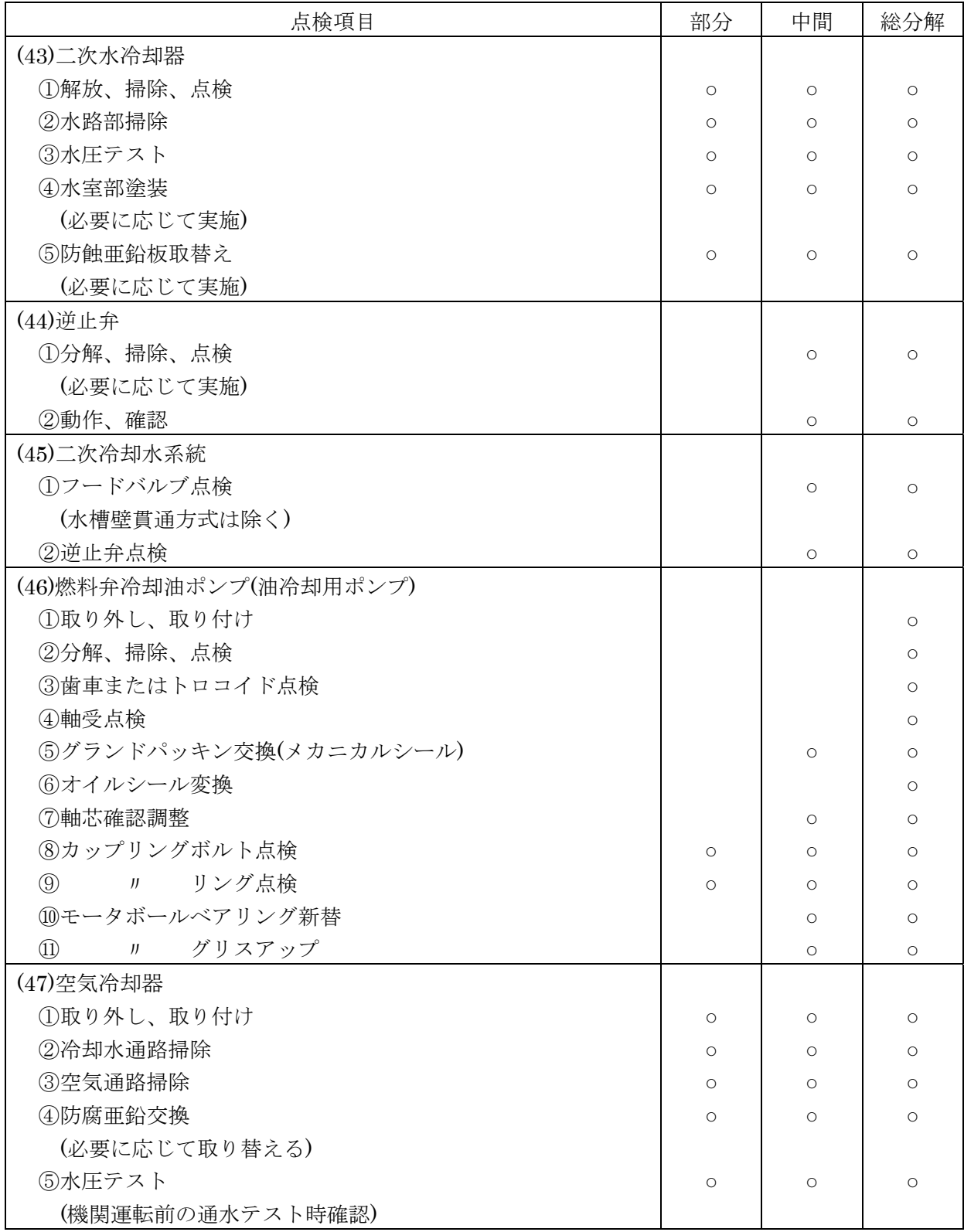

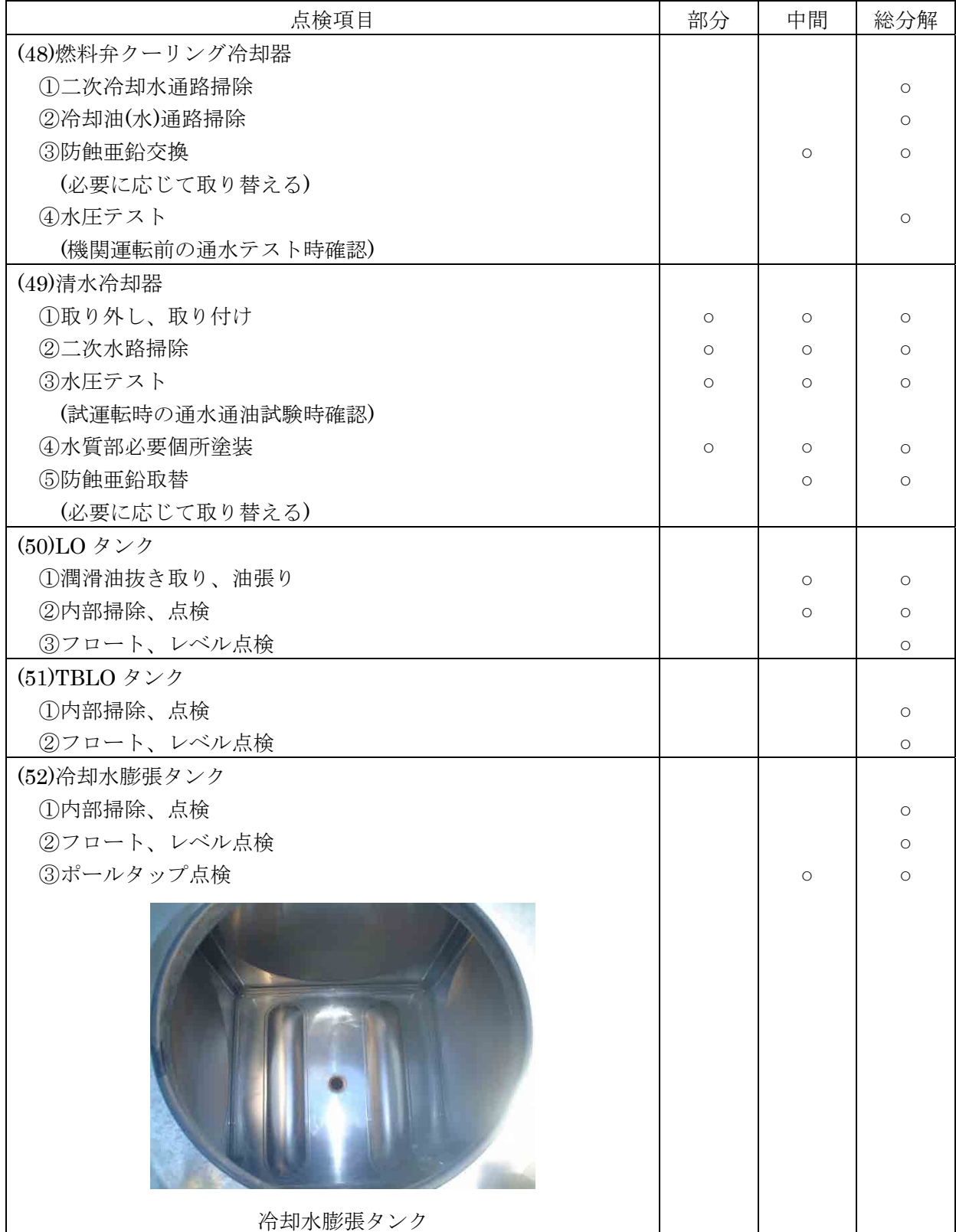

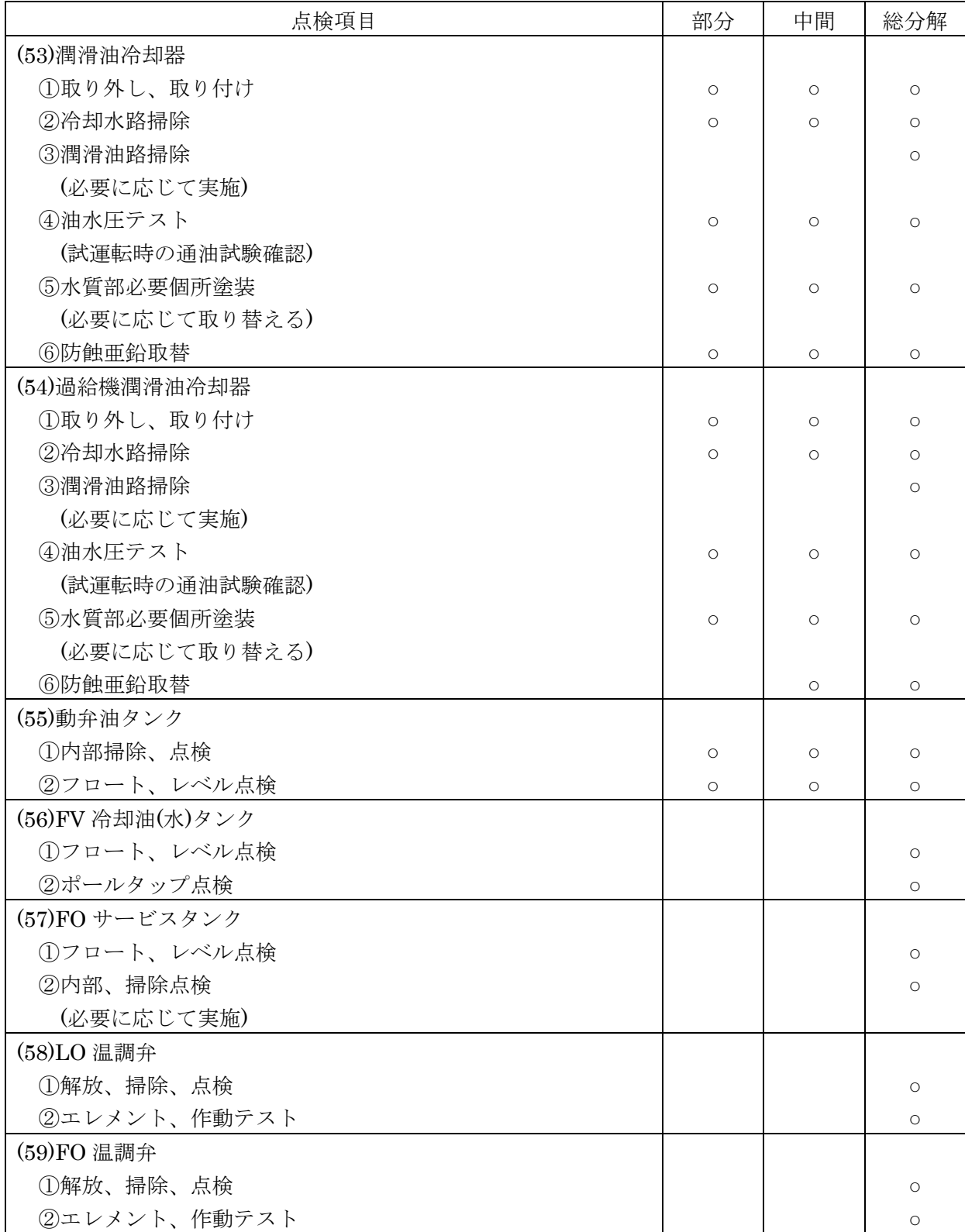

## 添付資料 7

#### 講義資料

Marshall Islands HNEI-Enetech Clean Energy

## *Achieving A Clean and Self-Sufficient Energy Future for the Marshall Islands - Lessons from the Hawaii Experience*

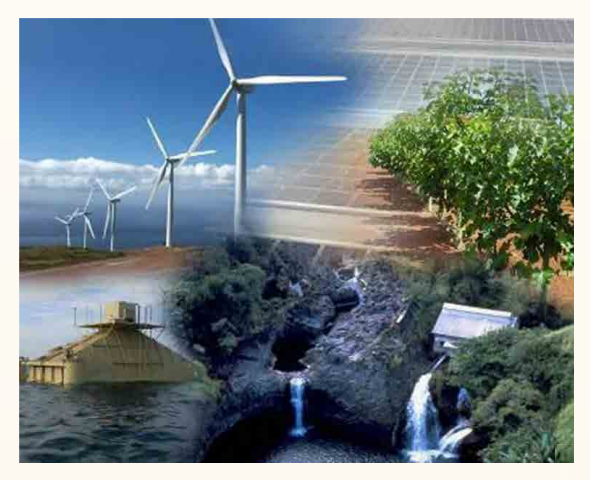

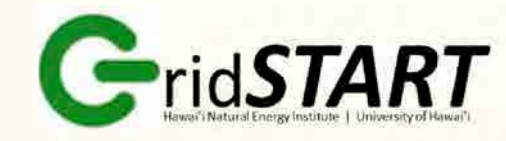

 *Grid System Technologies Advanced Research Team*

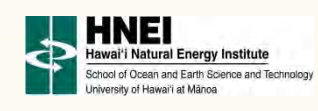

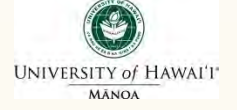

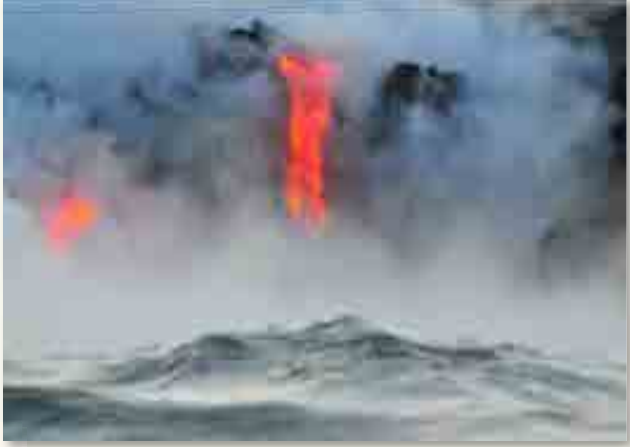

## Leon R. Roose, Esq.

Principal & Chief Technologist Grid*START* 

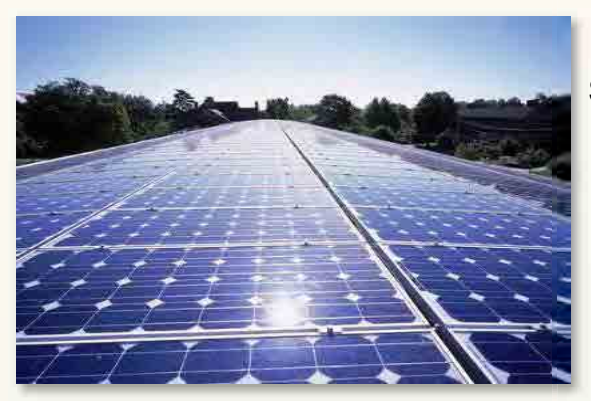

Hawaii Natural Energy Institute School of Ocean & Earth Science & Technology University of Hawaii at Manoa 1680 East-West Road, POST 109 Honolulu, Hawaii 96822

> Office: (808) 956-2331 Mobile: (808) 554-9891 E-mail: [lroose@hawaii.edu](mailto:lroose@hawaii.edu) Website: www.hnei.hawaii.edu

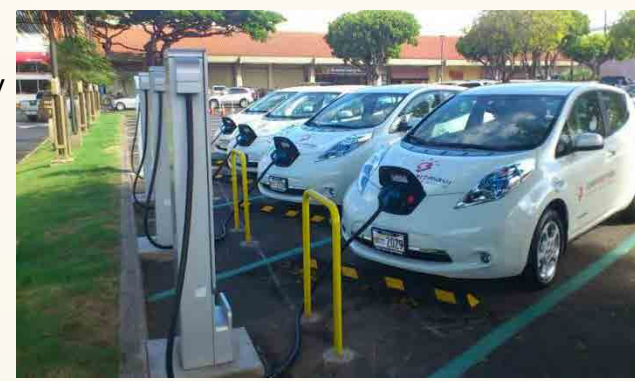

# **Hawaii is Paradise Found**

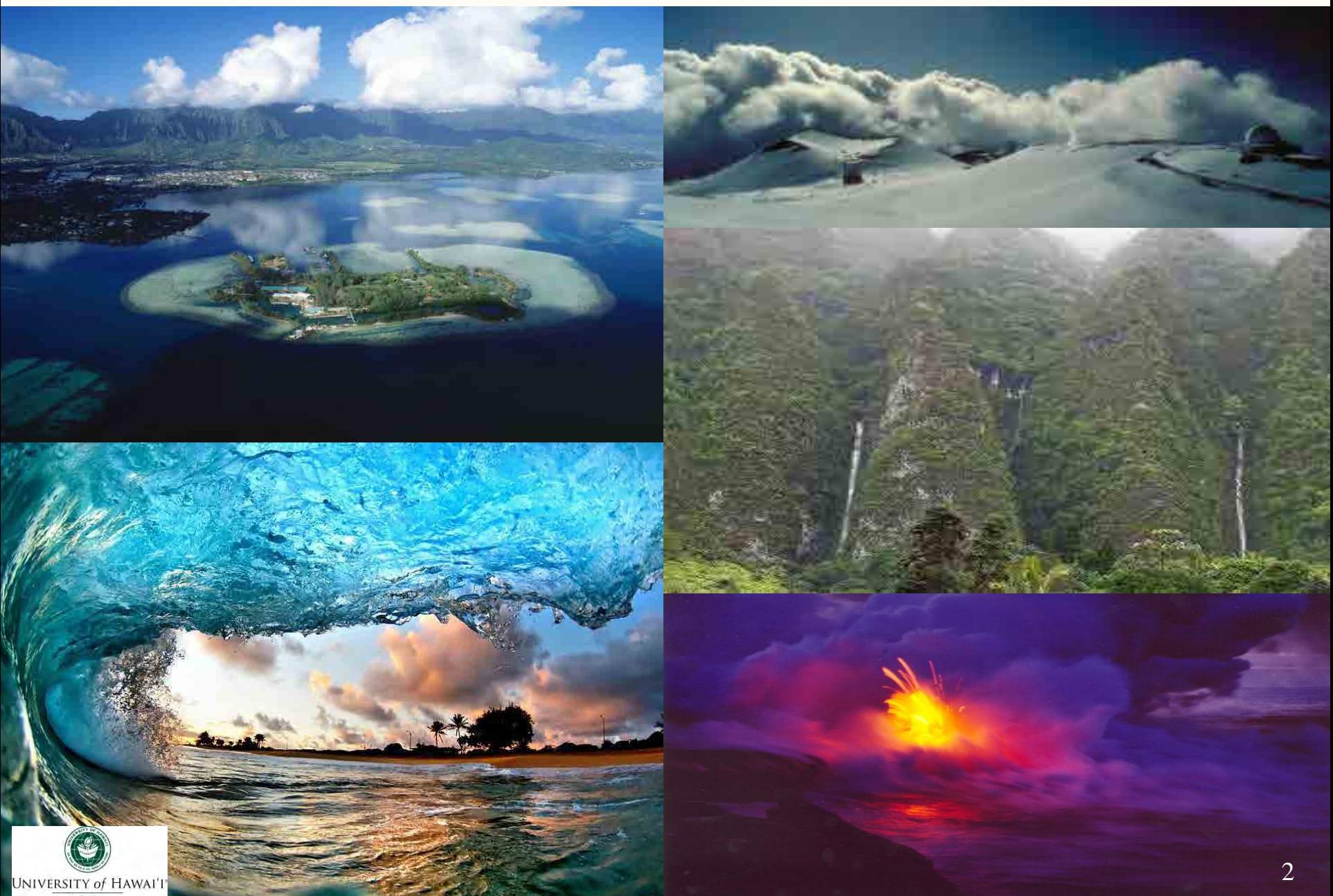

## *But, Hawaii is Very Geographically Isolated ….*

**Nearly 90% of Hawaii's energy is met using fossil fuels**

**UNIVERSITY of HAWAI'I** 

**100% of the crude oil for the State is imported**

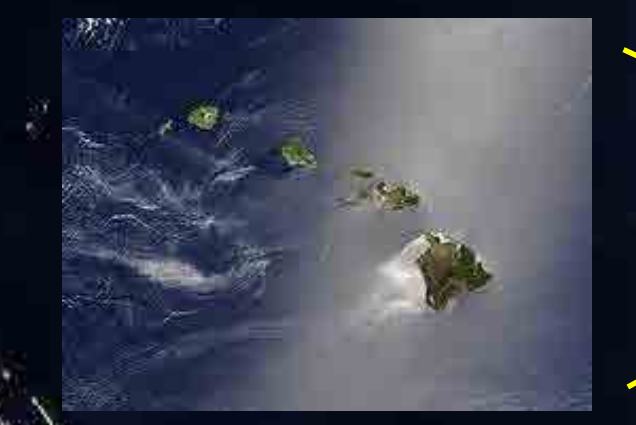

### **Threat to Hawaii's:**

- **Security**
- **Economy**
- **Environment**

US Dept of State Geographer 10 2013 Google Image © 2013 TerraMetrics Data SIO, NOAA, U.S. Navy, NGA, GEBCO,

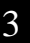

## *Clean Energy Opportunities in Hawaii are Abundant*

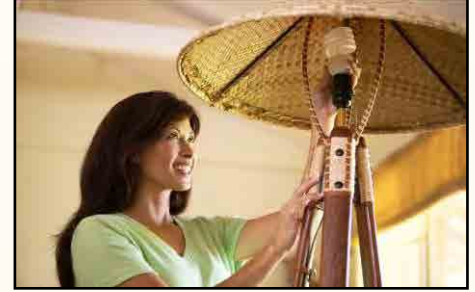

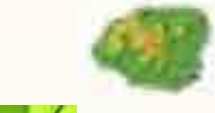

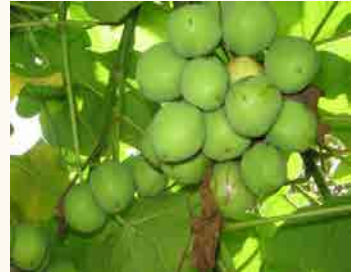

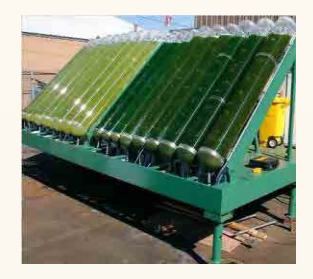

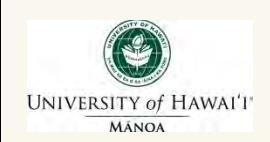

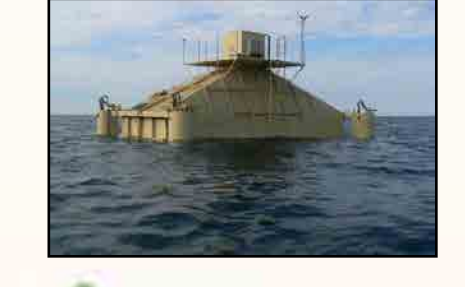

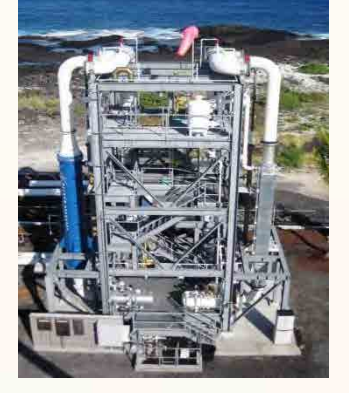

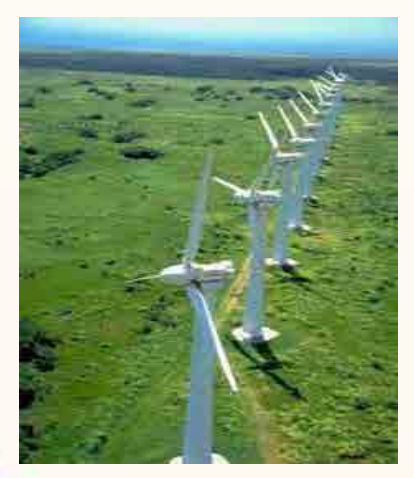

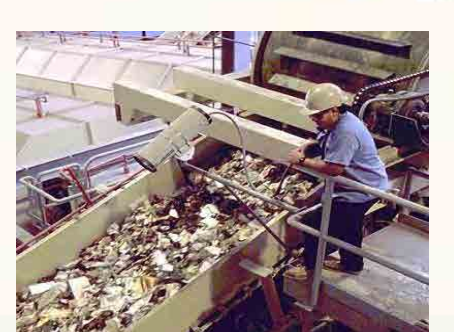

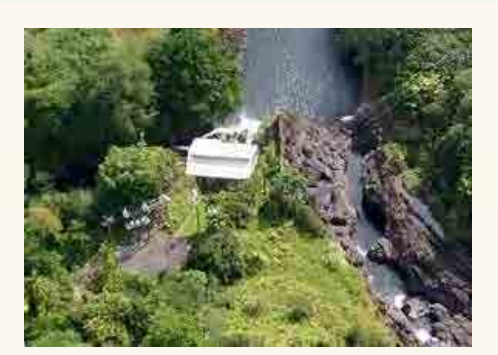

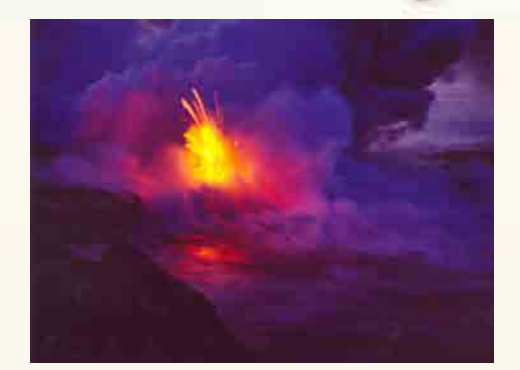

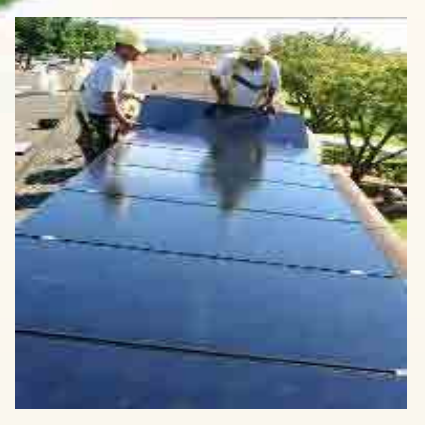

## *HNEI Advancing Innovation in Renewable Energy and Grid Technology*

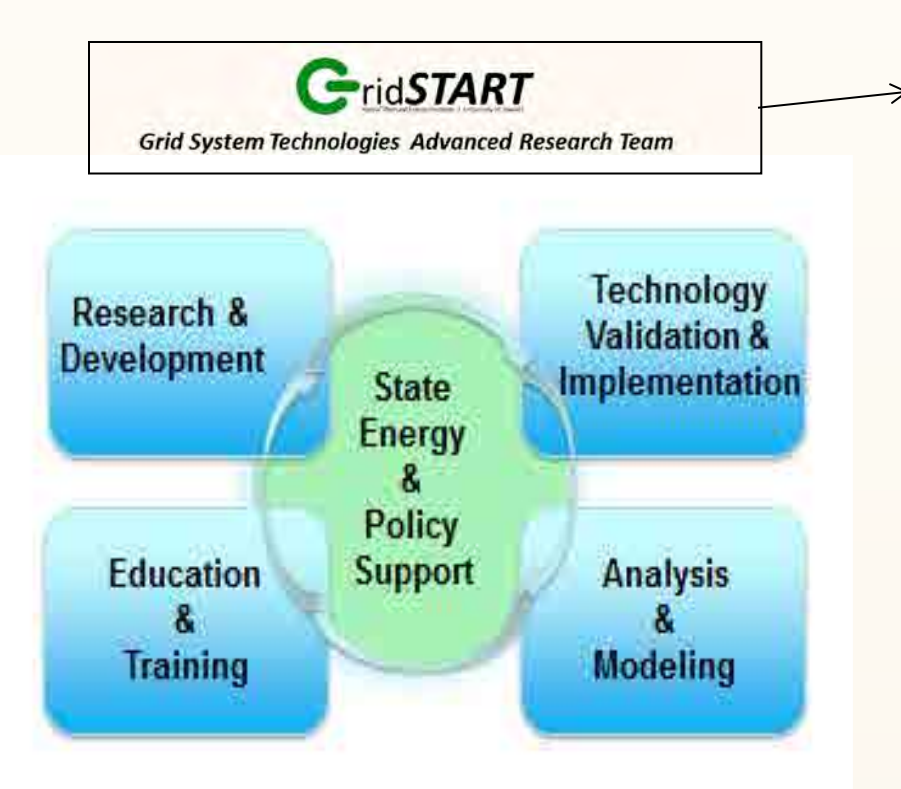

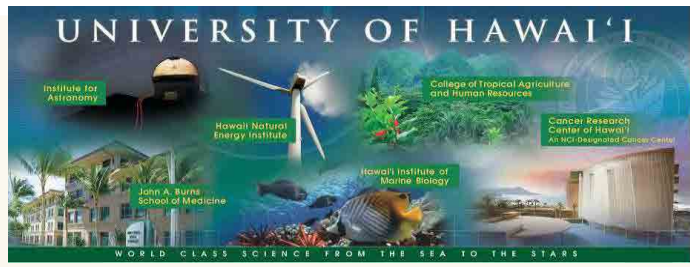

### **Systems Integration of Renewables**

- Grid modeling and analysis
- Smart grid and micro-grid development
- Storage application on the grid

### **Renewable Power Generation**

- **Ocean Energy**
- **Photovoltaics**

### **Electrochemical Power Systems**

- Batteries
- Fuels Cell

### **Alternative Fuels:**

• Biomass, Biofuels, Hydrogen, Methane **Hydrates** 

### **Energy Efficiency**

- Building Technology
- Sea Water Air Conditioning

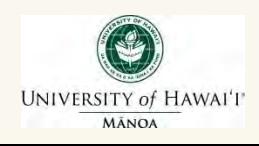

## *Progressive Leadership in Clean Energy Policy*

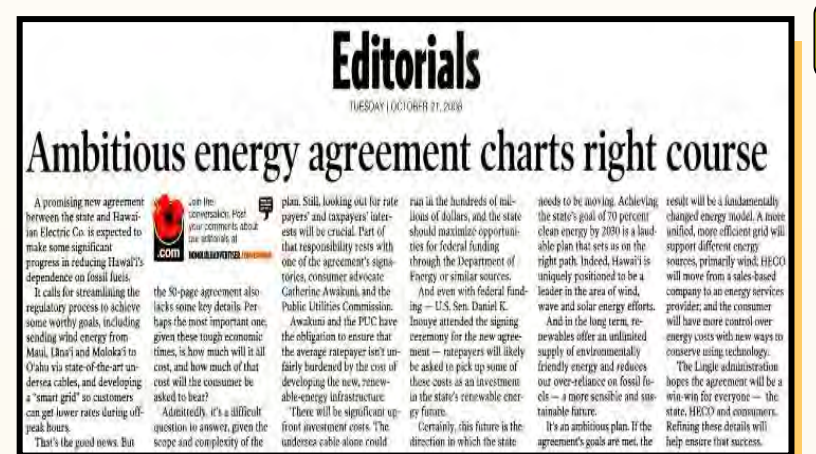

### *Hawaii Clean Energy Initiative (HCEI)*

*The State of Hawaii, US DOE, and local utility launched HCEI in January 2008 to transform Hawaii to a 70% clean energy economy by 2030:*

- *Increasing Hawaii's economic and energy security*
- *Fostering and demonstrating Hawaii's innovation*
- *Developing Hawaii's workforce of the future*
- *Becoming a clean energy model for the U.S. and the world*

**Highest RPS Target in the United States** *Strong Hawaii Policies*

> **40% by 2030** (2015 - 15%; 2020 - 25%)

#### **Other key policies:**

- **Tax incentives**
- **Net metering**

UNIVERSITY of HAWAI'I MĀNOA

• **Feed in tariffs**

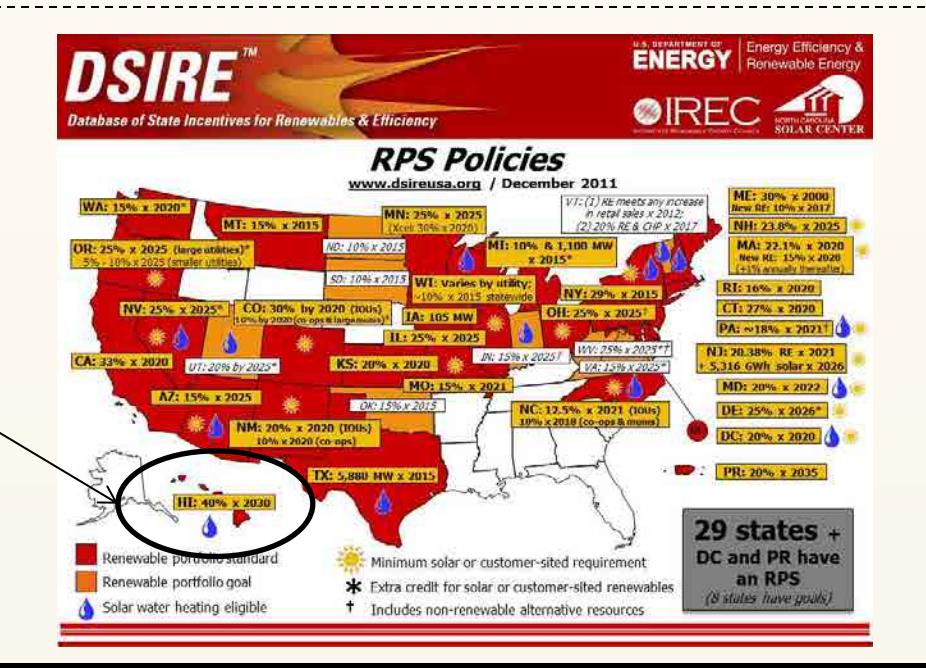

## *Hawaiian Electric's Renewable Energy Success* **"Clean Energy, Lower Bills"**

Lowering customers' bills is a top priority for the Hawaiian Electric Companies. By far the biggest impact on electric bills is fuel and fuel-related costs that make up more than 70 percent of the typical bill. The companies take no markup on fuel or power purchased from independent providers of renewable and conventional power.

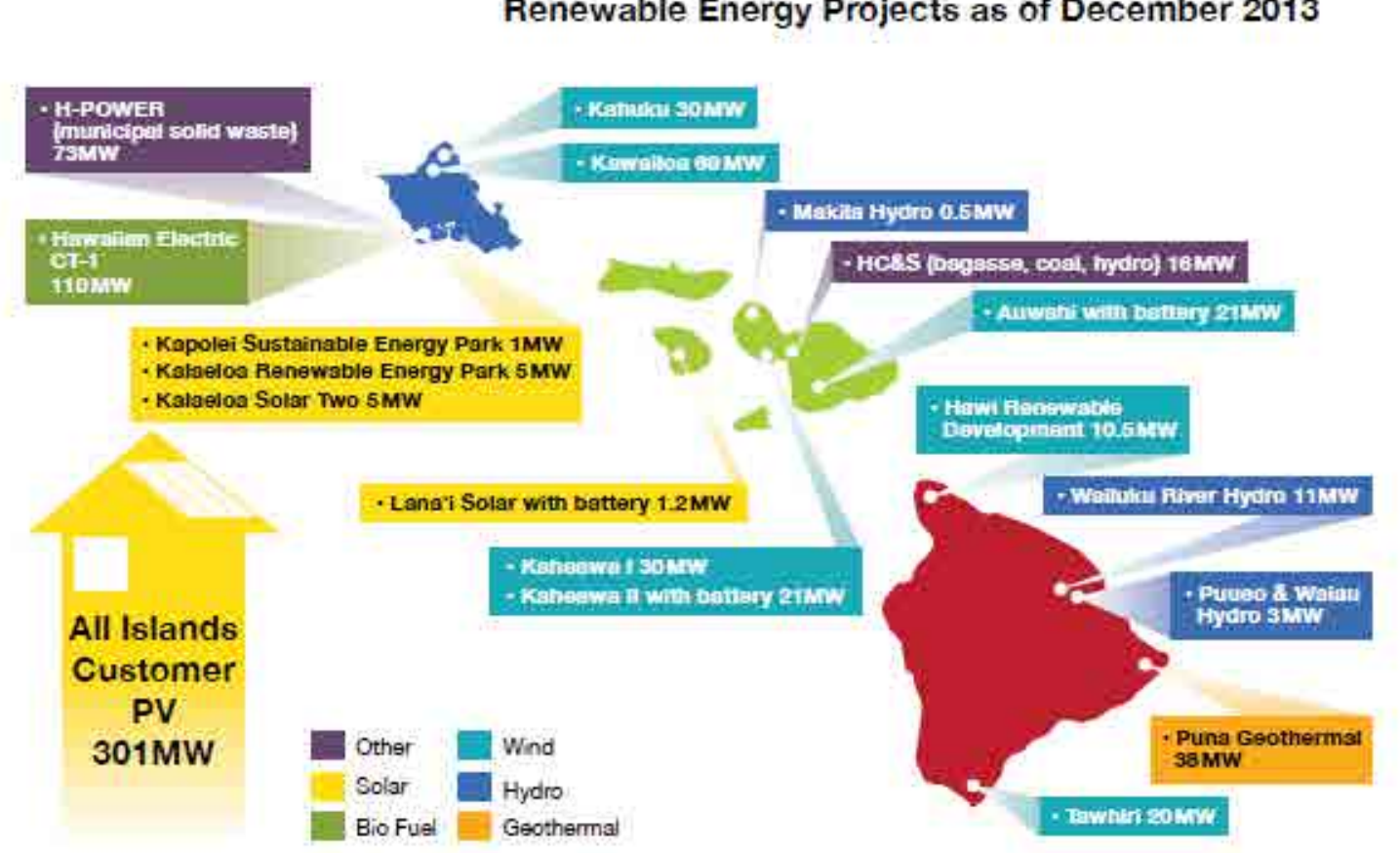

#### Renewable Energy Projects as of December 2013

Source: Hawaiian Electric Companies 2013 Clean Energy Update Report

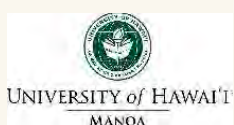

**On Oahu, 250 MW of large-scale PV projects in PPA negotiation** 

7

# *Exceeding Hawaii RPS Goals*

**Renewable Generation for Hawaiian Electric Companies -Current Generation Achieved and Generation Required** 

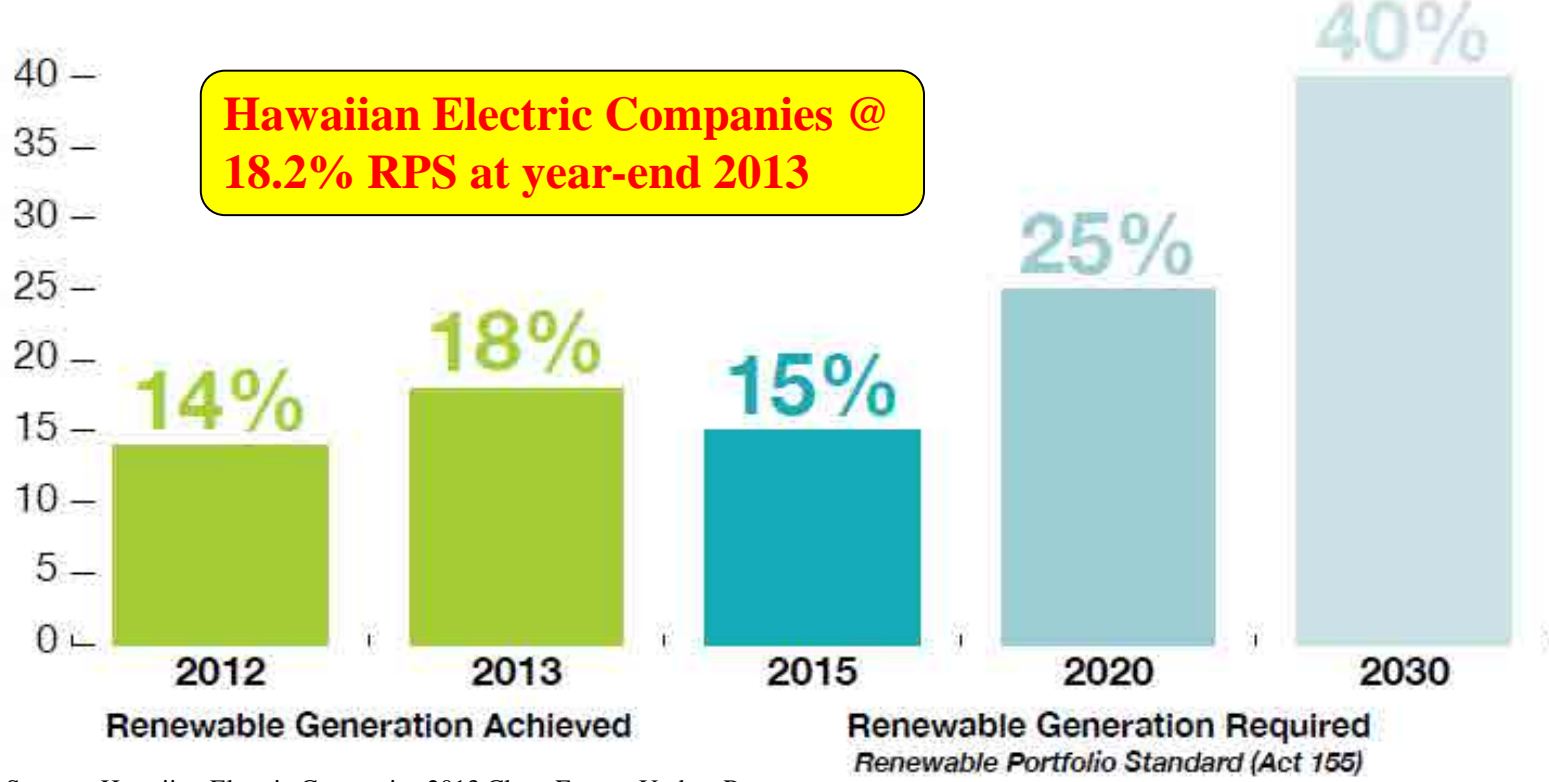

Source: Hawaiian Electric Companies 2013 Clean Energy Update Report

## *2013 Renewable Portfolio Standard Status Report*

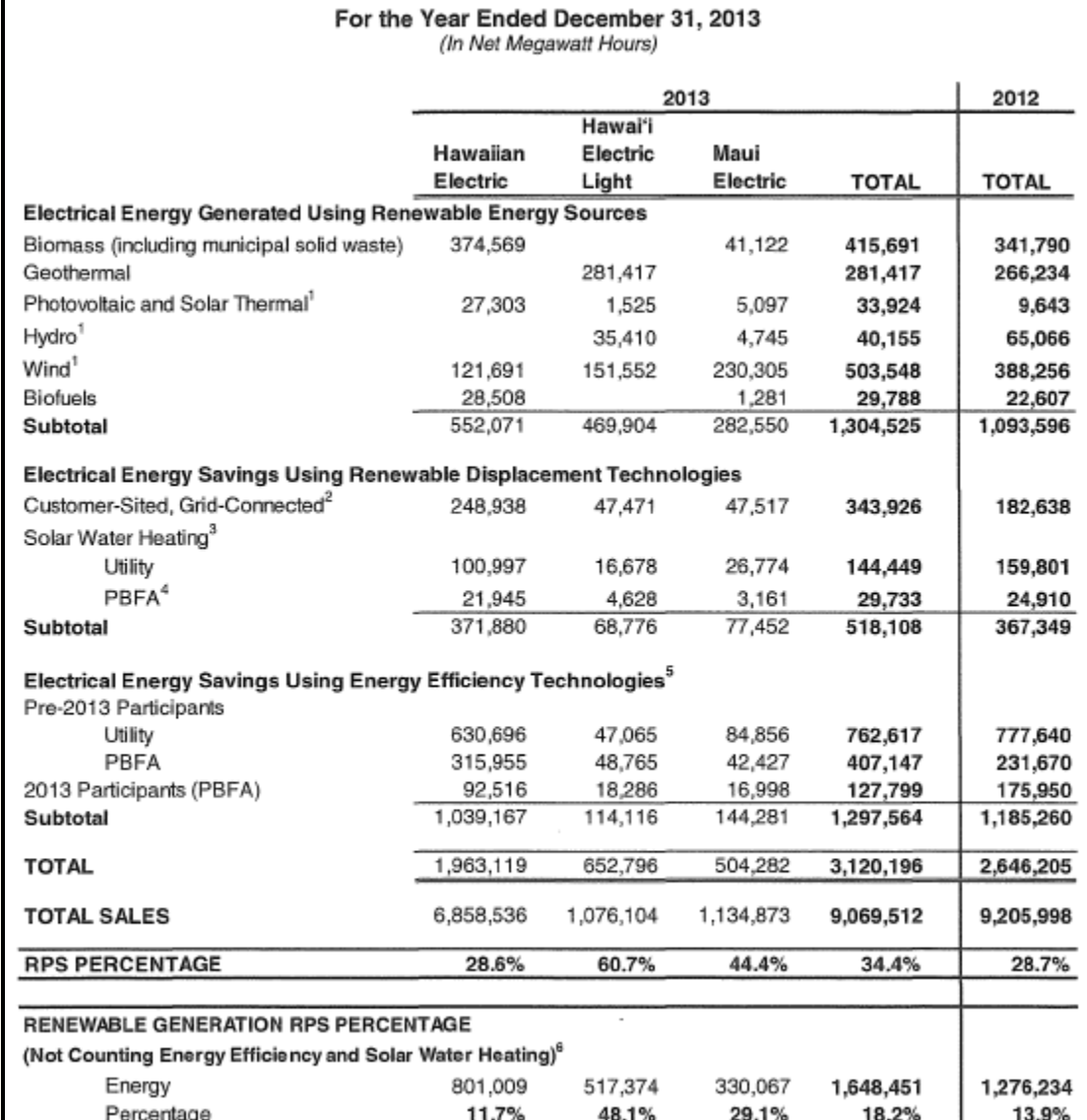

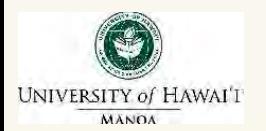

9

## *Hawaii's Electric Systems*

**4 electric utilities; 6 isolated island grids** 

*Large solar and wind resources exist, but resource intermittency challenges grid operations*

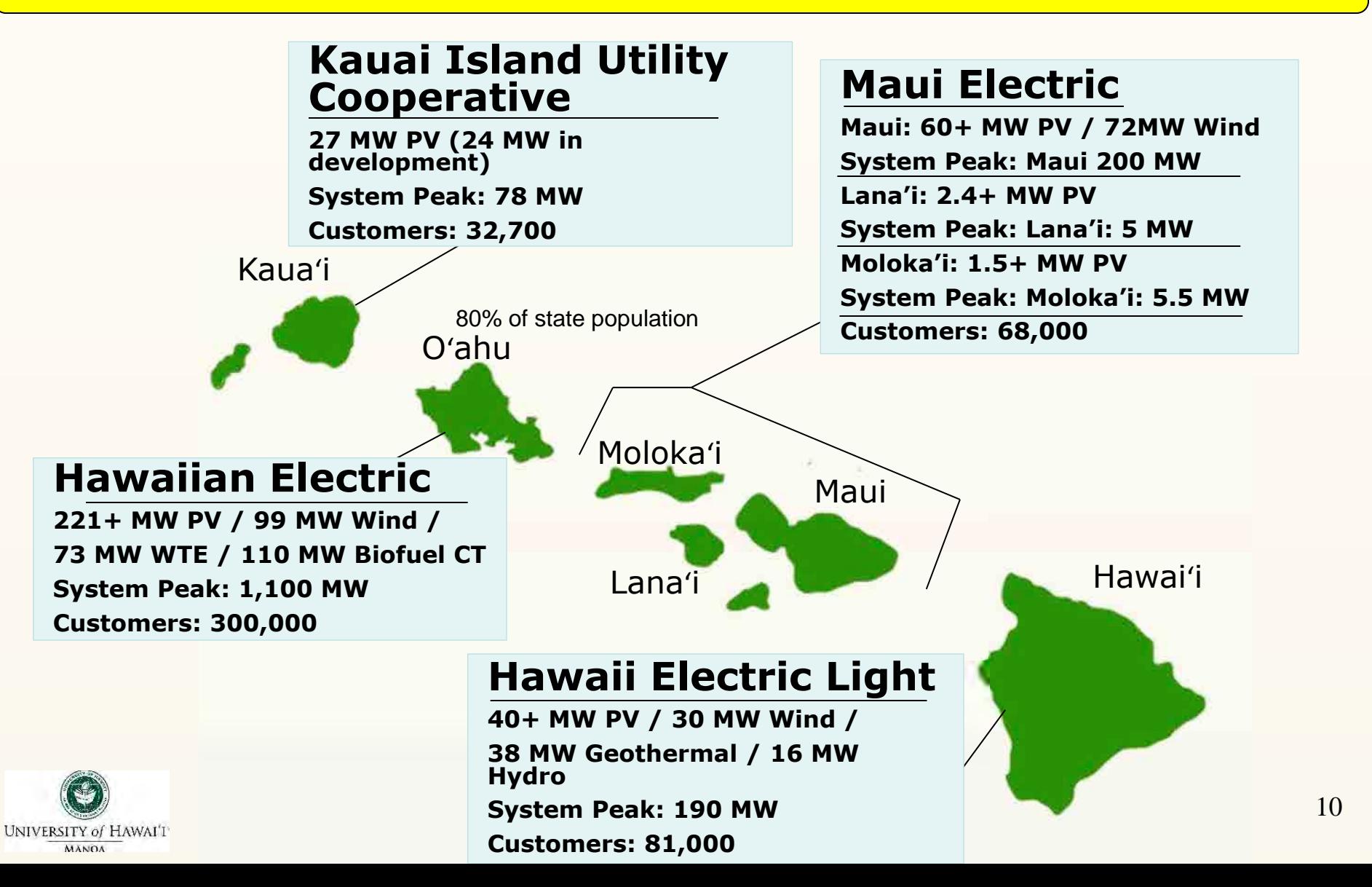

## *Wind Resource Intermittency* and Variability

MECO Frequency & KWP MW Output - Feb. 29, 2008

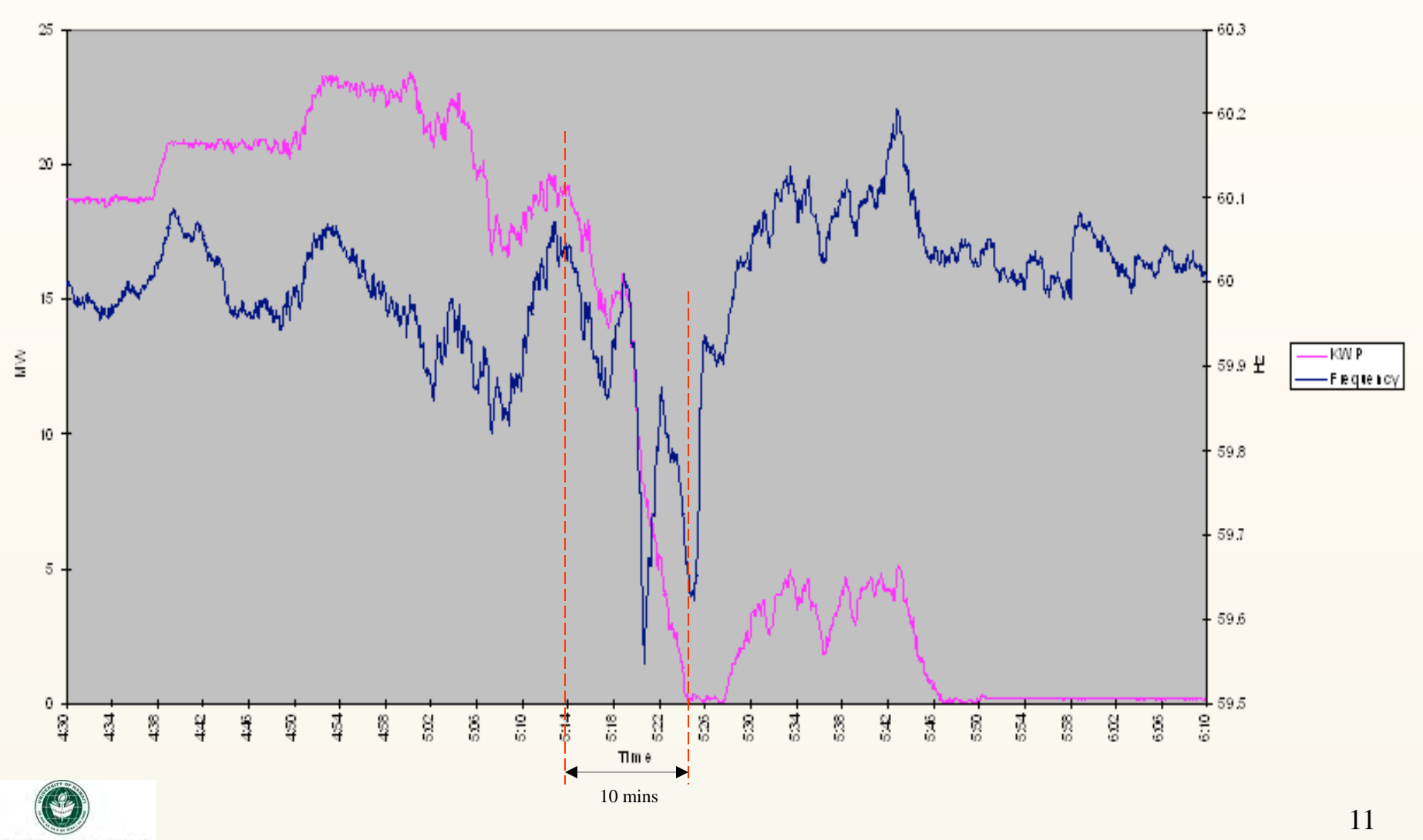

**UNIVERSITY of HAWAI'I' MÂNOA** 

## *Solar Resource Intermittency and Variability*

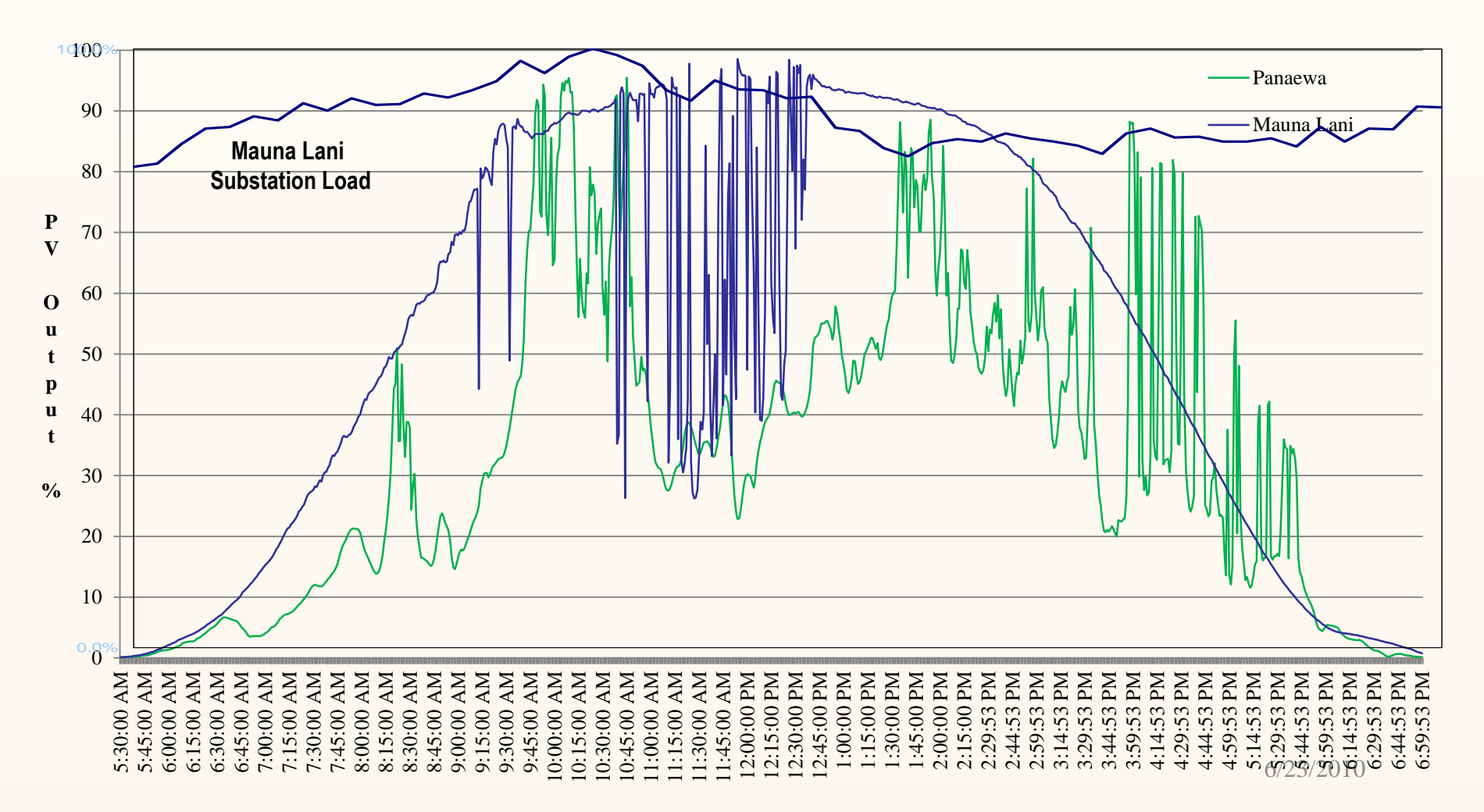

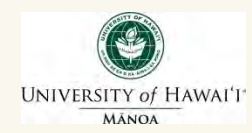

## *HNEI Renewable Energy Grid Integration Studies*

- $\triangleright$  Develop rigorous analytic models of electricity grids
- $\triangleright$  Analyze impact of new energy systems including renewable generation, end-use energy efficiency, and transportation systems
- $\triangleright$  Analyze solutions to address system integration issues
	- **Advanced** controls
	- Forecasting
	- Demand control
	- **Storage**
	- **Smart grids**

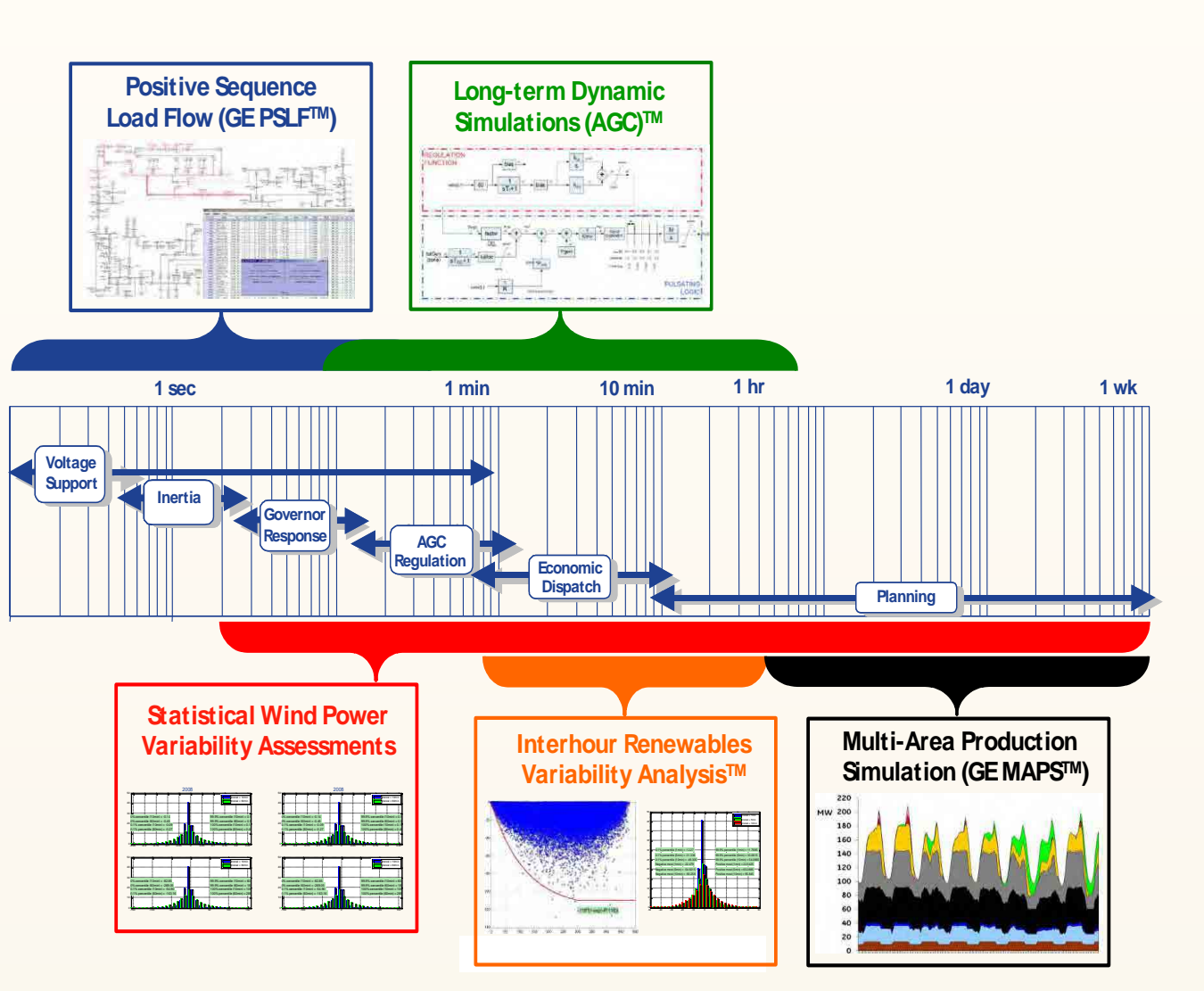

*Tools are used together to assess the challenges and provide information needed for advanced energy solutions* 

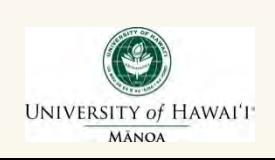

13

## *Interconnection of Distributed Generation on Island Power Systems*

- Present utility *issues* dealing with interconnection of distributed generation
- Current Hawaii *initiatives* aimed to address interconnection of distributed generation

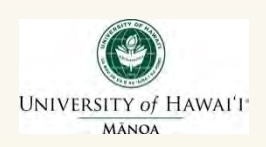

# CurrenDiBistributioBySystem with *Distributed Generation (Before Distributed Generation)*

- Reduces load on transformer and line when generation is available
- Changes power flow on the line and transformer

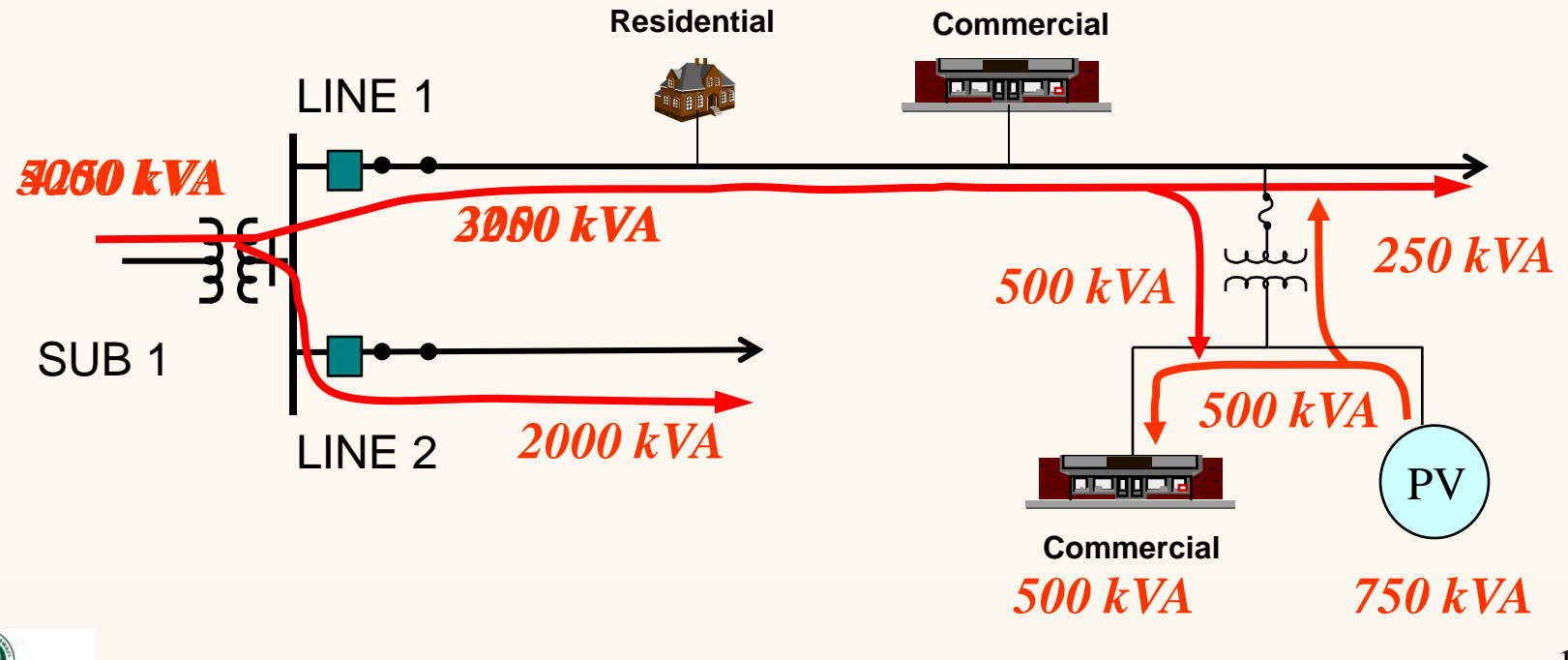

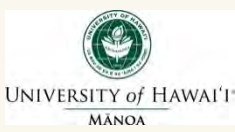

# *Forecasting Load is Challenged Due to Distributed Generation (DG)*

- In the past, no DG on circuits. Measured load = actual load
- Now, high penetration of DG on circuits is affecting load forecasting
- As a result, measured load  $\neq$  actual load during the time period when DG is online
- Measured load = actual load less the generation from DGs
- As a result, for circuits with PV, the measured peak load for day peaking circuits is going down

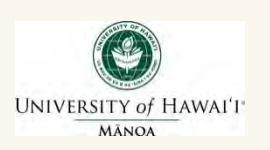

# *DG Project Interconnection Objectives*

- **Maintain Safety** *the interconnection design and protection should avoid any undue safety hazard for utility personnel, customers and the public*
- **Maintain Power Quality**  *DG will not cause objectionable power quality, voltage regulation or voltage flicker problems on the utility system and for any customers*
- **Maintain System Reliability** *- DG equipment should not materially degrade the reliability of the power system to which it connects*
- **Maintain Service Restoration to Customer**  *The DG unit will not interfere with restoration of power on the utility system*
- **Avoid Significant interference with System Protection**  *DG should not interfere with the operation of the utility system overcurrent protection equipment*
- **Avoid Damaging Customer and Utility Equipment**  *DG units should not cause damage to utility and customer equipment during steady state and faulted system operating conditions*

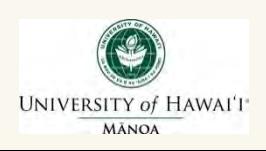

# *Localized Issues when Interconnecting DG to a Distribution Feeder*

### • **Voltage Regulation and Power Flow**

*(steady state conditions, tap changer cycling issues, reverse power flow issues, thermal limits, power factor)* 

### • **Power Quality**

*(fluctuating conditions, flicker)*

#### • **Fault Currents and Protection Coordination**

*(impact on fault levels, device coordination, interrupting ratings, ground fault current detection desensitization)*

### • **Ground Fault Overvoltage**

*(this is important especially for non-effectively grounded DG, of which PV devices are often configured that way)* 

#### • **Islanding**

*(important especially in complex situations with multiple DG present or with fast reclosing present and no live-line reclose blocking)*

#### • **Ride Through Requirements**

*(important especially when renewable generation becomes a significant portion of the system generation)* 

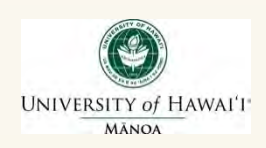

# *Voltage Regulation: Location of DG Impacts Circuit Voltage*

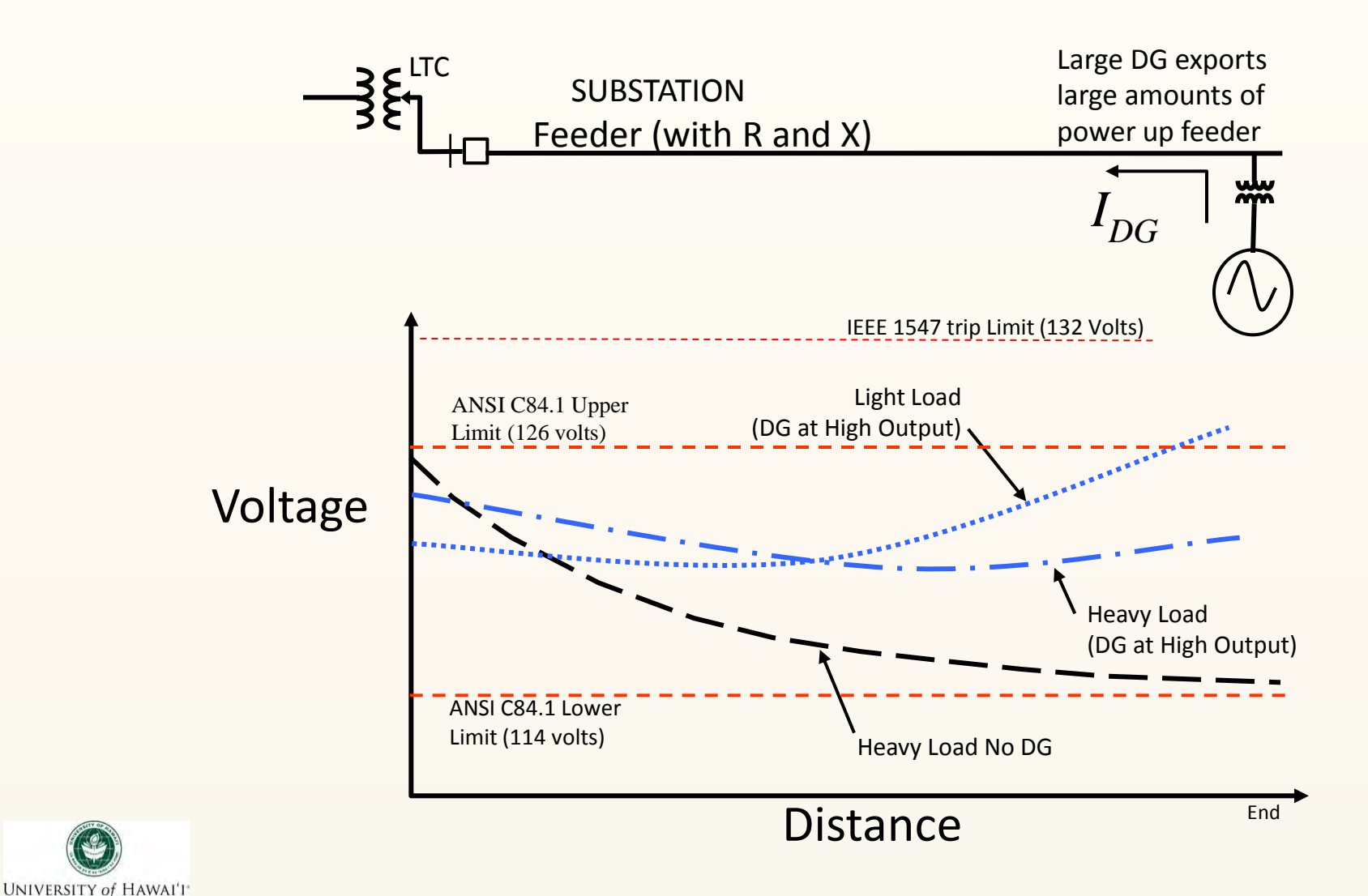

**MÂNOA** 

# *Voltage Regulation: Location of DG Impacts Circuit Voltage*

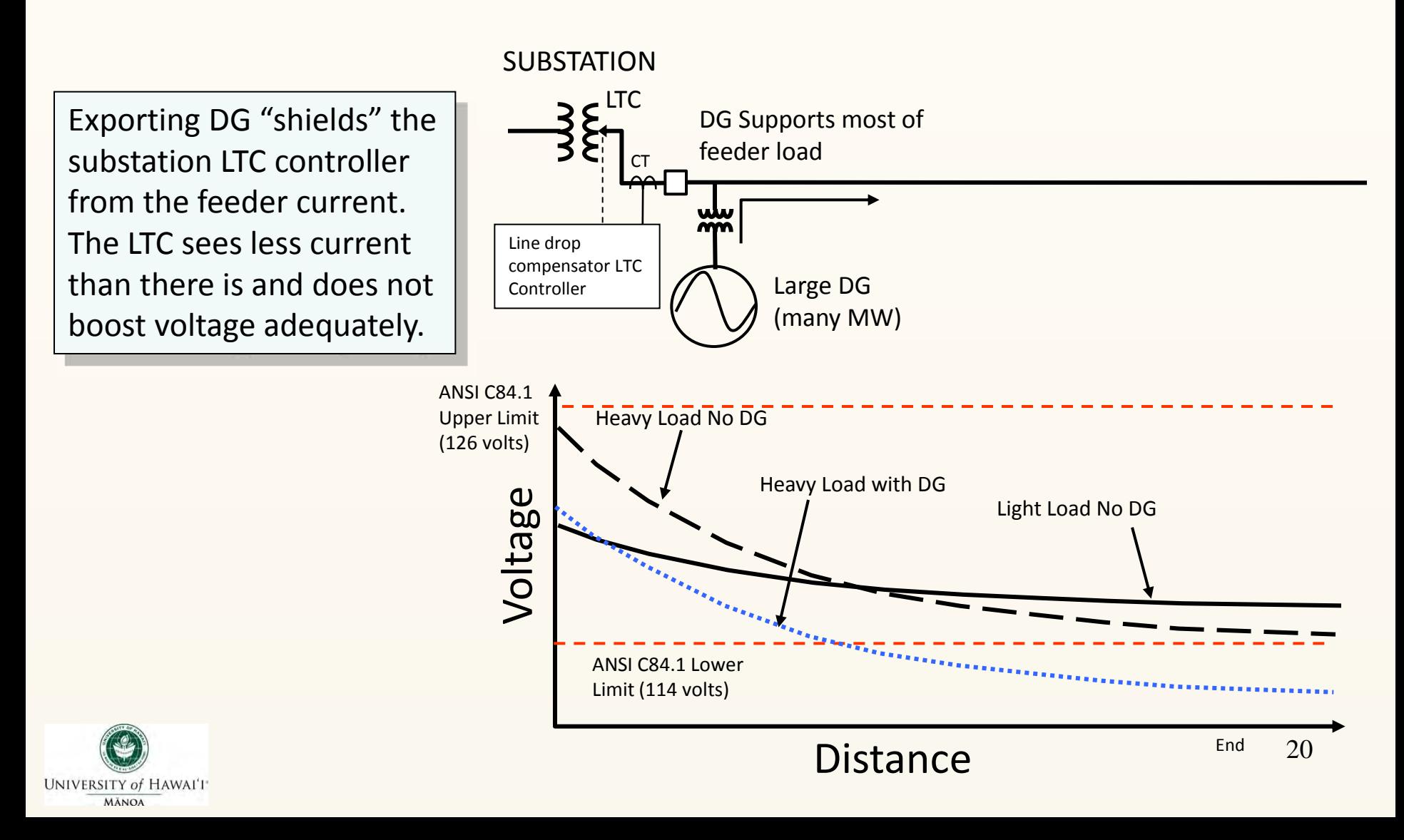

# *Voltage Control: Excessive voltage regulator tap operations with variable DG*

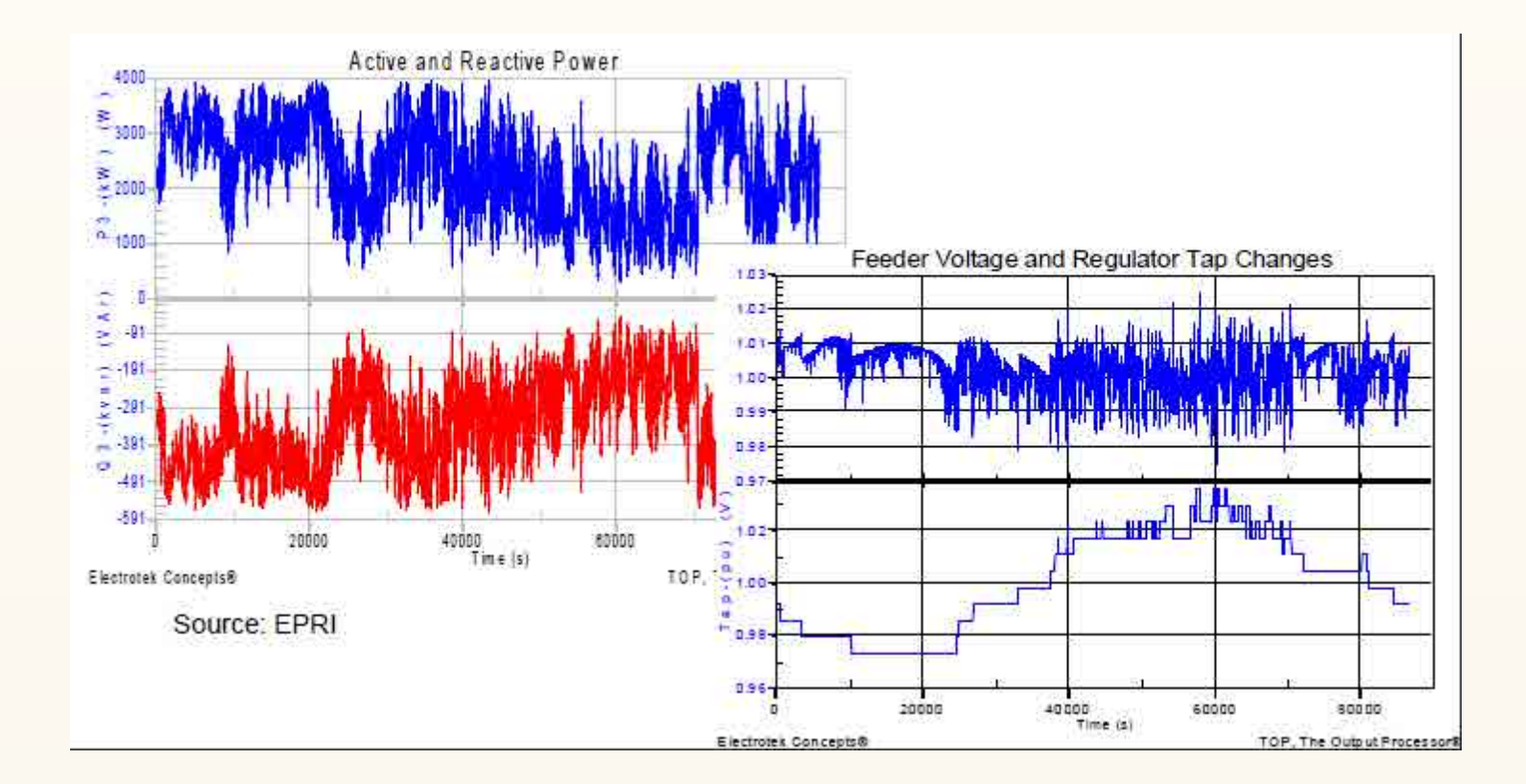

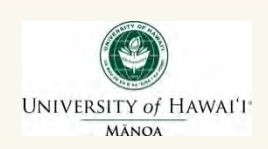

## *Voltage Regulator Reverse Mode Confused by DG Reverse Power*

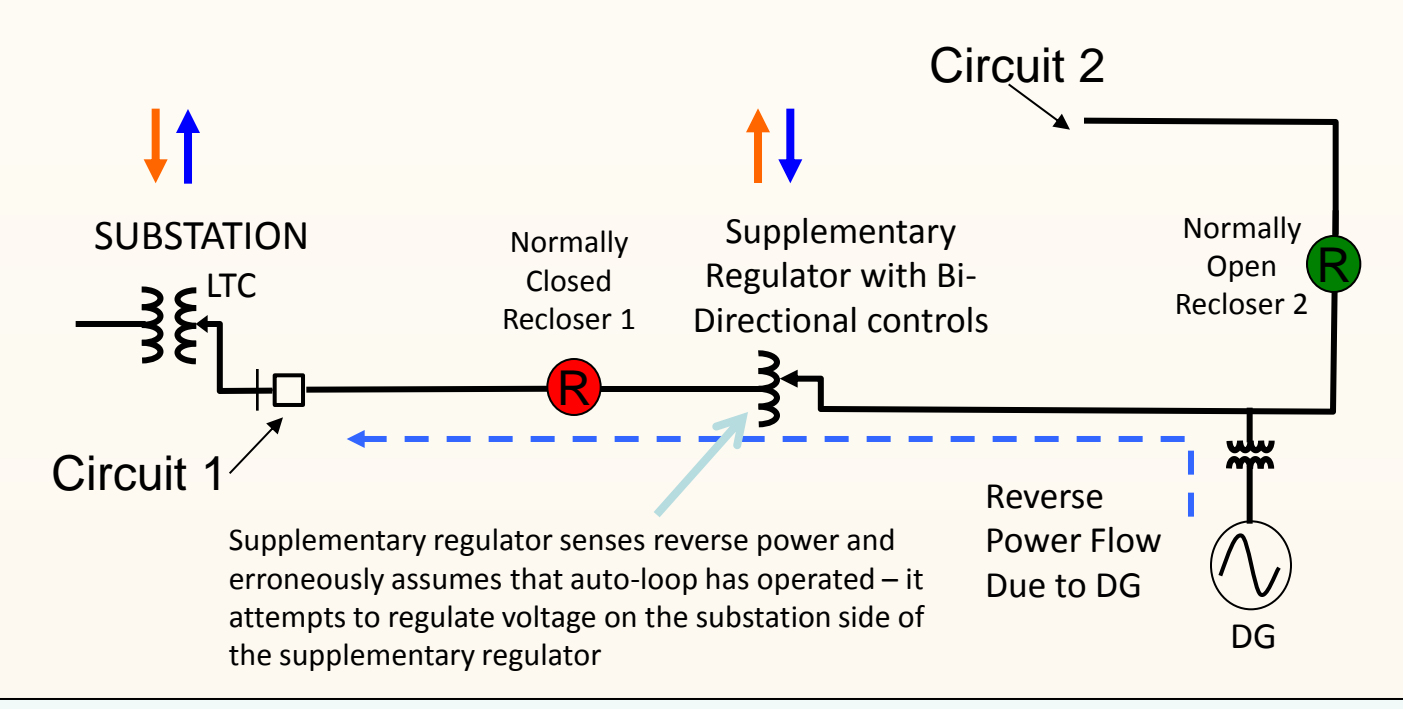

**What happens?** Since the feeder is still connected to the substation, the line regulator once it is forced into the reverse mode will be attempting to regulate the front section of the feeder. To do this it will fight a losing battle against the substation transformer. This may cause the supplementary regulator to "runaway" to either its maximum or minimum tap setting to attempt to achieve the desired set voltage. This in turn could cause dangerously high or low voltage on the DG side of the regulator unless limits engage.

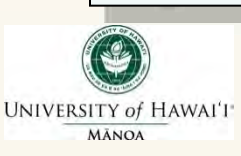

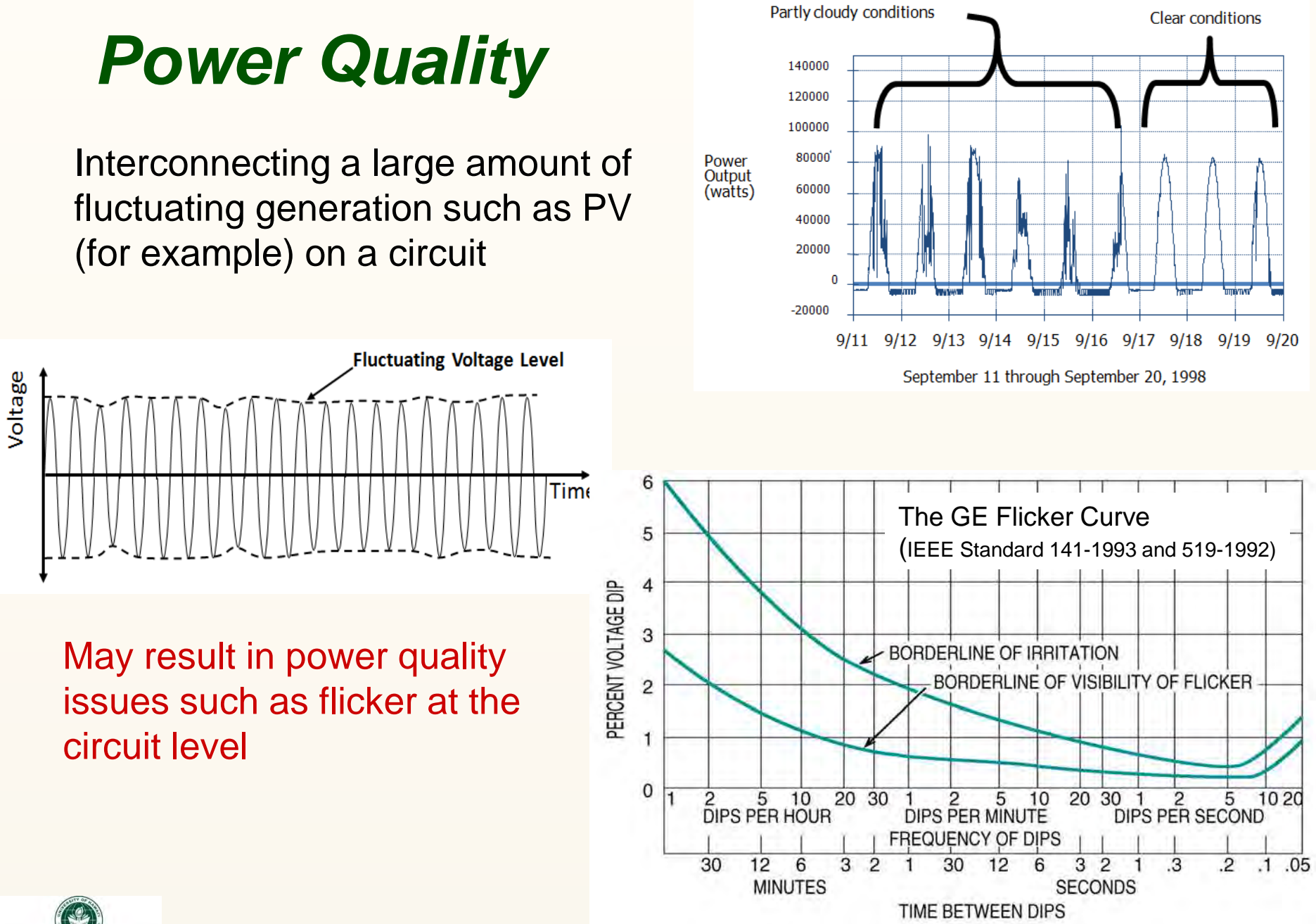

**UNIVERSITY of HAWAIT MÂNOA** 

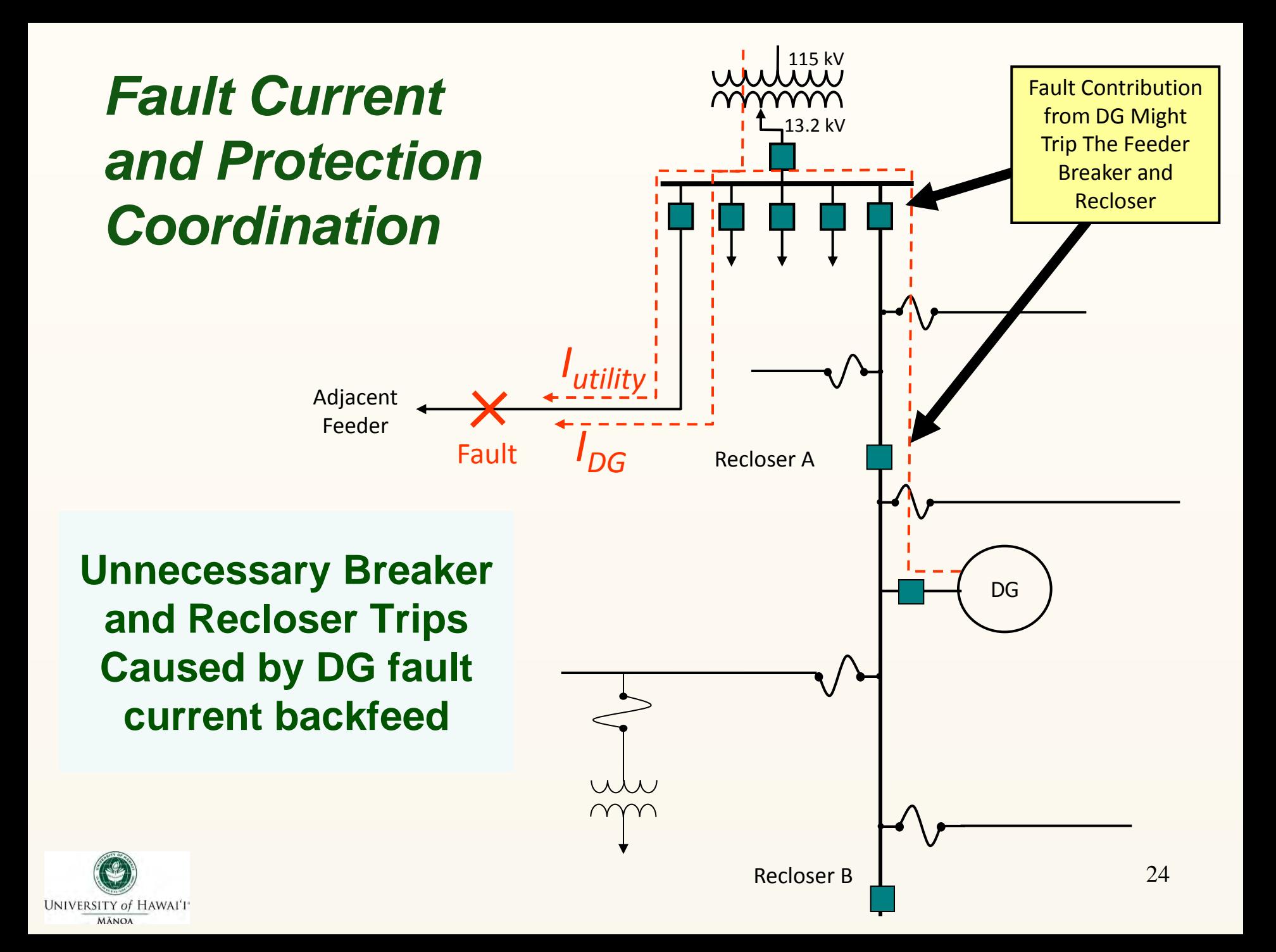

## *Ground Fault Current Desensitization*

- Too many DG ground sources can significantly bypass ground current at the substation feeder ground current measuring devices
- Result: Substation relays are less sensitive to ground faults on the circuit

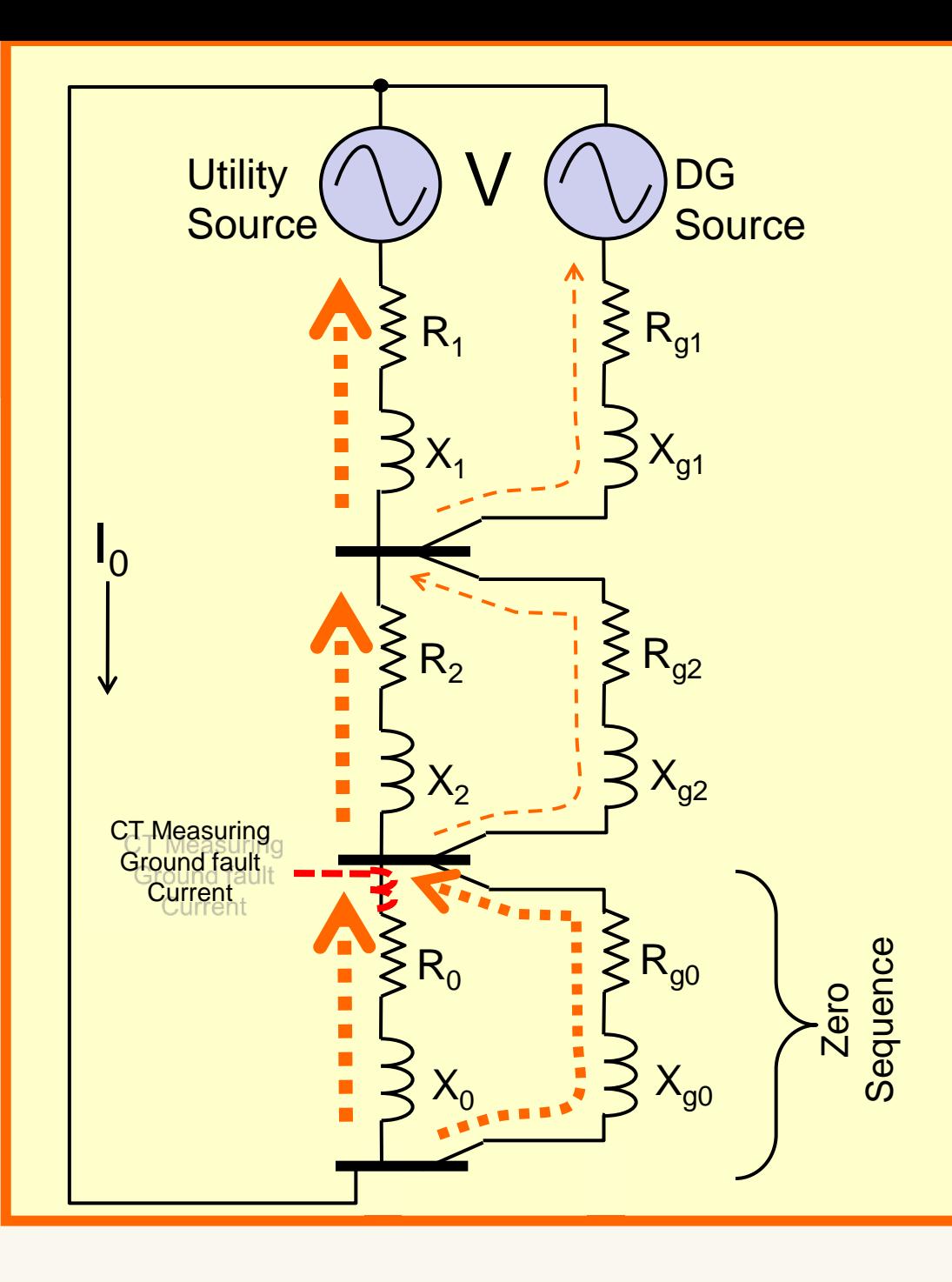

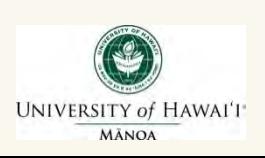

# *Ground Fault Overvoltage*

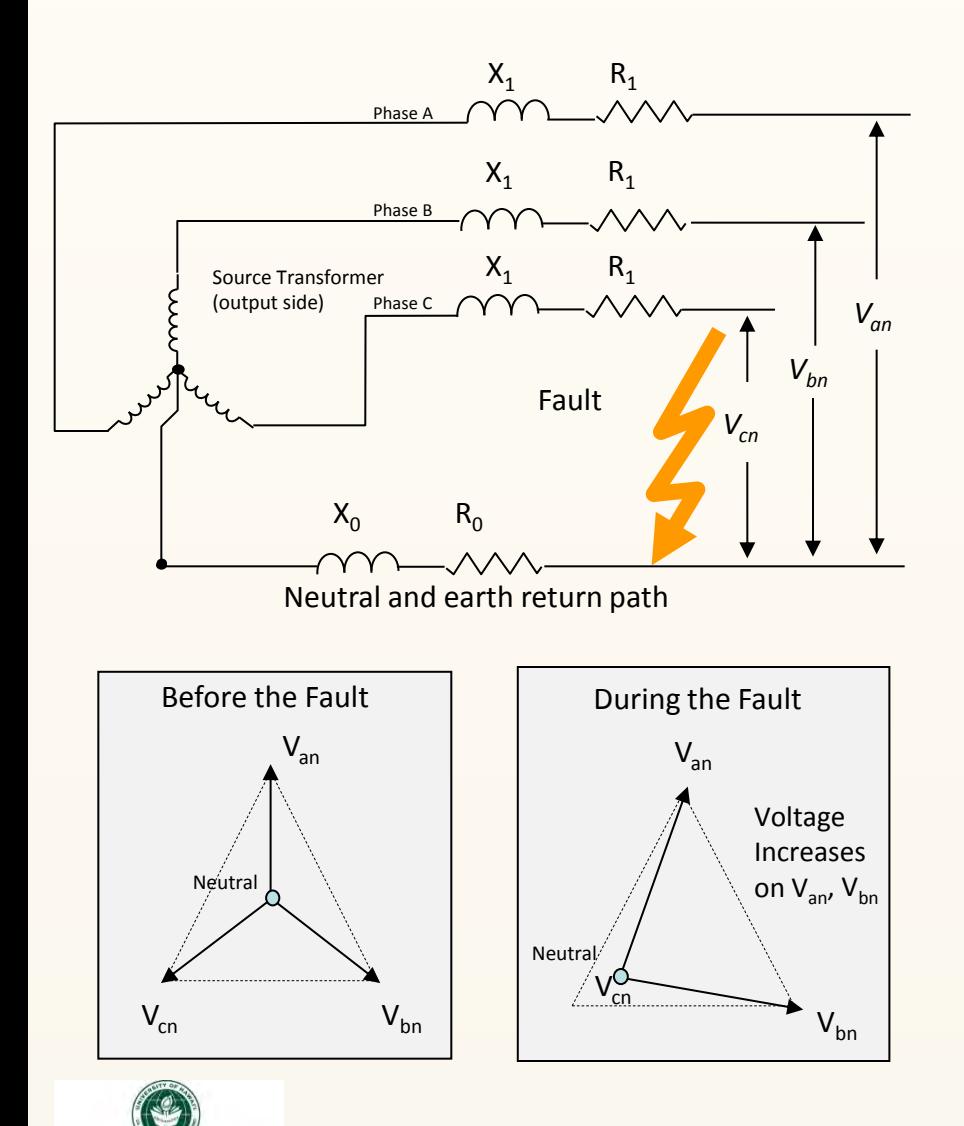

UNIVERSITY of HAWAI'I\* **MÂNOA** 

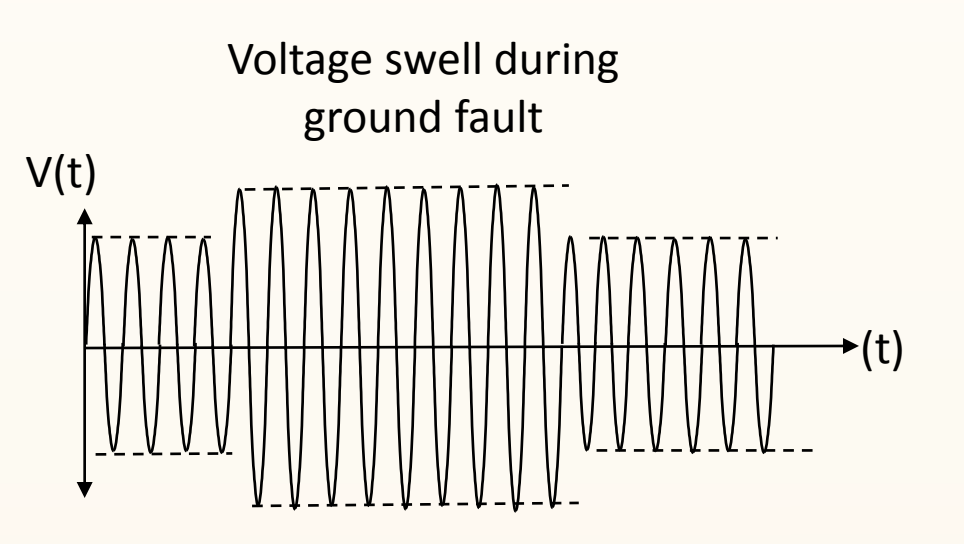

Ground Fault overvoltage can result in damaging overvoltages on unfaulted phases of up to roughly 170% of the normal maximum system voltage!

**Effective grounding limits the voltage rise on the unfaulted phases to about 125% of nominal during L-G fault on 4 wire multigrounded neutral systems** 

26

## *Interconnection of Distributed Generation on Island Power Systems*

- Present utility *issues* dealing with interconnection of distributed generation
- Current Hawaii *initiatives* aimed to address interconnection of distributed generation

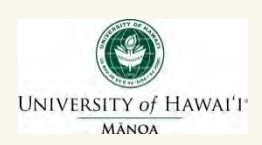

# *Screening Criteria*

- **Radial or network**
- **IFEE 1547 and UL listed** device
- **Generating facility < 10** kW (expedited review)
- **Single phase or three** phase
- **EXEC** Line configuration

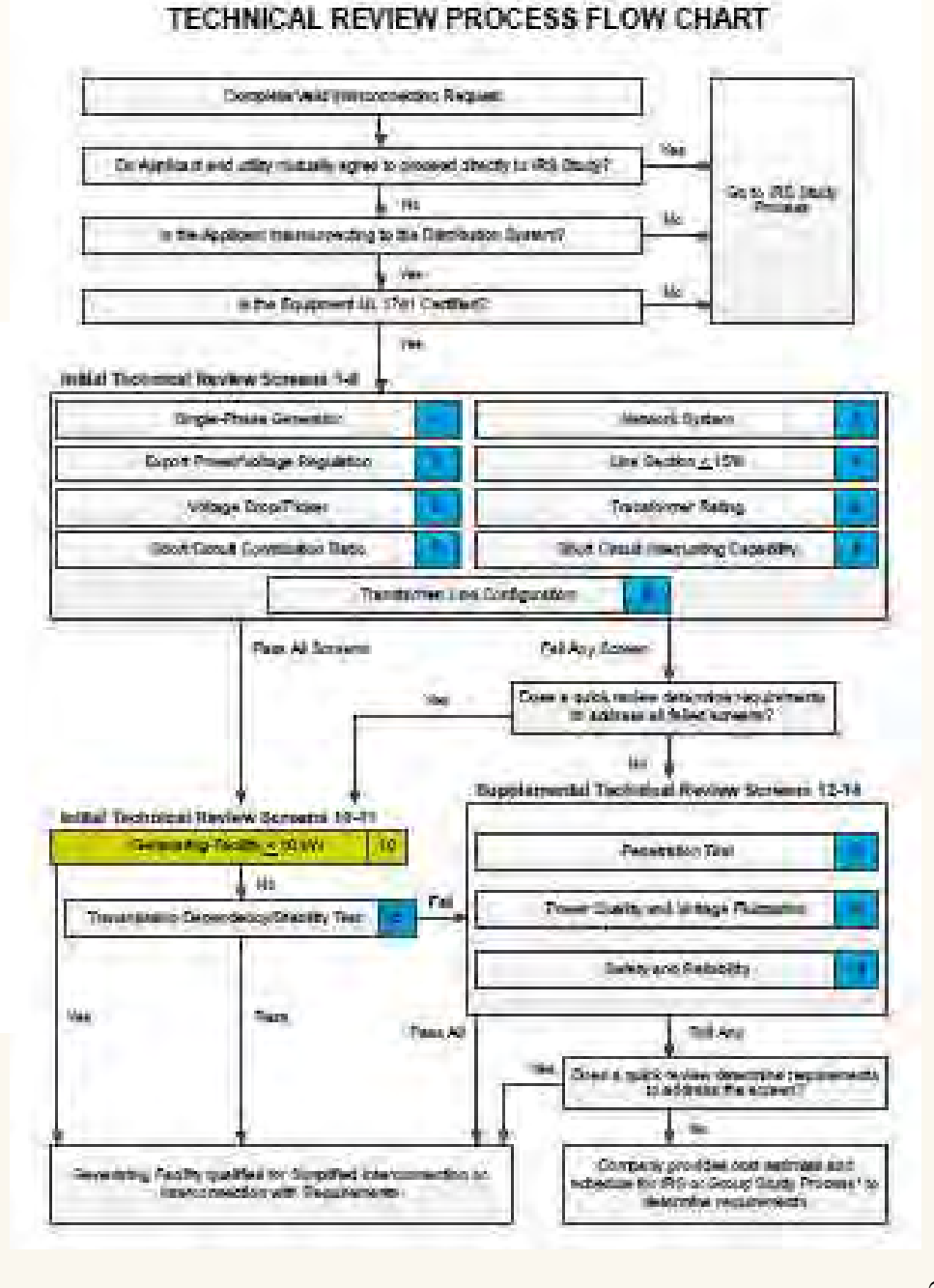

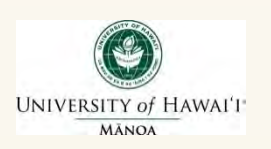
# *Interconnection Requirements Study*

- Rule 14H interconnection of distributed generating facilities operating in parallel with the company's electric system
- Interconnection Requirement Study (IRS) may be required for grid tied single phase inverters when aggregate generating capacity exceeds 100% of the distribution circuit's daytime minimum load (DML).

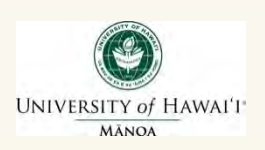

# *Daytime Minimum Load Calculation*

- Lowest circuit load readings (SCADA or other measurements) between 9am and 5pm from the past calendar year
- Add back 75% of the aggregated PV nameplate capacity rating
- If load data is not available for the 12 month period then add back 50% of the aggregated PV nameplate capacity rating

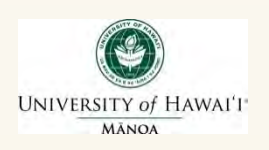

# *Hawaii PV Modeling Efforts*

- Enhancing the distribution system circuit models
	- Integrating generic PV inverter model
	- Ability to conduct scenario-based analysis at the customer level with generic PV inverter models
	- Disaggregate modeling of PV and load at each customer site
- Gathering field data for model validation
	- Monitor and trend data from larger, central facilities
	- Capture geographic distribution across the islands
	- Monitor at customer side, circuit to substation

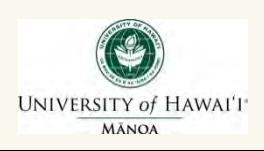

## *Equivalent PV Generator*

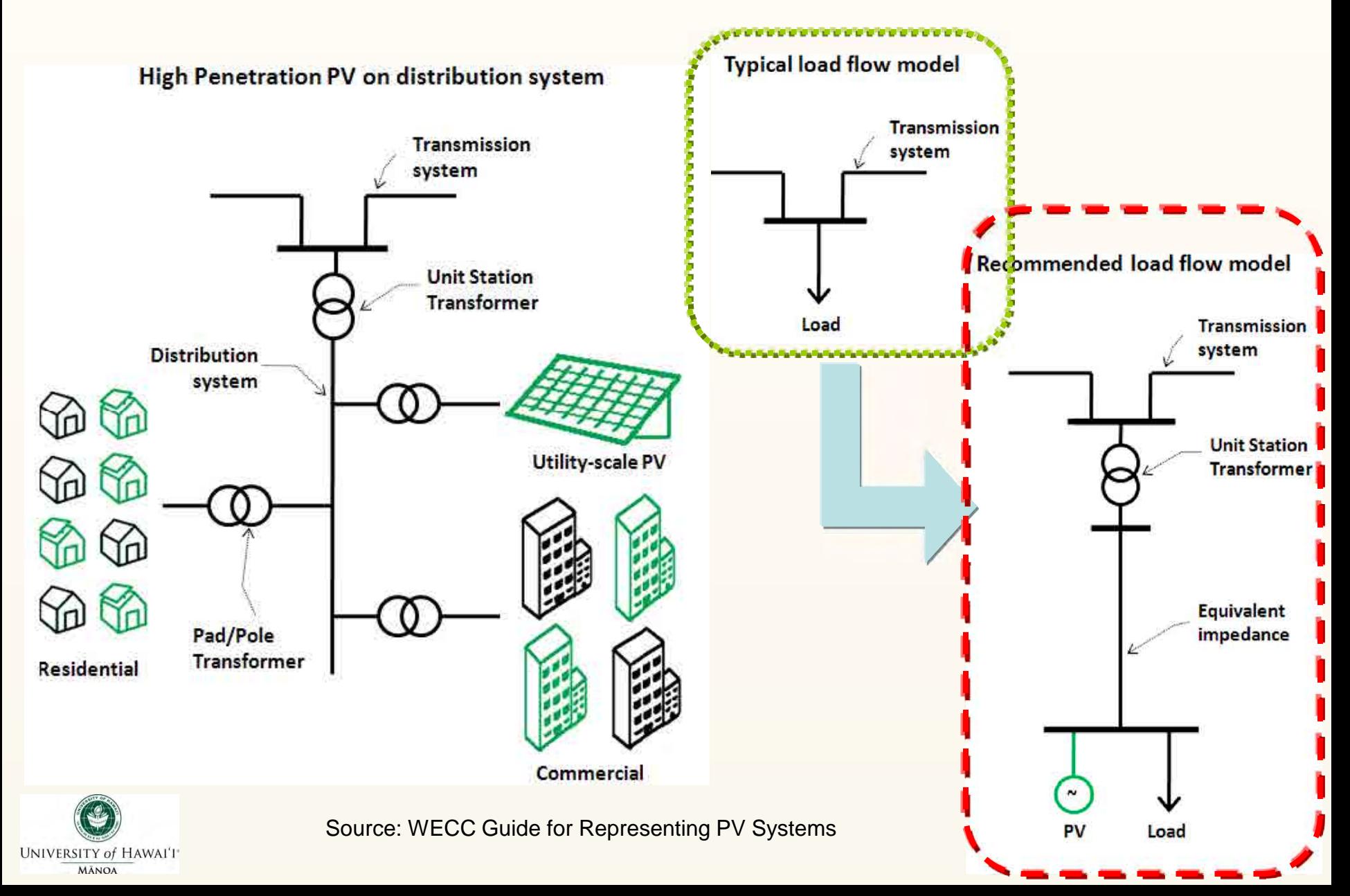

## *Maui Meadows Distribution Circuit IRS Results and Conclusions*

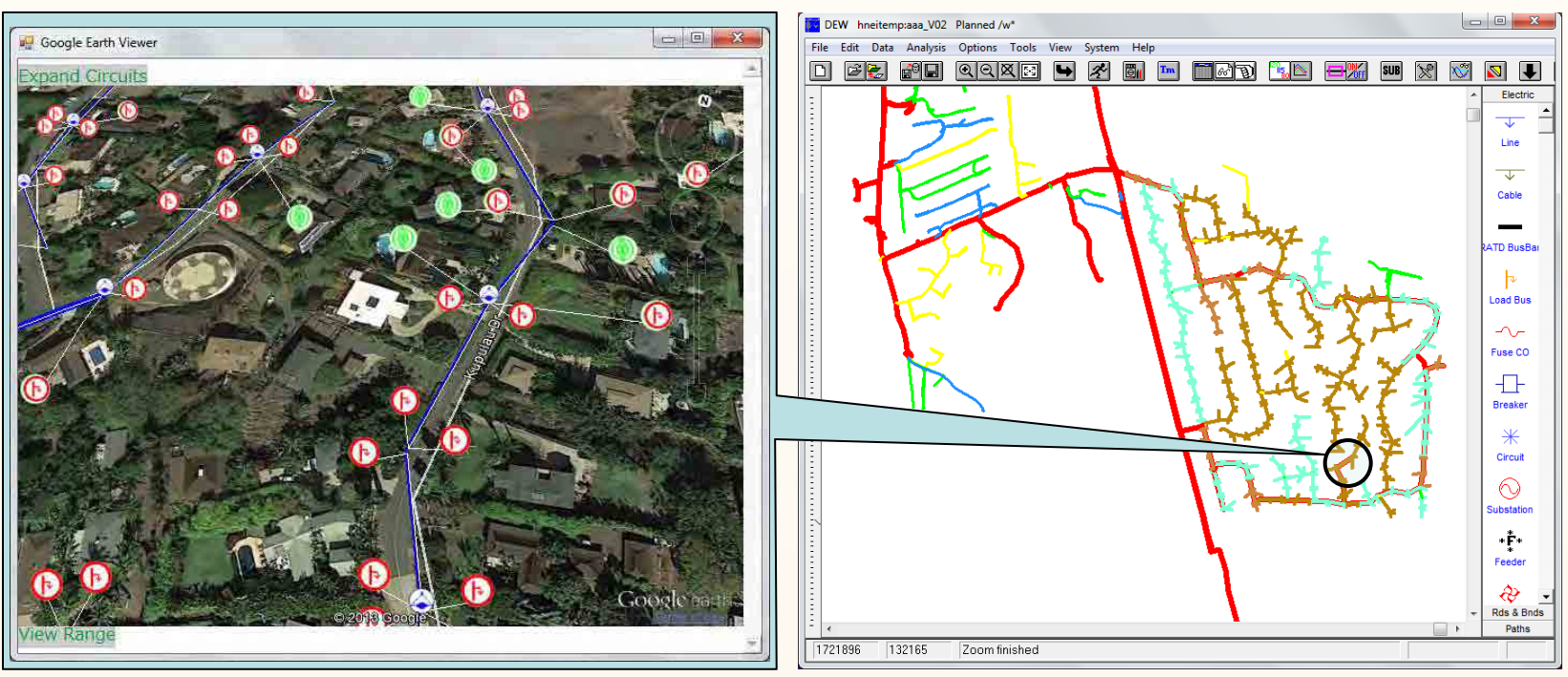

- Potential high voltage at daytime light load conditions with PV operating at full rated output
- Potential *transient overvoltage* where aggregated PV is higher than the minimum load
	- Service transformers; fused laterals
- Verification of proper service transformer tap settings
- Feeder / bus voltage regulation

**UNIVERSITY of HAWAI'I MÃNOA** 

- Proper LTC setting for the feeder / bus voltage
- Appropriate voltage range for the entire 24 hour period (with and without PV production) and the set of the set of the set of the set of the set of the set of the set of the set of the set of the set of the set of the set of the set of the set of the set of the set of the set of the set of the set

## *Avoiding Transient Overvoltage Conditions Information Technology Industry Curve (ITIC)*

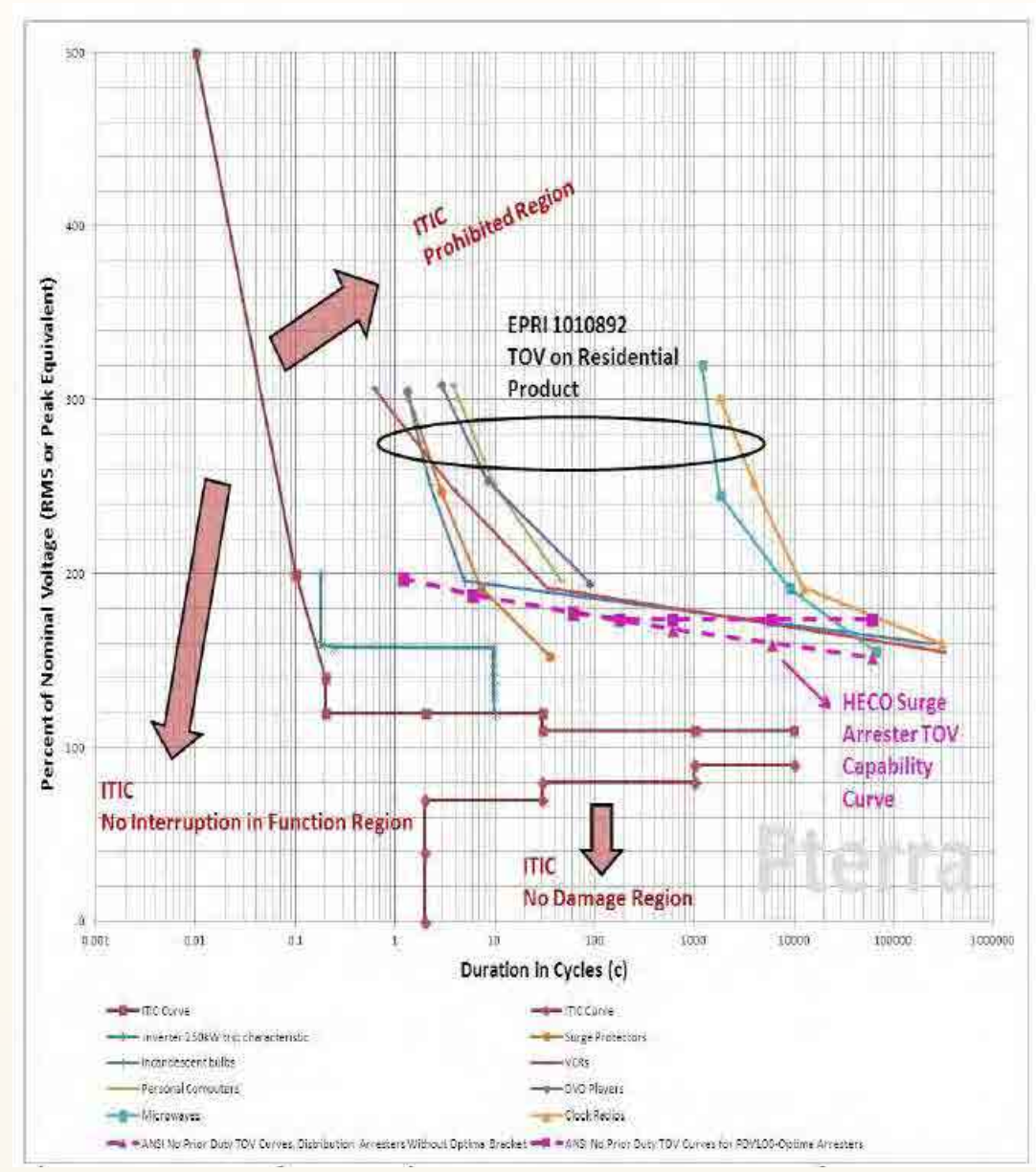

**UNIVERSITY of HAWAIT MÂNOA** 

# *Present Hawaiian Electric Companies Ride Through and Trip Settings*

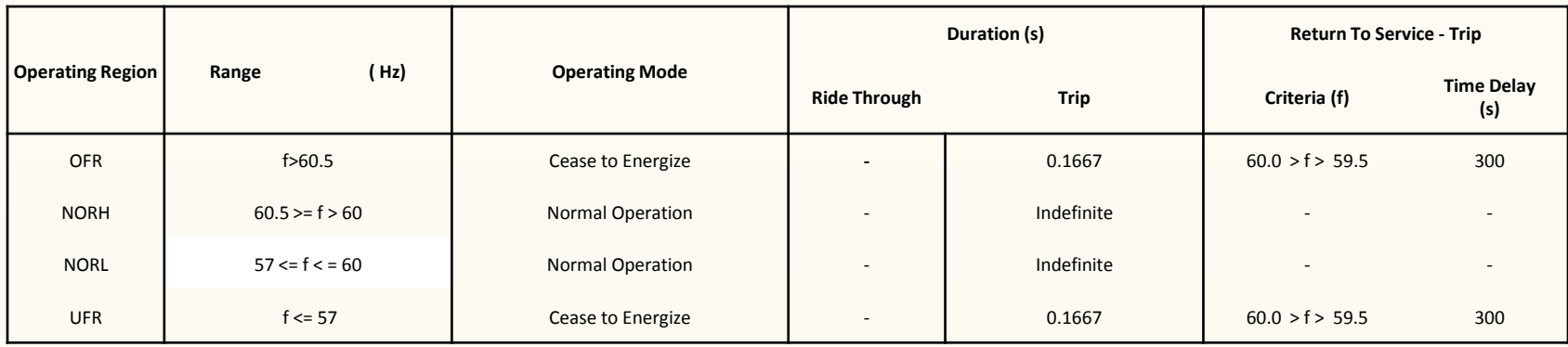

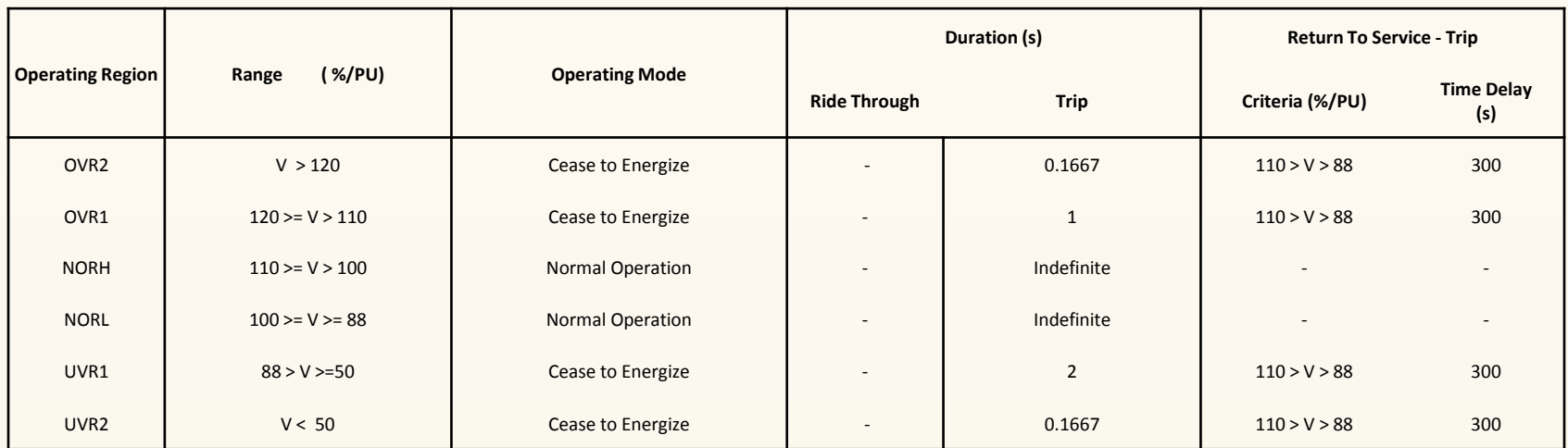

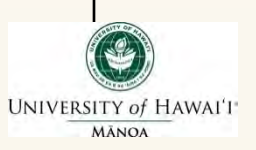

# *Proposed Hawaiian Electric Companies Ride Through and Trip Settings*

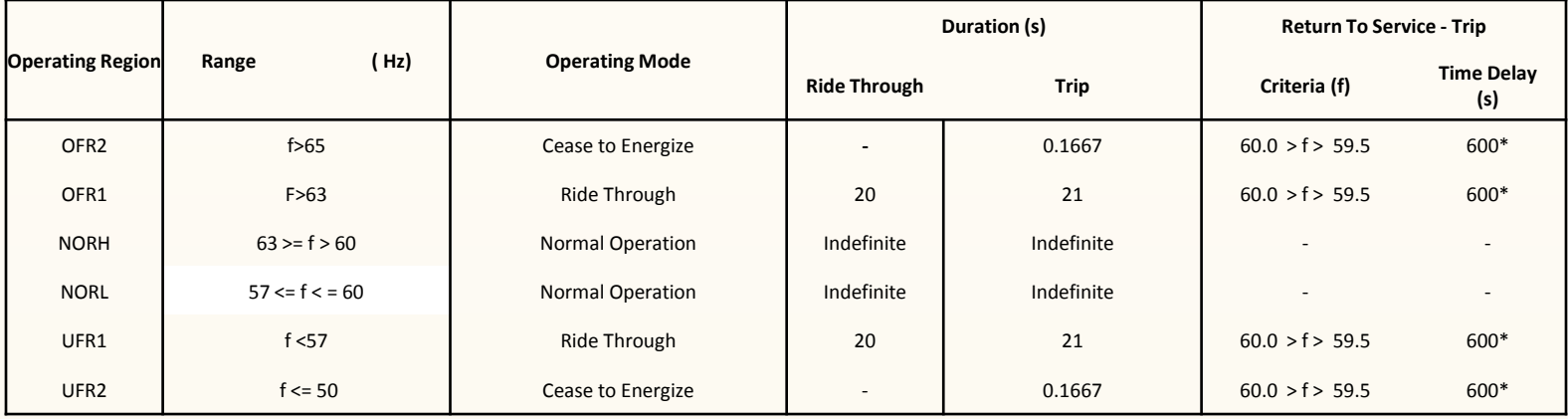

\*Maybe adjusted up to 600s at manufacturer election

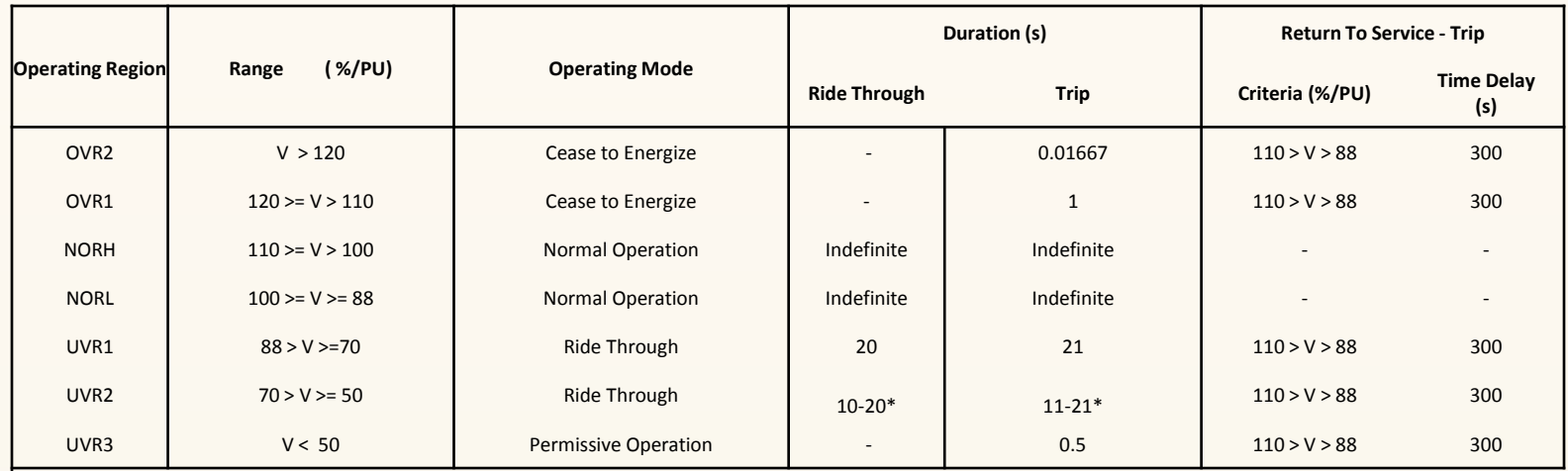

\*Maybe adjusted within these ranges at manufacturers election

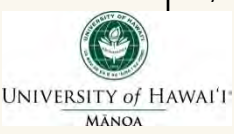

## *Frequency Ride Through and Trip Settings*

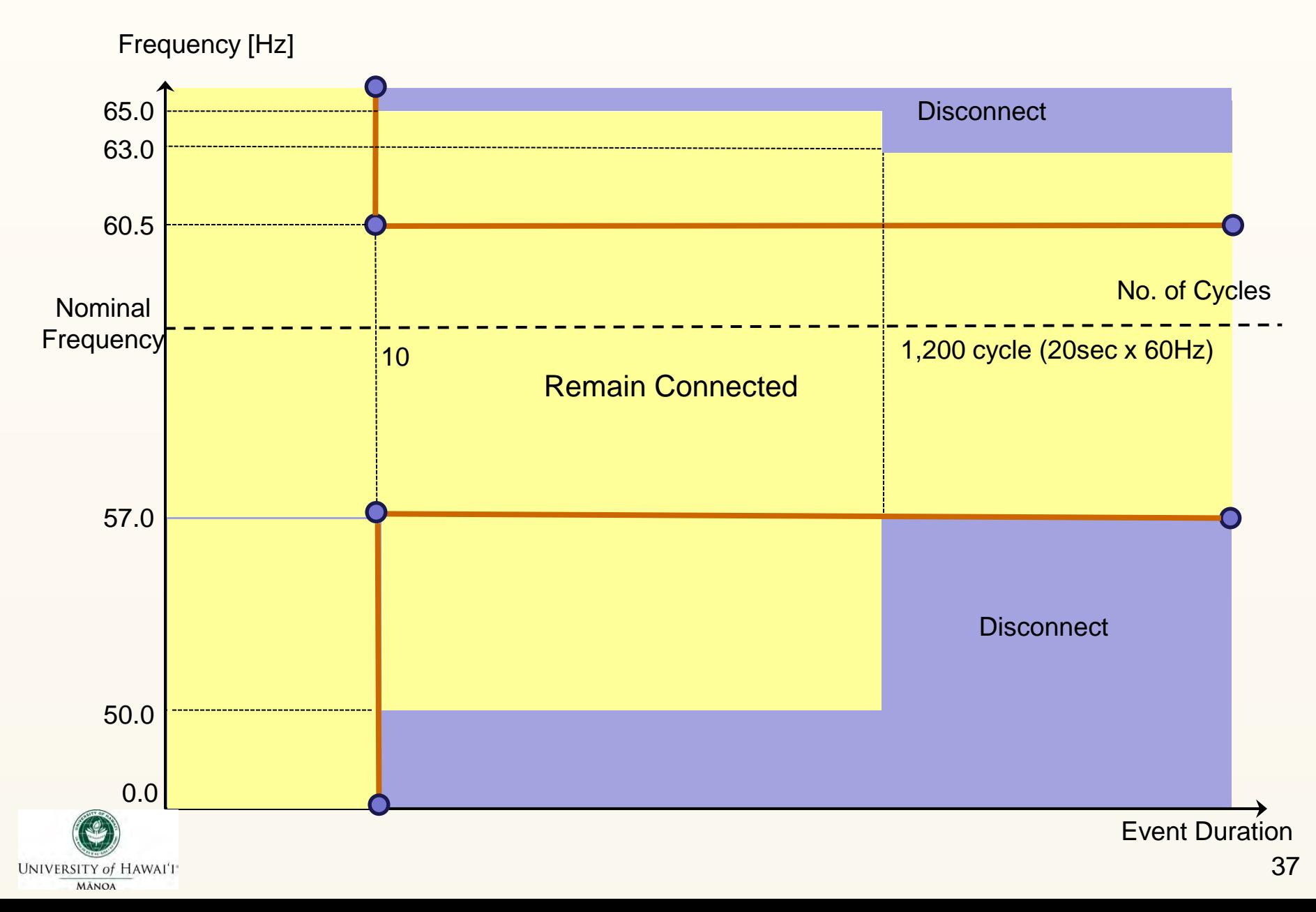

# *Voltage Ride Through and Trip Settings*

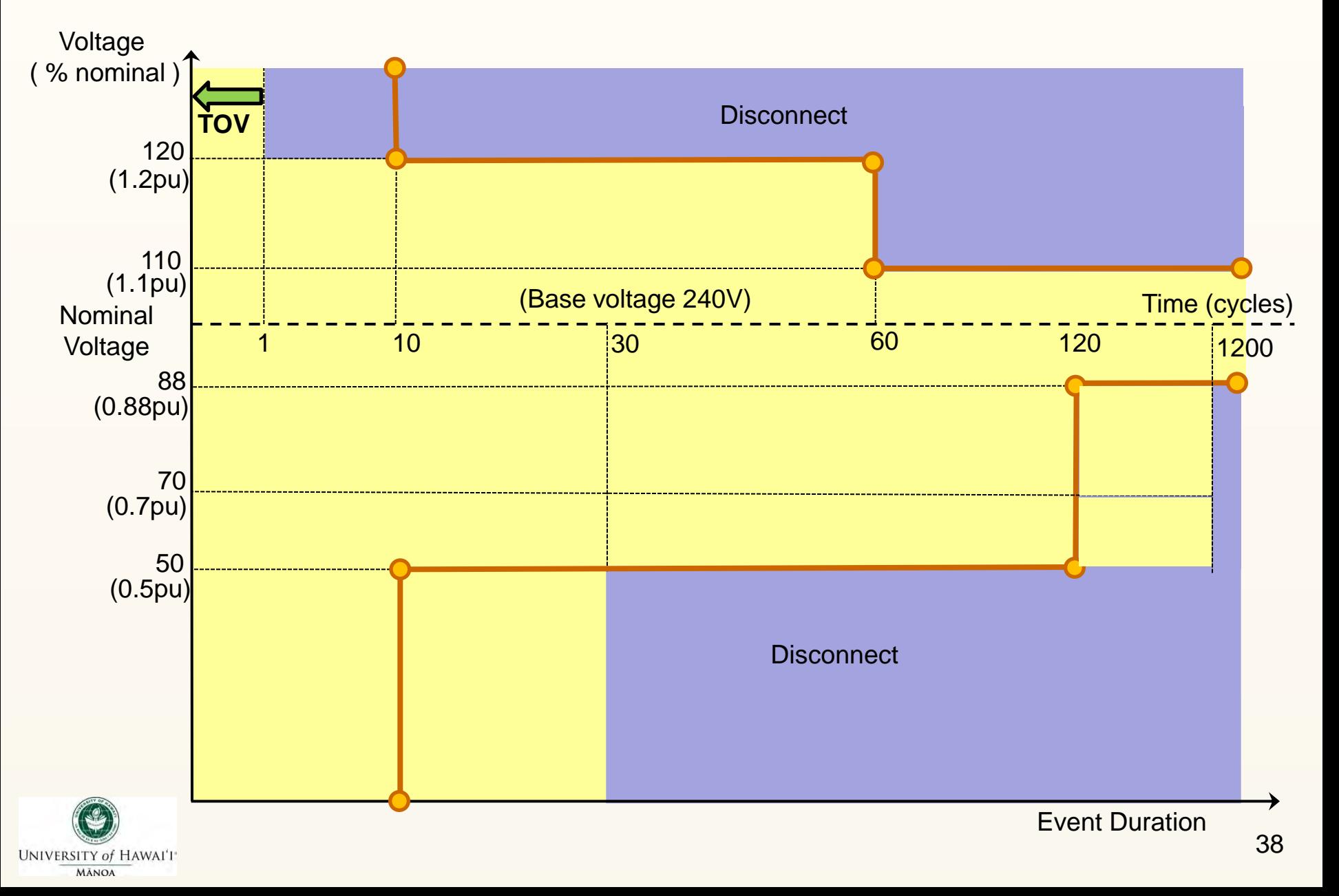

## *Advanced Inverter Functions*

### **[Control Mode 1: Watt-PF]**

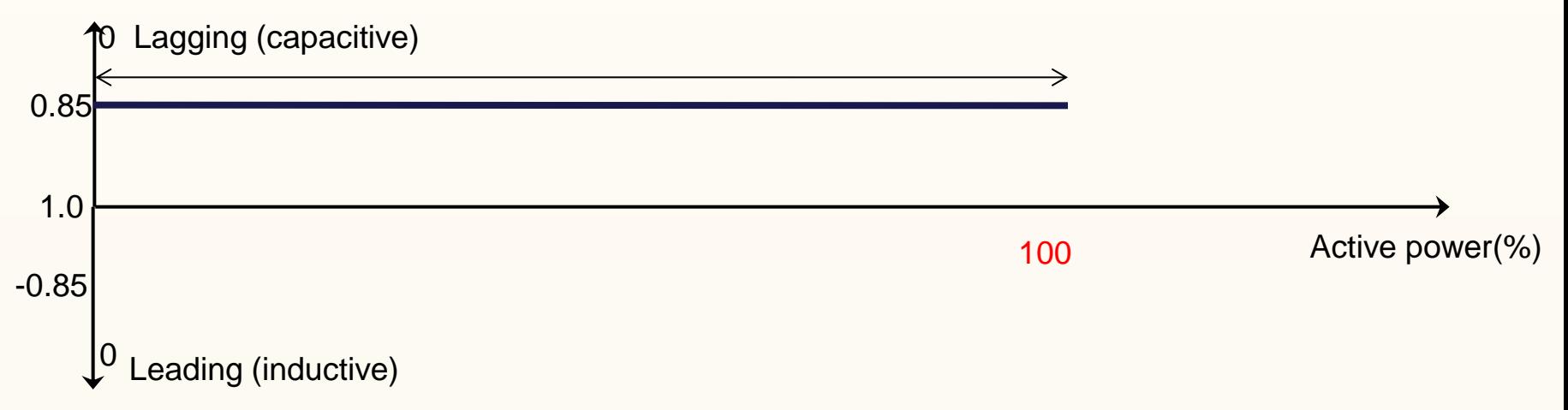

### **[Control Mode 2: Frequency-Watt]**

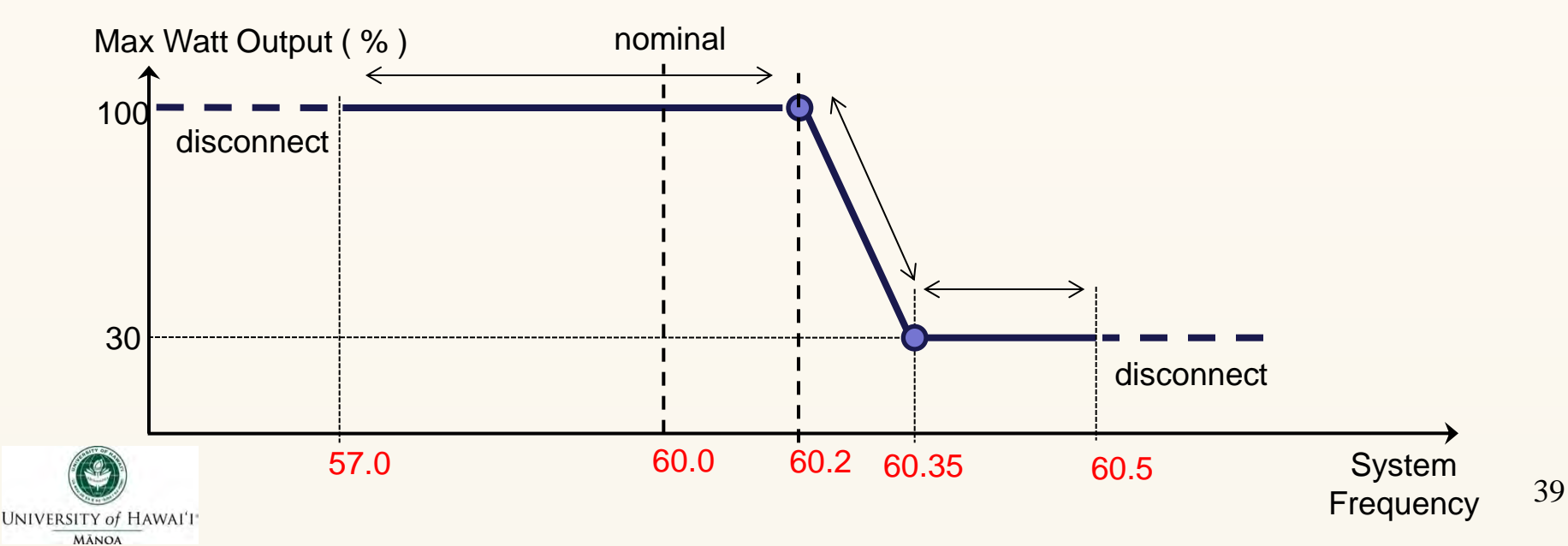

## *Advanced Inverter Functions*

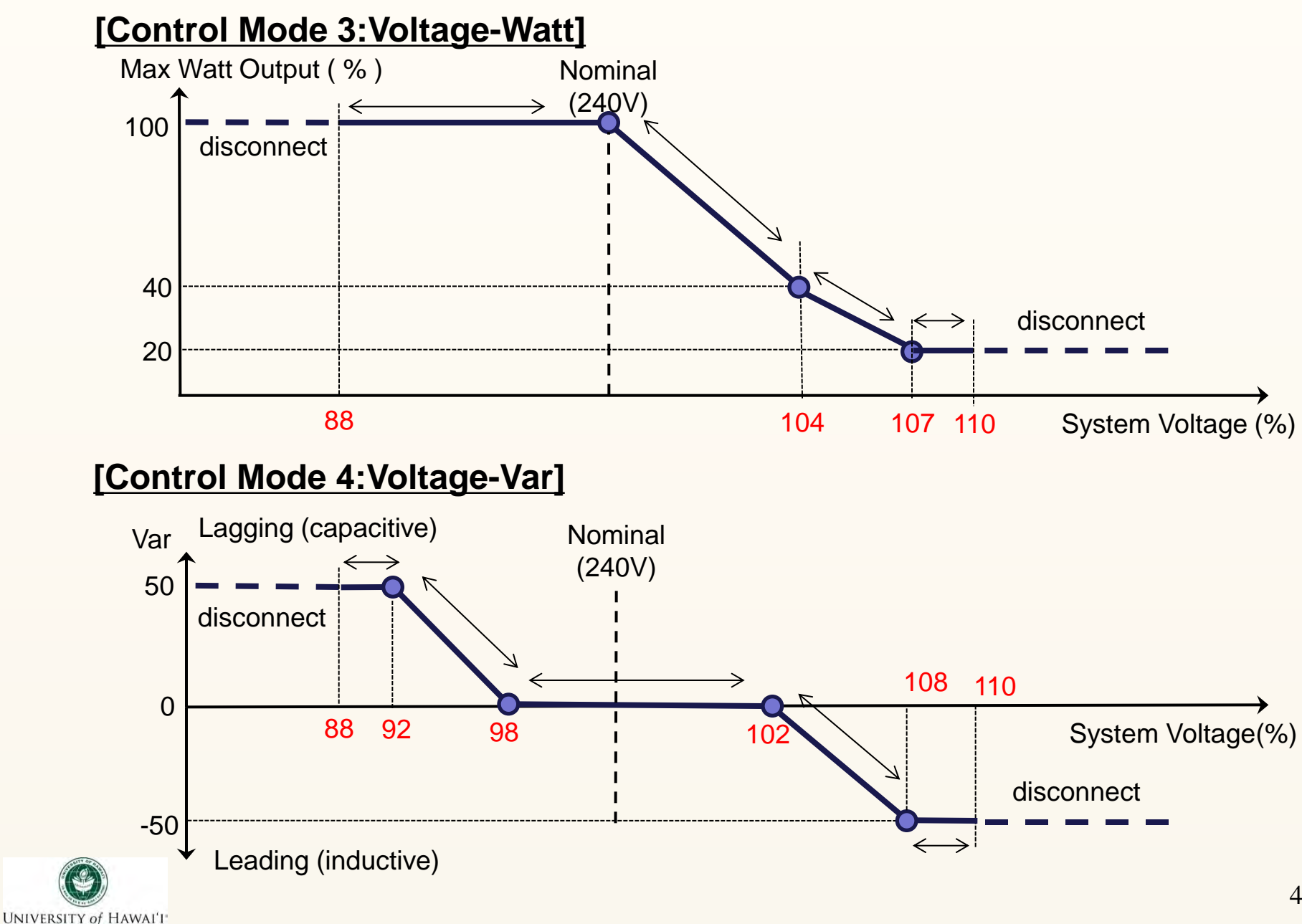

**MÂNOA** 

40

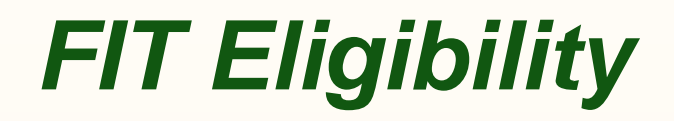

Under the guidelines issued by the Hawaii Public Utilities Commission, renewable technologies eligible for the FIT include photovoltaic (PV), concentrated solar power (CSP), in-line hydro (Tier 1 and Tier 2 only), and on-shore wind. See below:

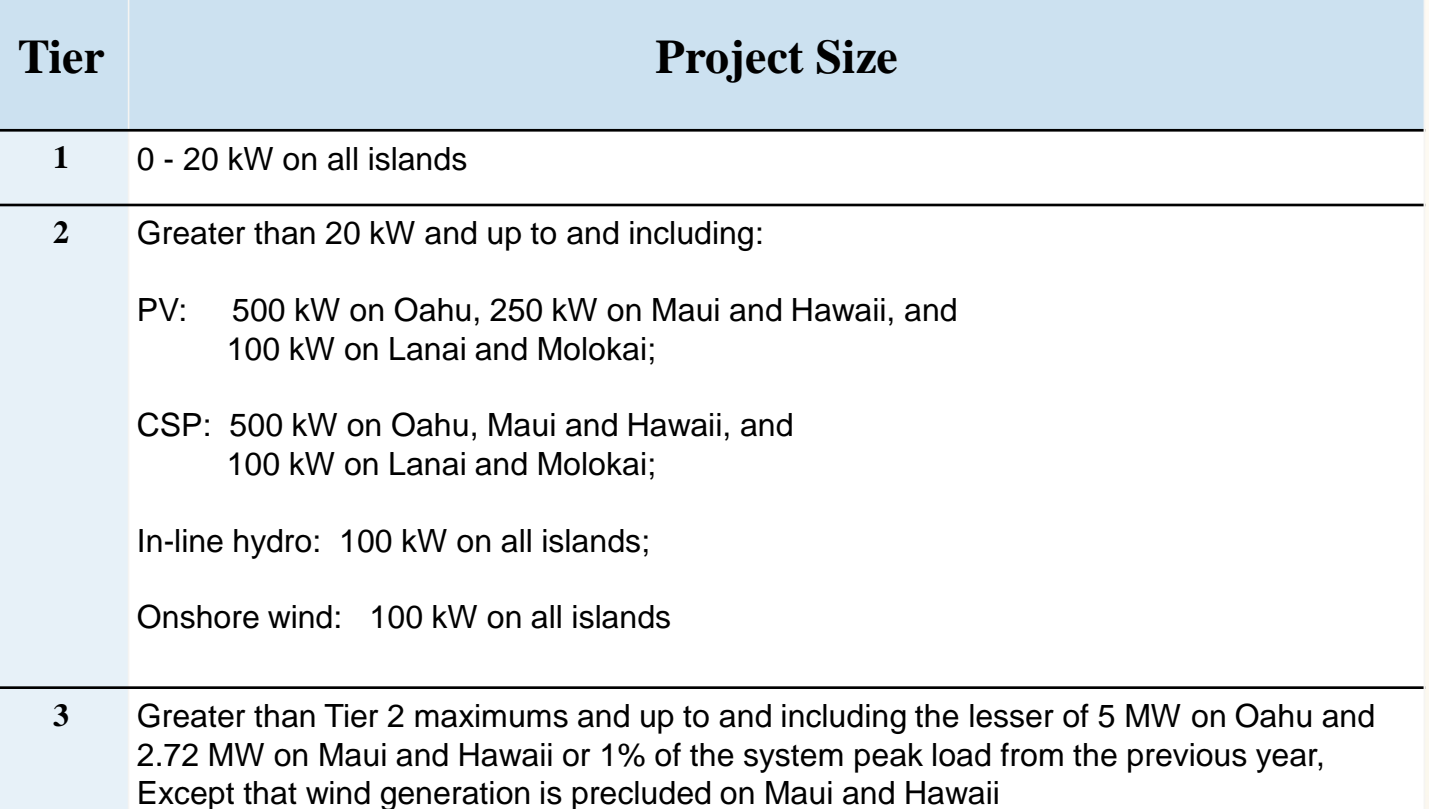

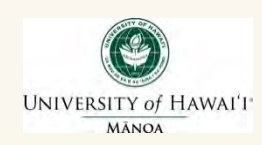

## *FIT Rates*

The energy payment rates are determined by the technology type and the size of the project.

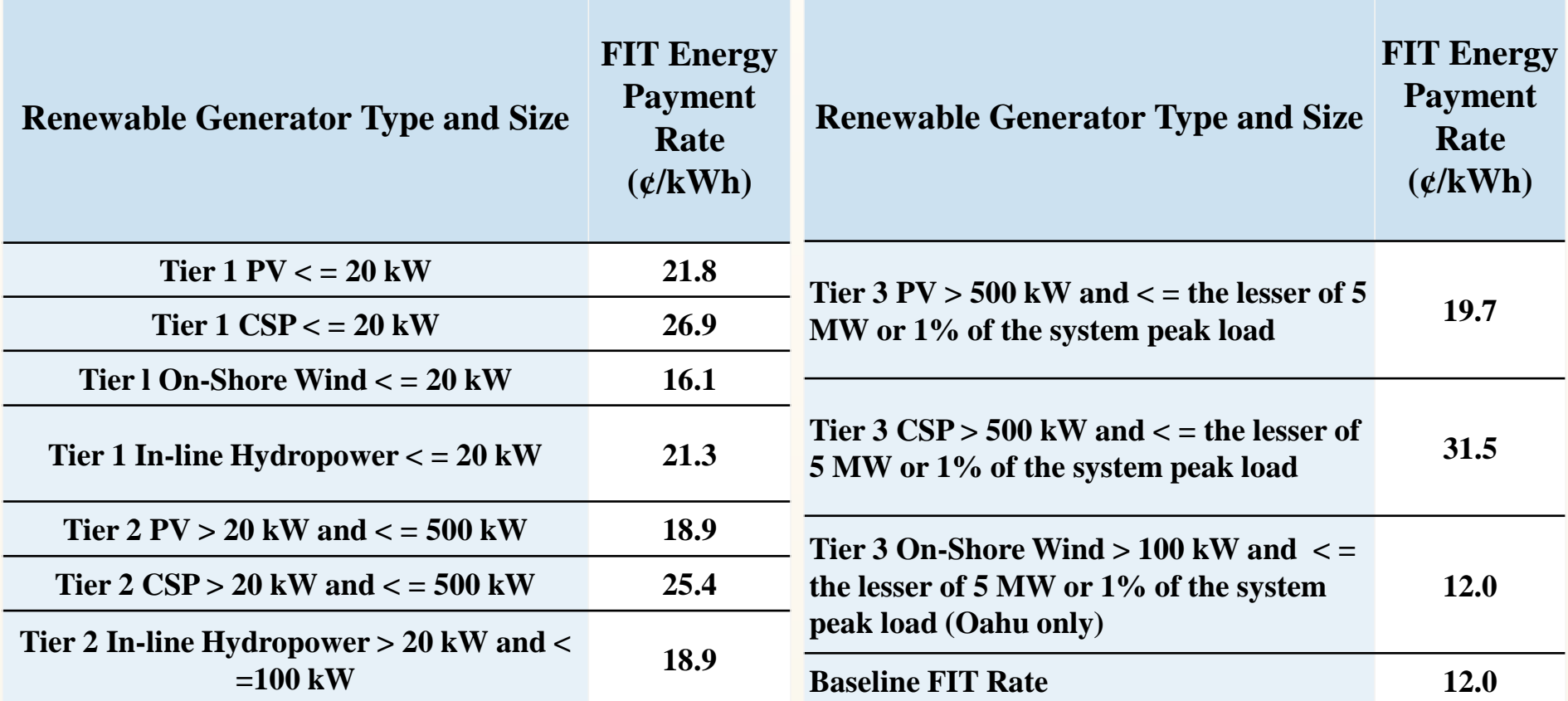

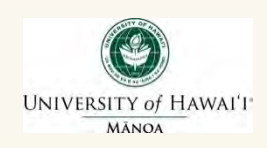

## *Hawaiian Electric's "Renewable Watch"*

### **Renewable Energy Operational Visibility**

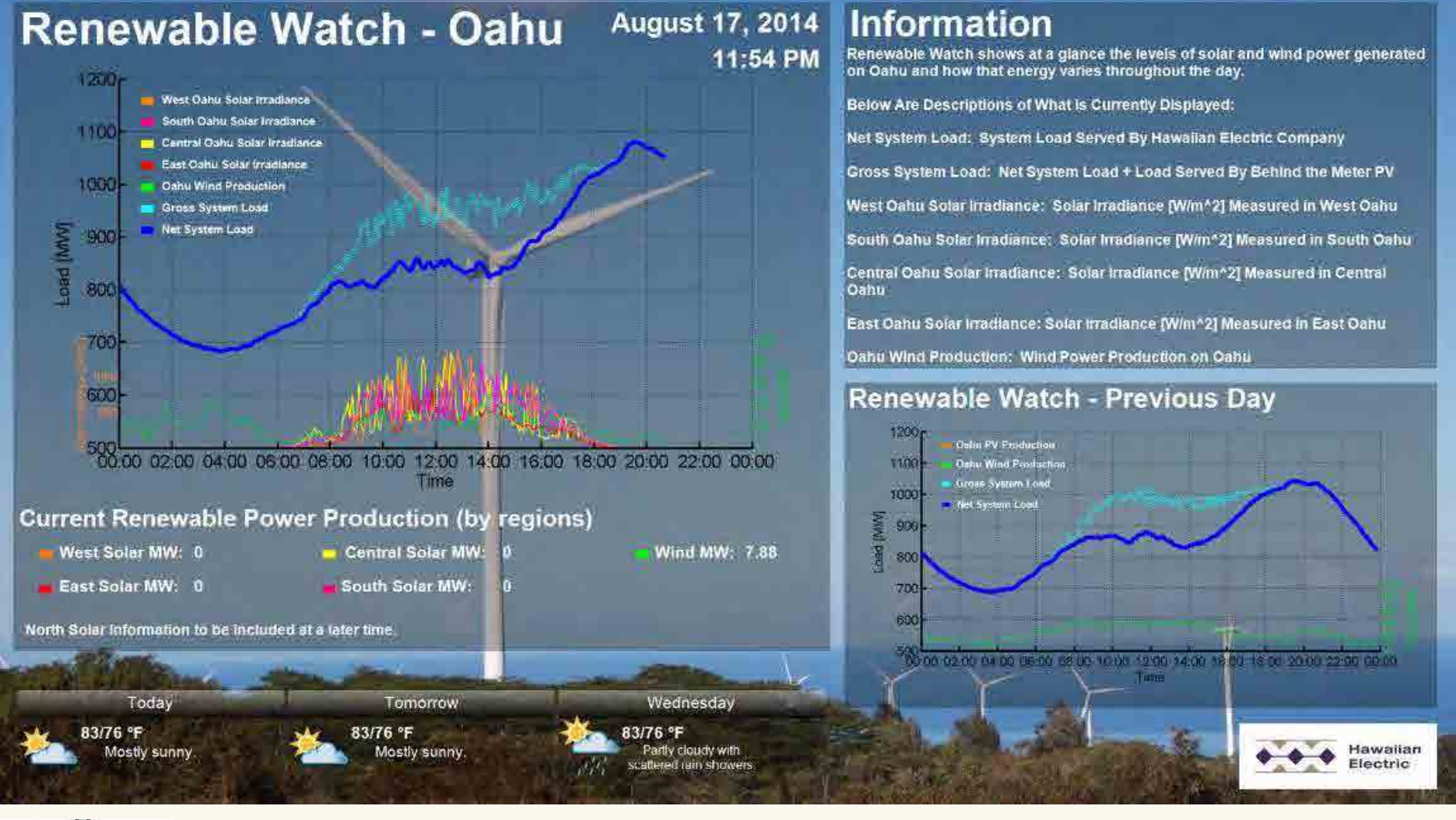

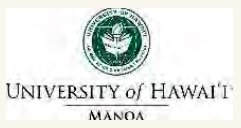

Find "Renewable Watch" at [www.hawaiianelectric.com,](http://www.hawaiianelectric.com/) [www.mauielectric.com](http://www.mauielectric.com/) and [www.hawaiielectriclight.com](http://www.hawaiielectriclight.com/)

## *Hawai'i has a long tradition of pioneering advances in energy ….*

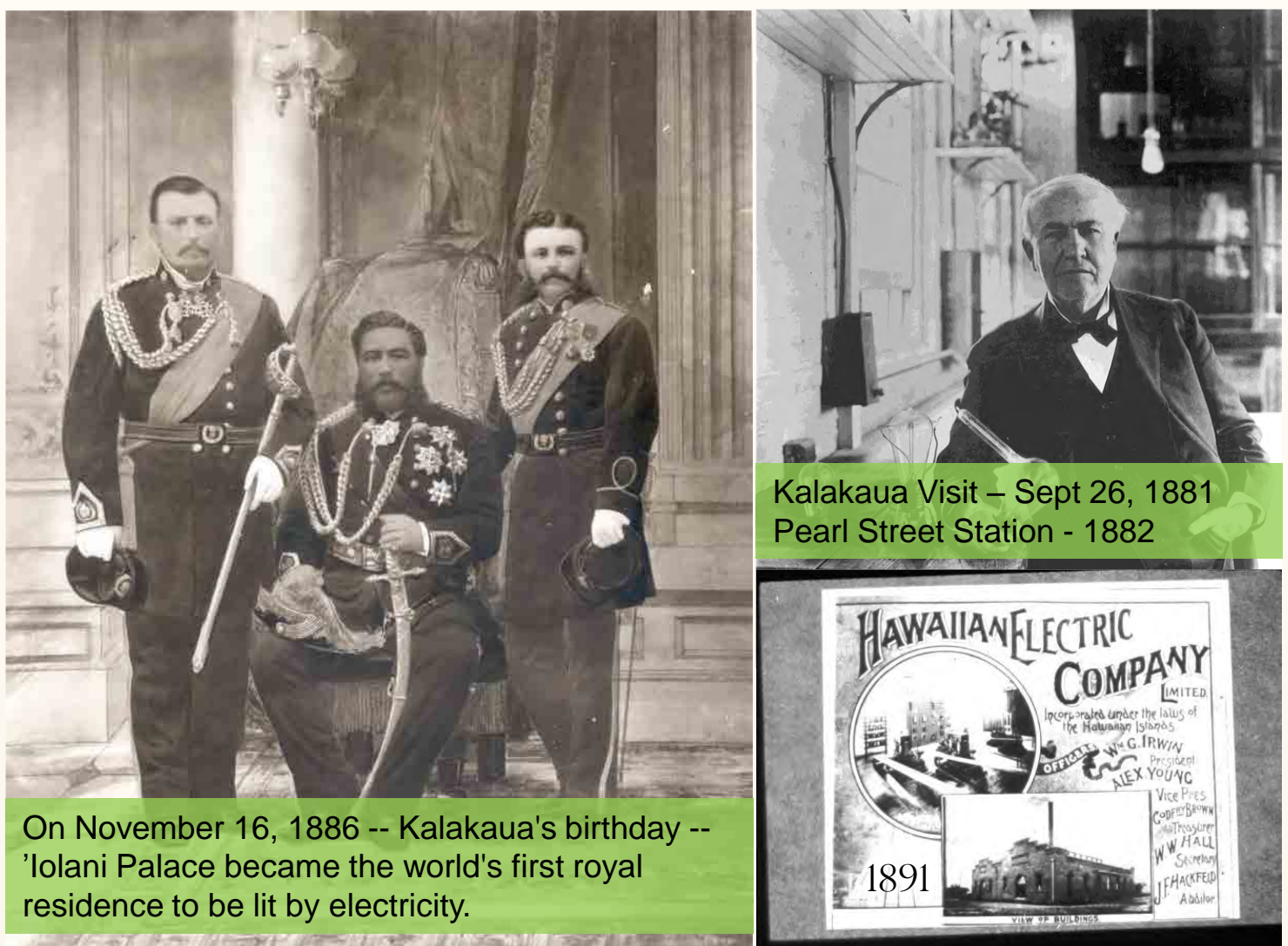

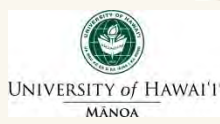

## *Innovation & Collaboration Opportunities Abound*

- **Hawaii is an ideal 'test bed' to prove concepts and learn lessons about advanced energy technologies**
- **Hawaii continues to grow our successful collaboration with national and international partners and create a leading international showcase of smart energy solutions in action that will …**
	- √ **Increase energy independence**
	- √ **Limit greenhouse gases**
	- √ **Grow clean energy business opportunities** 
		- **A Key to Secure Paradise in Hawaii and Establish a Clean Energy Economy**

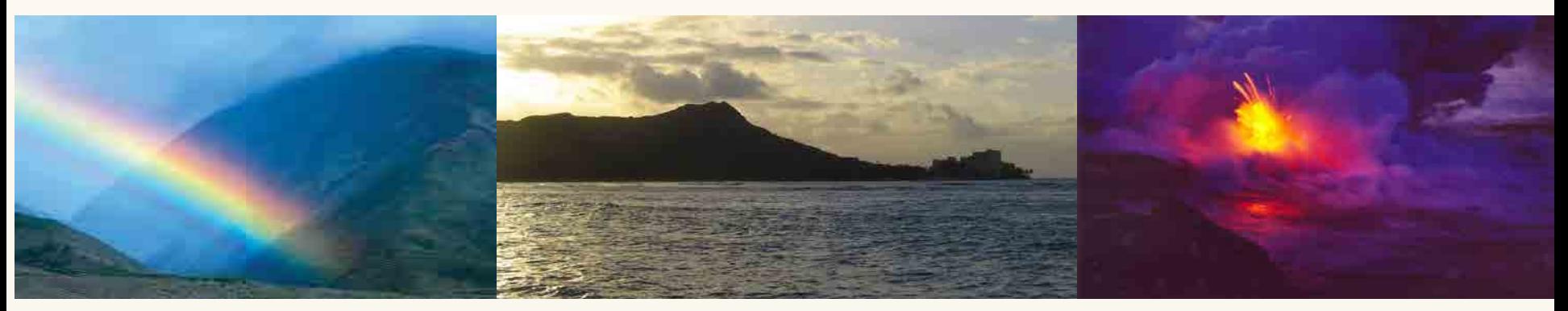

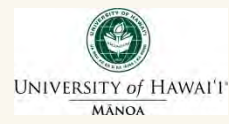

# *Mahalo! (Thank you)*

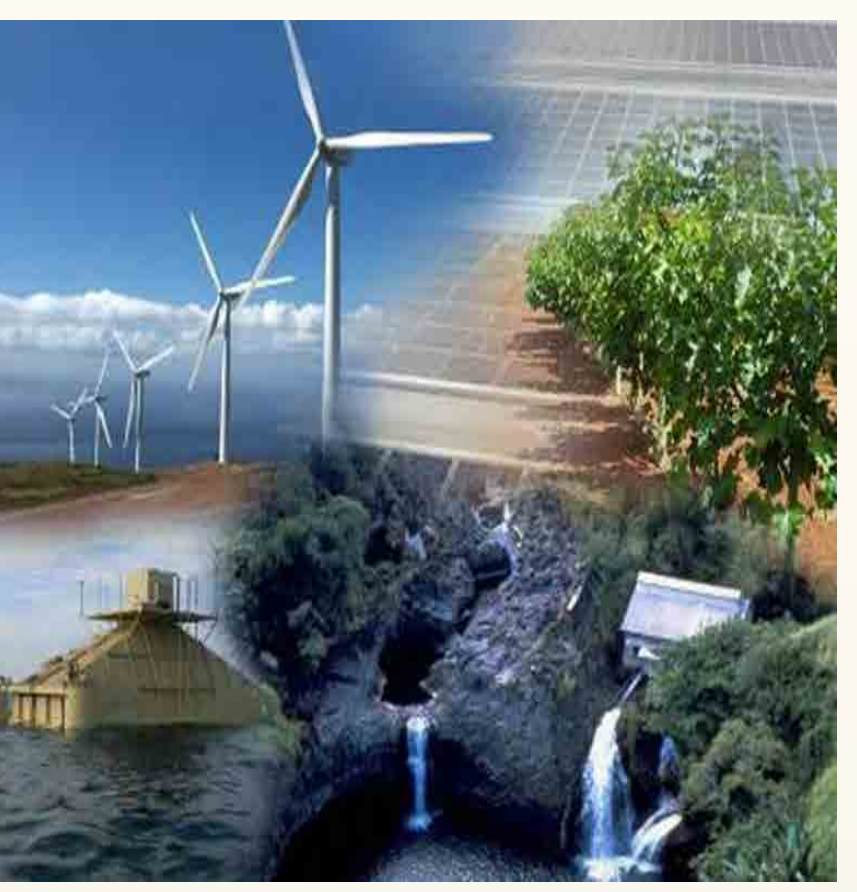

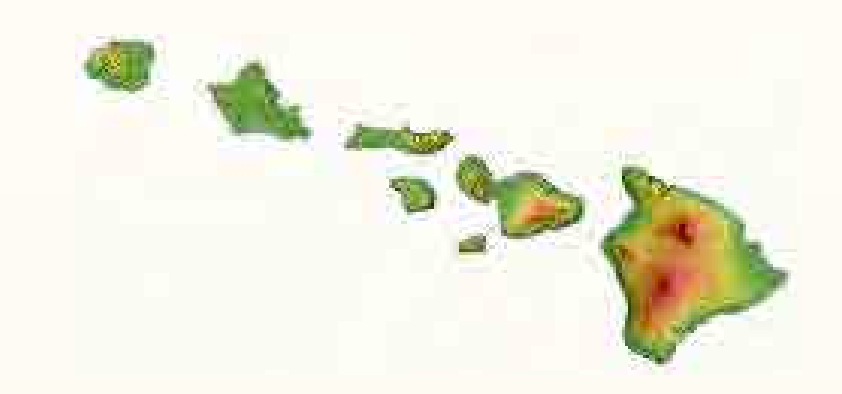

#### For more information, contact:

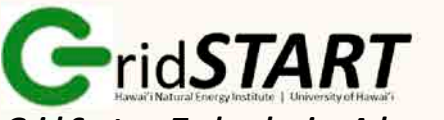

 *Grid System Technologies Advanced Research Team*

### Leon R. Roose, Esq.

Principal & Chief Technologist **GridSTART** 

Hawaii Natural Energy Institute School of Ocean & Earth Science & Technology University of Hawaii at Manoa 1680 East-West Road, POST 109 Honolulu, Hawaii 96822

Office: (808) 956-2331 Mobile: (808) 554-9891 E-mail: [lroose@hawaii.edu](mailto:lroose@hawaii.edu) Website: www.hnei.hawaii.edu

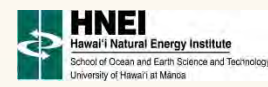

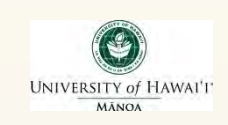

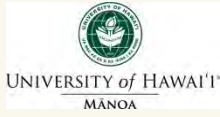

# **Back-up Slides**

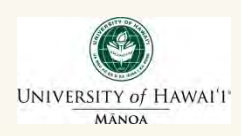

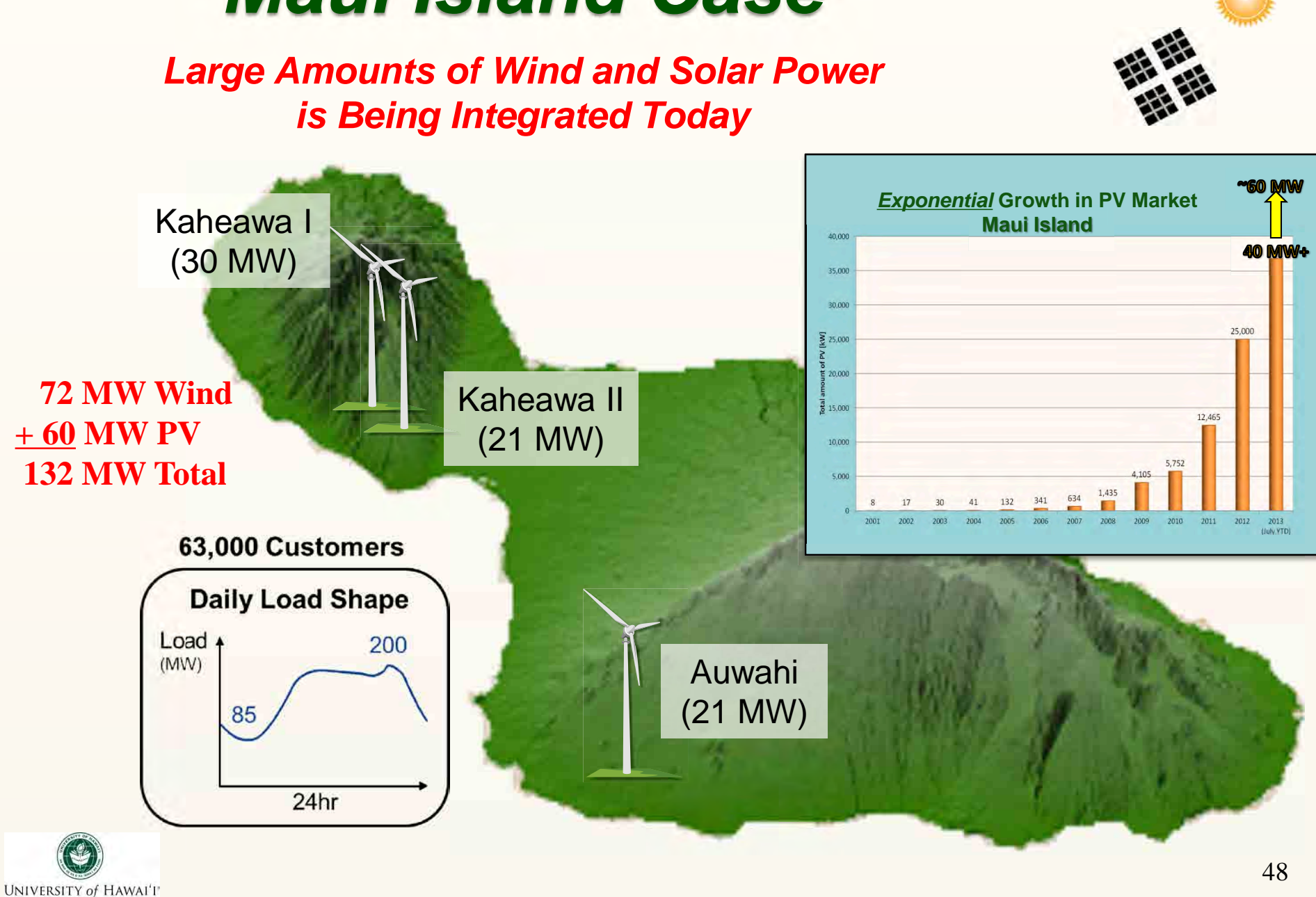

# *Maui Island Case*

**MÂNOA** 

# *Maui Island Test Bed*

### *A Model of Smart Grid Innovation & Collaboration*

- **Maui Smart Grid Project (2009) ~\$12 M**
	- US DOE funded, *HNEI led* project to integrate smart grid technology to achieve reduced peak load on a distribution circuit and better management of intermittent renewable energy
- **Maui Advanced Solar Initiative (2012) ~\$11 M**
	- US DOE funded, *HNEI led* project to develop and demonstrate advanced PV inverter functionality in a smart grid environment
- **JUMPSmart Maui (2011) ~\$30 M** 
	- NEDO funded, *Hitachi led* project to integrate high levels of PV, wind energy, and EV into an island wide smart grid environment
- **Great Maui Project (2013) ~\$20 M**
	- NEDO funded, *Hitachi led* phase 2 of JUMP Smart Maui project, to demonstrate *EV vehicle-grid and Virtual Power Plant* integration

*All projects have partners in common and share hardware, results, and lessons learned*

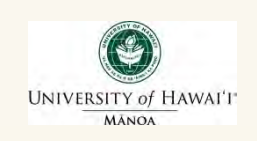

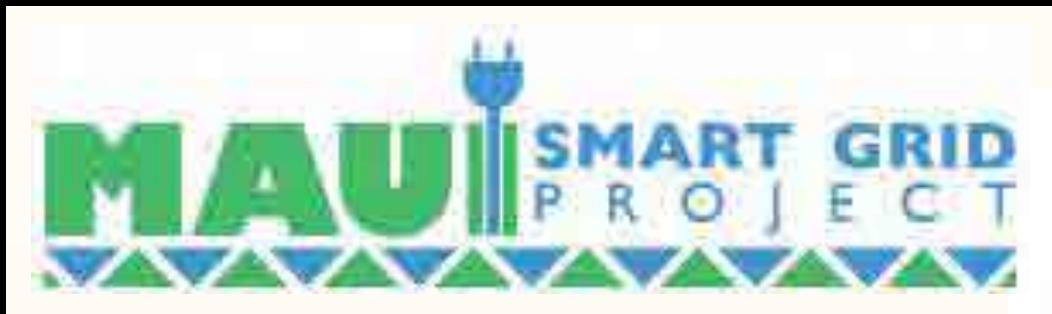

### **US DOE Renewable Distributed Systems Integration (RDSI)**

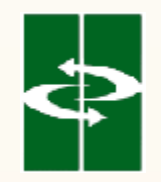

 **Hawaii Natural Energy Institute** University of Hawaii at Manoa

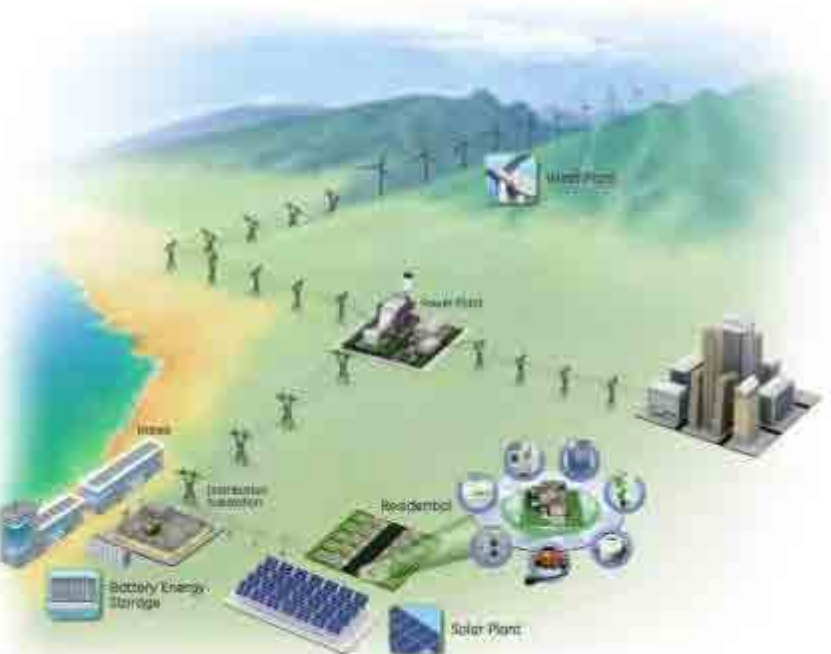

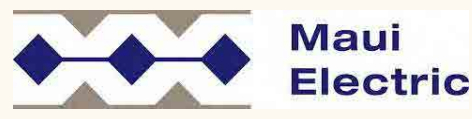

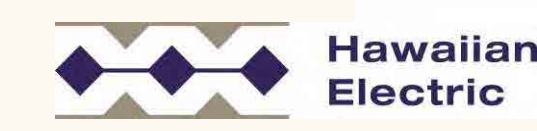

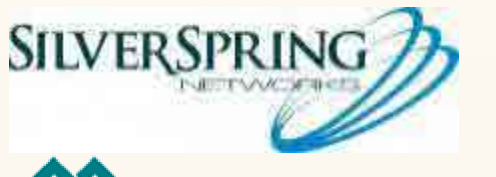

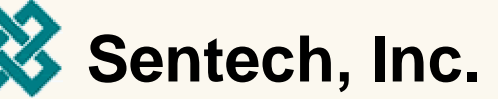

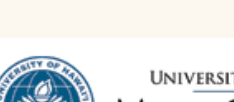

**UNIVERSITY of HAWAI'I\* MAUI COLLEGE** 

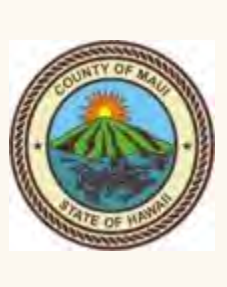

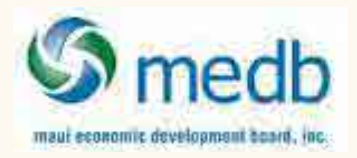

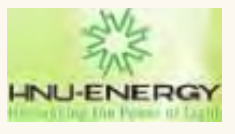

**http://www.mauismartgrid.com/maui-smart-grid-project-description/project-team** 

**ALSTOM** 

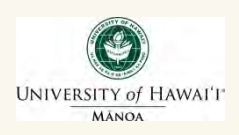

**Project will Manage Distributed Energy Resources (DER) to Support Grid Operations**

*Home Area Network*

#### *Demand response Advanced Metering Monitor PV Infrastructure Customer feedback Two-way comms* In-home Solar PV monitoring Smart display *Voltage monitoring* **Thermostat** *Outage detection* Wailea SSN Data Center MECO Data Ы Æ **ZigBee** Sub Center Center Station Station *MECO* ACCESS **UtilityIQ UtilityiQ** *Internet Internet Maui Meadows Backhaul Backhaul SSN Mesh* UtilityIO **UtilitylQ FWU** *Voltage* **NEM** *Monitor* œ *Areva Alstom*  UtilityiQ UtilitylQ *EMS DMS*  **ODS** Load **DRM Control Current** Switches monitoring Ward . device *Distribution Management Battery Distribution Monitoring System Aggregate DER Decision support Energy Current measurements Volt / VAr Control Storage Improve visibility System*

**SMART** 

UNIVERSITY of HAWAI'I **MANOA** 

**GRID** 

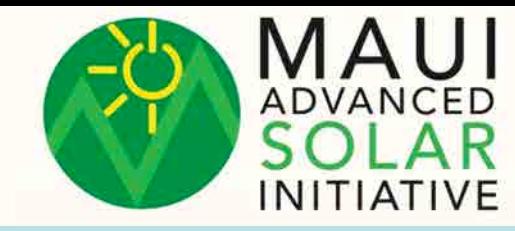

## *Development and Demonstration of Smart Grid Enabled PV Inverters*

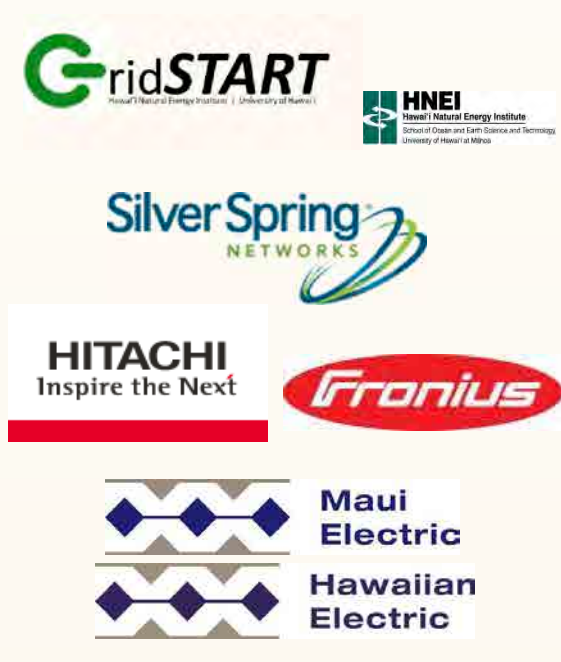

#### RISINGSUNSOLAR+ELECTRIC

## Pepco Holdings Inc

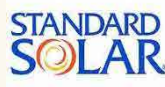

## OGE

UNIVERSITY of HAWAI'I

#### **Research Project lead**

- Project oversight, management and direction
- Smart Inverter application design; performance and data analytics

#### **Communications and Customer Engagement technology lead**

- Mesh com system; Inverter management & control system software
- Customer engagement via PV customer portal

#### **Inverter technology leads**

• Develop advanced control functions in inverter; Lead the integration of communications with advanced inverter

#### **Host utility in Hawaii**

• Inverter operations for field pilot; performance evaluation

#### **Co-Services lead – established PV provider in Maui**

• Sales, marketing, installation, project management, customer service

#### **Host utility in Washington DC, Maryland, New Jersey**

• Inverter operations for field pilot; performance evaluation

#### **Co-Services lead – established PV provider in PHI service territory**

• Sales, marketing, installation, project management, customer service

#### **Inverter Testing Laboratory Facility**

• Site of functional requirements and inverter testing

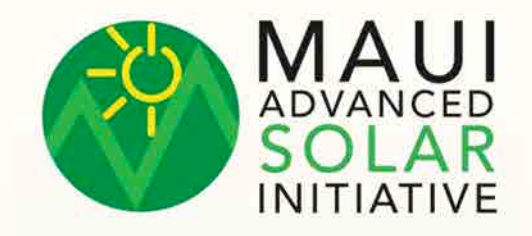

### *Solution Architecture of Smart Grid Enabled PV Inverters*

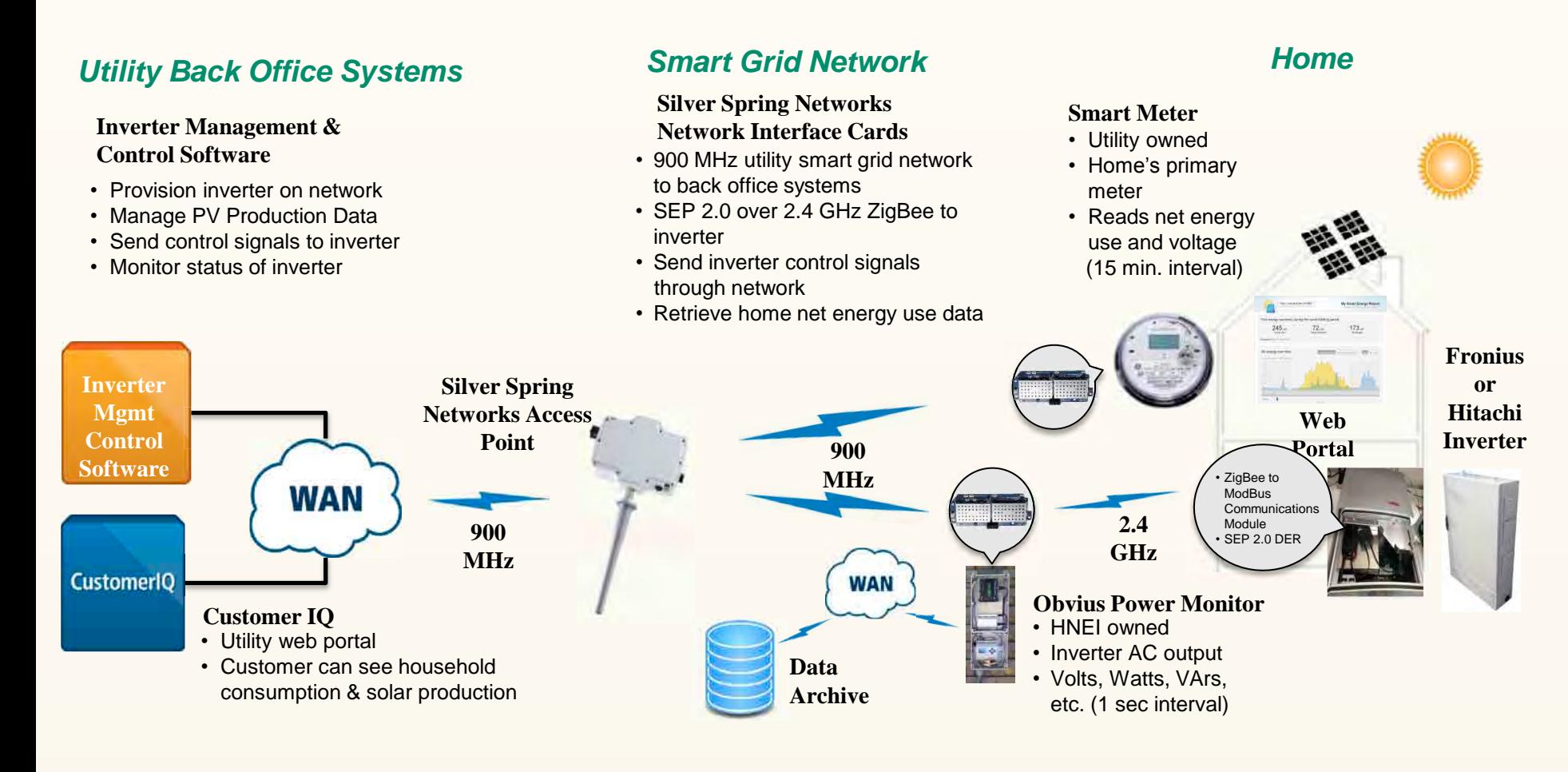

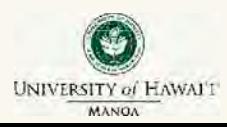

## *JUMPSmart Maui*

*A Japan – United States Smart Grid Demonstration Project* 

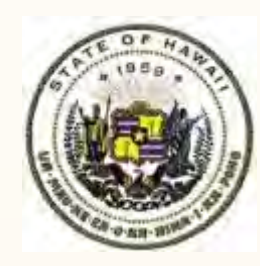

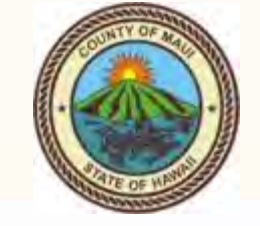

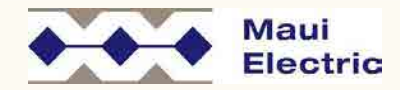

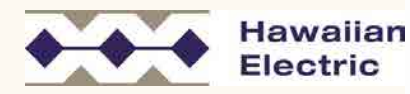

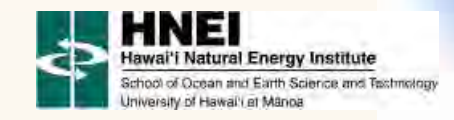

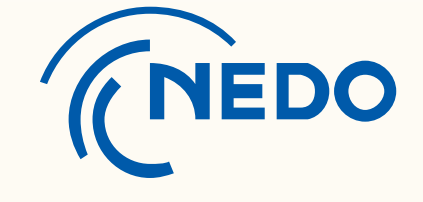

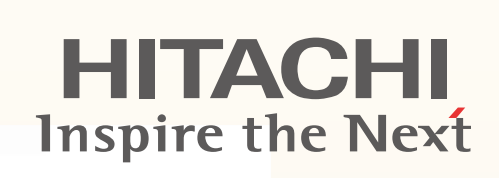

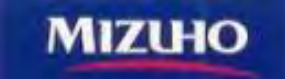

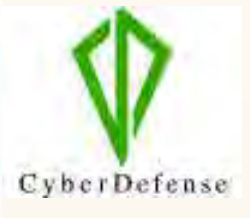

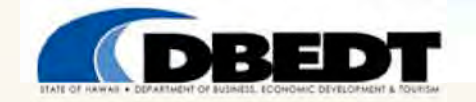

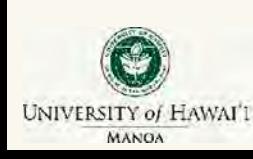

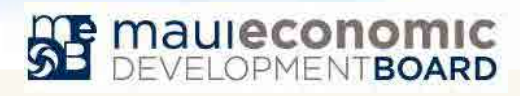

### **JUMPSmart Maui Project**

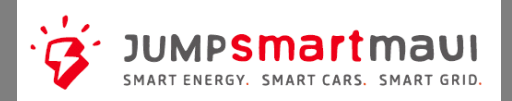

In Maui, large scale renewable energy (72MW of wind and 60+ MW of distributed PV) has been introduced. In addition, many electric vehicles (EV) are expected soon.

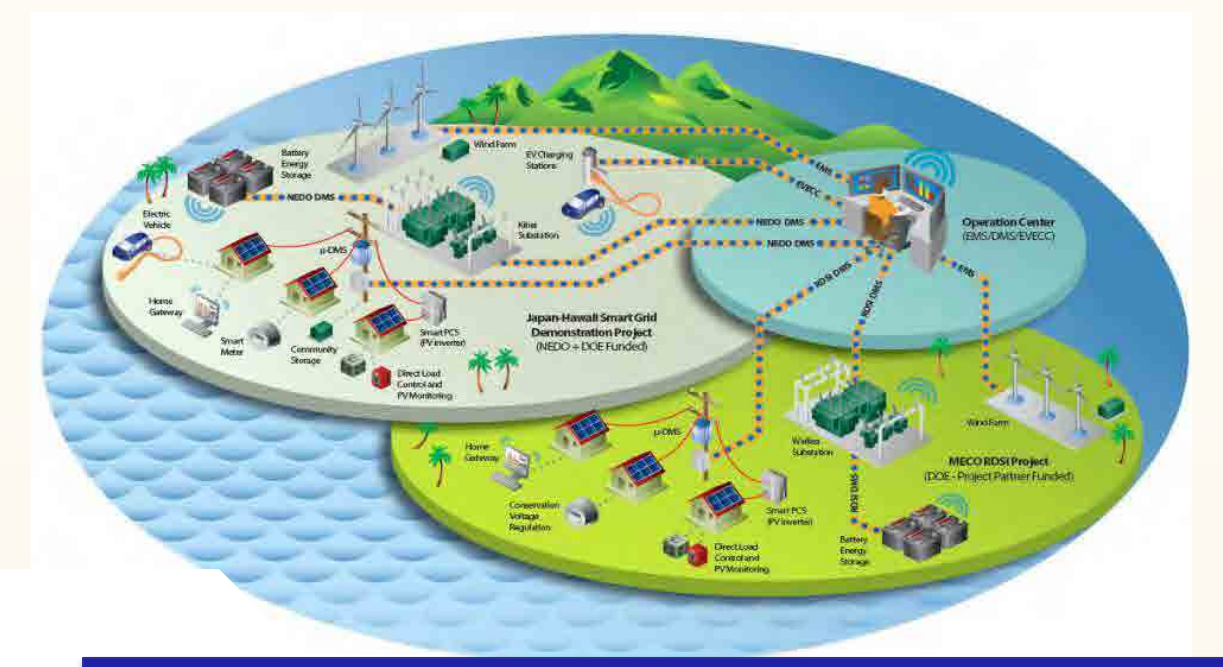

### **Issues**

**Excess Energy System Frequency Impact Distribution Line Voltage Impact Solutions Integrated DMS μDMS &Smart PCS EV charger control Battery system Direct Load Control ICT Platform**

### **Basic Policy for Demonstration**

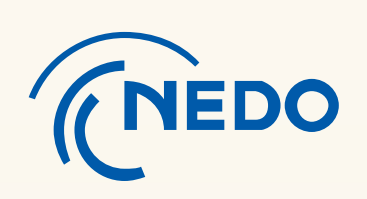

UNIVERSITY of HAWAI'I **MANOA** 

Maximize Utilization of Renewable Energy (RE)

**HITACHI Inspire the Next** 

Stable Supply of Electric Power

Solution for Impact of EV & PV High Penetration

### **Overall View of System Configuration**

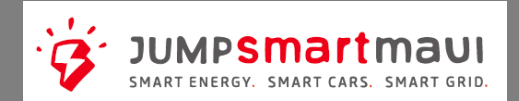

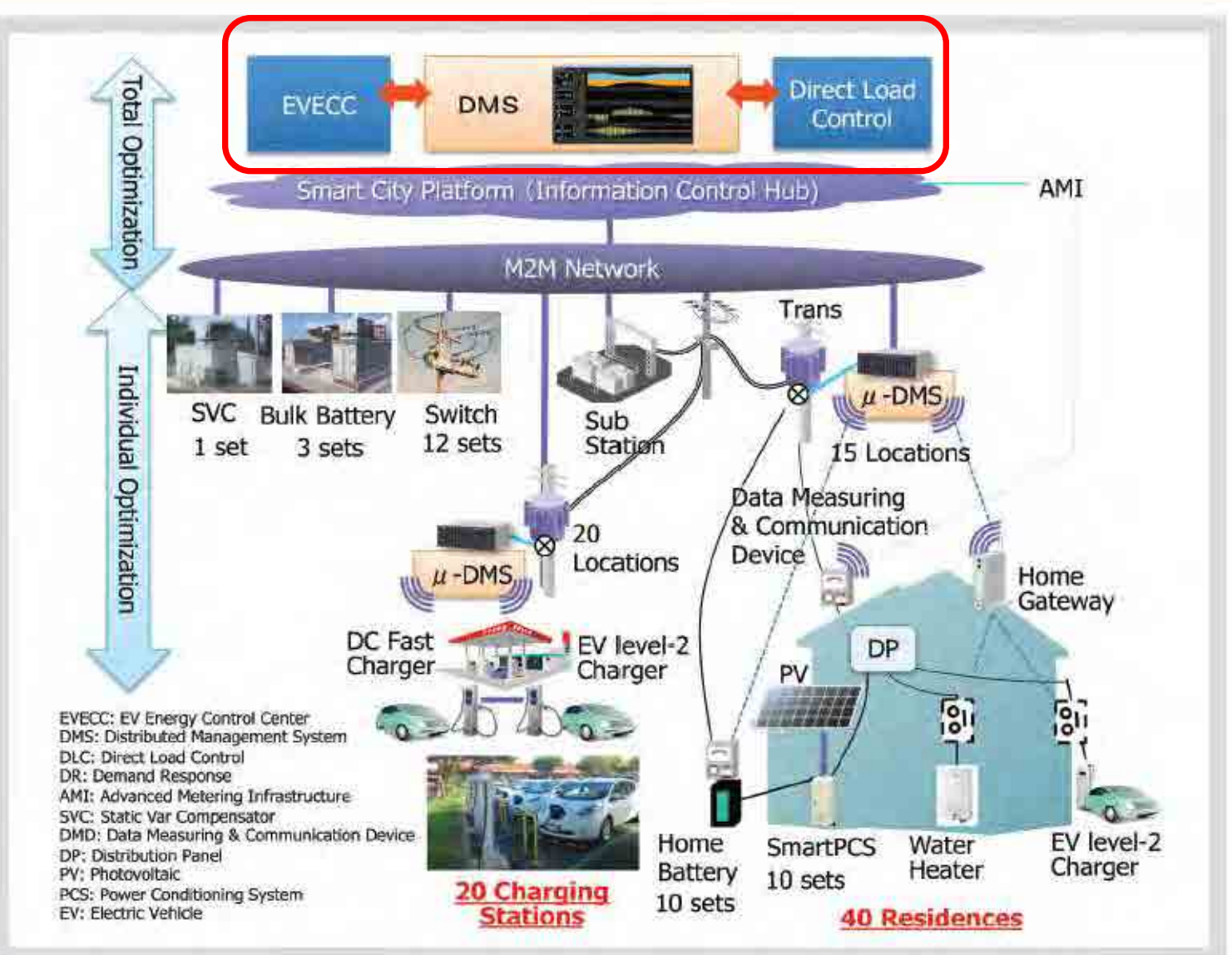

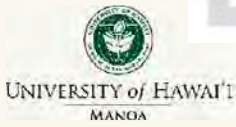

©Hitachi, Ltd., 2013. All rights reserved.

### **EV Fast Charging Stations on Maui**

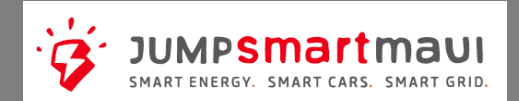

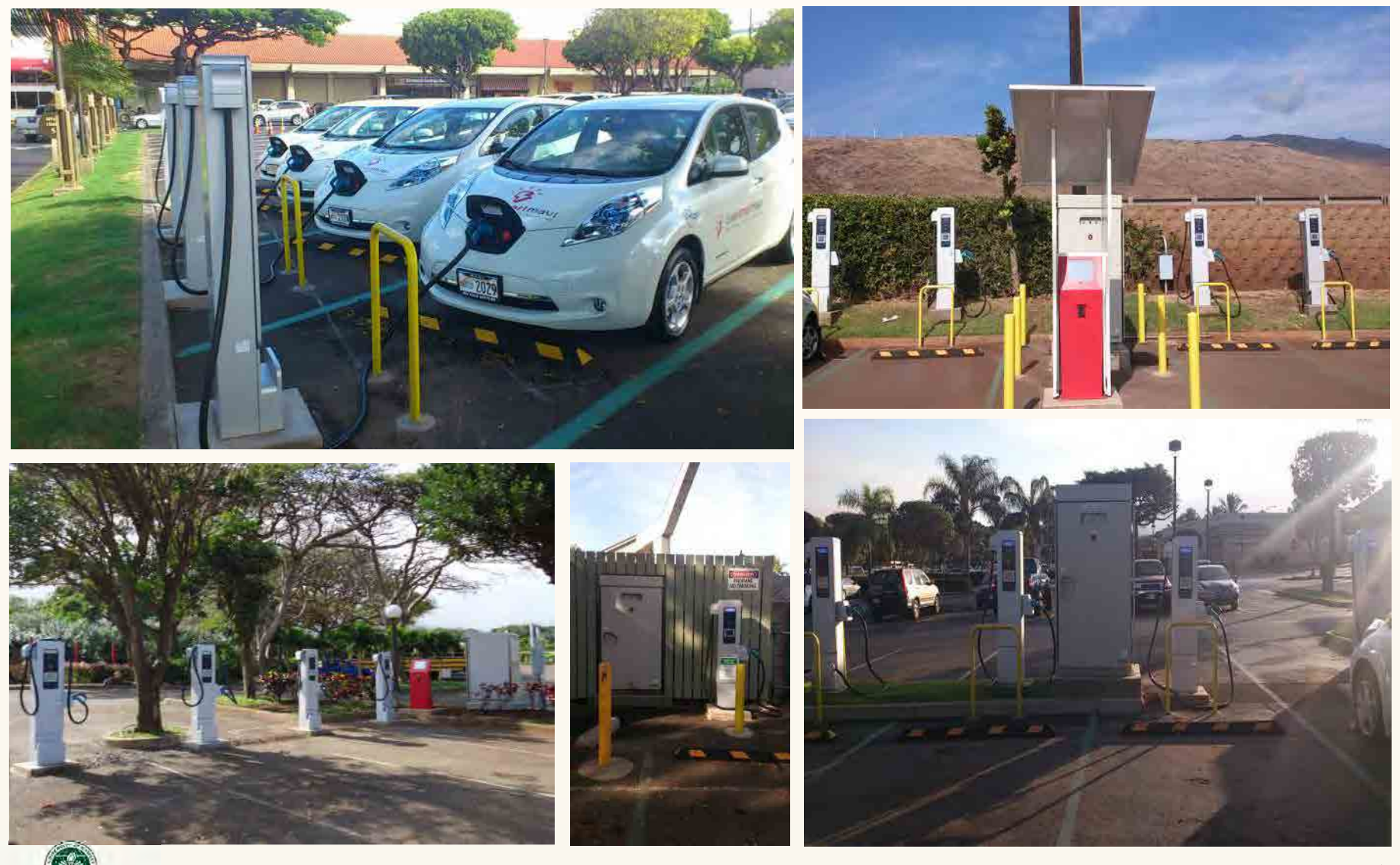

UNIVERSITY of HAWAI'I **MANOA** 

57

©Hitachi, Ltd., 2013. All rights reserved.

## *Great Maui Project*  **Development of VPP solutions in Maui**

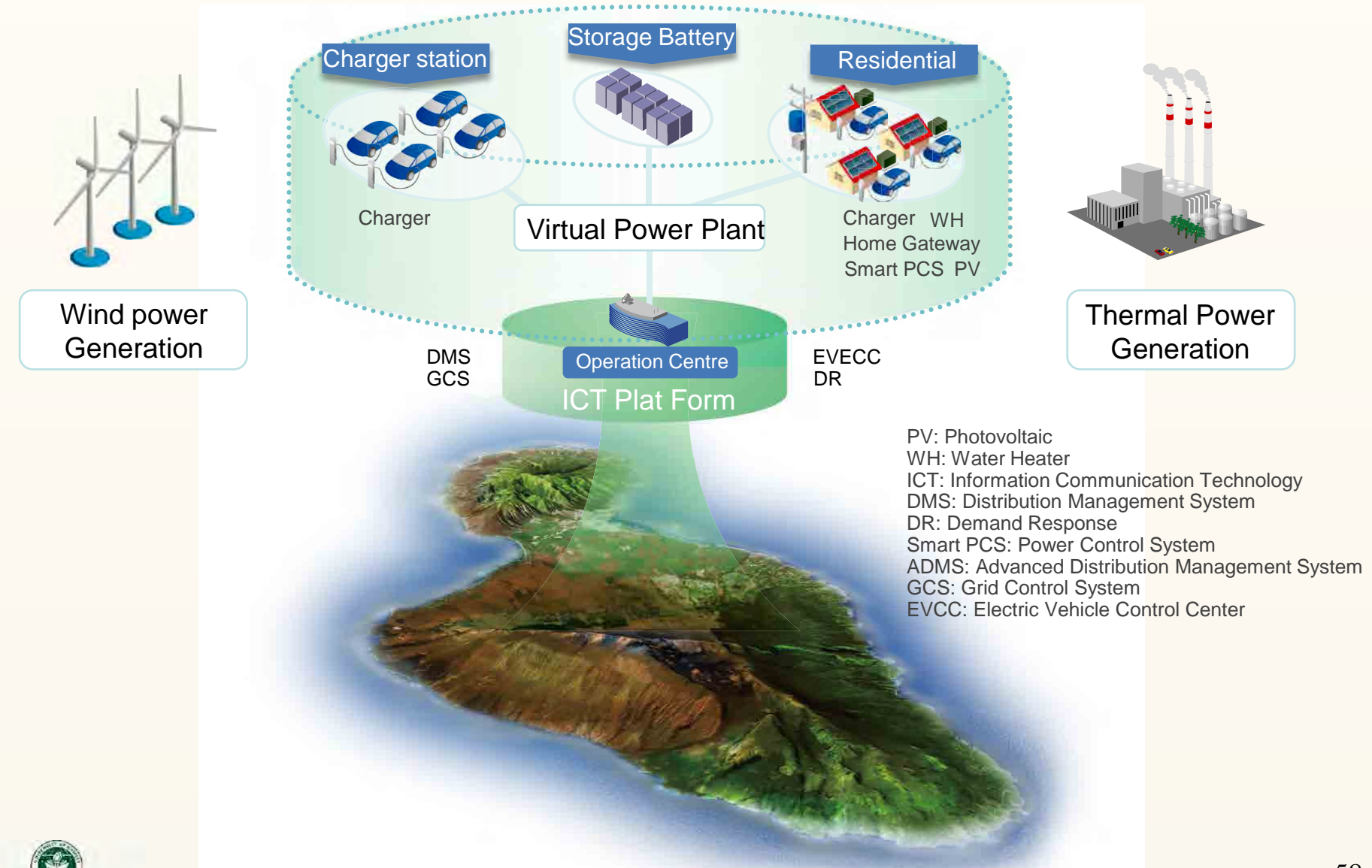